Mach aus deinem Heim ein treues Helferlein!

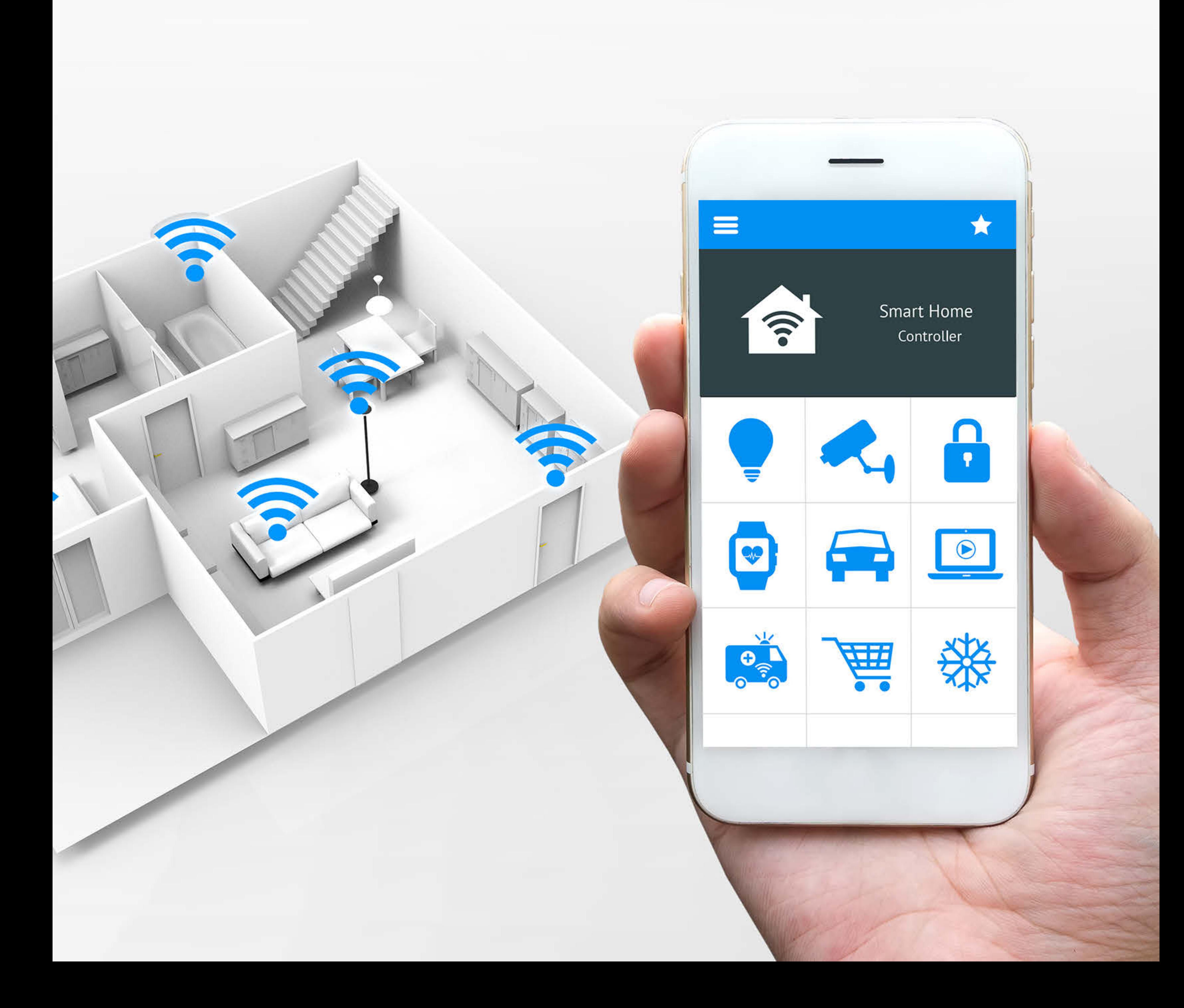

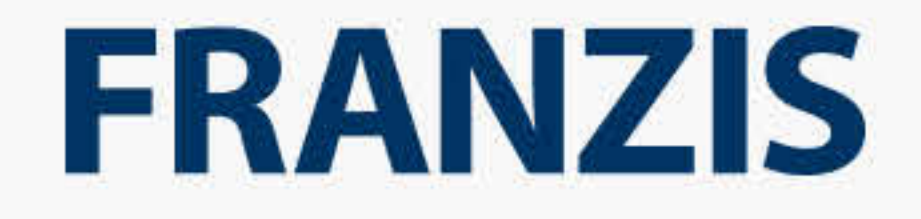

# DER MASTERPLAN FÜR DAS EIGENE SMART HOME

#### Bibliografische Information der Deutschen Bibliothek

Die Deutsche Bibliothek verzeichnet diese Publikation in der Deutschen Nationalbibliografie; detaillierte Daten sind im Internet über http://dnb.ddb.de abrufbar.

Alle Angaben in diesem Buch wurden vom Autor mit größter Sorgfalt erarbeitet bzw. zusammengestellt und unter Einschaltung wirksamer Kontrollmaßnahmen reproduziert. Trotzdem sind Fehler nicht ganz auszuschließen. Der Verlag und der Autor sehen sich deshalb gezwungen, darauf hinzuweisen, dass sie weder eine Garantie noch die juristische Verantwortung oder irgendeine Haftung für Folgen, die auf fehlerhafte Angaben zurückgehen, übernehmen können. Für die Mitteilung etwaiger Fehler sind Verlag und Autor jederzeit dankbar. Internetadressen oder Versionsnummern stellen den bei Redaktionsschluss verfügbaren Informationsstand dar. Verlag und Autor übernehmen keinerlei Verantwortung oder Haftung für Veränderungen, die sich aus nicht von ihnen zu vertretenden Umständen ergeben. Evtl. beigefügte oder zum Download angebotene Dateien und Informationen dienen ausschließlich der nicht gewerblichen Nutzung. Eine gewerbliche Nutzung ist nur mit Zustimmung des Lizenzinhabers möglich.

#### **© 2017 Franzis Verlag GmbH, 85540 Haar bei München**

Alle Rechte vorbehalten, auch die der fotomechanischen Wiedergabe und der Speicherung in elektronischen Medien. Das Erstellen und Verbreiten von Kopien auf Papier, auf Datenträgern oder im Internet, insbesondere als PDF, ist nur mit ausdrücklicher Genehmigung des Verlags gestattet und wird widrigenfalls strafrechtlich verfolgt.

Die meisten Produktbezeichnungen von Hard- und Software sowie Firmennamen und Firmenlogos, die in diesem Werk genannt werden, sind in der Regel gleichzeitig auch eingetragene Warenzeichen und sollten als solche betrachtet werden. Der Verlag folgt bei den Produktbezeichnungen im Wesentlichen den Schreibweisen der Hersteller.

**Autoren:** Bo Hanus, Dieter Schulz, E. F. Engelhardt, Frank Völkel, Hartmut Jung, Mattias Schlenker, Michael Seemann, Rudolf G. Glos

ISBN 978-3-645-39103-0

#### **INHALTSÜBERSICHT**

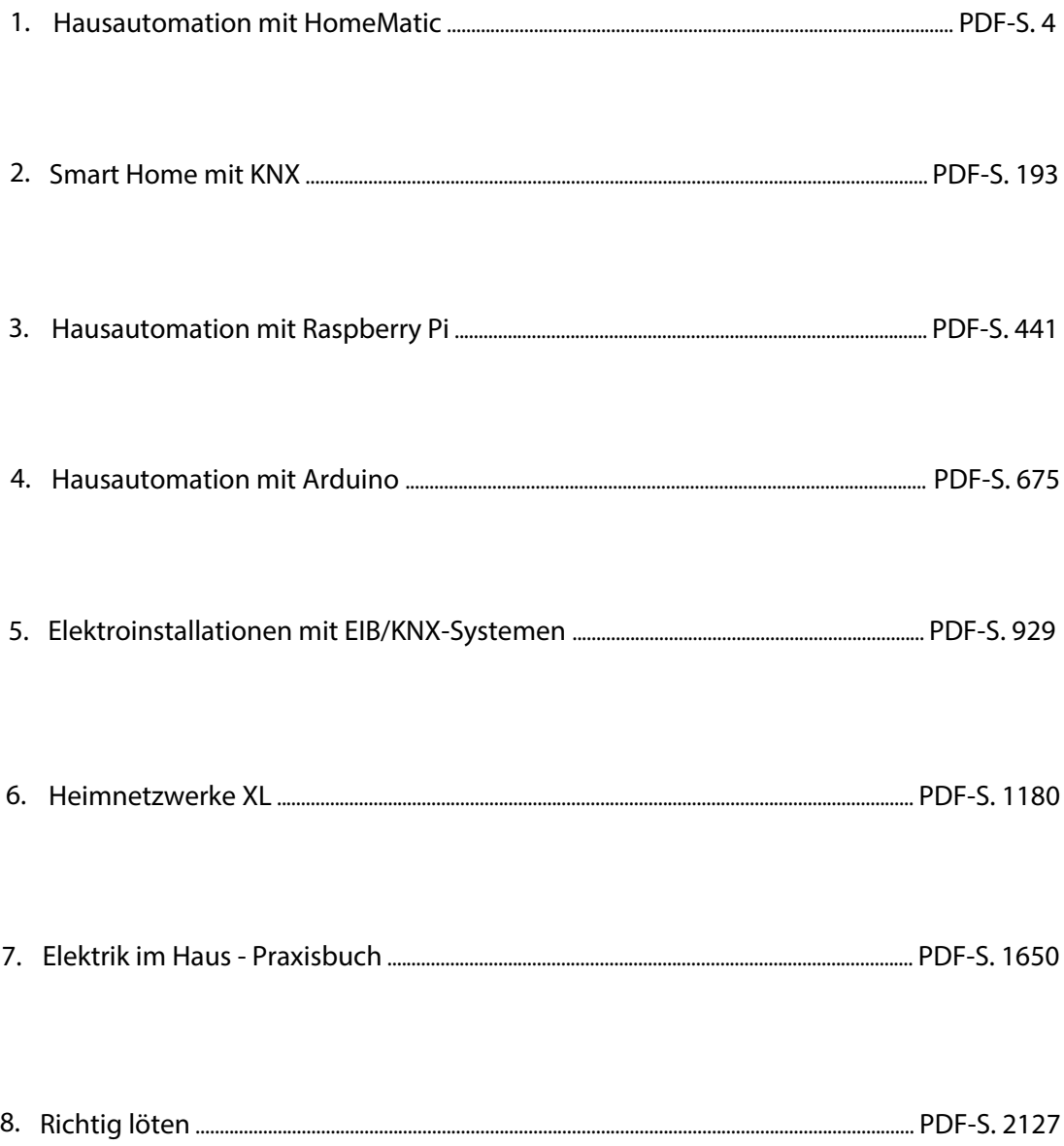

# <span id="page-3-0"></span>HomeMatic Hausautomation mit

Hartmut Jung

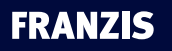

Hartmut Jung

#### **Hausautomation mit HomeMatic**

Hartmut Jung hat Nachrichtentechnik in Esslingen studiert. Seine beruflichen Themen sind Mikroprozessoren, analoge und digitale Schaltungsentwicklung, Programmierung, Automatisierungstechnik, Industrieautomation und Roboteranlagen. Seit sieben Jahren ist er Projektleiter bei der plusdrei GmbH in Neuhausen. Privat beschäftigt er sich mit Hausautomatisierung, die dadurch gewonnene Zeit verbringt er im Garten, beim Skifahren und als Keyboarder bei der Pink Floyd Tribute Band "Planet Floyd".

## Vorwort

Die moderne Technik bietet Elektronik im und um das Haus, die viele Dinge des täglichen Lebens automatisiert, um Energie zu sparen und die Sicherheit und den Komfort zu erhöhen – auch im privaten Bereich.

In der Werbung wird gezeigt, wie Menschen über ihr Smartphone auf Funktionen des eigenen Hauses zugreifen oder Informationen erhalten – und das von überall auf der Welt.

In den letzten Jahren wurde eine Vielzahl von Systemen zu diesem Zweck entwickelt. Diese Systeme basieren entweder auf einem Bussystem (wobei die Verdrahtung nachträglich meist nur sehr aufwendig oder gar nicht installiert werden kann) oder auf einem drahtlosen System (das sich in den meisten Fällen leicht nachrüsten lässt).

Hat man sich entschlossen, sein Haus mit einer Automatisierung aus- bzw. umzurüsten, steht man vor der schwierigen Aufgabe, ein technisch optimales und von den Kosten her akzeptables System zu finden.

Mit dem System Homematic von eQ-3/ELV findet sich auf dem Markt ein System, das auf Funktechnik und/oder einem Bussystem basierend – auch nachträglich einfach in die bestehende Haustechnik integriert werden und aufgrund einer sehr großen Anzahl von Komponenten die Wünsche eines »Hausautomatisierers« sehr wohl abdecken kann.

Diese Komponenten allein bieten einen weitaus größeren Komfort als »konventionelle« Hauselektrik. Erweitert man das System um eine Zentrale (CCU), steht einem die ganze Palette der Möglichkeiten, die moderne Hausautomatisierungstechnik heute bietet, offen. Dieses Buch soll auf der Basis des Systems Homematic ein Leitfaden, ein Ideengeber und ein Ratgeber für ganz bestimmte Lösungen im Bereich der Hausautomatisierung sein. Das Buch ist aus der Praxis heraus entstanden, alle hier vorgestellten Lösungen sind realisiert worden und laufen seit längerer Zeit problemlos. Auf die Bedienung der Weboberfläche wird zwar kurz eingegangen, aber es gibt dazu – wie auch zur Skriptprogrammierung, zur Programmierung der Mediola-Fernbedienung etc. – weiterführende produktbezogene Anleitungen vom Hersteller und zum Download im Internet.

Für die Installationsarbeiten sind elektrotechnische Grundkenntnisse notwendig (oder man beauftragt einen Elektriker mit dem Einbau der Komponenten).

Mit normalen PC-Kenntnissen kann man über eine Weboberfläche Programme erstellen, die zu einem größeren Komfort führen. Und mit ein wenig Programmiererfahrung lassen sich außerdem über die Skriptsprache des Systems umfangreiche und noch komfortablere Lösungen schaffen.

Bei Verwendung der Zentrale liegen übrigens alle Daten und Programme auf einem Speicher in der Zentrale und nicht etwa extern in einer Cloud oder gar auf dem Rechner eines Energiekonzerns. Sie bleiben – zumindest was Ihre Hausautomatisierung betrifft – privat. Meine Entscheidung, Homematic einzusetzen, habe ich getroffen, weil ich meine Daten privat halten möchte, weil das System nachträglich gut integrierbar ist und weil ich mit dem System vollkommen frei und ohne funktionelle Einschränkungen programmieren kann. Ich habe bei keinem anderen Hersteller solch umfangreiche Möglichkeiten zur

Umsetzung nahezu jeder Idee gefunden. Mit welchem Automatisierungssystem können Sie schon Ihre Gartenbewässerung entsprechend der Bodenfeuchte und der Wettervorhersage steuern?

Allerdings ist für solch ausgefeilte Lösungen Skriptprogrammierung unabdingbar. Da nicht jeder ein »gelernter Programmierer« ist, gibt es viele Skripte in diesem Buch, die Sie über die Verlagshomepage oder meine eigene Homepage herunterladen können.

Die in diesem Buch beschriebenen Programme und Skripte wurden in meiner Anlage getestet und laufen seit längerer Zeit zu meiner Zufriedenheit.

Nehmen Sie sich bei der Skriptprogrammierung Zeit und beginnen Sie nicht gleich mit dem umfangreichsten Skript. Jeder hat klein angefangen, und Übung macht den Meister.

Homematic ist eine eingetragene Marke der eQ-3 AG. Mediola und das Mediola-Logo sind eingetragene Marken der Mediola AG. iPhone, iPod touch und iPad sind eingetragene Marken von Apple Inc., Windows ist eine eingetragene Marke von Microsoft Inc., Android ist eine Marke von Google Inc. Alle anderen in diesem Buch verwendeten Softwareund Hardwarebezeichnungen sowie Markennamen unterliegen im Allgemeinen warenzeichen-, marken- oder patentrechtlichem Schutz der jeweiligen Firmen. Dieser Schutz wird hiermit anerkannt.

Im Februar 2016 Hartmut Jung

#### Warnhinweis: Skriptprogrammierung

Alle Skripte im Buch stammen nicht von ELV, sondern vom Autor des Buchs. Der ELV-Kundenservice kann Fragen zu der Skriptprogrammierung aus Kapazitätsgründen nicht beantworten. ELV übernimmt nicht die Verantwortung für fehlerhafte Programmierungen im Skripten, die zu einem fehlerhaften Verhalten des Systems führen.

Alle Skripte, für die die obige Warnung gilt, sind mit dem Skriptsymbol (siehe links) ausgezeichnet.

#### Fragen zum Buch

Fragen zum Buch richten Sie bitte an *support@franzis.de*

# Inhalt

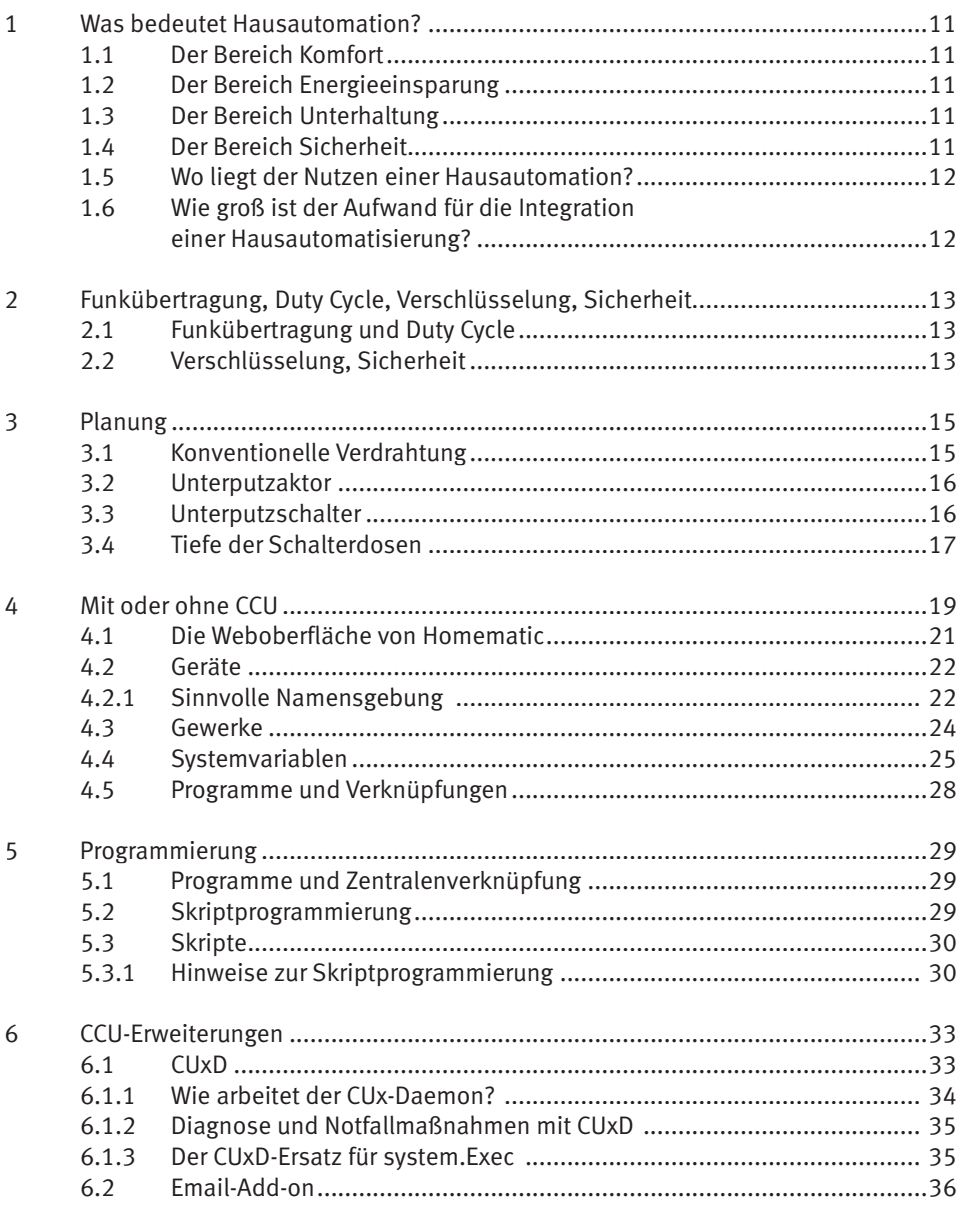

#### **Inhalt**

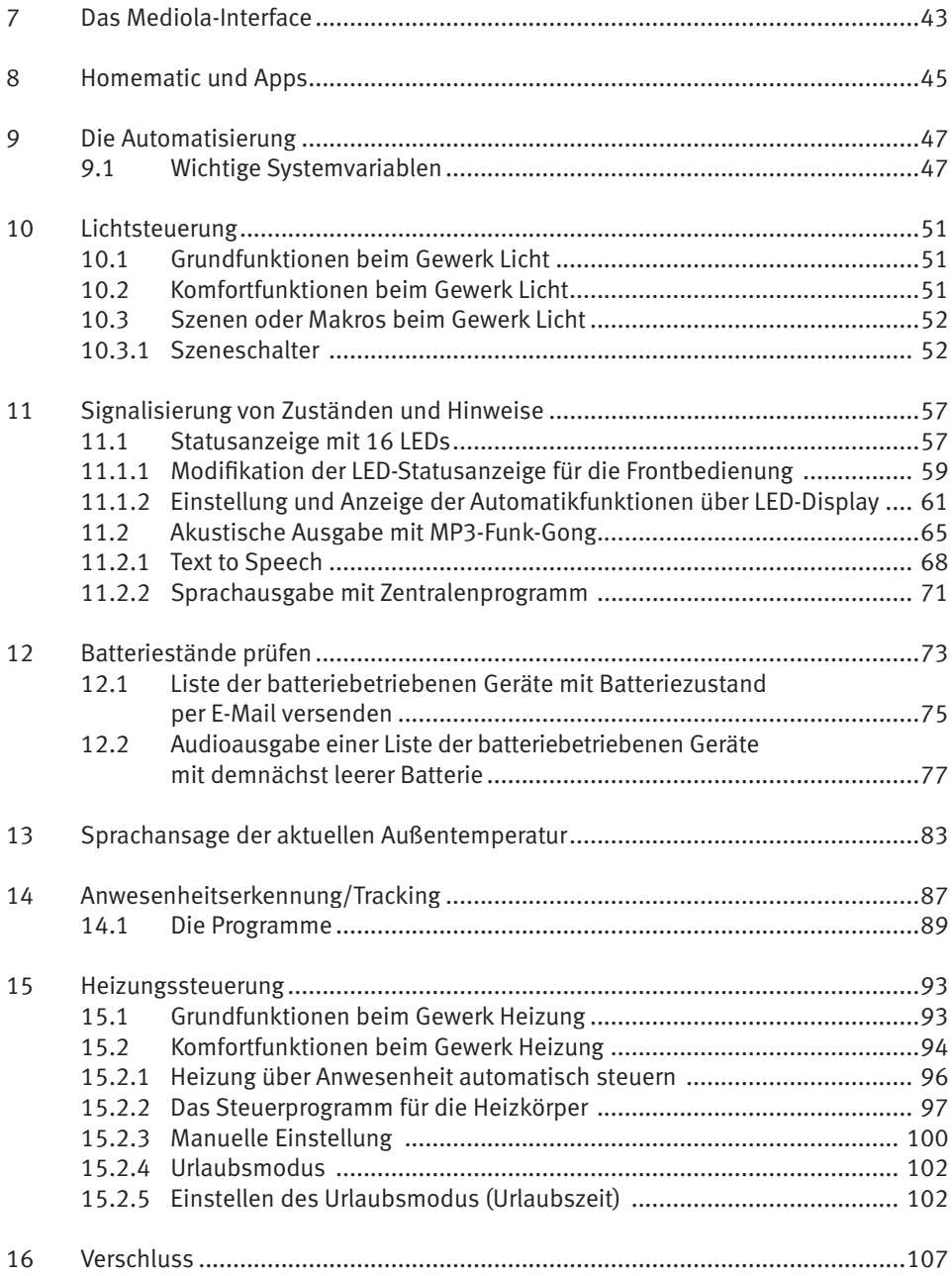

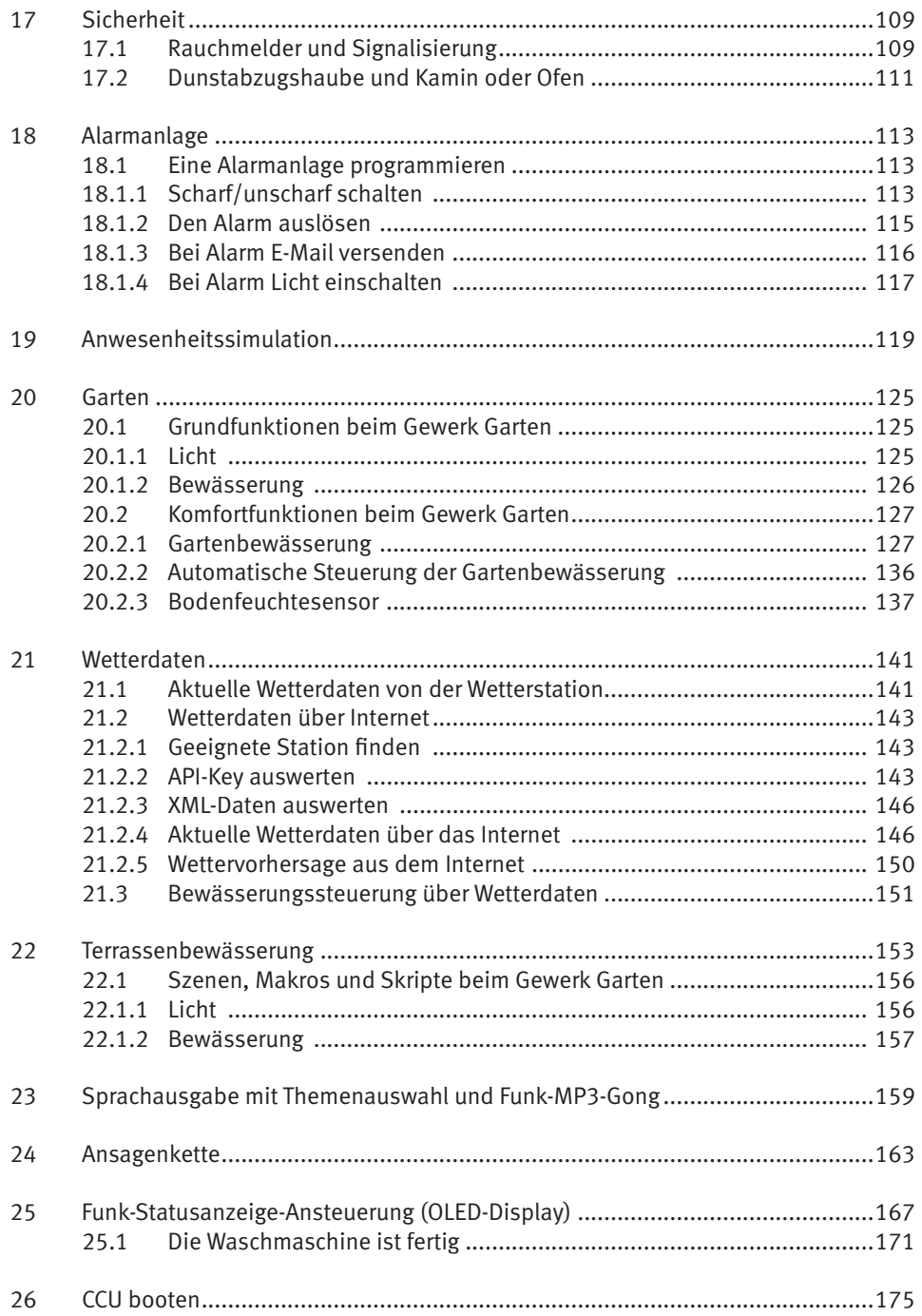

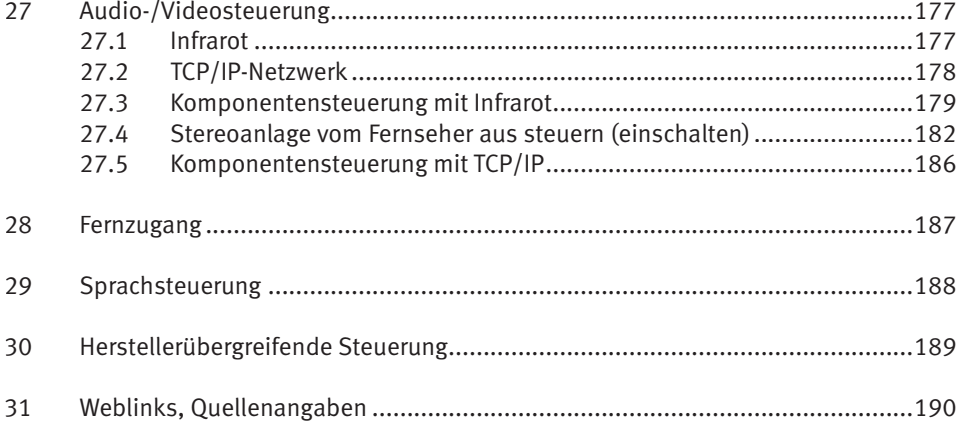

# <span id="page-12-0"></span>1 Was bedeutet Hausautomation?

Eine Frage, die sich viele Menschen stellen und auf die es sehr viele Antworten gibt: Was bedeutet Hausautomation? Grundsätzlich kann man das Thema Hausautomation in die Bereiche Komfort, Energieeinsparung, Unterhaltung und Sicherheit aufteilen.

#### 1.1 Der Bereich Komfort

Eine moderne Hausautomation bietet die Möglichkeit, über Schalter und Geräte (Smartphone, Tablet, PC ...) an jedem Ort im Haus und sogar fernab vom Haus mithilfe des Internets Schalt- und Einstellfunktionen auszuführen und über entsprechende Anzeigeelemente Zustände einzusehen. Die Haustechnik soll es uns ermöglichen, dass wir zur Betätigung des Lichtschalters den Platz vor dem Fernseher nicht verlassen und zum Einstellen der Raumtemperatur den entsprechenden Raum nicht aufsuchen müssen.

#### 1.2 Der Bereich Energieeinsparung

In der heutigen Zeit wird Energieeinsparung durch Energiemanagement aus ökologischen und ökonomischen Gründen immer wichtiger. Deshalb stellt das Energiemanagement auch einen wichtigen Bereich im Themenkreis der Hausautomation dar. Man kann den Bereich Energiemanagement in die Unterbereiche Heizungssteuerung, Klimatisierung, Lichtsteuerung und Fenster, Türen und Sonnenschutz aufteilen.

#### 1.3 Der Bereich Unterhaltung

Was bestimmt heute unser Leben? Bei vielen Menschen sind es der Job und andere Termine, die den Tagesablauf festlegen.

Die Zeit, die wir zu Hause verbringen, sollte vor allem der Regeneration und der Entspannung dienen. Musik und Videos sind für viele Menschen eine wichtige Möglichkeit der Entspannung. Audio- und Videolösungen werden technisch immer umfangreicher und komfortabler. Standards, wie z. B. der DLNA-Standard (*Digital Living Network Alliance*), bieten die Möglichkeit, diese Bereiche in die Hausautomation zu integrieren.

#### 1.4 Der Bereich Sicherheit

Der Bereich Sicherheit umfasst die Überwachung, die Zugangskontrolle und die Alarmierung. Er ist der Bereich, der von vielen Hausbesitzern als wichtigstes Argument für die Hausautomatisierung angeführt wird.

#### <span id="page-13-0"></span>1.5 Wo liegt der Nutzen einer Hausautomation?

Ein perfekt automatisiertes Haus verbindet die genannten Bereiche Komfort, Sicherheit, Energieeinsparung und Unterhaltung sinnvoll und gibt dem Hausbesitzer die Möglichkeit, in alle Prozesse seinen Wünschen entsprechend steuernd einzugreifen.

Der Wert eines Hauses kann durch eine Hausautomatisierung enorm gesteigert werden.

#### 1.6 Wie groß ist der Aufwand für die Integration einer Hausautomatisierung?

Unterschiedlich! Je nach System und Technologie muss ein solches Vorhaben bereits beim Bau des Hauses berücksichtigt werden. In den Anfangszeiten der Hausautomatisierung musste ein Bussystem installiert werden, das die Sensoren und Schalter abfragt und die Aktoren ansteuert.

Funk- oder IP-basierte Systeme lassen sich einfach nachrüsten. Den Anfang machten Systeme, die nur in einer Richtung arbeiteten. Man denke an die heute noch erhältlichen Funksteckdosen, die man in jedem Baumarkt bekommt. Dabei gibt der Sender (Handsender) einen (Funk-)Befehl an die Steckdose aus, die dann einschaltet. Eine Rückmeldung, ob der Schaltbefehl erfolgreich war, fehlt aber.

Ein wesentlicher Aspekt bei der Hausautomatisierung ist der nicht zu unterschätzende Programmieraufwand. Der richtet sich aber natürlich nach den persönlichen Wünschen und den eigenen Programmierfähigkeiten.

Für ein umfassendes Hausautomationssystem ist eine bidirektionale Kommunikation zwischen Sender und Empfänger absolut notwendig. Ein solches (bidirektionales) System ist Homematic.

## <span id="page-14-0"></span>2 Funkübertragung, Duty Cycle, Verschlüsselung, Sicherheit

#### 2.1 Funkübertragung und Duty Cycle

Für die Funkübertragung müssen die gesetzlichen Regelungen über Sendedauer und Sendeleistung eingehalten werden (*Duty Cycle Limit*). Es besteht keine Exklusivität. Das Duty-Cycle-Limit beschreibt eine gesetzlich geregelte Begrenzung der Sendezeit von Geräten im 868-MHz-Bereich. Das Ziel dieser Regelung ist es, die Funktionalität für alle im 868-MHz-Bereich arbeitenden Geräte zu gewährleisten. Im von Homematic genutzten Frequenzbereich 868 MHz beträgt die maximale Sendezeit eines jeden Geräts 1 % einer Stunde (also 36 Sekunden in einer Stunde).

Die Geräte dürfen bei Erreichung des 1-%-Limits nicht mehr senden. Das gilt so lange, bis die zeitliche Begrenzung vorüber ist. Die Geräte von Homematic entsprechen diesen Vorschriften.

#### 2.2 Verschlüsselung, Sicherheit

Bei einem Hausautomatisierungssystem kann man grundsätzlich folgende Betrachtung anstellen: Für einen Schaltaktor zum Einschalten einer Beleuchtung gelten in der Regel geringere Sicherheitsrichtlinien als bei einem Schaltaktor, der zur Ansteuerung einer Haustür, eines Fensterantriebs oder einer Gartenbewässerungsanlage verwendet wird.

Bei Homematic kann man frei wählen, ob bestimmte Funkbefehle durch eine AES-verschlüsselte Berechtigungsüberprüfung (verschlüsselte Rückfrage beim Absender) gesichert werden. Mithilfe dieses Authentifizierungsverfahrens führt der Empfänger eine Berechtigungsüberprüfung des Senders durch. Sollte diese erfolgreich sein, wird der Befehl ausgeführt.

Der *Advanced Encryption Standard* (AES) ist eine Blockchiffre, die als Nachfolger von DES im Oktober 2000 vom *National Institute of Standards and Technology* (NIST) als Standard bekannt gegeben wurde. Nach seinen Entwicklern *Joan Daemen* und *Vincent Rijmen* wird der AES zugrunde liegende Algorithmus auch *Rijndael*-Algorithmus genannt.

Der Rijndael-Algorithmus besitzt variable, voneinander unabhängige Block- und Schlüssellängen von 128, 160, 192, 224 oder 256 Bit. Rijndael bietet ein sehr hohes Maß an Sicherheit; erst mehr als zehn Jahre nach seiner Standardisierung wurde der erste theoretisch interessante, praktisch aber nicht relevante Angriff entdeckt.

AES schränkt die Blocklänge auf 128 Bit und die Wahl der Schlüssellänge auf 128, 192 oder 256 Bit ein. Die Bezeichnungen der drei AES-Varianten AES-128, AES-192 und AES-256 beziehen sich jeweils auf die gewählte Schlüssellänge. Der Algorithmus ist frei verfügbar und darf ohne Lizenzgebühren eingesetzt sowie in Soft- und Hardware implementiert werden. AES-192 und AES-256 sind in den USA für staatliche Dokumente mit höchster Geheimhaltungsstufe zugelassen.

Die Authentifizierung wird also mittels AES-Schlüssel durchgeführt. Grundlage ist der im System hinterlegte Systemsicherheitsschlüssel. Werksseitig ist für die Zentrale ein Default-Systemsicherheitsschlüssel hinterlegt, der als Sicherheitsgrundlage ausreichend ist. Sollte eine erhöhte Sicherheit gewünscht sein, kann dies durch einen individuell definierten Systemsicherheitsschlüssel realisiert werden. Bitte beachten Sie vor Änderungen am Systemsicherheitsschlüssel die entsprechenden Hinweise im WebUI-Handbuch von Homematic. Die gesicherte Übertragung ist bei sicherheitsrelevanten Geräten, wie z. B. der KeyMatic, werksseitig eingeschaltet. Sie können die Einstellungen der gesicherten Übertragung für eine Vielzahl von Geräten über die WebUI-Bedienoberfl äche individuell anpassen.

Zu beachten ist, dass eine gesicherte Übertragung von Funkbefehlen das Verhalten der Geräte beeinflussen kann. Aufgrund der Authentifizierung entsteht ein deutlich höheres Funkaufkommen. Dadurch kann es vorkommen, dass die Geräte schneller den Bereich des gesetzlich vorgeschriebenen Duty-Cycle-Limits erreichen.

Aufgrund der häufigen Authentifizierungen kann es z. B. bei der Bedienung eines Rollladenaktors über eine Fernbedienung zu unerwünschten Verhaltensweisen kommen, die den Bedienungskomfort stark beeinträchtigen.

Bei der Erstellung von Programmen über die Zentrale sollte das zusätzlich entstehende Funkaufkommen bei gesicherter Übertragung berücksichtigt werden. Es können verstärkt Kollisionen im Funkverkehr durch Befehle, Authentifizierung, Rückmeldungen und Zustandsmeldungen auftreten.

Wenn mehrere Aktoren in einem Programm geschaltet werden sollen, ist auf ausreichende Zeitabstände zwischen den einzelnen Sendebefehlen zu achten, um einen störungsfreien Betrieb zu ermöglichen. Bei Kollisionen im Funkverkehr können Servicemeldungen und nicht ausgeführte Aktionen die Folge sein.

Die Entscheidung für eine gesicherte oder ungesicherte Übertragung zu einem Gerät sollte auf Basis der unterschiedlichen Anwendungsbereiche individuell getroffen werden.

Der Hersteller empfiehlt eine gesicherte Übertragung für sicherheitsrelevante Komponenten wie z. B. KeyMatic, WinMatic und für Geräte, die innerhalb einer Alarmanlagenfunktion eingesetzt werden.

Andere Komponenten von Homematic sollten gemäß ihrer Funktion/Sicherheitsrelevanz beurteilt werden. Als Basis für die Festlegung sollte berücksichtigt werden, welcher Schaden durch eine unerwünschte Aktion des Geräts entstehen kann.

Der Hersteller empfiehlt, die Funktionen von Homematic zu prüfen und die Geräte den Sicherheitsbedürfnissen anzupassen.

Hierbei sollten die erwähnten Vor- und Nachteile berücksichtigt werden, um eine optimale Funktion mit einer möglichst hohen Sicherheit zu erreichen.

<span id="page-16-0"></span>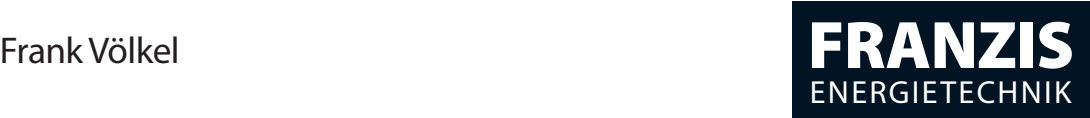

# **Smart Home mit KNX** selbst planen und installieren

388 Abbildungen

Frank Völkel

#### **Smart Home mit KNX selbst planen und installieren**

### Vorwort

Was gilt es zu berücksichtigen, wenn ein Haus auch zukünftigen Anforderungen noch gerecht werden soll? Soll man sich mit der IT-Vernetzung des Hauses befassen? Was man mit EIB und der Verbindung von Sensoren und Aktoren an Wirtschaftlichkeit, Energieeffizienz, Sicherheit und zusätzlichem Komfort alles erreichen kann, habe ich bei meinem eigenen Haus umfassend in die Praxis umgesetzt.

Aber weder der Besuch von Hausausstellungen noch die Meinung von Bauexperten haben zur Entscheidungsfindung beigetragen. Aktuelle Hausausstellungen behandeln das Thema »Smart Home« überhaupt nicht. Trotzdem habe ich mich beim Bau meines Hauses 2008 für die übergreifende Vernetzung aller Gewerke mittels EIB/ KNX-Technik entschieden. Von der Planung, Realisierung und Umsetzung in der Praxis handelt dieses Buch. Es beschreibt positive und negative Erfahrungen, die ich beim Bau meines Hauses als »Smart Home« gemacht habe.

Zur Sprache kommen die Zusammenarbeit mit einem kreativen Architekten und die Arbeit mit den an der Baurealisierung beteiligten Gewerken. Auch der große Anteil an Eigenarbeit bei der Vorbereitung und Realisierung von EIB/KNX-Technik und die Kosten, die entstanden sind, werden im Buch beschrieben.

Meine Erwartungen bezüglich niedriger Energiekosten und eines stets angenehmen Raumklimas wurden erfüllt. Maßgeblich sind hier die Nutzung erdnaher Wärme mittels Wärmepumpe in Verbindung mit der Regelung der Temperatur der Einzelräume, einer Raumbelüftung und der Steuerung der Jalousien über externe Signale und die hauseigene Wetterstation.

Da ein Homeserver im Zusammenspiel mit einem Touchscreen samt Visualisierung die Steuerung übernimmt, kann ich auch per Internet und iPhone auf alle Funktionen des Hauses zugreifen.

Ich wünsche Ihnen viel Erfolg bei der Planung Ihres »Smart Home« und Freude daran, darin zu wohnen!

Frank Völkel

#### Bitte beachten Sie:

Dieses Buch ersetzt nicht den Profi -Elektriker! Der Umgang mit Strom ist gefährlich, viele Standards und Vorschriften, deren Darstellung den Umfang dieses Buches sprengen würden, müssen eingehalten werden. Eigenleistung ist möglich, aber lassen Sie sich unbedingt von einem Profi über die Schulter schauen!

#### Über den Autor

Frank Völkel ist Geschäftsführer der New Times Corporate Communications GmbH in München und Hamburg. Der Diplomingenieur beschäftigt sich seit dem C64 mit Computertechnik und errichtete die in diesem Buch beschriebene EIB/ KNX-Vernetzung selbst. Der »Stern« berichtete in der Ausgabe 42/2009 mit einem zweiseitigen Artikel über »Haus V«. In der Süddeutschen Zeitung erschienen im Jahr 2010 mehrere Artikel über das Haus. Die Bayerische Architektenkammer wertete das Gebäude zu den Architektouren 2010 als »Musterbeispiel geglückter Baukunst«.

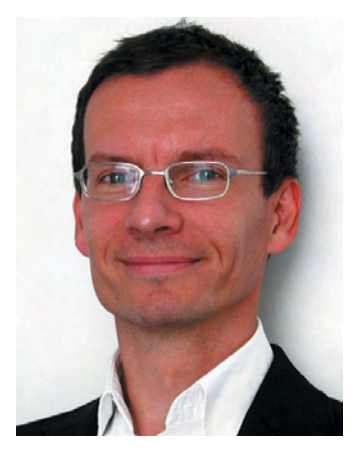

Weitere Informationen finden Sie unter *www. energiespar24.de*.

#### Danksagung

Mein Dank geht an meinen Vater, Dr. Hans-Georg Völkel, der wesentlich zur Lesbarkeit dieses Buches beigetragen hat. Ich danke auch meiner Frau Annette, die sich an vielen Wochenenden und Urlaubstagen mit dem Thema auseinandergesetzt hat. Mein Cousin Jens-Uwe Zeller hat mit dafür gesorgt, dass dieses Buch stets auf dem aktuellsten Stand bleibt.

# Inhalt

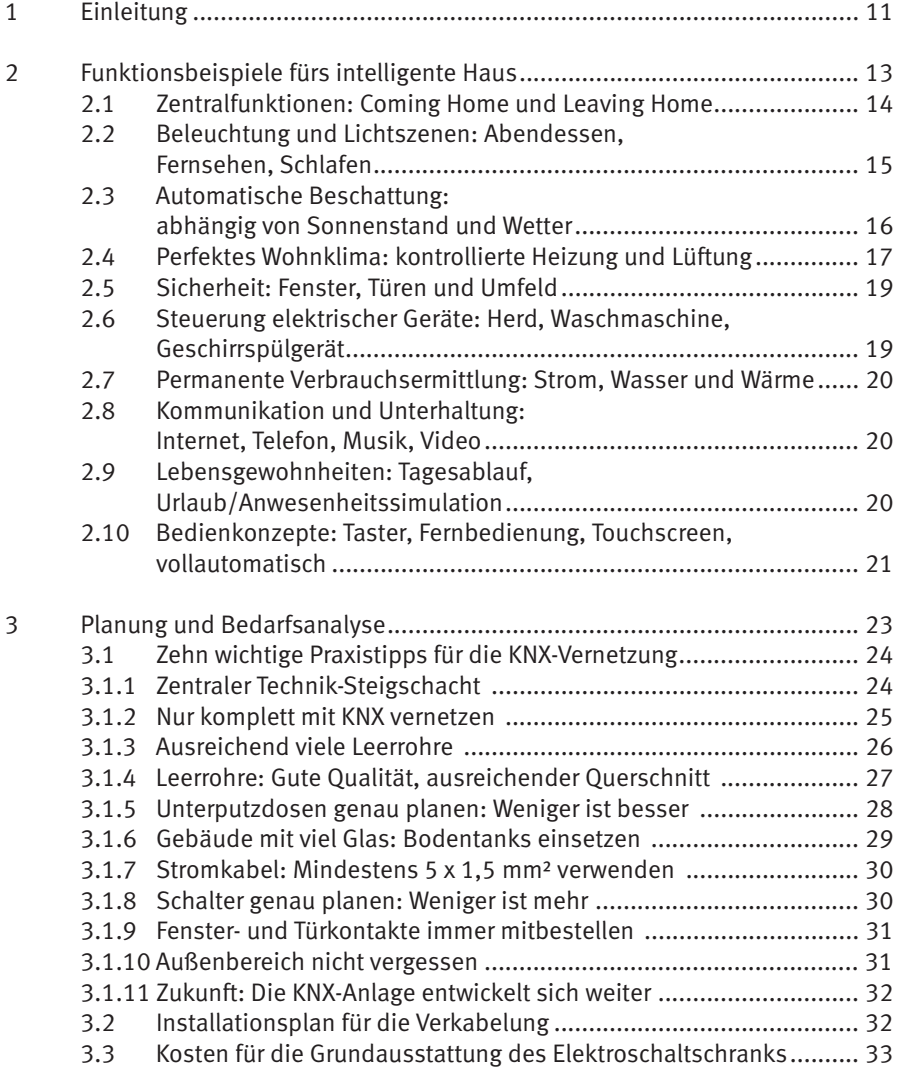

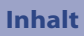

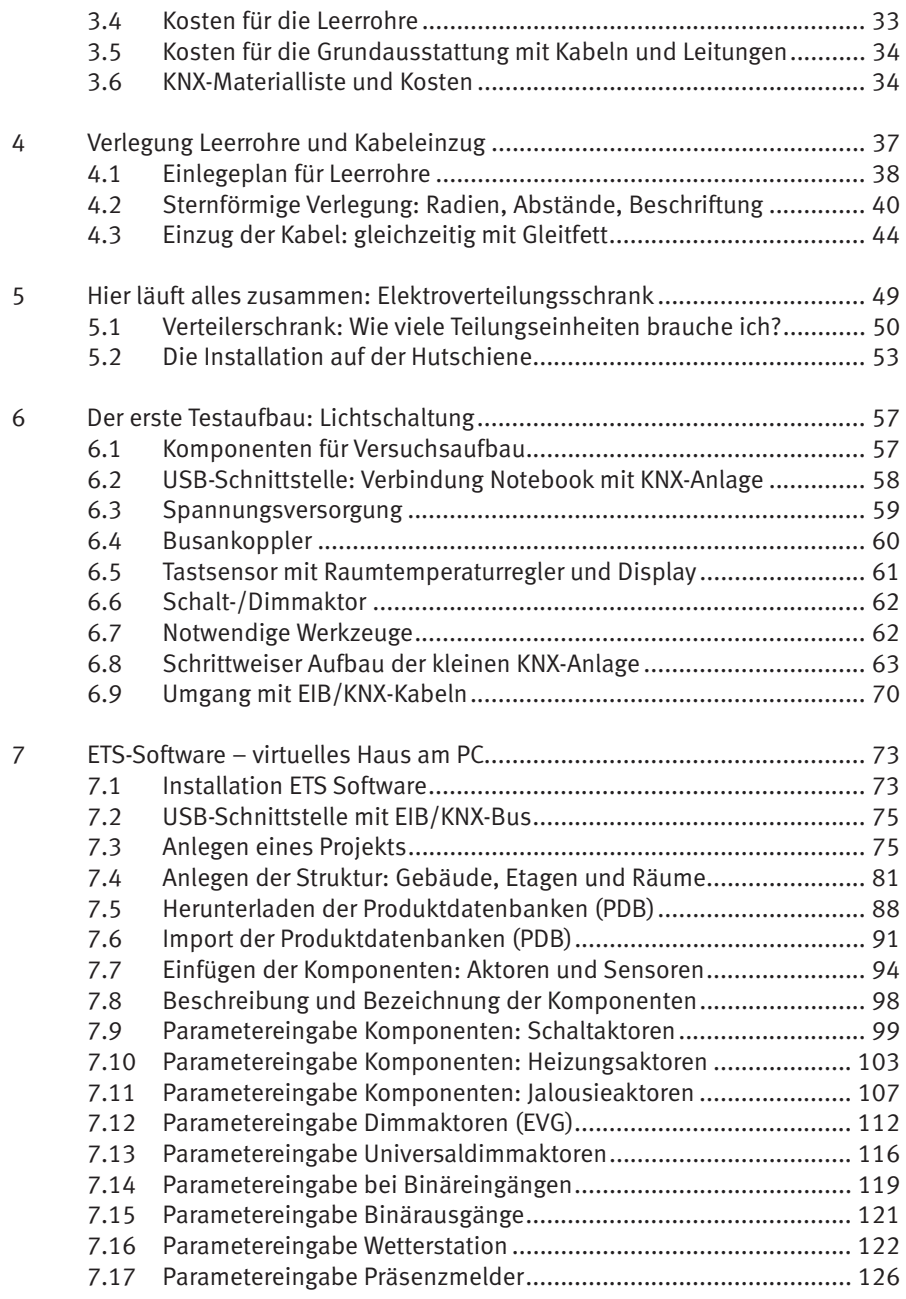

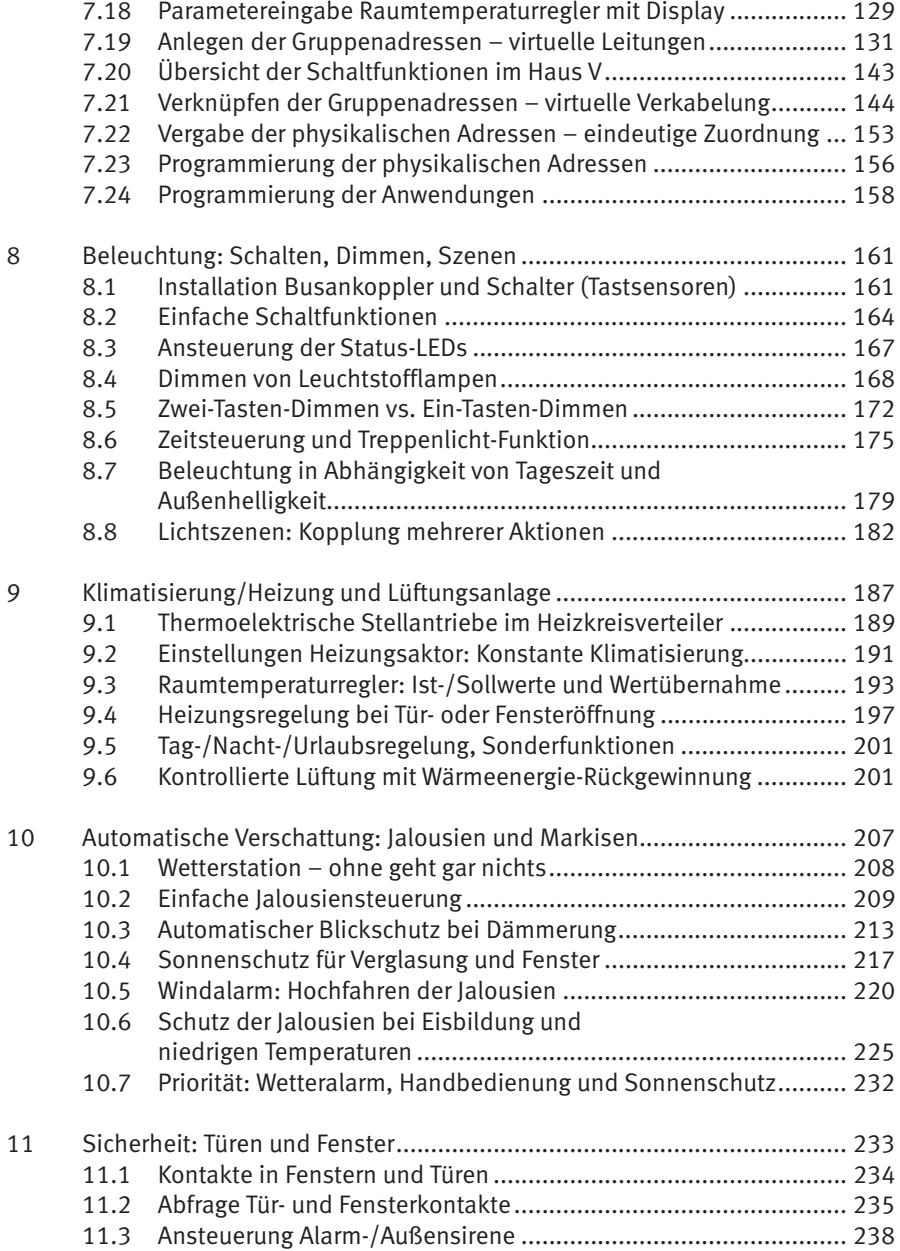

#### **Inhalt**

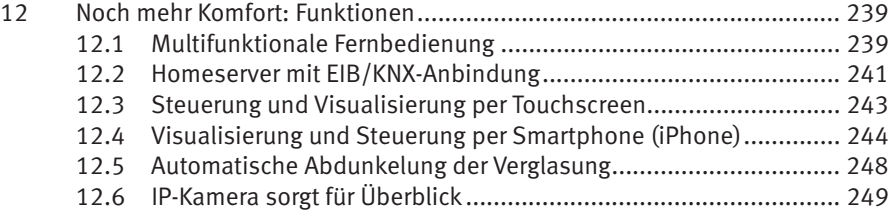

# 1 Einleitung

Beim Neubau eines Einfamilienhauses oder der Modernisierung eines bestehenden Objekts ist die Ausstattung mit KNX-Bustechnik und IT-Komponenten unverzichtbar. Ohne diese Technik lassen sich wesentliche Komfort- und Sicherheitsfunktionen und vor allem eine hohe Energieeffizienz gar nicht realisieren.

Dieses Buch liefert die notwendigen Kenntnisse und schafft damit die Voraussetzung, ein modernes Haus im Stil eines Smart Homes bauen zu können.

In vielen Veröffentlichungen zum Hausbau wird ein wesentlicher Bereich außer Acht gelassen: die übergreifende Vernetzung sämtlicher Gewerke mittels EIB/KNX-Technik. Umso erstaunlicher erscheint es, dass Themen wie Fernsteuerung oder Automatisierung nicht mit einer Silbe erwähnt werden, obwohl gerade im Hinblick auf zukünftig immer weiter steigende Energiepreise die Energieeffizienz im Vordergrund steht. Es werden alternative Heiztechniken mittels Wärmepumpe beworben, eine Betrachtung im Zusammenhang (Erfassung Türen/Fenster/Anwesen heit) erfolgt jedoch nicht. Die Ausstattung mit IT und moderner Elektrotechnik bleibt in über 95 % der aktuell gebauten Einfamilienhäuser außen vor. Dabei wird oftmals mit Schlagworten wie »hoher Ausstattungsgrad« und »Fußbodenheizung« geworben. Gemeint ist damit nichts anderes als eine gefällige Ausstattung. Viel Geld wird in Produkte wie Badfliesen, Parkettböden und Küchenausstattung investiert, anstatt sich mit aktueller Haustechnik auseinanderzusetzen.

Im Jahr 2012 bietet so gut wie kein Bauunternehmen/Elektroinstallateur intelligente Haustechnik an – nicht einmal optional oder als Demonstration vor Ort. Somit kommen interessierte Bauherren beim Besuch von Musterhäusern kaum mit wirklich aktueller Technik in Berührung, sodass letztendlich auch keine Nachfrage nach Vernetzung entsteht.

Wenn man ein Smart Home mit EIB/KNX-Bussystem als Steuerung bauen will, kommt die Anschaffung über einen Bauträger nicht in Betracht. Vielmehr ist die Zusammenarbeit mit einem kreativen und flexiblen Architekten wichtig, damit man den Anteil an Eigenarbeit für Technik und Verkabelung jederzeit anpassen kann.

Im Ergebnis steht ein Haus mit hohem Bedienkomfort und gutem Handling, wobei die Technik perfekt in die Architektur integriert werden kann. Schließlich steigen die technischen Ansprüche an die Wohnraumausstattung.

Gleichzeitig verschärft der Gesetzgeber die Rahmenbedingungen. Moderne Häuser sollen deutlich weniger Energie für Beheizung und Beleuchtung verbrauchen. Erst durch die Vernetzung sämtlicher Gewerke und die teilweise Automatisierung wird

eine intelligente Energienutzung möglich, die individuelle Anforderungen der Bewohner und aktuelle Wetterbedingungen berücksichtigt.

Dabei reicht das Spektrum von der Wärme- und Raumklimaregelung über die bedarfsgerechte Steuerung von Beleuchtungsanlagen im Innen- und Außenbereich bis hin zur Jalousie- und Rollladensteuerung. Die Qualität moderner Architektur muss sich auch daran messen lassen, ob sie die Möglichkeiten vernetzter Haustechnik nutzt. Auch für die Wertbeständigkeit einer Immobilie wird dies ein wesentlicher Faktor sein.

Bustechnik bringt den Vorteil, dass einmal festgelegte Schaltfunktionen sich jederzeit verändern oder anpassen lassen. Ebenso lassen sich neue Funktionen – beispielsweise wenn nachträglich eine Jalousie angebracht wird – quasi mit wenigen Mausklicks integrieren. Der Prozess geht weiter: Nach der erfolgreichen Installation der EIB/ KNX-Anlage wird der geneigte Leser Lust auf mehr haben. Jetzt könnte ein sogenannter Homeserver in die EIB-Vernetzung integriert werden. Damit lassen sich dann komplexe Funktionen verwirklichen und wahlweise über einen Touchscreen mit Visualisierung oder per iPhone steuern.

# 2 Funktionsbeispiele fürs intelligente Haus

Welche Funktionen ermöglicht ein mit EIB/KNX vernetztes Haus? Was lässt sich in der Praxis alles realisieren? Zur Einführung zeigen wir anhand von Beispielen, welche beinahe unbegrenzten Möglichkeiten eine KNX-Anlage bietet. Dabei gehen wir auf verschiedene Ausbaustufen ein, die sich in Eigenleistung auch mit relativ knappem Budget realisieren lassen. Ein wesentlicher Vorteil einer Busvernetzung besteht auch in ihrer Zukunftssicherheit: Neue Funktionen oder Geräte lassen sich zu einem späteren Zeitpunkt einfach integrieren, was mit konventioneller Elektrik nicht denkbar wäre.

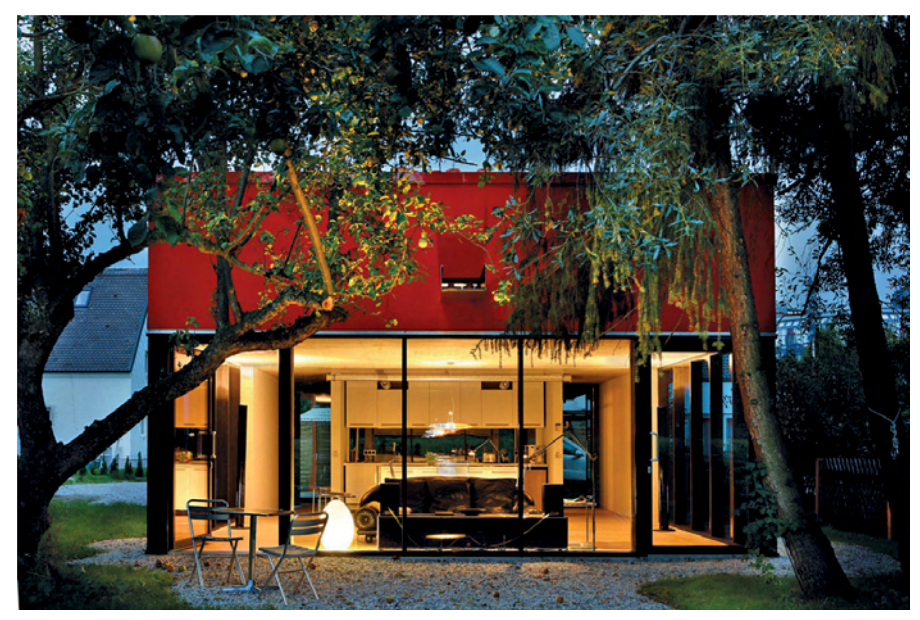

Abb. 2.1: Das vernetzte Haus reagiert auf die Wünsche der Bewohner und zeichnet sich durch hohe Energieeffizienz aus.

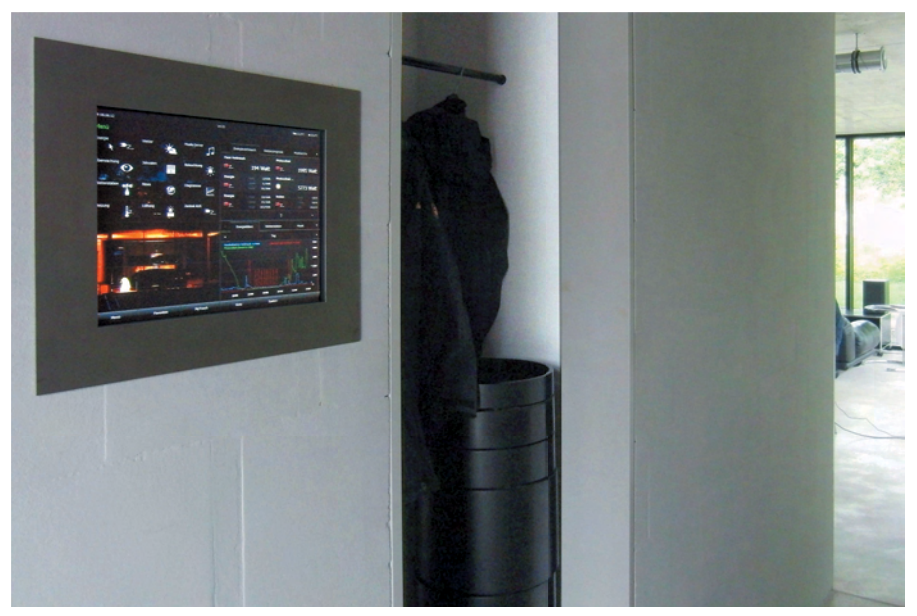

Abb. 2.2: Bedienung und Darstellung über Touchscreen – fortgeschrittene Ausbaustufe einer KNX-Vernetzung.

#### 2.1 Zentralfunktionen: Coming Home und Leaving Home

Mit einem Tastendruck lassen sich von zentraler Stelle aus bestimmte Geräte gleichzeitig aktivieren: die Beleuchtung in verschiedenen Räumen, die Stufe der Lüftungsanlage und bestimmte Positionen der Jalousien (*Coming Home*). Das Gleiche gilt beim Verlassen des Hauses, indem sämtliche Leuchten und Geräte in den verschiedensten Räumen durch einen Tastendruck ausgeschaltet werden. Damit können die Bewohner sicher sein, dass beim Verlassen des Hauses auch wirklich alle Verbraucher ausgeschaltet sind (*Leaving Home*).

*Leaving Home* liefert gleichzeitig einen wesentlichen Beitrag zur Energieeinsparung, wie er sich mit einer konventionellen Elektroinstallation nicht realisieren ließe. Durch die Belegung eines weiteren Schalters mit Zentralfunktionen – beispielsweise am Bett – können zusätzliche Schaltszenen festgelegt werden. Ein Display zeigt zudem an, welche Fenster im Haus geöffnet oder gekippt sind. In einer erweiterten Installation kann beim Verlassen des Hauses angezeigt werden, ob alle Fenster und Türen geschlossen sind.

Zusätzliche Funktionen des Zentralschalters können z. B. darin bestehen, dass bestimmte elektrische Verbraucher ausgeschaltet werden, das Temperaturniveau reduziert und gleichzeitig die Gebäudelüftung auf ein niedrigeres Niveau gefahren wird. An dieser Stelle wird deutlich, dass sich die Verluste bei Abwesenheit (Stand-by) durch einen sogenannten »Zentralschalter« minimieren lassen.

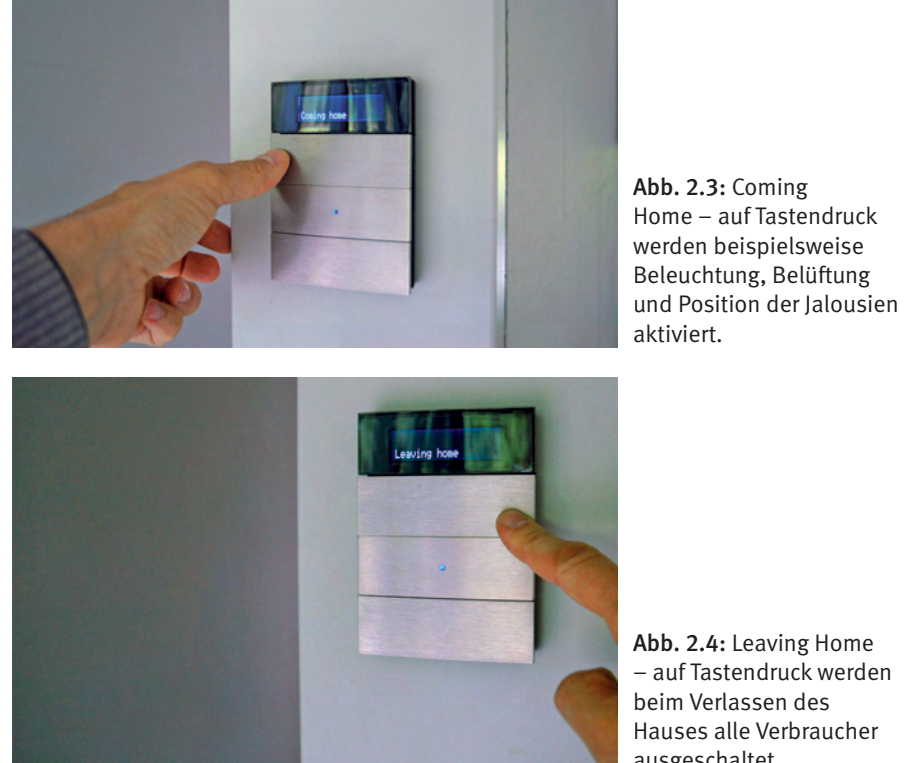

Abb. 2.4: Leaving Home – auf Tastendruck werden beim Verlassen des Hauses alle Verbraucher ausgeschaltet.

#### 2.2 Beleuchtung und Lichtszenen: Abendessen, Fernsehen, Schlafen

Ein Thema ist auch die automatische Beleuchtungssteuerung von Bereichen oder Räumen mittels Präsenzmeldern. Damit lässt sich unter anderem in Funktionsräumen wie Flur, Abstellbereich und Bad/Toilette die Beleuchtung in Abhängigkeit von der Anwesenheit realisieren. Eine weitere Möglichkeit ist die dämmerungs- und/

oder zeitabhängige Beleuchtungssteuerung im Innen- und Außenbereich. In diesem Fall kann ab einer bestimmten Helligkeit sogar das Licht abgeschaltet werden, ohne dass sich die Bewohner darum kümmern müssen. Für das heimische Büro dürfte die vom Tageslicht abhängige Regelung des Lichteinfalls am Arbeitsplatz sehr wichtig sein.

Weiteren Komfort bieten vorprogrammierte Szenarien, die auf Tastendruck neben der Beleuchtung auch Jalousien, Heizung und Lüftung ansteuern. So lässt sich durch das Dimmen des Lichts oder den Einsatz farbiger LED-Beleuchtung in einem Raum ein spezielles Ambiente schaffen. Hierzu gehören z. B. Räume wie das Wohnzimmer mit der Lichtszene »Abendessen« oder »Heimkino« und das Schlafzimmer mit der Szene »Kuscheln«. Sämtliche Szenarien folgen dem technischen Prinzip, dass mehrere geschaltete oder gedimmte Leuchten, Jalousien, Heizungsventile und die Lüftungsanlage durch einen einzigen Tastendruck in eine vordefinierte Einstellung gebracht werden.

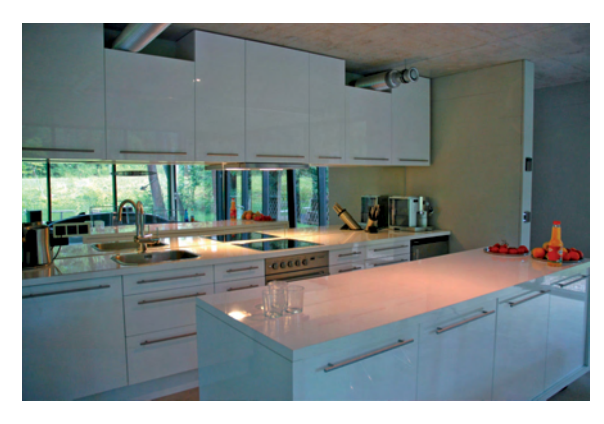

Abb. 2.5: Lichtszenen wie »Abendessen«, »Heimkino« oder »Schlafen« bedeuten die gleichzeitige Steuerung von Beleuchtung, Jalousien, Lüftung und Geräten.

#### 2.3 Automatische Beschattung: abhängig von Sonnenstand und Wetter

In Abhängigkeit von der einsetzenden Dämmerung werden gezielt Jalousien und Rollläden ausgefahren, um beispielsweise Blickschutz zu bieten. Das ist vor allem bei moderner Architektur mit hohem Verglasungsanteil (raumhohe Verglasung) wichtig und könnte von den Bewohnern gewünscht sein. Andernfalls können ab einer bestimmten Außenhelligkeit die Jalousien wieder eingefahren oder ihr Anstellwinkel verändert werden. Ebenfalls möglich ist eine Steuerung in Abhängigkeit vom Wochentag und einer bestimmten Uhrzeit. Komfortabel lässt sich auch die Verschattung in einem Arbeitszimmer realisieren: In Abhängigkeit vom Sonnenstand werden die Lamellen so verstellt, dass jederzeit optimale Bedingungen für Bildschirmarbeit herrschen. Auf Wunsch werden automatisiert vordefinierte Positionen einer Jalousie oder eines Rollladens angefahren – vor allem in Verbindung mit einer Szenensteuerung.

Mithilfe einer KNX-Installation ist ohne Kostenmehraufwand auch eine wetterabhängige Steuerung realisierbar. Ab einer bestimmten Windstärke werden sämtliche Jalousien zum Schutz der Verglasung und der Fassade automatisch eingefahren. Das gleiche Konzept kann auf Frosttemperaturen oder starken Niederschlag – sowohl Schnee als auch Regen – übertragen werden. Ebenso ist das automatische Schließen eines Dachfensters bei einsetzendem Regen möglich.

Wie bei fast allen Funktionen einer KNX-Vernetzung steht das Argument der Energieeinsparung im Vordergrund: Gezieltes Schließen von Rollläden spart im Sommer Kühl- und im Winter Heizenergie.

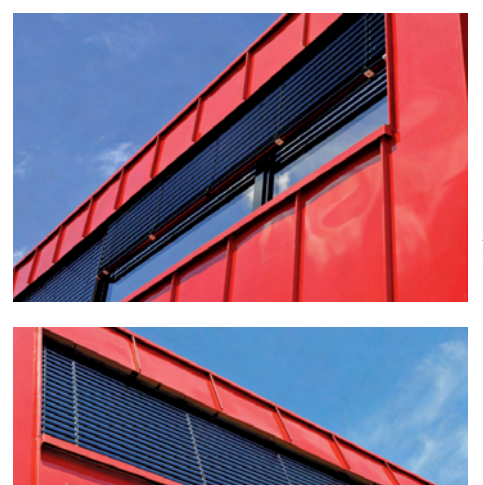

Abb. 2.6: Automatische Steuerung von Jalousien in Abhängigkeit von Sonnenstand und Wetter.

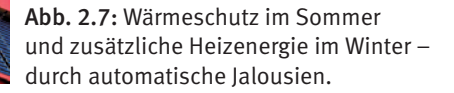

#### 2.4 Perfektes Wohnklima: kontrollierte Heizung und Lüftung

In einem KNX-vernetzten Haus sind Flächenheizung, kontrollierte Lüftungsanlage und Fenster/Türen stets im Zusammenhang zu betrachten. Sobald ein Fenster geöffnet wird, lässt sich die Heizung in diesem Raum wahlweise abschalten oder im Stand-by-Modus betreiben. Damit wird verhindert, dass das Heizsystem wie bei einer konventionellen Anlage hochfährt, um die Wärmeverluste zu kompensieren, und so unnötig Energie verbraucht (Energiesparfunktion). Im Winter müssen die Fenster überhaupt nicht geöffnet werden, denn die kontrollierte Wohnraumlüftung mit Wärmerückgewinnung führt dem Haus die Frischluft von außen definiert zu. Dadurch wird erheblich Heizenergie eingespart.

Sämtliche Wohnbereiche verfügen über eine individuelle Einzelraumregelung, wobei sich die Sollwerte der Heizung vor Ort am Raumtemperaturregler oder zentral über einen Touchscreen justieren lassen.

Es ist auch möglich, bestimmte Räume wie das Arbeitszimmer bei schlechter werdender Luftqualität automatisch zu belüften. Das erfolgt mithilfe eines Luftgütesensors. Sinnvoll ist auch die deutliche Absenkung der Raumtemperaturen während einer längeren Abwesenheit der Bewohner. Das ist mittels Zeitprogramm oder per Fernzugriff über das Internet lösbar. Dann ist aber ein Homeserver notwendig.

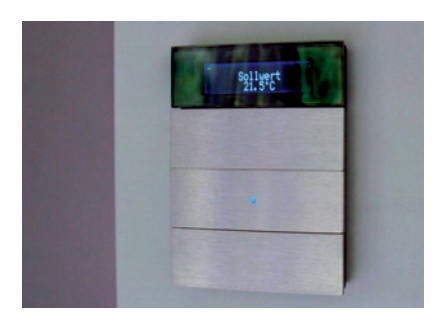

Abb. 2.8: Multifunktionstaster mit Raumtemperaturregler und Display – hier wird die gewünschte Temperatur auf Tastendruck verändert.

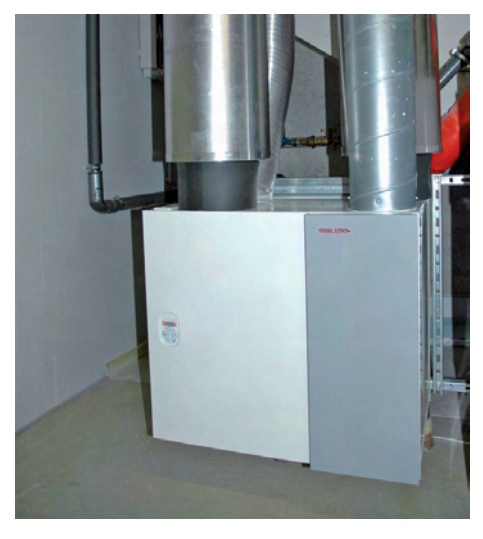

Abb. 2.9: Kontrollierte Raumlüftung mit Wärmerückgewinnung und KNX-Steuerung.

#### 2.5 Sicherheit: Fenster, Türen und Umfeld

Bei einem frei stehenden Haus oder Gebäude ist manchem Bewohner das Gefühl der Sicherheit wichtig. Mithilfe eines KNX-Systems lassen sich komfortable Lösungen erzielen, die sonst nur bei einem proprietären System möglich wären. Allerdings arbeitet dieses System nicht im Verbund und benötigt eigene, zusätzliche Komponenten, die bei KNX nicht notwendig sind. So lässt sich beispielsweise das Grundstück durch Bewegungsmelder und Sensoren mit automatischer Weitermeldung an Sicherheitsdienste oder die Polizei ausstatten. Gleichzeitig werden sämtliche Fenster und Türen überwacht und deren Öffnen und Schließen wird auf dem Bussystem protokolliert.

Noch komfortabler ist eine Überwachung per IP-Kamera, die bei Bewegung Bilder oder Videos mit Ton aufzeichnet. In einer weiteren Ausbaustufe könnte man das Kamerabild auf einem Touchscreen in einer Visualisierung einbinden. Hier sollte für weitere Komfortfunktionen ein Homeserver zur Seite stehen.

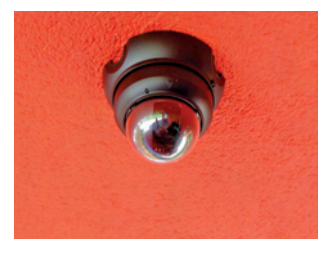

Abb. 2.10: IP-Kamera mit Bewegungserkennung

#### 2.6 Steuerung elektrischer Geräte: Herd, Waschmaschine, Geschirrspülgerät

Es sind vor allem Steckdosen im Außenbereich, die bei Abwesenheit der Bewohner automatisch auszuschalten sind. Diese Funktion wird per Zentralausschalter (Leaving Home) verwirklicht. Somit können Fremde bei Abwesenheit nicht Strom entnehmen.

Auch leistungshungrige Verbraucher wie Geschirrspülgerät, Waschmaschine und Espresso-Automaten lassen sich per Zentralfunktion ausschalten. Weitere Energieeinsparungen sind durch Nutzung spezieller Stromtarife (Nebentarif von 22 Uhr bis 6 Uhr und am Wochenende) möglich.

#### 2.7 Permanente Verbrauchsermittlung: Strom, Wasser und Wärme

Eine KNX-Vernetzung bietet beste Voraussetzungen, um permanent den gesamten Energieverbrauch im Auge zu behalten. Dazu zählen nicht nur die Stromkosten, sondern auch der Verbrauch von Wasser und die eingebrachte Wärmemenge der Heizung. Immer stärker in den Fokus rückt das Thema *Smart Metering*. Mithilfe einer KNX-Busanbindung werden die Stromverbrauchsimpulse des Energieversorgers gezählt. Diese Impulse werden grafisch auf einem Touchscreen dargestellt. Auch die Energieerträge einer auf dem Dach installierten Photovoltaik-Anlage können mit in die Energiebilanz einbezogen werden.

#### 2.8 Kommunikation und Unterhaltung: Internet, Telefon, Musik, Video

Obwohl *Multiroom-Audio* ein vollkommen eigenes Thema mit vielen Facetten ist, ist Musikgenuss im ganzen Haus von einer Quelle per KNX-System steuerbar. Dazu wird ein kombinierter Musik- oder Video-Server als zentraler Datenspeicher für die private Sammlung aufgestellt. Zur Steuerung ist ein Client notwendig, der beispielsweise über einen Touchscreen bedient wird.

#### 2.9 Lebensgewohnheiten: Tagesablauf, Urlaub/ Anwesenheitssimulation

Mit Zeitschaltuhren kann man wichtige Funktionen des Hauses automatisch steuern. Hinzu kommt die Möglichkeit, bei Abwesenheit Heizung und Lüftung gezielt zu schalten. Während des Urlaubs lässt sich eine simulierte Anwesenheit realisieren, indem zu bestimmten Zeiten Jalousien hoch- und heruntergefahren werden. Zusätzlich schaltet sich die Beleuchtung in den verschiedenen Gebäudeteilen in einer bestimmten Abfolge ein und aus.

Türen und Fenster werden automatisch geöffnet und geschlossen, ein Garagentor kann sich bei Annäherung automatisch öffnen und wieder schließen. Gartenbewässerungsanlagen sind mit dem Bussystem verbunden und werden in Abhängigkeit von der Bodenfeuchtigkeit per Sensor aktiviert.

#### 2.10 Bedienkonzepte: Taster, Fernbedienung, Touchscreen, vollautomatisch

Bei einem Haus mit KNX-Bussystem gibt es prinizpiell verschiedene Möglichkeiten, Schaltvorgänge auszulösen. Ideal sind multifunktionale programmierbare Tastsensoren mit mehrzeiligem Display bei gleichzeitiger Anzeige von Lüfterstufen, *Jalousie*-Funktion und Wetterdaten. Gegenüber einem herkömmlichen Elektrosystem sind deutlich weniger Taster/Schalter notwendig, da die meisten Funktionen gebündelt (Szenen) und in Abhängigkeit von anderen Faktoren (Wochentag, Uhrzeit, Helligkeit, Außentemperatur usw.) automatisch geschaltet werden.

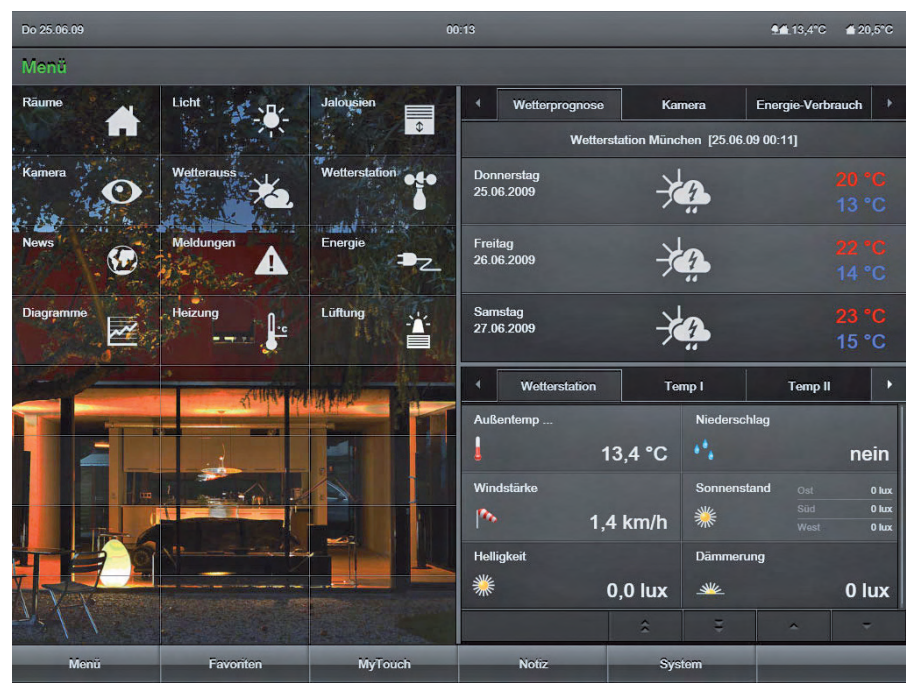

Abb. 2.11: Höchster Komfort durch Steuerung sämtlicher Funktionen per Touchscreen

Ein Raumtemperaturregler mit zweizeiliger Textanzeige erlaubt die Bündelung der Funktionsvielfalt eines ganzen Raums, denn im fortgeschrittenen Stadium einer KNX-Installation werden sämtliche Haustechnikfunktionen von einem Homeserver übernommen. Dadurch ergibt sich eine komfortable Bedienung, die sich über wenige Tasten realisieren lässt.

Viel Wohnkomfort bietet auch die Erweiterung mit einer Fernbedienung, mit der sich beispielsweise Lichtszenen, Lüftung und Jalousien steuern lassen.

Die höchste Ausbaustufe ist die Steuerung sämtlicher Haustechnik und Funktionen über einen Touchscreen. Hier werden sämtliche Geräte aller Räume und Außenanlagen mit wenigen Klicks gesteuert. Die Basis hierfür bietet wiederum der Homeserver.
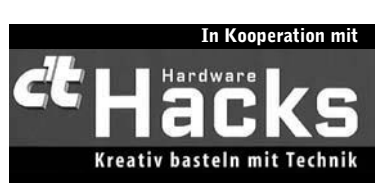

RASPBERRY PI **Alarmanlage, Heizung, Smart Home, W-LAN & Co: 20 Projekte, die Ihr Leben leichter machen**

# HAUSAUTOMATION MIT

**FRANZIS** 

FRUIT UP YOUR FANTASY

**E. F. ENGELHARDT**

**E. F. Engelhardt**

Hausautomation mit Raspberry Pi

### Hausautomation mit Raspberry Pi

Hausautomation oder Smart Home – ganz egal, welchen Begriff Sie dafür verwenden, mit diesem Buch liegen Sie richtig, wenn Sie mit dem Raspberry Pi Schlagworte wie Bequemlichkeit, Wohnkomfort, Stromüberwachung, Schutz vor Schimmelbefall und Feuchtigkeit, Temperaturregelung, Energie und Geldsparen in Verbindung bringen möchten. Smart Home, das schlaue Haus im Eigenbau – mit dem Raspberry Pi lassen sich grundsätzlich alle Anwendungsszenarien zum Steuern, Regeln und Messen erfassen. Jede der beschriebenen Do-it-yourself-(DIY-)Lösungen zur Realisierung des gewünschten Anwendungszwecks kostet nur einen Bruchteil vergleichbarer kommerzieller Produkte, sofern diese überhaupt verfügbar sind.

Bemerkt der Raspberry Pi beispielsweise über einen Sensor einen Schaden, etwa mittels eines Feuchtigkeitssensors einen Wasserrohrbruch im Keller, sendet er umgehend eine SMS als Schadensmeldung. Ein weiteres Beispiel: Klingelt ein Gast an der Haustür, kann eine entsprechende Benachrichtigung beispielsweise per E-Mail an das Smartphone gesendet werden.

Auch Stromverbrauch und Heizung lassen sich optimieren. Grundsätzlich können mit ein klein wenig Elektronik und einem Raspberry Pi der Energieverbrauch im Alltag und damit die Kosten erheblich gesenkt werden – wenn Sie zumindest wissen, von welcher Seite Sie den Lötkolben anfassen müssen. Eine Voraussetzung ist, dass Sie über den Verbrauch in den entsprechenden Räumen bzw. den Gesamtverbrauch im Detail informiert sind. Mit dem Raspberry Pi und ein paar Sensoren vom Typ DS18B20 in einer Schaltung baut sich die individuelle und preiswerte Temperaturüberwachungslösung fast von selbst.

Doch manchmal ist es allein mit der Temperaturüberwachung nicht getan. Ein sinnvoller Anwendungszweck ist etwa eine elektronische Heizungssteuerung, die, abhängig davon, ob Sie zu Hause sind oder nicht, ob Sie Urlaub haben oder Wochenende ist, genau die gewünschte Wohlfühltemperatur zur Verfügung stellt. Das persönliche Smart Home gewinnt seine speziellen Eigenschaften durch die zentrale Steuerung über den Raspberry Pi – egal, ob Sie die eine kabelgebundene Lösung über 1-Wire, TCP/IP oder per Funkadapter mittels CUL/COC & Co. oder einen Mix daraus einsetzen. Die Ansteuerung der verschiedenen Funksysteme im ISM-Band erfolgt über einen 868- MHz-Funksender, der per USB an den Raspberry Pi angeschlossen wird. Die Anbindung weiterer Aktoren ist auch über 1-Wire-Adapter, die GPIO-Anschlüsse, WLAN, Bluetooth und Ethernet möglich.

Eines noch: Wenn Sie sich für eine flexible und leistungsfähige Smart-Home-Lösung mit dem Raspberry Pi entscheiden, dann müssen Sie sich selbst helfen können – die wenigsten Projekte dazu sind für Anfänger geeignet. Zwar lassen sich zum Beispiel TCP/IP-

Steckdosenlösungen von Rutenbeck auch vom Laien in Betrieb nehmen, den Mehrwert in Sachen Smart Home und Automatisierung übernimmt jedoch hier der Raspberry Pi.

Sind solche kabelgebundenen Lösungen in einer einheitlichen Oberfläche wie dem Open-Source-Projekt FHEM (**F**reundliche **H**ausautomatisierung und **E**nergie-**M**essung) gebündelt, dann zählt auch hier: Das Buch gibt Hilfe zur Selbsthilfe. Gerade FHEM hat seine Ecken, Kanten und tückischen Fallstricke für Anfänger, teils gibt es gut dokumentierte Anleitungen für den Einstieg, doch teils fehlen auch wichtige Teile der Dokumentation, um die Lösung in Betrieb nehmen zu können. Damit dies nicht nur ein nettes Spielzeug für Nerds und Skript-Kiddies bleibt, sondern auch technisch anspruchsvolle Lösungen für die Steuerung von Geräten zu Hause möglich sind, finden Sie in diesem Buch allerhand Möglichkeiten, Ihr Smart Home, die Hausautomatisierung, ganz individuell einzurichten.

Wir wünschen Ihnen viel Spaß mit und vor allem viel Nutzen von diesem Buch!

Autor und Verlag

Sie haben Anregungen, Fragen, Lob oder Kritik zu diesem Buch? Sie erreichen den Autor per E-Mail unter *ef.engelhardt@gmx.de*.

## Inhaltsverzeichnis

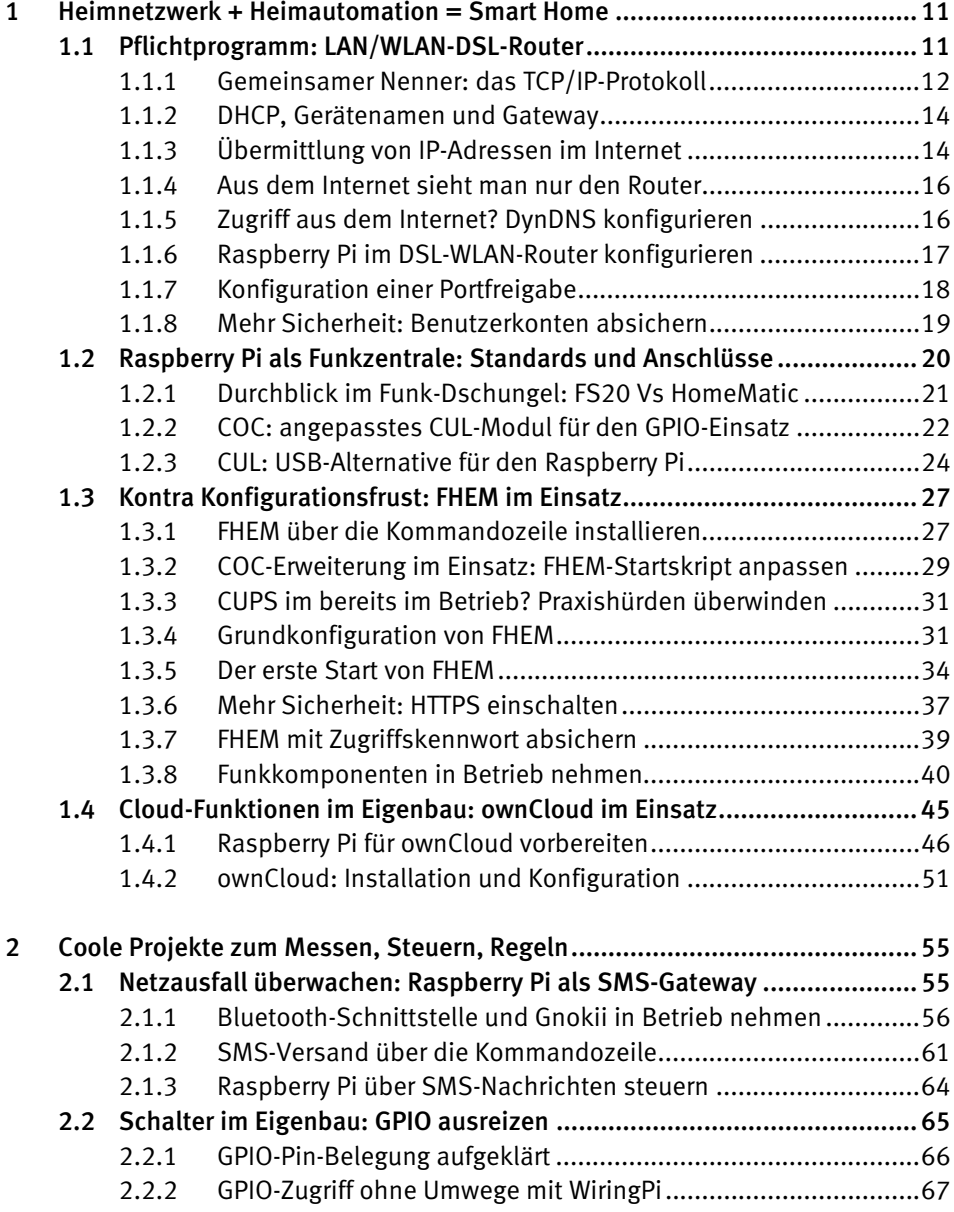

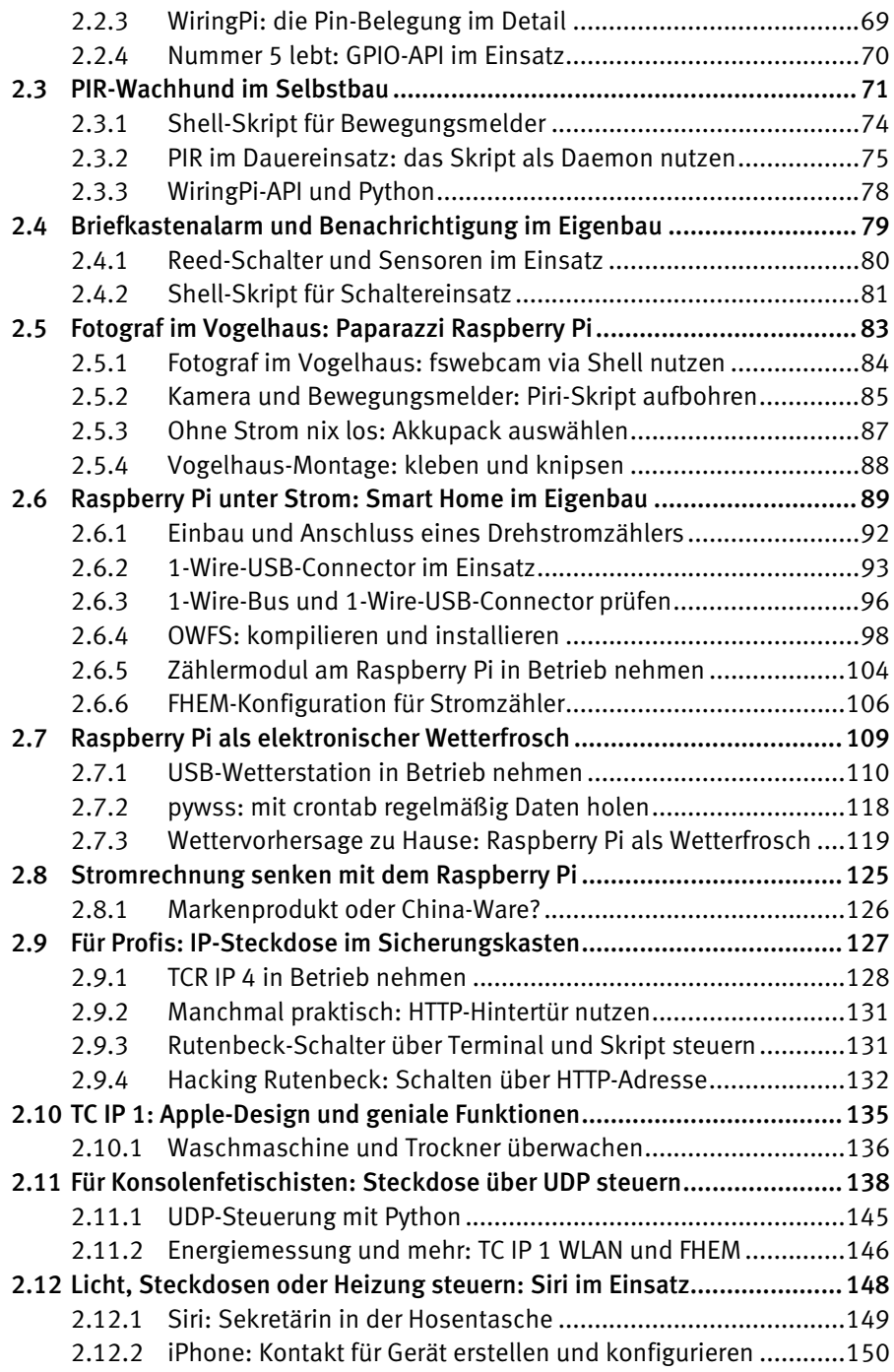

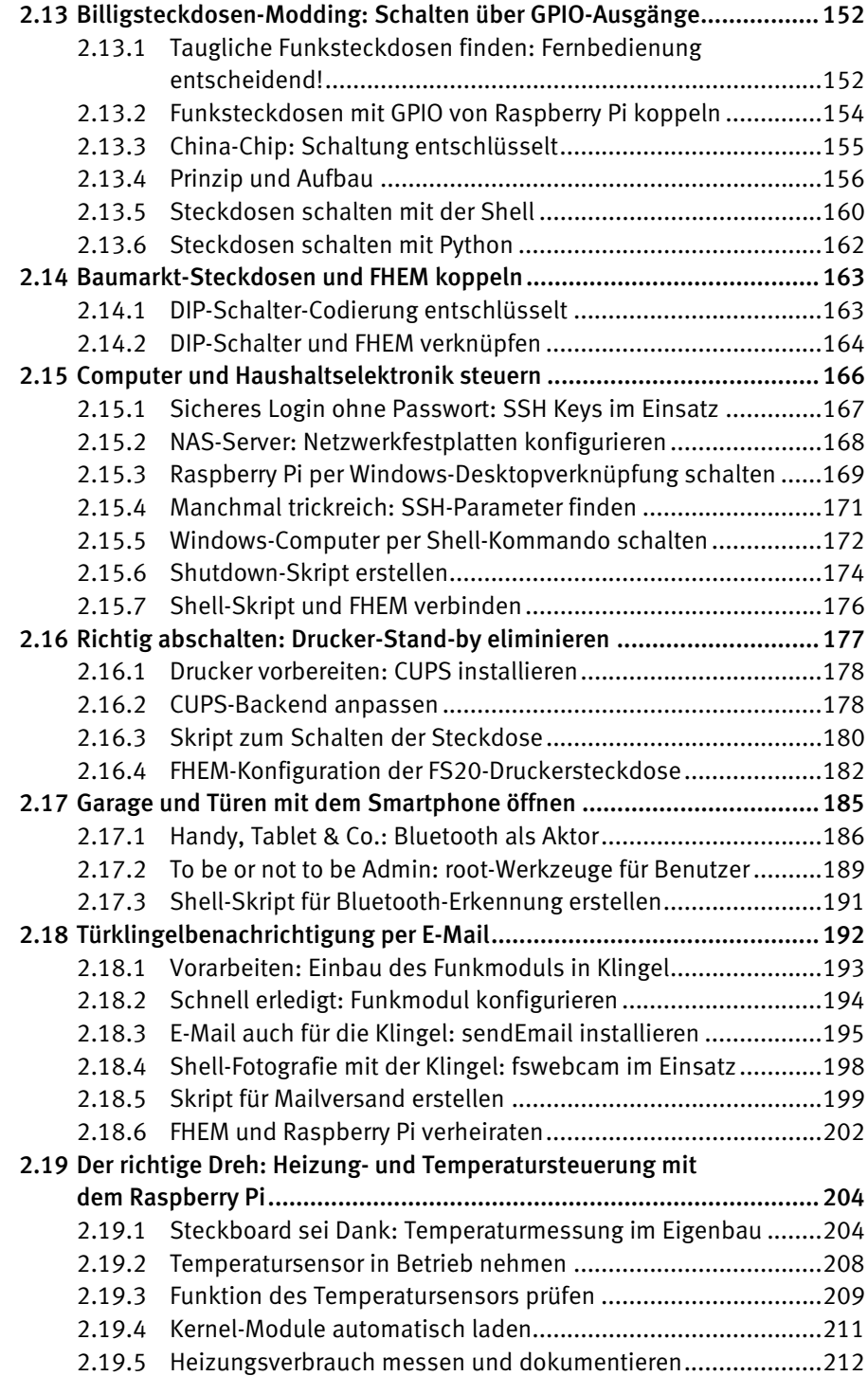

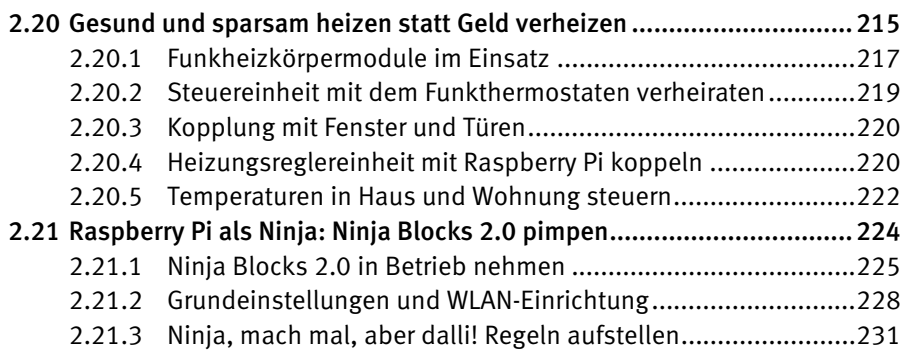

# <span id="page-44-0"></span>1 Heimnetzwerk +

# Heimautomation = Smart Home

Die Schnittstelle zwischen dem Internet und dem Heimnetz ist das heimische Internet-Zugangsgerät – in der Regel der DSL-WLAN-Router. Gemeinsam mit dem Raspberry Pi verfügt der DSL-WLAN-Router nicht nur über performante Prozessorleistung zur Verarbeitung der Daten, die auch in Sachen Hausautomation im Bereich Messen, Steuern, Regeln anfallen, er ist in der Regel auch dauerhaft online und damit an sieben Tagen 24 Stunden im Einsatz. In Ihrem Heimnetz können Sie noch viel mehr machen als Daten im Internet bereitstellen oder simple Dateien hin- und herschieben und den NAS-Server mit Multimedia-Dateien befüllen: Sie können den Raspberry Pi in Ihrem Heimnetz als Mastermind betreiben, das sämtliche Geräte im Haushalt steuert und überwacht.

Heute ist das Thema Netzwerkeinrichtung zu Hause eigenlich keine große Sache mehr – knifflig wird es erst, wenn unterschiedliche Computer vernetzt und mit gewöhnlichen Haushaltsgeräten gekoppelt werden sollen. Dann muss man ein wenig Hand anlegen, damit es klappt. Anschließend können Sie mit dem Raspberry Pi über das Kabel- oder Funknetzwerk weitere Geräte, etwa Heizung, Lichtschalter, Waschmaschine, Klingelanlage und was noch alles in einem Haushalt an Gerätschaften benötigt wird, bequem steuern und kontrollieren.

#### 1.1 Pflichtprogramm: LAN/WLAN-DSL-Router

Um die Verteilung der Daten in Ihrem Heimnetzwerk kümmert sich in der Regel ein Switch bzw. ein Router, der den Datenverkehr gezielt steuert und die Netzbelastung in Grenzen hält. Der Router wickelt sozusagen alle Aufträge ab, die von den Clients an ein anderes Netz geschickt werden. Ob es sich beim adressierten Netz um ein weiteres Unternehmensnetz handelt oder um das Internet, spielt keine Rolle.

<span id="page-45-0"></span>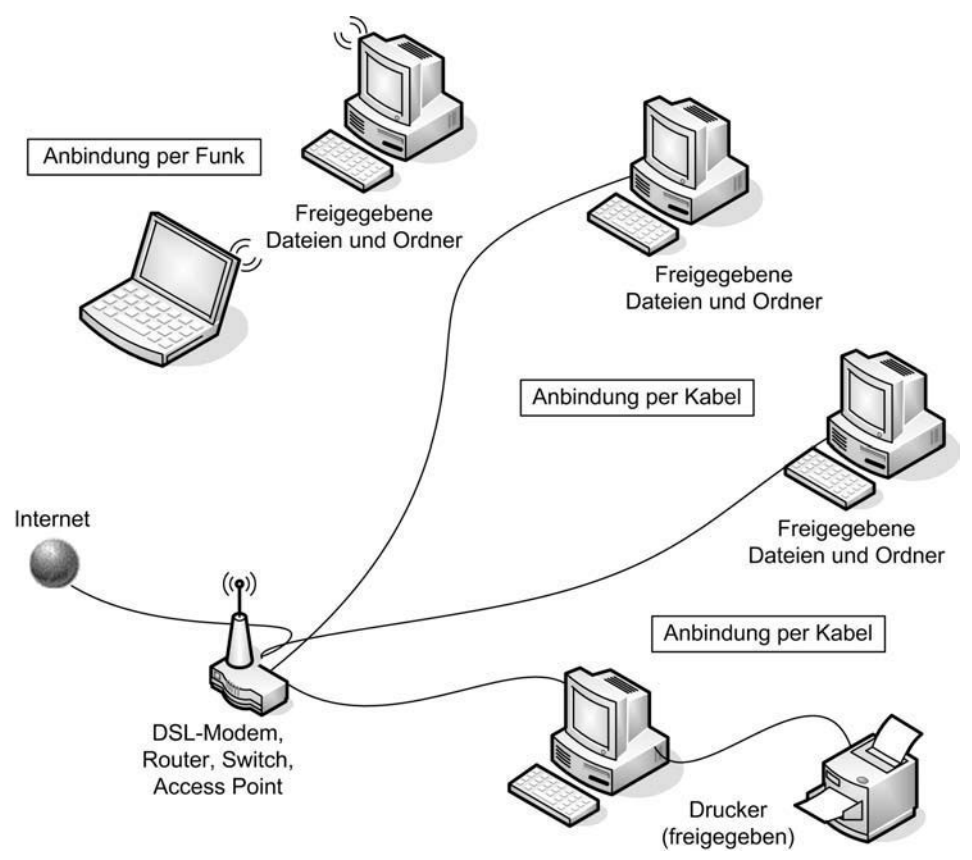

Bild 1.1: Beispiel eines Netzwerks, bestehend aus Kabel- und WLAN-Verbindungen mit Datei- und Druckerfreigaben

Wie auch immer in Ihrem Netzwerk Daten übertragen werden und welches Betriebssystem Sie auch einsetzen, an TCP/IP, der Internetprotokollfamilie, kommen Sie nicht vorbei. Jetzt brauchen Sie sich aber nicht mit so diffizilen Dingen wie Protokollschichten, Headern oder dergleichen herumzuschlagen, für Sie genügen die Basics der Adressierung. Außerdem müssen Sie wissen, dass TCP/IP festlegt, wie Daten im Internet und im Netzwerk übermittelt werden. Bei einer Netzwerkverbindung oder einer Internetverbindung wird keine direkte Verbindung zwischen zwei Punkten hergestellt, wie das beispielsweise beim Telefonieren der Fall ist.

#### 1.1.1 Gemeinsamer Nenner: das TCP/IP-Protokoll

Die Daten werden vielmehr in kleine Pakete zerlegt und auf den Weg zum Ziel geschickt. Wo sie hinmüssen, steht in der Adresse. Am Ziel werden die Pakete wieder in der richtigen Reihenfolge zusammengesetzt. Auch das wird über TCP/IP gesteuert, denn Reihenfolge und Anzahl der Pakete werden ebenfalls übermittelt. Dazu kommen noch ein paar Prüfgeschichten und sonstige Informationen – das muss Sie aber nicht interessieren. Damit ein Rechner über TCP/IP angesprochen werden kann, muss seine Adresse, die sogenannte IP-Adresse, bekannt sein. Die Adressierung ist bei TCP/IP in ihrer Struktur festgelegt. Auf der Basis von Version IPv4 können bis zu 4.294.967.296 Rechner in ein Netzwerk integriert werden. IPv4 nutzt 32-Bit-Adressen, die Weiterentwicklung IPv6 hingegen setzt auf 128-Bit-Adressen.

Eine TCP/IP-Adresse ist immer gleich aufgebaut: Sie setzt sich zusammen aus einem Netzwerkteil und einen Hostteil (Adressenteil). In der Regel ist die 32-Bit-Adresse in einen 24-Bit-Netzwerkteil und einen 8-Bit-Hostteil aufgeteilt. Der Hostteil wird im LAN (im lokalen Netzwerk) zugeteilt, während der Netzwerkteil von der IANA (**I**nternet **A**ssigned **N**umbers **A**uthority) vergeben wird, die über die offiziellen IP-Adressen wacht.

Für die Konfiguration des Hostteils sind in einem sogenannten Class-C-Netzwerk – das ist ein typisches privates Netz – 254 Geräteadressen für angeschlossene Clients verfügbar. Die Endadresse 255 ist für den Broadcast (zu Deutsch: Rundruf, also Übertragung an alle) reserviert, während die Adresse 0 für das Netzwerk selbst reserviert ist.

Für die Aufteilung des Netzwerk- und Hostteils ist die Netzmaske zuständig: Im Fall eines Class-C-Netzwerks gibt die Adresse *255.255.255.0* eine sogenannte Trennlinie zwischen beiden Teilen an. Die binäre *1* steht für den Netzwerkteil, und die *0* steht für den Adressteil.

So entspricht die Netzwerkmaske

255.255.255.0

binär:

11111111.11111111.11111111.0000000

Die ersten 24 Bit (die Einsen) sind der Netzwerkanteil.

Sie müssen sich aber gar nicht mit der Adressvergabe herumschlagen, denn der heimische Rechner ist immer mit den folgenden Daten ansprechbar. So sind einige Klassen von Netzwerkadressen für spezielle Zwecke reserviert. Man kann an ihnen ablesen, mit welchem Netzwerk man es zu tun hat. Beispielsweise ist eine IP-Adresse beginnend mit *192.X.X.X* oder *10.X.X.X* ein internes, in Ihrem Fall ein Heimnetzwerk.

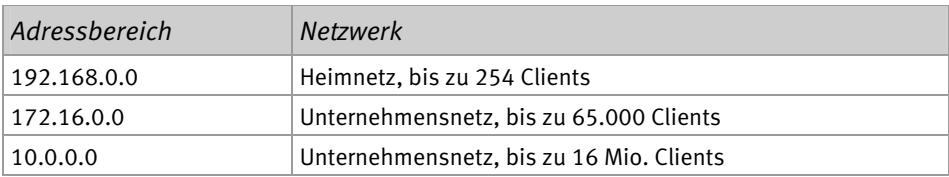

Sobald aus einem heimischen Rechner ein Netz mehrerer Computer wird, beginnt die IP-Adresse mit *192.168.0*. Auf dieser Basis können in das Netz bis zu 254 Geräte eingebunden werden, indem die letzte Zahl von 0 bis 254 hochgezählt wird. Allerdings hat <span id="page-47-0"></span>kaum jemand zu Hause so viele Geräte im Einsatz, es wird bei überschaubaren Adressbereichen bleiben.

#### 1.1.2 DHCP, Gerätenamen und Gateway

Gewöhnen Sie sich für die Vergabe der IP-Adressen entweder die automatische Zuweisung via DHCP oder eine statische Zuweisung mit festen Adressen an. Wenn Sie mit festen Adressen arbeiten, sollten Sie gegebenenfalls nur ausgewählte, leicht merkbare IP-Adressen verwenden, also *192.168.0.1* für den Router, *192.168.10* für den zentralen Rechner und für weitere die Endnummer *20*, *30* etc. Wer generell Schwierigkeiten hat, sich die Nummern zu merken, kann die Computer beispielsweise nach Alter nummerieren – in der Regel weiß man genau, welchen PC man zuerst gekauft hat.

Der Vollständigkeit halber sei hier auch das sogenannte Gateway erwähnt. Innerhalb des Heimnetzwerks können sämtliche Geräte direkt miteinander kommunizieren und Daten austauschen. Soll hingegen eine Verbindung zu einem Gerät aufgebaut werden, das sich nicht innerhalb des adressierbaren Adressbereichs befindet, müssen diese Heimnetze miteinander verbunden werden. Diese Aufgabe übernimmt das Gateway bzw. der Router, der quasi sämtliche verfügbaren Netzwerke kennt und die Pakete bzw. Anforderungen entsprechend weiterleitet und empfängt. Im Internet sind demnach einige Router in Betrieb, da es technisch nahezu unmöglich ist, dass ein einzelner Router alle verfügbaren Netze kennt und direkt adressieren kann.

In der Regel hat der Router auch einen DHCP-Server eingebaut, der für die Vergabe der IP-Adressen im Heimnetz zuständig ist. Sind Daten für eine IP-Adresse außerhalb des Heimnetzes bestimmt, werden sie automatisch an das konfigurierte Standard-Gateway, also den Router, weitergeleitet. Verbindet sich der heimische DSL-WLAN-Router mit dem Internet, versteckt er das private Netz hinter der öffentlichen IP-Adresse, die der DSL-WLAN-Router beim Verbindungsaufbau vom Internetprovider erhalten hat. Dieser Mechanismus der Adressumsetzung, NAT (**N**etwork **A**ddress **T**ranslation) genannt, sorgt dafür, dass die Datenpakete vom Heimnetz in das Internet (und wieder zurück) gelangen.

#### 1.1.3 Übermittlung von IP-Adressen im Internet

Alle Server im Internet sind ebenfalls über eine IP-Adresse ansprechbar, aber das könnte sich keiner merken. Wer weiß schon, dass sich hinter *217.64.171.171 www.franzis.de* verbirgt? Deshalb gibt es im Internet zentrale Server, deren einzige Aufgabe darin besteht, für die von Ihnen eingegebene Internetadresse (URL) den richtigen Zahlencode bereitzustellen.

Nichts anderes passiert nämlich bei der Eingabe der URL: Der Rechner übermittelt seine Anfrage im Klartext an den sogenannten **D**omain **N**ame **S**erver (DNS). Ein DNS-Server führt eine Liste mit Domainnamen und den IP-Adressen, die jedem Namen zugeordnet sind.

Wenn ein Computer die IP-Adresse zu einem bestimmten Namen benötigt, sendet er eine Nachricht an den DNS-Server. Dieser sucht die IP-Adresse heraus und sendet sie an den PC zurück. Kann der DNS-Server die IP-Adresse lokal nicht ausfindig machen, fragt er einfach andere DNS-Server im Internet, bis die IP-Adresse gefunden ist. Damit die Daten, die Sie angefordert haben – und im Internet wird jede Seite aus übermittelten Daten aufgebaut –, auch wieder zu Ihnen bzw. zu Ihrem Rechner zurückgelangen, braucht der Server Ihre IP-Adresse. Nun wird nicht jedem Internetteilnehmer kurzerhand eine IP-Adresse verliehen – dafür gibt es einfach nicht genug Adressen. Stattdessen hat jeder Provider einen Pool mit IP-Adressen, die jeweils nach Bedarf vergeben werden.

|                              |                                                                                   |                                                                                            |                                                                   | Abmelden                                     | Ansicht: Erweitert                         | <b>Es</b> Inhalt<br>R Hilfe |  |
|------------------------------|-----------------------------------------------------------------------------------|--------------------------------------------------------------------------------------------|-------------------------------------------------------------------|----------------------------------------------|--------------------------------------------|-----------------------------|--|
| Übersicht                    | Übersicht                                                                         |                                                                                            |                                                                   |                                              |                                            |                             |  |
| Internet                     | FRITZIBox Fon WLAN 7390<br>Firmware: FRITZIOS 05 22                               |                                                                                            |                                                                   |                                              |                                            |                             |  |
| Telefonie                    | Die Firmware ist nicht aktuell: Aktualisieren?<br>Aktueller Energieverbrauch: 53% |                                                                                            |                                                                   |                                              |                                            |                             |  |
| Heimnetz                     | Vom Hersteller nicht unterstützte Änderungen: Weitere Informationen.              |                                                                                            |                                                                   |                                              |                                            |                             |  |
| <b>WLAN</b>                  |                                                                                   |                                                                                            |                                                                   |                                              |                                            |                             |  |
| DECT                         |                                                                                   | Verbindungen<br>verbunden seit 31.03.2013. 03:32 Uhr. T-Online. IP-Adresse: 80.137.115.115 |                                                                   |                                              |                                            |                             |  |
| System                       | @ Internet                                                                        |                                                                                            |                                                                   |                                              |                                            |                             |  |
|                              | C Telefonie<br>1 Rufnummer aktiv:                                                 |                                                                                            |                                                                   |                                              |                                            |                             |  |
|                              | Anschlüsse<br>Komfortfunktionen                                                   |                                                                                            |                                                                   |                                              |                                            |                             |  |
| Assistenten                  | @ D.SI                                                                            | bereit, 51.4 Mbit/s ~ 10.0 Mbit/s ~                                                        |                                                                   | Speicher (NAS)<br>38 MB genutzt, 7,9 GB frei |                                            |                             |  |
| Einrichten, Update, Telefone | @ LAN                                                                             | verbunden (LAN 1, LAN 3, LAN 4)                                                            |                                                                   | Nachtschaltung                               | aktiv. WLAN nach Zeitplan                  |                             |  |
|                              | @ WLAN<br><b>O</b> DECT                                                           | an, gesichert                                                                              |                                                                   | Info-Anzeige                                 | leuchtet bei Internetverbindung            |                             |  |
| FRITZ!NAS                    | @ USB                                                                             | an, ein Schnurlostelefon angemeldet<br>1 Speicher (entfernen)                              |                                                                   | Dynamic DNS                                  | angemeldet                                 |                             |  |
| Daten, Musik, Bilder, Filme  |                                                                                   |                                                                                            |                                                                   |                                              |                                            |                             |  |
|                              | Anrufe (heute 2)                                                                  |                                                                                            | mehr (222) Netzwerk                                               |                                              | mehr (26) Telefonbuch (zuletzt bearbeitet) | $A$ <sub>E</sub> mehr       |  |
|                              | 31.Mrz 12:08                                                                      | $\boxed{48}$                                                                               | ARB-TCP1                                                          | LAN                                          | mg iPhone4                                 | **620                       |  |
| MyFRITZ!                     | 31 Mrz 11:49                                                                      | A<br>$\sqrt{A}$                                                                            | @ dLAN Kellersteckdose<br>PLC.<br>C dLAN Wohnzimmer Entertain PLC |                                              | $*610$<br>mg fritz<br>$***q$               |                             |  |
| NAS, Anrufe, Nachrichten     | 30 Mrz 20:41<br>30.Mrz 19:54                                                      |                                                                                            | EnergyManager                                                     | LAN                                          | Alle (Rundruf)<br>Anrufbeantworter 1       | **600                       |  |
|                              | 30.Mrz 14:25                                                                      | A                                                                                          | $@$ iPad3<br><b>WA IW</b>                                         |                                              | AVM Ansage (HD)                            | 500@hd-tele                 |  |
| Freetz                       | 30.Mrz 12:23                                                                      | A                                                                                          | iptv-box-wohnzimmer<br>LAN                                        |                                              |                                            |                             |  |
| Freetz Webinterface          | 30.Mrz 11:44                                                                      | $\boxed{A \ B}$                                                                            | <b>@ KELLERTCRIP4</b>                                             | LAN                                          |                                            |                             |  |
|                              | 29.Mrz 12:08                                                                      | A                                                                                          | @ 1 S-XI 4D2                                                      | <b>I AN</b>                                  |                                            |                             |  |

Bild 1.2: Wenn Sie sich in das Internet einloggen, teilt Ihnen der Provider eine Adresse zu, die so lange gültig ist, bis Sie die Verbindung trennen oder bei einem DSL-Anschluss 24 Stunden vorbei sind. Bei der nächsten Einwahl erhalten Sie eine andere Adresse aus dem Pool.

Diese Technik ist quasi nichts anderes als die eines DHCP-Servers (**D**ynamic **H**ost **C**onfiguration **P**rotocol). Damit bekommen alle an ein Netzwerk angeschlossenen Computer, egal ob WLAN oder nicht, automatisch die TCP/IP-Konfiguration zugewiesen. Zusammen mit Ihrer Anfrage bei einer URL wird also Ihre eigene dynamische Adresse übermittelt, damit Sie auch eine Antwort bekommen.

#### <span id="page-49-0"></span>1.1.4 Aus dem Internet sieht man nur den Router

Wenn Sie Ihr Netzwerk mit einem Router für den Internetzugang ausstatten, übernimmt Ihr Router künftig einen Teil der Aufgaben rund um die Adressierung. Das macht Ihnen das Leben nicht nur etwas leichter, sondern vor allem viel sicherer, denn nach außen tritt lediglich der Router in Erscheinung, Ihren PC bekommt das Internet nicht so leicht zu sehen. Das beginnt schon damit, dass von außen nicht mehr die zugewiesene Adresse des Rechners zu sehen und zu verwenden ist, sondern die des Routers. Alle Anfragen stellt der Router, alle Antworten nimmt er entgegen und leitet sie netzwerktechnisch betrachtet als Switch innerhalb des heimischen Netzes an den passenden Rechner weiter.

Für den Router gibt es also intern den Nummernkreis *192.168.X.X* und nach außen alle anderen. Der einzelne Rechner ist nicht mehr direkt ansprechbar, sondern die Adresse ist immer die des Routers. Das ist ein erster Schritt in Richtung mehr Sicherheit im Internet, denn nun kann nicht mehr direkt auf möglicherweise offene Ports Ihres Rechners oder eines anderen im Netz zugegriffen werden. Noch mehr Sicherheit bietet eine im Router aktivierte Firewall, deren Ziel es ist, nur zulässige und ungefährliche Pakete durchzulassen und bestimmte Pakete kurzerhand abzulehnen. Sie nehmen ja auch nicht jede Nachnahme an.

#### 1.1.5 Zugriff aus dem Internet? DynDNS konfigurieren

Möchten Sie Ihre Heimnetz-Steuerzentrale auf dem Raspberry Pi auch über das Internet erreichen, etwa weil Sie vom Büro aus die Heiztemperatur im heimischen Wohnzimmer regeln möchten, dann benötigen Sie für Ihren DSL/WLAN-Router zu Hause eine dynamische DNS-Lösung. Mithilfe einer dynamischen IP-Adresse machen Sie den WLAN/DSL-Router im Internet bekannt, und mit einem Raspberry Pi stellen Sie die Steuerung für die Gerätschaften im Heimnetz oder im Internet zu Verfügung. Jedes Mal, wenn Sie sich in das Internet einloggen, bekommt Ihr DSL-WLAN-Router automatisch vom Provider eine IP-Adresse zugeteilt. TCP und IP sind die wichtigsten Protokolle, die für die Kommunikation zwischen Rechnern möglich sind. Es gibt jedoch weitere Protokolle und Techniken wie beispielsweise SSH, mit denen Sie beim Lesen dieses Buchs in Berührung kommen. TCP/IP kommt in einem Netzwerk zum Einsatz, und jeder Computer, der in einem Netzwerk TCP/IP nutzen möchte, braucht eine IP-Adresse. Diese IP-Adresse lautet bei jeder Einwahl anders – sie stammt aus einem IP-Adressenpool, den der Provider reserviert hat.

#### DNS: Namen statt Zahlen

Der Vorteil von DNS ist, dass Sie den Computer auch über seinen Namen ansprechen können. Es ist einfacher, statt einer IP-Adresse wie *http://192.168.123.1* die Adresse *http://IHRDOMAINNAME.dyndns.org* einzutippen. Man kann sich nämlich Namen leichter merken als Zahlen bzw. IP-Adressen. Für das dynamische DNS gibt es verschiedene Anbieter, die ihre Dienste zum Teil kostenlos anbieten.

<span id="page-50-0"></span>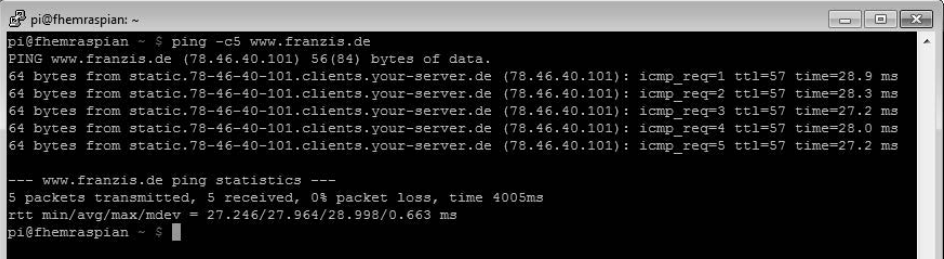

Bild 1.3: Mit dem Befehl *ping DNS-Name* finden Sie die IP-Adresse eines DNS-Namens heraus. In diesem Beispiel lautet die IP-Adresse für www.franzis.de 78.46.40.101.

Geben Sie beispielsweise *http://IHRDOMAINNAME.dyndns.org* in die Adressleiste des Webbrowsers ein, erkennt dieser am *http*-Kürzel, dass er das HTTP-Protokoll verwenden muss. Der doppelte Schrägstrich *//* bedeutet, dass es sich um eine absolute URL handelt. Mit der URL *IHRDOMAINNAME.dyndns.org* wird ein Kontakt zu dem DNS-Server Ihres ISP (**I**nternet **S**ervice **P**rovider) hergestellt. Damit wird dieser DNS-Name in eine IP-Adresse umgewandelt.

Neben DynDNS gibt es noch weitere Anbieter, die eine solche Funktionalität zur Verfügung stellen. Drei typische kostenlose sind die in der folgenden Tabelle aufgeführten. Die Vorgehensweise ist im Prinzip immer die gleiche, für welche Sie sich entscheiden, bleibt Ihnen überlassen.

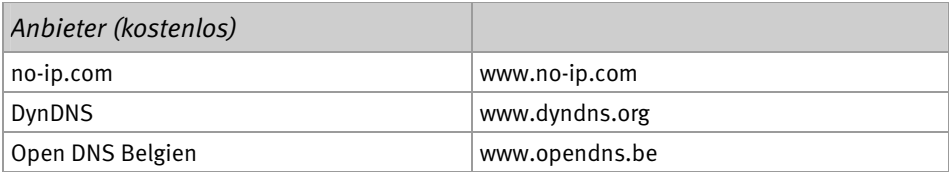

Egal für welchen Anbieter Sie sich entscheiden, die nachstehende Prozedur des Registrierens und Einrichtens sowie die Konfiguration des Clients bleiben Ihnen nicht erspart. Im nächsten Schritt richten Sie den DSL-WLAN-Router so ein, dass Sie aus dem Internet Zugriff auf den Raspberry Pi bekommen – am besten über einen Port, der nur Ihnen bekannt ist.

#### 1.1.6 Raspberry Pi im DSL-WLAN-Router konfigurieren

Die TCP- und UDP-Ports (**U**ser **D**atagram **P**rotocol) sorgen für die Kommunikation auf Netzwerk- bzw. Anwendungsebene. Grundsätzlich gilt auch hier: Weniger ist mehr. Je weniger Ports geöffnet und Dienste verfügbar sind, desto weniger Angriffsfläche stellt der DSL-Router nach außen dar. So können Sie die Nutzung bestimmter Internetdienste wie das Surfen im WWW (HTTP), das **F**ile **T**ransfer **P**rotokoll (FTP) und viele andere für alle oder einige Benutzer in Ihrem Netzwerk blockieren.

<span id="page-51-0"></span>Doch Vorsicht: Wird der Router zu sicher eingestellt, leidet die Funktionalität, weil bestimmte Programme nicht mehr richtig funktionieren. Wer beispielsweise einen Webserver (HTTP-Protokoll mit Port 80) hinter einem Router betreiben möchte, der muss den DSL-Router so einstellen, dass die Anfragen aus dem Internet auch bis zum Raspberry Pi-Webserver kommen können. Erst dann kann dieser reagieren und die Anfragen beantworten. Welchen Port Sie öffnen, hängt von dem eingesetzten Serverprogramm und vor allem von Ihren persönlichen Ansprüchen und Sicherheitsbedürfnissen ab.

Der Router kann auch so eingestellt werden, dass bestimmte Ports am Router offen sind, die Daten, die dort ankommen, aber nur an einen bestimmten Rechner bzw. eine bestimmte IP-Adresse weitergeleitet werden. Diese Technik läuft unter Portweiterleitung bzw. Port-Triggering. Die Porteinstellungen des WLAN-Routers nehmen Sie über die Weboberfläche vor. Im Falle einer FRITZ!Box ist das der Dialog *Internet/Portfreigabe* auf der Weboberfläche.

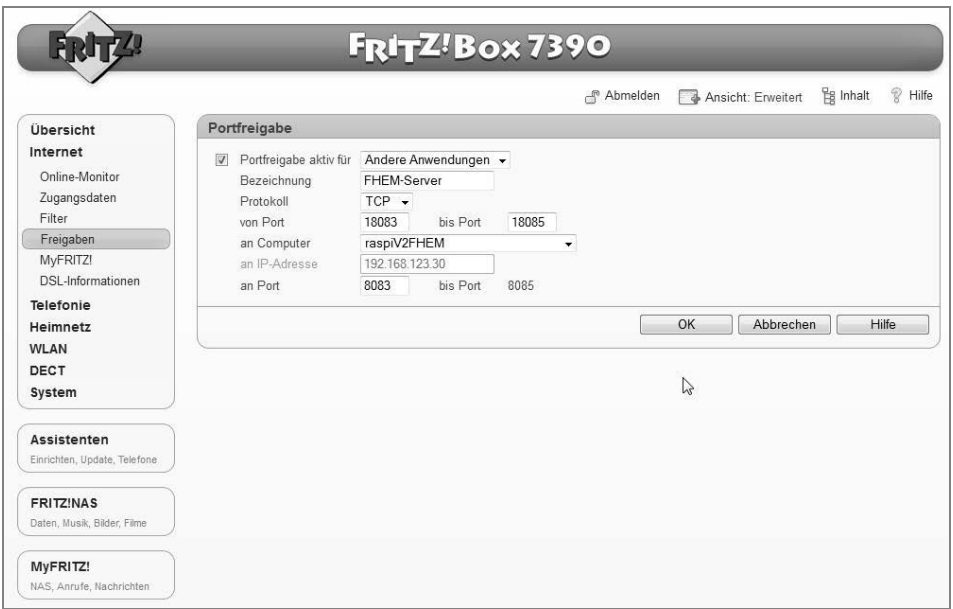

Bild 1.4: Per Klick auf die Schaltfläche *Freigaben* richten Sie eine neue Verbindung von außen mit dem Raspberry Pi im Netzwerk ein. In diesem Fall ist die Weboberfläche von außen über die Ports 18083 bis 18085 erreichbar, während im Heimnetz die Standardports <sup>8083</sup> bis 8085 genutzt werden.

#### 1.1.7 Konfiguration einer Portfreigabe

Achten Sie darauf, dass bei der Konfiguration einer Portfreigabe die Zieladresse immer gleich bleibt. Hier ist es möglicherweise besser, für den Zielrechner im heimischen Netz <span id="page-52-0"></span>eine feste IP-Adresse einzurichten. Verwenden Sie im Zweifelsfall statt einer DHCP-Adresse für den Computer eine statische IP-Adresse.

Mithilfe der FRITZ!Box-Portfreigabe lassen sich Dienste und verwendete Ports explizit bestimmten Rechnern im Heimnetz, in diesem Fall dem Raspberry Pi, zuordnen. Abhängig vom DSL-Router-Modell ist auch der umgekehrte Fall möglich, und es lassen sich ebenfalls bestimmte Dienste und Ports für bestimmte Rechner blockieren. Bei Netgear-Modellen ist dafür der Schalter *Dienste sperren/Block Services* zuständig, mit dem Sie den Internetzugang bestimmter Benutzer in Ihrem lokalen Netzwerk basierend auf deren IP-Adressen sperren können.

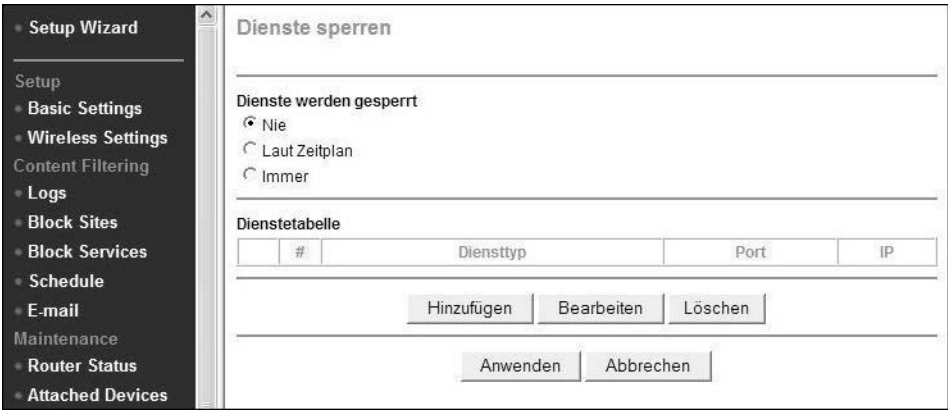

Bild 1.5: Die *Dienstetabelle* listet bei Routern aus dem Hause Netgear alle Dienste auf, die gegenwärtig gesperrt werden. Sie können Dienste dieser Tabelle hinzufügen oder sie auch daraus löschen.

Zusätzlich können Sie die Dienstsperrung bei manchen Routern auch von der Zeitplanung abhängig machen.

#### 1.1.8 Mehr Sicherheit: Benutzerkonten absichern

Spätestens jetzt, wenn der Raspberry Pi über das Internet erreichbar ist, ist es auch Zeit, ihn bzw. die entsprechenden Userkonten abzusichern, um möglichen Einbrechern wenig Zerstörungsspielraum zu geben. Grundsätzlich sollten Sie das Standard-Benutzerkonto pi bereits angepasst und das Standard-Kennwort raspberry auf ein sicheres Kennwort Ihrer Wahl geändert haben. Dies erledigen Sie bekanntlich mit dem Kommando:

```
sudo passwd pi
```
Sie geben das neue Kennwort ein und bestätigen dies im zweiten Schritt. Mit der Benutzerkennung pi können Sie sich auch die administrativen root-Rechte mittels sudo-Kommando holen.

<span id="page-53-0"></span>Wer für das root-Konto auf dem Raspberry Pi ebenfalls ein persönliches Konto setzen möchte, der erledigt dies mit den Befehlen:

```
sudo -i 
passwd
```
Hier tragen Sie zunächst das neue Kennwort und anschließend die Kennwortbestätigung ein, um das root-Konto mit einem persönlichen Kennwort abzusichern.

#### 1.2 Raspberry Pi als Funkzentrale: Standards und Anschlüsse

Grundsätzlich benötigen Sie einen passenden Adapter, der das eingesetzte Funkprotokoll wie beispielsweise LON, BACnet, KNX, EnOcean, FS20 oder HomeMatic unterstützt. Bei den Platzhirschen wie FS20 oder HomeMatic stehen beispielsweise mit dem FHZ1000-Modul (FS20) oder dem LAN-Adapter (HomeMatic) quasi Herstellerschnittstellen auch für den Raspberry Pi über USB zur Verfügung. Diese sind etwas teurer als die Alternativen, die es beispielsweise von Drittanbietern gibt, wie *busware.de* mit dem CUL-Stick (hier der CC1101) oder dem COC-Modul, die beide in der Lage sind, Hausautomations-Steuersignale von Protokollen auf dem 868-MHz-Frequenzbereich zu empfangen und zu senden.

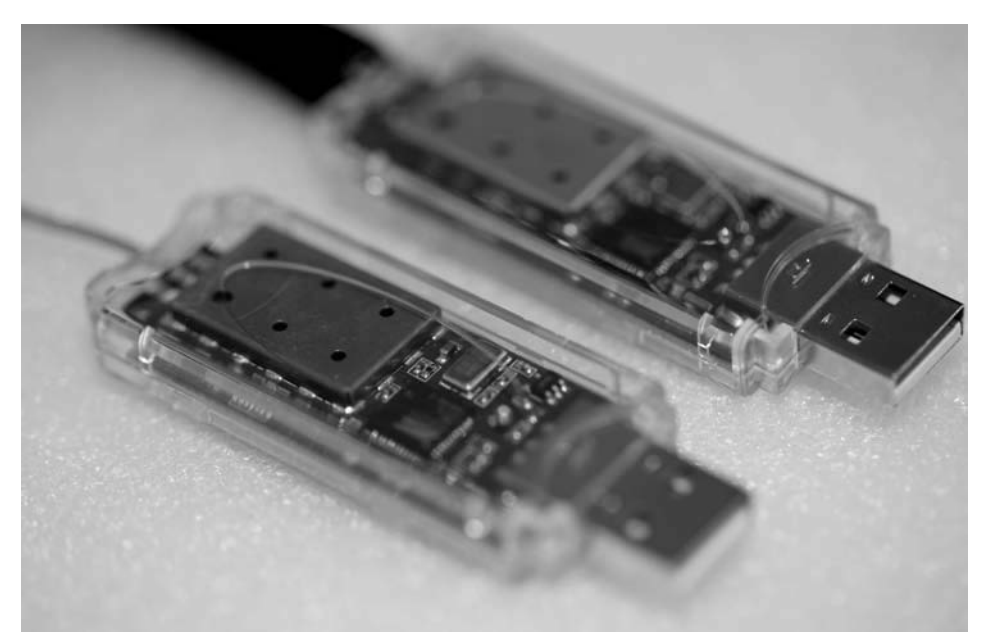

Bild 1.6: Doppelt gesteckt hält besser: Wer sowohl FS20 als auch HomeMatic gleichzeitig in einem Funknetz betreiben möchte, benötigt zwei unterschiedlich konfigurierte CUL-Module.

<span id="page-54-0"></span>Damit ist die Alternative grundsätzlich fähig, sowohl mit FS20- als auch mit HomeMatic-Geräten im Funknetz zu kommunizieren – beide Standards sind jedoch miteinander inkompatibel. Möchten Sie beide in einem Funknetz betreiben, dann benötigen Sie zwei entsprechende 868 MHz-Transceiver-Dongles – einen für FS20, den anderen für HomeMatic.

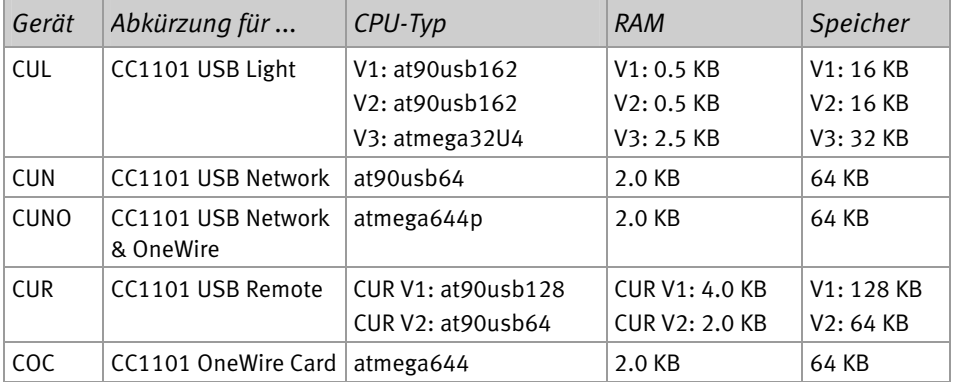

So ist die eigentliche Funkübertragung das eine, das andere ist das unterstützte Protokoll. Sprechen Sender und Empfänger die gleiche Sprache, nutzen sie also das gleiche Protokoll, dann ist der Austausch von Informationen und Daten möglich. Die Gegenstellen mit Funkanschluss – also die zu steuernden Komponenten wie Sensoren, Aktoren und Empfänger – kommen mit einem eigenen Protokoll zur Datenübertragung. In diesem Buch stellen wir die beiden wichtigsten vor, jedoch ist die grundsätzliche Herangehensweise bei anderen Protokollen und Geräten in etwa dieselbe.

#### 1.2.1 Durchblick im Funk-Dschungel: FS20 Vs HomeMatic

Sowohl das FS20- als auch das HomeMatic-Protokoll funken im 868-Mhz-Bereich, kommen vom gleichen Hersteller (EQ3, *www.eq-3.de*) und werden durch zahlreiche Vertriebspartner, wie ELV und Fachhandelsketten wie Conrad Electronic, vermarktet. EQ3 ist ein Tochterunternehmen von ELV und erweitert stetig das Produktprogramm im Einsteigersegment FS20, sodass es hier auch die meisten unterstützten Devices gibt. Aufgrund der vergleichsweise günstigen Komponenten ist es auch bei vielen Anwendern beliebt, während HomeMatic-Komponenten bei gleicher grundsätzlicher Funktion in Sachen Anschaffungskosten höher angesiedelt sind.

Die Datenpakete werden mit den Funkprotokollen FHT und HMS übertragen. Während FHT-Geräte bei der Heizungssteuerung zum Einsatz kommen, sind HMS-Geräte eher für Sicherheits- und Überwachungsaufgaben geeignet.

<span id="page-55-0"></span>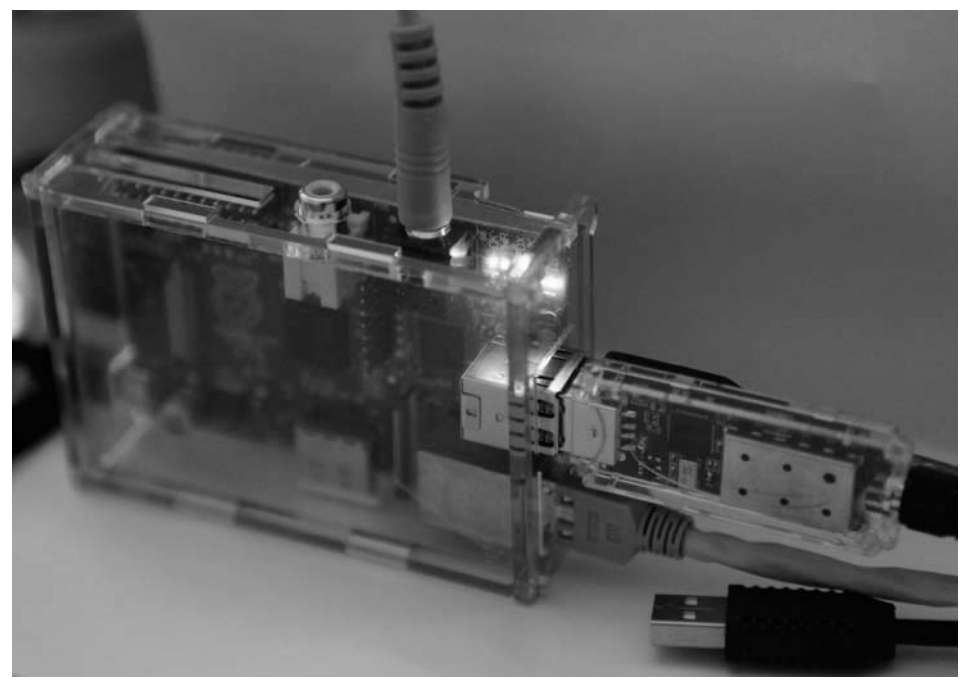

Bild 1.7: Raspberry Pi mit USB-CUL-Modul: Bei der Konfiguration müssen Sie sich für ein zu verwendendes Protokoll, FS20 oder HomeMatic, entscheiden.

Der große Nachteil der FS20-Technik ist die Kommunikation ohne Bestätigung. Wird beispielsweise ein Signal von der Steuereinheit zum Schalter geschickt, dann erhält diese keine direkte Rückmeldung, ob der Schaltbefehl erfolgreich ausgeführt wurde oder nicht. Dies ist bei HomeMatic-Geräten anders: Hier sorgt eine verschlüsselte Kommunikation dafür, dass die Sendeeinheit eine Bestätigung des Schaltvorgangs erhält. Ob Sie diese Sicherheit wirklich benötigen, steht auf einem anderen Blatt, und auch die etwas bessere Verarbeitung der HomeMatic-Komponenten lässt sich EQ-3 bzw. der Versender ELV gern bezahlen. Die Einrichtung der Komponenten beim Raspberry Pi ist jedoch nahezu identisch.

#### 1.2.2 COC: angepasstes CUL-Modul für den GPIO-Einsatz

Für den Raspberry Pi gibt es eigens ein passendes Funkmodul, das auf die GPIO-Pins gesteckt werden kann. Doch leider passt es auf Anhieb nur auf die »alten« Boards mit der Revision 1 (256 MByte), der Nachfolger mit 512 MByte passt zunächst nicht, da hier eine Steckverbindung auf dem Raspberry Pi um Zehntelmillimeter im Weg zu stehen scheint. Behelfen Sie sich mit einem Hebelwerkzeug oder einer Zange, in diesem Beispiel mit der Zange eines Leatherman-Tools, um den Plastikschutz des DSI-Anschlusses zu entfernen.

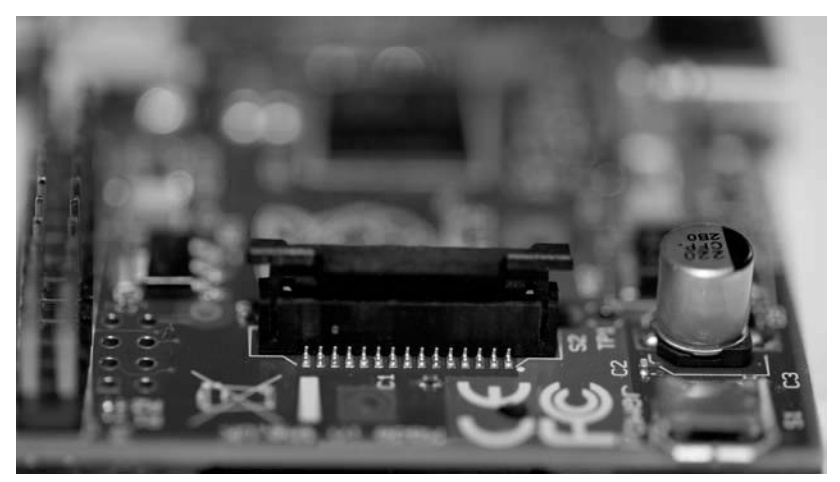

Bild 1.8: Links die GPIO-Reihe, ganz rechts unten der USB-Strom-Anschluss des Raspberry Pi: Der schwarze Schutzdeckel der DSI-Anschlusses (für TFT-Touchscreens) wurde bereits gelockert und leicht angehoben. Ist er komplett abgezogen, lässt sich das COC-Erweiterungsboard problemlos auf die neuere Revision mit 512 MByte RAM aufsetzen.

Ist die hardwareseitige Voraussetzung erfüllt und das Erweiterungsboard mit einem spürbaren Klick auf der GPIO-Pfostenleiste eingerastet, dann können Sie den Raspberry Pi wieder in Betrieb nehmen, also Stromversorgung und Netzwerkkabel anschließen und die Antenne am Antennenausgang des COC-Moduls anbringen. Hier sind diejenigen mit einem Bastelgehäuse leicht im Vorteil, die die Seitenwand für die Antenne einfach nicht verwenden und somit den Raspberry Pi trotzdem in ein Gehäuse packen können.

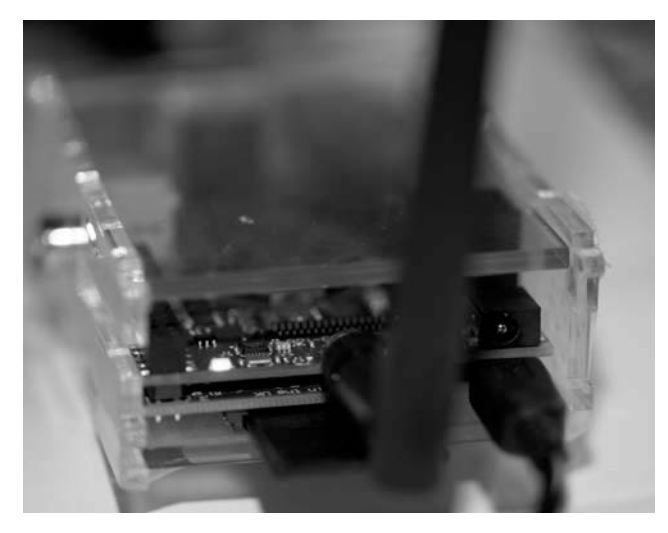

Bild 1.9: Kein Schönheitspreis, aber zweckmäßig: In diesem Fall wurde einfach das Seitenteil des Gehäuses nicht genutzt, um den Raspberry Pi samt COC-Erweiterung und verbauter Antenne in ein Gehäuse zu zwängen.

<span id="page-57-0"></span>Alternativ nutzen Sie eine Bohrmaschine und bohren mit einem Holzbohrer an der entsprechenden Stelle vorsichtig eine passende Öffnung für die Antenne des COC-Moduls, um das Gehäuse weiter in Betrieb nehmen zu können. Damit ist die Raspberry-Pi-Hardware nun einsatzbereit, um die Konfiguration der Software und der Treiber vorzunehmen.

த<sup>9</sup> pi@fhemraspian: ~ GNU nano 2.2.6 Datei: /etc/inittab 5:23:respawn:/sbin/getty 38400 tty5 6:23:respawn:/sbin/getty 38400 tty6 Example how to put a getty on a serial line (for a terminal) #T0:23:respawn:/sbin/getty -L ttyS0 9600 vt100 #T1:23:respawn:/sbin/getty -L ttyS1 9600 vt100 Example how to put a getty on a modem line. #T3:23:respawn:/sbin/mgetty -x0 -s 57600 ttyS3 # Fuer die COC Erweiterung am Raspberry Pi auskommentieren T0:23:respawn:/sbin/getty -L ttyAMA0 115200 vt100

Bild 1.10: Die Einträge müssen nicht zwingend gelöscht werden. Es reicht das Voranstellen des Lattenkreuz-Symbols #, um einen Eintrag von der Verarbeitung auszuschließen und als Kommentar zu kennzeichnen.

Grundsätzlich entfernen Sie oder besser kommentieren Sie in der Datei */etc/inittab* sämtliche Zeilen aus, die auf einen Eintrag mit der Bezeichnung *ttyAMA0* verweisen. Auch in der Kernel-Bootdatei /*boot/cmdline.txt* entfernen Sie die Einträge *console= ttyAMA0,115200* und *kgdboc=ttyAMA0,115200*. Sicherheitsbewusste sichern zuvor die Datei mit dem Kommando

```
sudo cp /boot/cmdline.txt /boot/cmdline.txt.original
```
und starten nach der Änderung den Raspberry Pi neu. Wer anstelle eines COC die USB-Stick-Variante CUL im Einsatz hat, der kann diese nicht nur an der FRITZ!Box oder an einem Linux-Computer, sondern auch am USB-Anschluss des Raspberry Pi betreiben.

#### 1.2.3 CUL: USB-Alternative für den Raspberry Pi

Setzen Sie statt eines COC-Moduls einen USB-Adapter (CUL, CC1101 USB Light) für den Raspberry Pi ein, dann ist die Hardware-Installation schnell erledigt: Hier brauchen Sie nur die Antenne an den USB-Stick zu schrauben und in den USB-Anschluss des Raspberry Pi zu stecken. Falls der Standort des Raspberry Pi nicht so ideal ist und die Antenne an einem sinnvolleren Ort platziert werden soll, ist gegebenenfalls eine USB-Verlängerung sinnvoll.

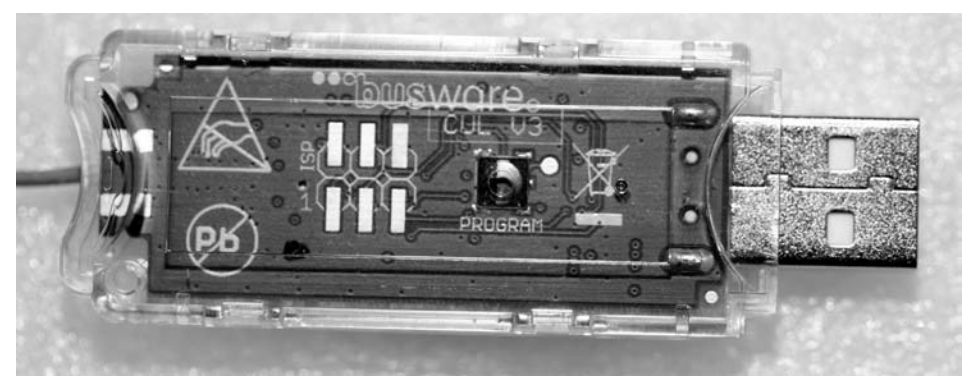

Bild 1.11: Zum Verwechseln ähnlich: Ein CUL-Stick von *busware.de* sieht ähnlich wie ein USB-Speicherkartenadapter aus.

Ist das neue Gerät einmal am USB-Anschluss des Raspberry Pi eingesteckt, prüfen Sie per lsusb und dmesg, ob es ordnungsgemäß erkannt wurde oder nicht.

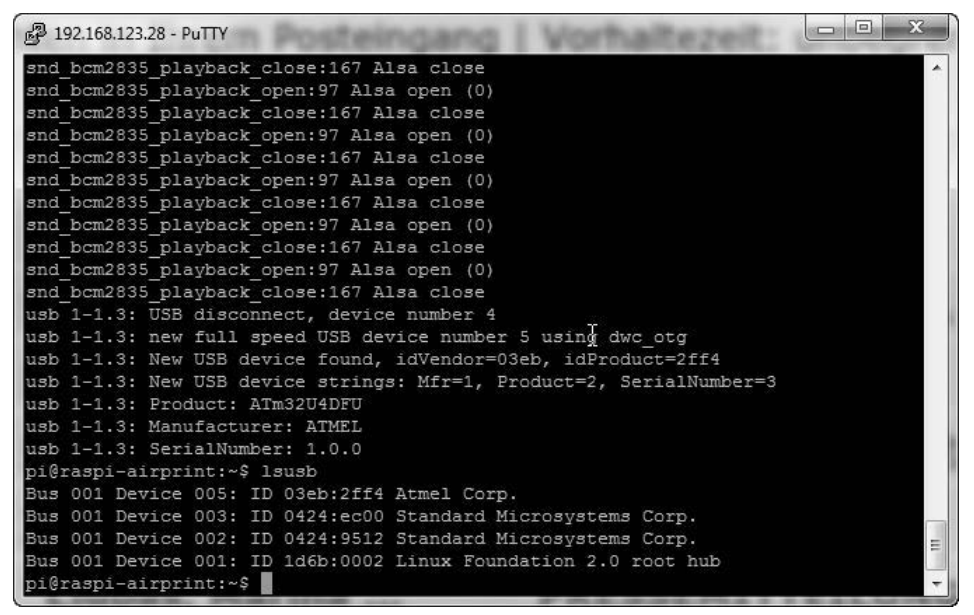

Bild 1.12: ATMEL mit Geräte-ID 03eb: 2ff4. Der USB-CUL wird auf Anhieb per 1 susb auf dem USB-Bus erkannt.

Eine ausführliche, geordnete Übersicht erhalten Sie mit dem Kommando:

```
sudo lsusb -v | grep -E '\<(Bus|iProduct|bDeviceClass|bDeviceProtocol)' 
2>/dev/null
```
Für Funksteckdosen, Schalter, Aktoren (Wandler) und Sensoren existieren zig unterschiedliche Standards auf dem Markt. Das COC bzw. CUL deckt die wichtigsten mit 433 MHz und 868 MHz ab. Hier müssen Sie sich bei der späteren FHEM-Konfiguration für jedes Device für einen Funkstandard entscheiden. Haben Sie mehrere unterschiedliche Technologien zu Hause im Einsatz, dann benötigen Sie für jeden Standard den passenden Controller.

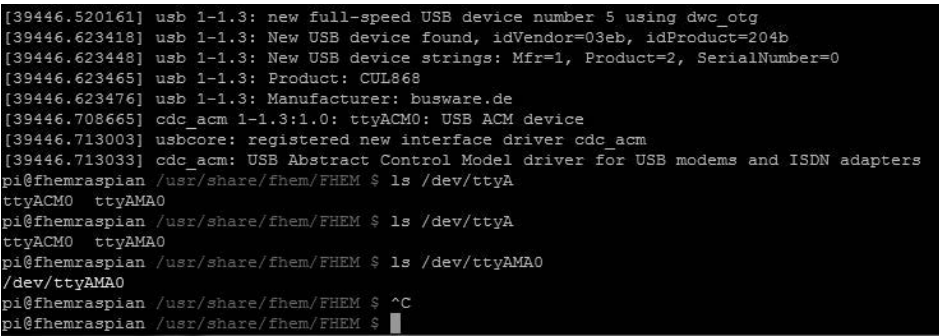

Bild 1.13: Der dmesg-Befehl sorgt für Klärung: Das ATMEL-Device wurde ordnungsgemäß vom Raspberry Pi erkannt und beim USB-Strang eingehängt. Der Eintrag ttyAMA0 bei dmesg gibt den ersten Hinweis, dass der COC im Verzeichnisbaum unter /dev/ttyAMA0 eingehängt wurde und sich später in fhem.cfg für den COC nutzen lässt.

In diesem Fall haben wir uns auf das FS20-System sowie den verbreiteten HomeMatic-Standard beschränkt: Das am GPIO-Port angeschlossene COC kümmert sich um die FS20-Technologie in dem Funknetz, das per USB angeschlossene CUL versorgt die HomeMatic-Komponenten in einem zweiten Funknetz. Wie Sie diese Funkschnittstellen mit FHEM in Betrieb nehmen, lesen Sie im Abschnitt »Grundkonfiguration von FHEM« auf Seite 31.

|  | 2013.01.02 01:04:08 3: Opening COC device /dev/ttyAMA0                                   |
|--|------------------------------------------------------------------------------------------|
|  | 2013.01.02 01:04:08 3: Setting COC baudrate to 38400                                     |
|  | 2013.01.02 01:04:08 3: COC device opened                                                 |
|  | 2013.01.02 01:04:08 3: COC: Possible commands: mCFiAZOGMRTVWXefltux                      |
|  | 2013.01.02 01:04:08 3: Opening CUL 0 device /dev/ttyACM0                                 |
|  | 2013.01.02 01:04:08 3: Setting CUL 0 baudrate to 9600                                    |
|  | 2013.01.02 01:04:08 3: CUL 0 device opened                                               |
|  | 2013.01.02 01:04:08 3: CUL 0: Possible commands: BCFiAZEGMRTVWXefmltux                   |
|  | 2013.01.02 01:04:08 2: Switched CUL 0 rfmode to HomeMatic                                |
|  | 2013.01.02 01:04:08 3: telnetPort: port 7072 opened                                      |
|  | $2013.01.02$ 01:04:09 1: Including /var/log/fhem/fhem.save                               |
|  | 2013.01.02 01:04:09 4: /fhem?save=Save+fhem.cfg&saveName=fhem.cfg&cmd=style+save+fhem.cf |

Bild 1.14: Das Logfile von FHEM klärt auf: Beide Adapter in einer FHEM-Konfiguration im Betrieb.

Um keinen überflüssigen Funksmog im Wohnbereich zu erzeugen, ist es sinnvoll, die Anzahl der Funkstandards so gering wie möglich zu halten – nicht zuletzt wegen des erhöhten Integrationsaufwands. Doch mit FHEM lassen sich verschiedene Technologien

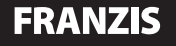

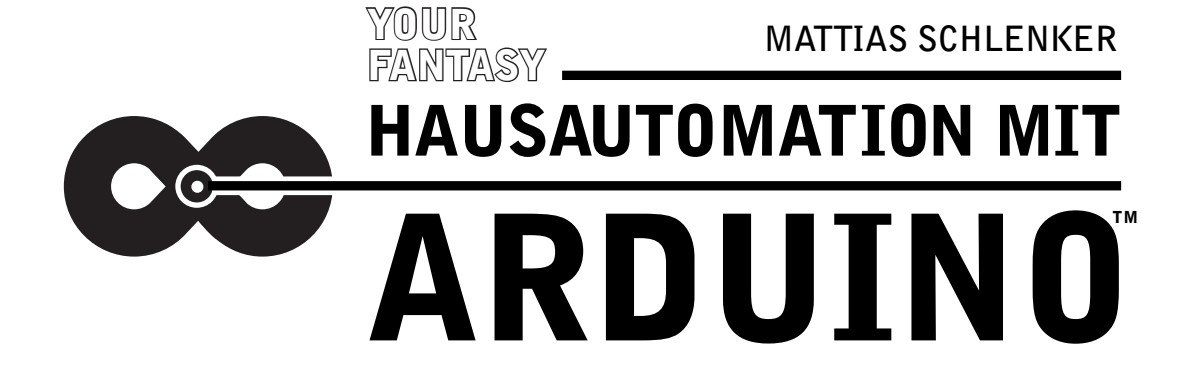

FRUIT UP

FÜR KLEINES GELD DAS HAUS AUTOMATISIEREN

**SELBER MACHEN STATT KAUFEN**

**Mattias Schlenker**

HAUSAUTOMATION **MIT ARDUINO™** 

## **Einleitung**

Das intelligente Haus oder die intelligente Wohnung ist der Traum von Mietern und selbst nutzenden Eigentümern gleichermaßen: Eine fernsteuerbare Heizungssteuerung hilft, Energiekosten zu sparen, schafft aber gleichzeitig die Möglichkeit, nach dem Nachmittag auf der Loipe in ein warmes Badezimmer zu kommen. Eine geschickt umgesetzte Einlasssteuerung erlaubt es, Schlüssel zu Hause zu lassen und sich stattdessen per PIN-Code oder mit dem Smartphone zu authentifizieren.

In einer idealen Welt greifen alle automatisierbaren Komponenten ineinander und beziehen externe Dienste mit ein: Da arbeiten Wettervorhersagen aus dem Internet mit lokalen Messergebnissen zusammen, um rechtzeitig die Heizung vom Niedertemperaturbetrieb auf Winter umzuschalten. Umgekehrt arbeiten im Sommer Klimaanlage und Beschattung so zusammen, dass bereits vor dem kritischen Sonnenstand die Wohnung abgeschattet und klimatisiert ist – bei möglichst geringem Energieverbrauch. Eine automatische Erkennung der Anwesenden (an Smartphone oder einem NFC-Chip am Schlüsselbrett erkannt) sorgt dafür, dass Teile oder die gesamte Wohnung nur dann beheizt und beleuchtet sind, wenn alle Bewohner auch anwesend sind.

Doch leider existiert diese ideale Welt nicht: Erschwingliche Hausautomationslösungen zum Nachrüsten sind Produkte der letzten fünf Jahre. Meist decken sie nur Teilaspekte ab, und oft sind sie nicht besonders gut auf einzelne Märkte zugeschnitten: So wirbt ein großer Hersteller von Netzwerkequipment für den häuslichen Bereich mit Grafiken von Heizkörpern – obwohl der Hersteller keine ferngesteuerten Heizkörperthermostate anbietet. Tatsächlich möchte er seine Funksteckdosen verkaufen. Das funktioniert in Norwegen, wo fast 100 % des elektrischen Stroms durch Wasserkraft erzeugt werden (und daher Strom ohne schlechtes ökologisches Gewissen zum Heizen genutzt werden kann), nicht jedoch in Deutschland, wo aufgrund des hohen Anteils fossiler Energieträger zur Stromversorgung die Warmwasser-Zentralheizung noch dominiert. Wer eine erschwingliche Hausautomation nachrüsten möchte, sieht sich also mit dem Problem konfrontiert, verschiedene Systeme zur Zusammenarbeit bewegen zu müssen. Dazu kommt der Faktor Zeit: Da eine nachgerüstete Hausautomation »organisch« den eigenen Bedürfnissen folgt, werden Sie im Zuge Ihrer Arbeit manche Systeme fallen lassen, andere werden neu hinzukommen.

Weitere Aspekte sind Sicherheit und Datenschutz: Viele integrierte Systeme sind als Blackbox ausgelegt, teilweise werden Ihre Daten »in der Cloud« vorgehalten. Am eklatantesten ins Bewusstsein drang dieser Aspekt mit der Übernahme des Thermostatherstellers NEST durch Google im Februar 2014: Künftig werden Googles Algorithmen für recht präzise Vorhersagen, wann wer zu Hause sein wird, herangezogen – solche selbst lernenden Systeme sind gut für den Energieverbrauch und versprechen viel Komfort, wecken aber gleichzeitig neue Begehrlichkeiten für NSA & Co.

Die Motivation für dieses Buch war daher, auf Basis der Arduino-Familie die Kontrolle über das eigene Heim wiederzuerlangen. Arduino deshalb, weil diese Mikrocontroller-Plattform vom 3 Euro billigen Minimalcontroller bis hin zu vollwertigen Linux-Boards mit Webserver, WLAN und MicroSD-Slot alles zum Regeln, Steuern und Messen mitbringt. Dabei sind alle Mitglieder der Familie nach ein und demselben Konzept über die komfortable Entwicklungsumgebung zu programmieren. Ausflüge in andere Programmiersprachen als Arduinos einfach zu erlernenden C-Dialekt sind selten nötig. Dabei wollen wir es nicht bei der Integration vorgefertigter Komponenten belassen: Was es nicht gibt oder zu teuer ist, wird selbst gebaut.

# **Inhaltsverzeichnis**

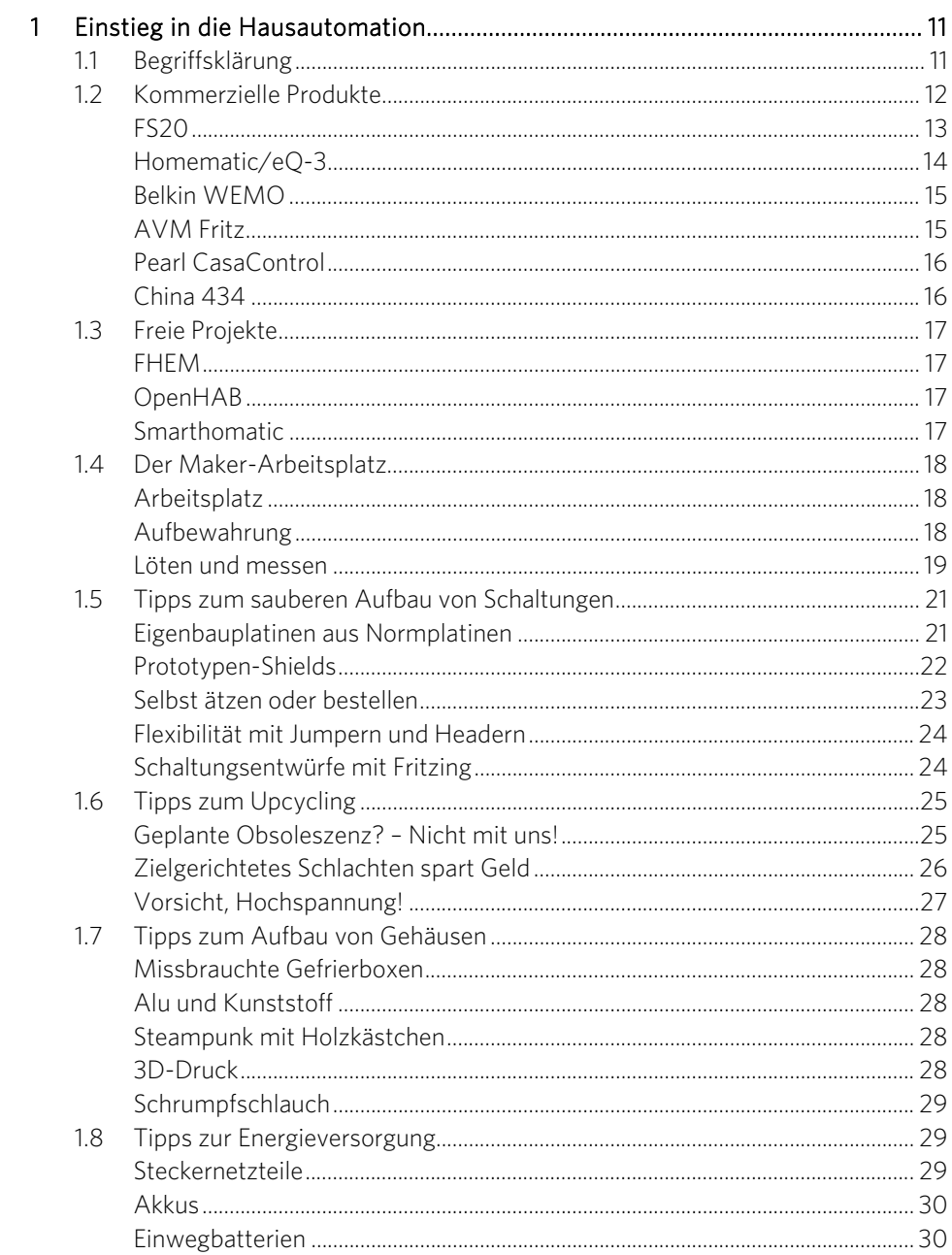

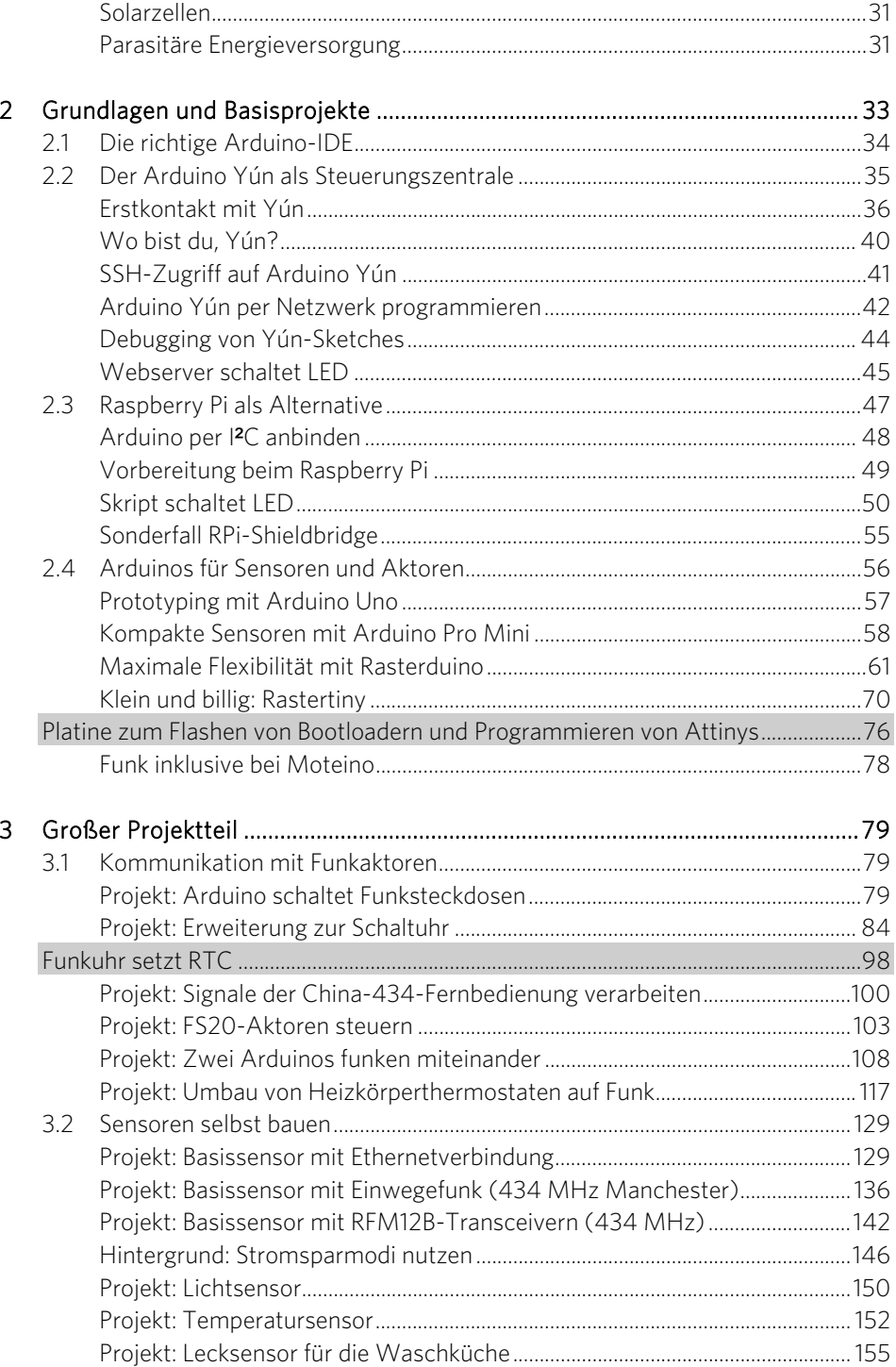

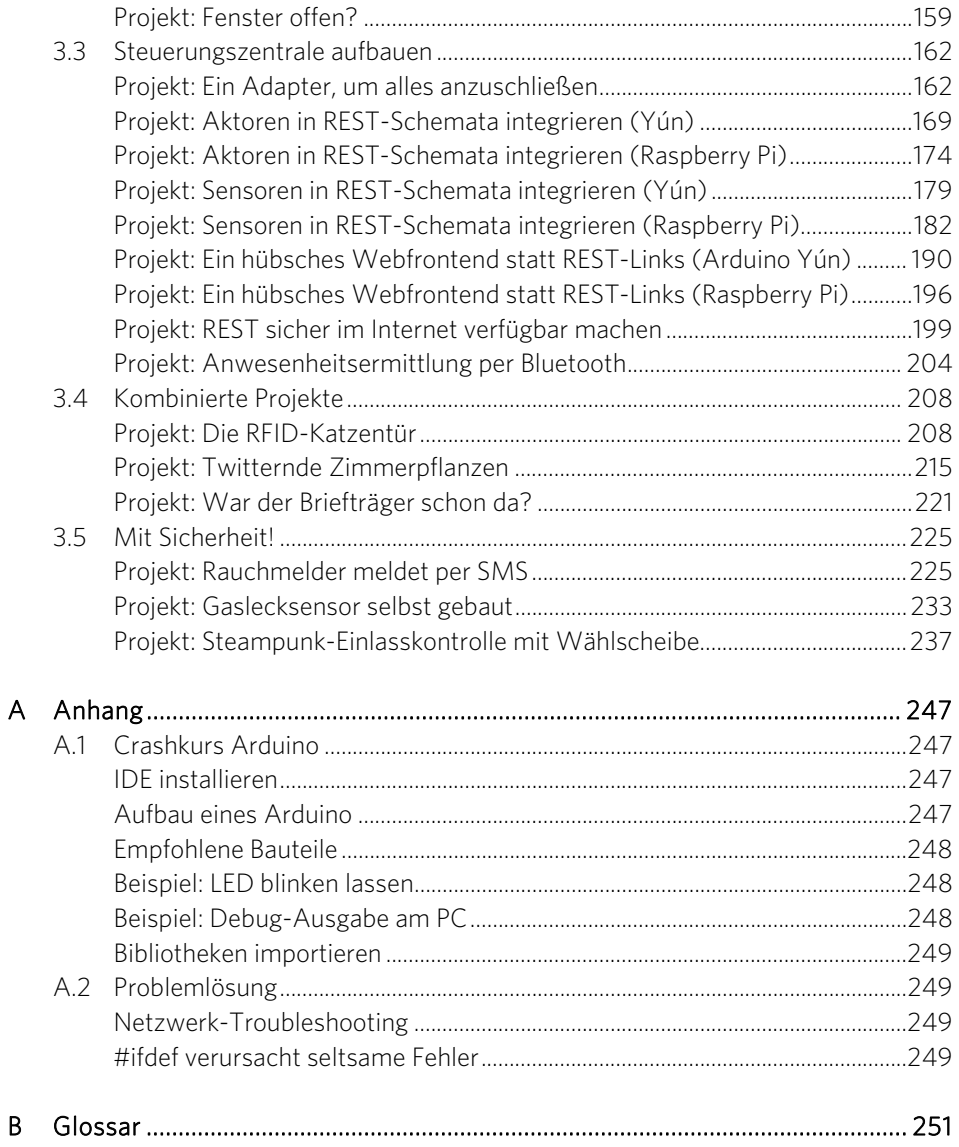

# <span id="page-68-2"></span><span id="page-68-0"></span>Einstieg in die Hausautomation

#### <span id="page-68-1"></span>1.1 Begriffsklärung

»Haus- bzw. Heimautomation« kennzeichnet die automatisierte Steuerung von Heizung, Klimatisierung, Beleuchtung und Beschattung. In den letzten Jahren ist noch der Aspekt der Einlass- oder Zugangskontrolle hinzugekommen. Erreichen möchte die moderne Hausautomation Energieeinsparung, Komfortgewinn und eine Erhöhung der Sicherheit. Die Ziele sind von Anwendungsfall zu Anwendungsfall und von Nutzer zu Nutzer unterschiedlich gewichtet und häufig sogar konträr. Auch kulturelle und wirtschaftliche Aspekte spielen eine große Rolle: In Ländern mit hohen Energiepreisen, wie in Westeuropa üblich, genießt Energieersparnis einen hohen Stellenwert, während der typische kalifornische Nutzer eher den Komfortgewinn durch die perfekte Klimaanlagensteuerung zu schätzen wissen dürfte. In Ländern mit hoher Kriminalität wie Südafrika werden viele Anwender der Sicherheit ein größeres Augenmerk schenken.

Die Wege, diese Ziele zu erreichen, unterliegen einem zeitlichen Wandel, und einfache Lösungen wurden bereits lange vor Entstehung des Begriffs praktiziert. So sind Zentralheizungen mit Nachtabsenkung seit mindestens 40 Jahren üblich (auch wenn der Einsatz der Nachtabsenkung in modernen Gebäuden nur noch wenig Sinn ergibt). Und ich erinnere mich daran, dass mein Vater vor rund 30 Jahren das ganze Haus mit Heizkörperthermostaten ausstattete, die einen Heizwiderstand in der Nähe des Bimetalls enthielten: 1 V (ein Volt) Spannung sorgte für die Absenkung um ein Grad

#### 12 1 Einstieg in die Hausautomation

Celsius. Zusammen mit einem kleinen Trafo und einer zentral aufgestellten Schaltuhr wurde so die Temperatur zwischen den Niveaus 17 °C und 21 °C reguliert. Dafür mussten allerdings zweiadrige Leitungen durchs ganze Haus gelegt werden.

Mit der Verfügbarkeit günstiger Mikrocontroller kamen vor rund 15 Jahren programmierbare Heizkörperthermostate auf den Markt. Die letzten zehn Jahre sahen das Aufkommen einfacher Funklösungen zur zentralen Steuerung von Heizung und Licht bzw. Steckdosen. Dann hielten lokale Netzwerke und das Internet Einzug. Heute geht der Weg hin zu selbst lernenden Systemen, einer Vernetzung per Bluetooth und WLAN und der Kontrolle über die »Cloud«.

Und der technische Fortschritt geht weiter: Wer heute neu baut, nutzt zur Heizung möglicherweise keine Warmwasserzentralheizung mehr, sondern eine Wärmepumpe, die im Sommer als Klimaanlage fungiert. Sensoren registrieren den Kohlendioxid- und Feuchtegehalt in der Luft und lüften selbsttätig – Gegenstromwärmetauscher sorgen in diesem Fall dafür, dass wenig Energie verloren geht. Derart moderne Häuser sind meist über Bussysteme vernetzt, über die auch andere Geräte wie Rollos, einzelne Steckdosen oder die Beleuchtung gesteuert werden. Momentan sind das Alter und der Bestand solcher per Bus vernetzter Häuser noch überschaubar – in zehn Jahren wird die Erweiterung und Anpassung in vielen Fällen eine echte Herausforderung werden, wenn wichtige zentrale Komponenten nicht mehr erhältlich sind oder die Dokumentation von Protokollen nach Pleiten oder Übernahmen nicht mehr auffindbar sind.

Mein Fokus liegt daher auf der Nachrüstung von Altbeständen. Auf Gedanken zum Neubau und die Bussysteme der teuren kommerziellen Lösungen für die Erstausrüstung gehe ich nur am Rande ein.

#### <span id="page-69-0"></span>1.2 Kommerzielle Produkte

Derzeit buhlt eine Reihe kommerzieller Nachrüstlösungen mit unterschiedlichen Schwerpunkten zu verschiedensten Preisen um Kundschaft. Die Integrierbarkeit in eigene Automatisierungskonzepte schwankt dabei stark: Einige Hersteller verkaufen zwar an sich geschlossene Systeme, öffnen aber immerhin Programmierschnittstellen zu Webdiensten, andere dokumentieren die verwendeten Protokolle zwar nicht, versuchen aber auch nicht, »Reverse Engineering« zu unterbinden. Ein wichtiger Aspekt ist auch der Produktlebenszyklus: Verliert ein Hersteller mangels Wirtschaftlichkeit das Interesse an einer Lösung, die einen kleinen Steuerungsserver im Heimnetz voraussetzt, und stellt die Aktualisierung seiner Smartphone-Apps ein, stehen Sie möglicherweise bei der nächsten Smartphone-Anschaffung im Regen, wenn keine kompatible App mehr verfügbar ist.

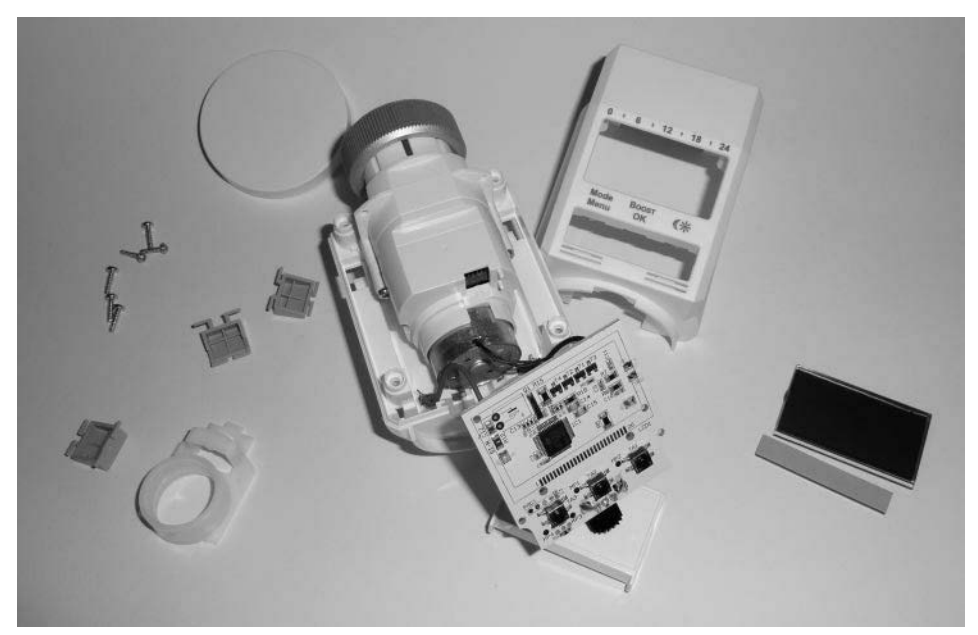

Bild [1.1](#page-68-2): Ein einziger Mikrocontroller genügt: Programmierbare Thermostate sind seit über zehn Jahren billig auf dem Markt zu bekommen. Die einfache Hardware erlaubt Bastelei ohne Reue.

#### <span id="page-70-0"></span>FS20

Eines der beliebtesten und am längsten am Markt erhältlichen Systeme ist das vom Versender ELV (und in geringerem Volumen von Conrad) vertriebene System FS20. Es beinhaltet Komponenten zur Steuerung von Steckdosen, Heizungsthermostaten und Wasserventilen sowie generische Aktoren. Auf Sensorseite stehen verschiedene Temperaturfühler, Wetterstationen, Lecksensoren, Bewegungsmelder und Türklingeln bereit. Das von FS20 verwendete Funkprotokoll auf 868 MHz ist zwar proprietär, die Schaltbefehle sind jedoch größtenteils vom Hersteller ELV selbst dokumentiert. FS20 integriert wegen der fehlenden Verschlüsselung nur sicherheitsunkritische Sensoren und Aktoren. Die Preise für FS20-Komponenten bewegen sich zwischen billiger Chinaware und aufwendigen IP-Steckdosen: 25 bis 30 Euro sind pro IP-Steckdose zu rechnen, dafür ist diese gut verarbeitet und bringt einen Schalter zum manuellen Ausund Einschalten mit. Weit wichtiger für Bastler ist die gute Integrierbarkeit in selbst geschaffene Umgebungen: Neben USB-Sendern für den PC (die einen seriellen Port emulieren) existieren generische Sender und Empfänger, die über eine serielle Schnittstelle angesprochen werden können und sich damit für den Einsatz mit Arduino eignen. Allerdings hat FS20 mittlerweile seinen Zenit erreicht: Seit einer Weile werden keine neuen Sensoren und Aktoren mehr hinzugefügt, und seltener nachgefragte Komponenten wurden aus dem Programm genommen. Aufgrund der moderaten Preise und der guten Dokumentation kann der günstige Einkauf von FS20-Komponenten viel zur eigenen Automatisierungslösung beitragen – das ist sicherlich ein

#### 14 1 Einstieg in die Hausautomation

Grund dafür, dass FS20 beim freien Home-Automatisierungsserver FHEM so beliebt ist. Beim Gebrauchtkauf von FS20-Komponenten sollten Sie darauf achten, dass diese nicht von LTE gestört werden. Der stark im Kommen begriffene Mobilfunkstandard verwendet Frequenzen bis 862 MHz, also knapp unter den 868 MHz, die FS20 nutzt. Ältere, sehr breitbandige Empfänger waren darauf nicht vorbereitet und schalten in der Umgebung von LTE-Mobiltelefonen und -Breitbandroutern nur sehr unzuverlässig.

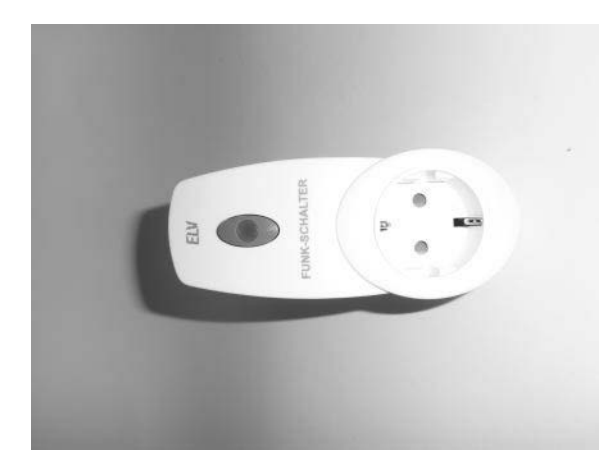

Bild [1.](#page-68-2)2: Solide verarbeitet, leicht anzusteuern und relativ moderat im Preis: Funksteckdose aus dem FS20-System.

#### <span id="page-71-0"></span>Homematic/eQ-3

Designierter Nachfolger des FS20-Systems ist Homematic. Auch Homematic funkt auf 434 MHz und benutzt ähnlich aussehende Sensoren und Aktoren. Softwareseitig kann Homematic als weitgehende Neuentwicklung verstanden werden. Als Steuerungszentrale für Homematic dienen nicht mehr simple, mikrocontrollerbasierte Fernsteuerungen, sondern ein »Cube« genannter kleiner Linux-Rechner, der Befehle per Webinterface und REST entgegennimmt und diese über ein proprietäres (teilweise verschlüsseltes Protokoll) an die Aktoren weitergibt.

Homematic/eQ-3 nutzt zwar manche Konzepte von FS20 – so auch den CuL genannten USB-Stick, der eine serielle Schnittstelle über Funk bereitstellt –, ist aber nicht protokollkompatibel. Das Homematic-Protokoll ist mittlerweile zum Teil nachvollzogen, wo dies nicht der Fall ist, ist es immerhin möglich, über den HTTP-Umweg Aktorzugriff auf den Cube zu erlangen. Dieser Weg ist teilweise in die freie Lösung OpenHAB integriert. Bei Redaktionsschluss wurden Homematic-basierte Lösungen stark von Internetprovidern wie Telekom und Mobilcom oder Energieversorgern wie RWE angeboten, sodass wir es auf jeden Fall für angebracht halten, die Integration solcher Systeme im Buch anzusprechen.
#### Belkin WEMO

Der Hersteller von (Heim-)Netzwerkequipment und PC-Zubehör Belkin bietet seit 2013 unter dem Label »WEMO« eine Hausautomatisierungsserie an, die bei Redaktionsschluss lediglich aus drei Funksteckdosen bestand: einer Funksteckdose, die ausschließlich als Aktor dient, einer weiteren, die zudem den Energieverbrauch angeschlossener Geräte messen und dokumentieren kann, und einer dritten, die zusätzlich mit Infrarotsensor ausgestattet ist. Eine Besonderheit bei WEMO ist die Integration in den Webdienst IFTTT (*If This Then That*), bei dem bausteinartig bestimmte Ereignisse bestimmte Aktionen auslösen können – ein Klassiker ist die E-Mail, die daran erinnert, dass die Waschmaschine gerade fertig geworden ist.

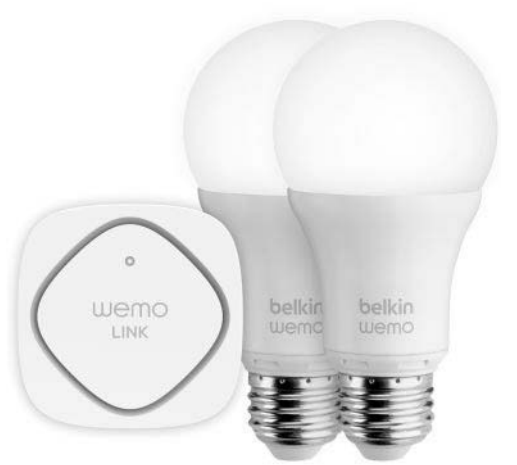

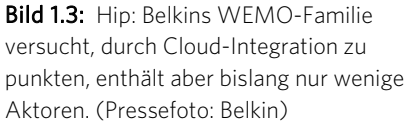

#### AVM Fritz

AVM ist vor allem für seine DSL-Router mit und ohne integrierte Telefonanlage bekannt. Allerdings produziert AVM auch periphere Komponenten wie Powerline-Adapter oder DECT-Telefone. Relativ neu im Sortiment sind zwei schaltbare Steckdosen, die auch den Stromverbrauch messen sowie protokollieren und sich mit Webdiensten wie Googles Kalender kombinieren lassen. Das einfachere Modell wird per DECT gesteuert (und setzt daher eine FRITZ!Box mit Telefonanlagenfunktion voraus), das teurere Modell integriert einen Powerline-Adapter und einen WLAN-Repeater, wird über TCP/IP angesteuert und kann auch ohne FRITZ!Box arbeiten. Sein Einsatz ist vor allem dort sinnvoll, wo schaltbare Steckdose und Netzwerk zusammen benötigt werden – beispielsweise an einem PC-Arbeitsplatz, der nach Updates automatisch heruntergefahren und schließlich mitsamt Peripherie (Monitor, USB-Festplatten, Drucker) stromlos geschaltet wird. Morgens wird der Strom dann automatisch angeschaltet und der PC einige Minuten vor Arbeitsbeginn per Wake On LAN wieder aufgeweckt.

#### Pearl CasaControl

Das im badischen Buggingen ansässige Versandhaus Pearl sieht sich selbst als Schnittstelle zwischen Massenfertigern weltweit und Einzelabnehmern im deutschsprachigen Raum. Der Großteil der von Pearl angebotenen Produkte ist unverändert aus Fernost bezogenes Elektronikzubehör. Allerdings erlaubt es Pearls Marktmacht als Einkäufer auch, größere Lose mit eigenen Änderungen zu beziehen. So fasst Pearl in der Produktfamilie »CasaControl« verschiedene, eher generische Komponenten wie Funksteckdosen, per Funk geschaltete Lampenfassungen, Rollladen- und Heizkörpersteuerungen zusammen und bietet zentrale Steuerungskomponenten an. Interessant dabei ist, dass verschiedene am Massenmarkt etablierte und günstig umgesetzte Funkprotokolle zum Einsatz kommen (434 MHz Amplitudenmodulation für Steckdosen, 2,4 GHz für steuerbare LED-Lampen etc.). Pearl verspricht die Verwendung von Standardkomponenten, um bei Bedarf schnell den Zulieferer wechseln zu können. Für Anwender und Bastler dürfte sich CasaControl zu einer relativ günstigen, leicht in eigene Lösungen integrierbare Produktfamilie mausern. CasaControl-Testgeräte erreichten uns kurz vor Redaktionsschluss. Über unsere Erfahrungen berichten wir im Blog *www.arduino-hausautomation.de*.

#### China 434

Die am häufigsten anzutreffende Familie von Hausautomatisierungslösungen hat keinen Namen – sie verwendet zur Übertragung meist 434 MHz (Achtung, es sind auch 868-MHz-Geräte erhältlich) und wird unter Fantasie- oder Eigenmarken sehr billig verkauft: drei Steckdosen mit Fernbedienung in Baumärkten oder Discounteraktionen oft um 15 Euro, Dimmer einzeln unter 10 Euro. Letztlich kann damit alles angesteuert werden, was nicht mehr als acht Zustände benötigt und keine Rückkopplung erfordert. Das simple Protokoll und die günstige Verfügbarkeit von Bausteinen machen »China 434« für viele Einsatzzwecke zur ersten Wahl für Bastler.

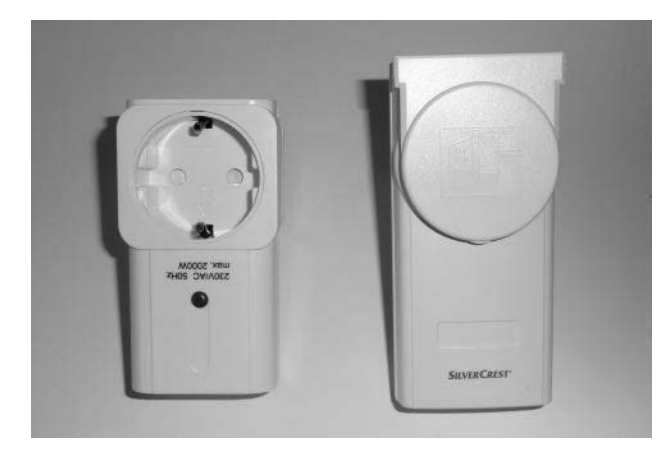

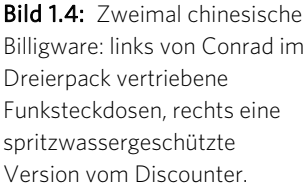

#### 1.3 Freie Projekte

Angesichts problematischer Interoperabilität kommerzieller Lösungen haben sich in den letzten Jahren einige freie Projekte zusammengefunden, die entweder verschiedene kommerzielle Produktfamilien auch nach deren Abkündigung unter einer gemeinsamen Nutzerschnittstelle zusammenfassen wollen oder gleich offene Hardware für die Hausautomation nutzen.

#### FHEM

Ein lange etabliertes System ist der in Perl geschriebene Hausautomatisierungsserver FHEM, der auf jedem Gerät läuft, das einen Interpreter für die Programmiersprache Perl mitbringt: FRITZ!Boxen mit modifizierter Firmware, PCs, DSL-Router, die auf OpenWRT basieren. Aufgrund der Geschichte des Projekts ist ein Schwerpunkt der Einsatz in Haushalten, die bereits über einige FS20- oder Max-Komponenten verfügen. Da auf dem Arduino Yún Perl nachinstalliert werden kann, ist der Einsatz von FHEM auf dem Yún denkbar und dann sinnvoll, wenn Sie schon über FS20-Komponenten verfügen und weniger basteln wollen.

#### OpenHAB

Ähnlich wie FHEM versucht OpenHAB, hersteller- und protokollagnostisch zu sein und damit verschiedenste Lösungen Dritter zu integrieren. OpenHAB beeindruckt durch ein aufwendiges, einfach zu bedienendes Webinterface, eine klare Nutzerführung und flexible Möglichkeiten, eigene Schaltregeln zu definieren. Kehrseite der Medaille ist, dass OpenHAB Java voraussetzt, also mindestens einen gut ausgestatteten NAS als Server benötigt – vereinzelt wurde schon der erfolgreiche Betrieb auf einem Raspberry Pi gemeldet. Sollten Sie irgendwann zum Schluss kommen, dass OpenHAB die für Ihr Netz geeignetste Serversoftware ist, verwenden Sie den Arduino Yún zum Steuern billiger Funksteckdosen und selbst gelöteter Komponenten, indem Sie ihn als Slave des OpenHAB-Servers per HTTP steuern.

#### Smarthomatic

Smarthomatic ist ein Projekt von Uwe Freese, der offene, günstig nachzubauende Hardware auf Basis von ATmega328-Mikrocontrollern etablieren möchte. Die Kommunikation findet dabei über RFM12B-Funkmodule statt, eine Besonderheit ist jedoch, dass AES-256-Verschlüsselung zum Einsatz kommt. Ein 24-Bit-Paketzähler sorgt in Verbindung mit dem Rückkanal des verwendeten Funkmoduls dafür, dass jede Nachricht nur einmal gültig ist, dabei reizt Smarthomatic die Grenzen des ATmega328 sehr geschickt aus. Bislang realisierte Hardwarekomponenten sind Schalter, Dimmer und Erdfeuchtesensoren (bei Letzteren erschließt sich mir der Sinn einer verschlüsselten Datenübertragung nicht unbedingt). Die von Freese entwickelte Basis wird per USBnach-TTL an jedes USB-fähige Gerät angeschlossen. Damit eignet sich Smarthomatic zumindest für sicherheitskritische Anwendungen auch für Komponenten in dem hier im Buch beschriebenen Beispielnetz.

#### 1.4 Der Maker-Arbeitsplatz

Der ideale Arbeitsplatz für Elektronikbasteleien ist ein trockener, staubfreier Hobbykeller, in dem zur Arbeit an Projekten benötigte Gerätschaften auch einmal über Nacht liegen bleiben können und vielleicht sogar genug Platz vorhanden ist, Testläufe von Platinen tagelang durchzuführen, ohne dass diese bei weiteren Arbeiten stören. So etwas funktioniert auf kleinem Raum – in diesem Zusammenhang erinnere ich mich an meine Ausflüge als Kind in Opas Bastelkeller. Auf weniger als zwölf Quadratmetern brachte der gelernte Uhrmacher alles unter, was er für feinmechanische und elektronische Basteleien, die Entwicklung von Elektronik und die Fertigung von Kleinserien benötigte. Dabei entstanden nach seiner Verrentung im Unruhestand noch einige Patente in diesem Bastelkeller. Möglich war das durch eine sehr disziplinierte Ordnung in Batterien von Kleinteileregalen, in denen Widerstände, Kondensatoren sowie Transistoren aller Formen, Größen und Nennwerte so sortiert waren, dass nicht einmal eine Beschriftung der Schubladen nötig war.

#### Arbeitsplatz

Nun werden Sie nicht unbedingt ein ganzes Zimmer für Elektronikbasteleien zur Verfügung haben, dennoch ist ein separater Arbeitsplatz sinnvoll, um Auf- und Abbauaufwand zu sparen. Basis hierfür kann ein einfacher IKEA-Schreibtisch sein – 50 × 70 cm² in Kiefer ohne Schublade ab 15 Euro – besser sind 60 cm Tiefe und ein paar Schubladen. Eine Antistatikmatte als Arbeitsunterlage schadet nicht, ist aber nicht zwingend erforderlich, wenn Sie sich beim Platznehmen immer an einem geerdeten Gegenstand entladen. Ist kein eigener kleiner Elektroniktisch möglich, lassen Sie sich eine Buche-Stäbchenplatte oder Multiplexplatte in der Tiefe Ihres Schlafzimmerschranks und in 60 bis 70 cm Breite zuschneiden. Bringen Sie rechts, links und hinten eine quadratische oder halbrunde Leiste an, um das Herunterfallen von Bauteilen zu verhindern, und nähen Sie aus Baumwoll- oder Leinenstoff (wegen der geringeren statischen Aufladung) eine Abdeckung, die Sie rundherum mit einem Klettverschluss anbringen können. Mit solch einer Konstruktion können halb fertige Komponenten auch mal zwei oder drei Wochen auf dem Schlafzimmerschrank überdauern, ohne einzustauben oder verloren zu gehen.

#### Aufbewahrung

Für die Aufbewahrung von Bauteilen sind Kleinteileboxen oder Sortimentskästen im Kofferformat meist ganz praktisch. Für sehr kleine Bauteile sind Fachtiefen von rund 2½ cm gut geeignet, weil dies das Herausfischen erleichtert. Zweiseitige Kleinteilekoffer bringen mit diesem Aufbau 20 verschiedene Fächer mit – die sich durch Kombination nicht verwechselbarer Bauteile (LEDs in Rot teilen sich ein Fach mit 2,2-kΩ-Widerständen und grüne mit 1,8 k $\Omega$ ) effizienter nutzen lassen. Zwei solche Koffer sollten ausreichen, den Kleinteilefundus vieler Bastler abzudecken. Schubladenbatterien sind meiner Ansicht nach eher schlecht geeignet, da Spalten bleiben, die Bauteile verschlucken. Bei einem permanenten Elektronikarbeitsplatz können Sie zudem daran denken, für häufig benötigtes Schüttgut Kaviar-(Ersatz-), Leberwurstoder Marmeladengläser mit dem Deckel von unten an ein an der Wand befestigtes Brett anzuschrauben. Babybreigläser sind mit ihren acht oder zwölf Gewindegängen ungeeignet.

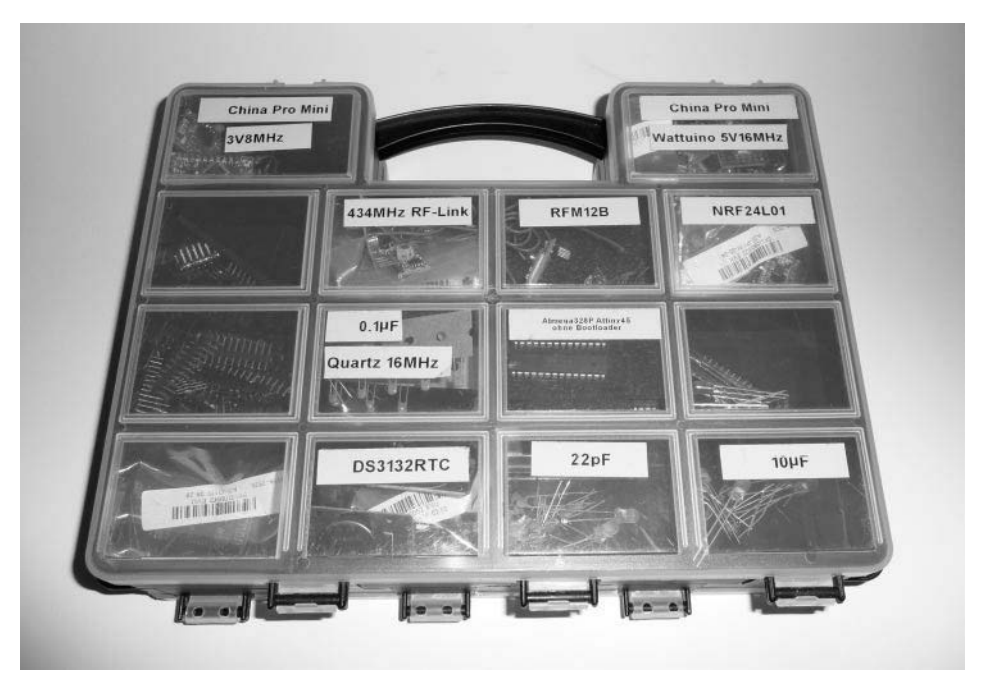

Bild [1.5](#page-68-0): In Kleinteilekoffern bringen Sie eine Menge elektronischer Komponenten unter -Fächer für Mikrocontroller sollten Sie mit antistatischem Schaumstoff auspolstern.

#### Löten und messen

Viele Arduino-Projekte gelingen ohne oder mit geringem Lötaufwand, denn kaum etwas hält länger als ein Provisorium. Wenn es die Platzverhältnisse zulassen, eine permanente Stromversorgung per Netzteil möglich ist und keine Vibrationen auftreten, spricht nichts dagegen, einen Arduino Uno nebst Breadboard im Objekt der Automatisierung unterzubringen. Bei Hausautomatisierungslösungen ist das oft nicht möglich, weil keine Kabel erwünscht sind, eine Schaltung klein sein muss oder aus Kostengründen kein kompletter Uno zum Einsatz kommen kann, sondern eine Miniplatine die Basis bildet. Das bedeutet: Es muss gelötet werden. Zum Löten empfehlen wir eine günstige, regelbare Lötstation (ab ca. 25 Euro), unregelbare Lötkolben aus

#### 20 1 Einstieg in die Hausautomation

dem Baumarkt sind oft zu heiß für empfindliche Halbleiter. Lötzinn mit Flussmittelkern sollte in 0,5 mm und in 1 mm Durchmesser bereitstehen. Als Privatperson können Sie für den »Eigenbedarf« bleihaltiges Lötzinn erwerben, dieses lässt sich leichter verarbeiten als das gesündere, ROHS-konforme bleifreie. Aufpassen müssen Sie aber beim Anlöten oder Nachlöten bleifreier Verbindungen: Geschieht dies mit bleihaltigem Lot, steigt die Empfindlichkeit gegen Kalt-warm-Zyklen und die Gefahr der Korrosion merklich – sicher kein Problem bei Bauteilen, die in der Wohnung betrieben werden, wohl aber bei Sensoren, die im Außenbereich mit Temperaturbereichen zwischen –20 °C und +40 °C sowie mit Luftfeuchtigkeit konfrontiert sind. Achten Sie bei der Arbeit mit bleihaltigem Lot darauf, dass am Arbeitsplatz weder Nahrungsmittel noch Getränke stehen, und waschen Sie sich vor dem Verzehr des »Pausenbrots« gründlich die Hände. Am Lötplatz sollte eine separate kleine Dose Flussmittelpaste bereitstehen. Um Zinnbrücken zu entfernen, ist Entlötlitze von Vorteil. Für die Arbeit auf Lochrasterplatinen benötigen Sie zudem verzinnten Kupferdraht. Praktisch ist eine »dritte Hand«, die Bauteile und Platinen für die Verlötung in Position zueinander hält. Ob Sie die bei vielen dritten Händen mitgelieferten Lupen einsetzen, bleibt Ihnen überlassen. Mitunter steckt bei der Arbeit an Arduino & Co. der Teufel im Detail. Insbesondere wenn Sie planen, per Funk meldende autarke Sensoren zu verwenden, muss der Energieverbrauch für den Akku- oder Solarbetrieb massiv gedrosselt werden. Es spielt dann eine große Rolle, ob Ihr fertiger Schaltungsaufbau in Kombination mit dem geplanten Sketch 10 mA, 1 mA oder weniger als 1 µA Strom aufnimmt – alles sind typische Leistungsaufnahmen im Leerlauf. Ein Multimeter, dessen Einstellung bis auf 20 µA herunterreicht, sollte daher vorhanden sein.

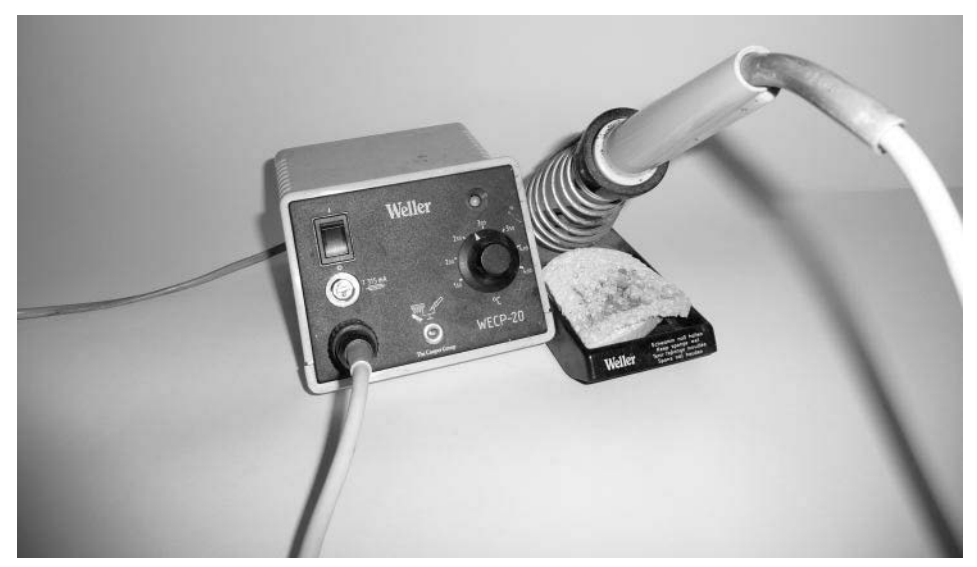

Bild [1.6](#page-68-0): Erbstück: Weller-Lötstationen können auf eBay schon mal dreistellige Preise bringen. Regelbare chinesische Billigware ist für weniger als die Hälfte zu haben.

#### 1.5 Tipps zum sauberen Aufbau von Schaltungen

Prototypen von Schaltungen werden Sie meist auf einem Breadboard aufbauen, so können Sie die Schaltung leicht anpassen und beispielsweise bei fehlgeschlagenen Messversuchen von einem digitalen auf einen analogen Port am Arduino umziehen. Auch der Austausch von Widerständen gegen andere Werte ist leicht möglich. Breadboards in der Größe des Arduino sind für wenige Euro erhältlich, sodass es bei geeigneten Platzverhältnissen ausreichend sein kann, eine Schaltung auf einem Breadboard zu belassen und später umzubauen oder zu erweitern. Soll die eigene Lösung dagegen in einem Gehäuse verschwinden, ist es meist unerlässlich, zu löten. Je nach erwünschtem Komfort, notwendiger Funktionalität und angestrebtem Preis bieten sich verschiedene Ausbaustufen an:

#### Eigenbauplatinen aus Normplatinen

Die Header-Leisten des Arduino nutzen das weitverbreitete Zehntel-Zoll-Raster (2,54 mm), in dem diverse Platinen als Lochraster oder Streifenraster verfügbar sind. Welches Platinenmodell besser für ein bestimmtes Projekt geeignet ist, entscheiden die Zahl der Bauelemente und Ihre Vorlieben: Trennen Sie lieber vorhandene Leiterbahnen mit einem handlichen Spezialwerkzeug, oder löten Sie lieber Brücken aus Lötzinn an Fädeldraht? Bei der Verbindung mit dem Arduino ist zu beachten, dass bei den »großen« Arduino Yún, Mega, Uno & Co. die digitalen Pins ab 8 aufwärts eine halbe Einheit – also 1,27 mm – aus dem Raster ausbrechen. Was als Schutz gegen falsches Aufsetzen von Shields gedacht ist, stört beim Selbstbau aus Platinen. Werden nur wenige der Pins benötigt, verwenden Sie den massiven Schaltdraht YV (0,2 bis 0,5 mm²), um ausgehend von einer Pin-Reihe weiter außen oder innen abgewinkelte »Header« nachzubauen. Bei Arduino Mini und Klonen existiert das Problem übrigens nicht: Diese können auf beiden Längsseiten mit Pins versehen und so leicht auf eigene Platinen aufgesteckt werden. Das bedeutet: Wo ein Arduino Uno zum Prototyping eingesetzt wurde, kann die finale Platine mit Loch- oder Streifenraster und einem Arduino Pro Mini oder einem Klon realisiert werden.

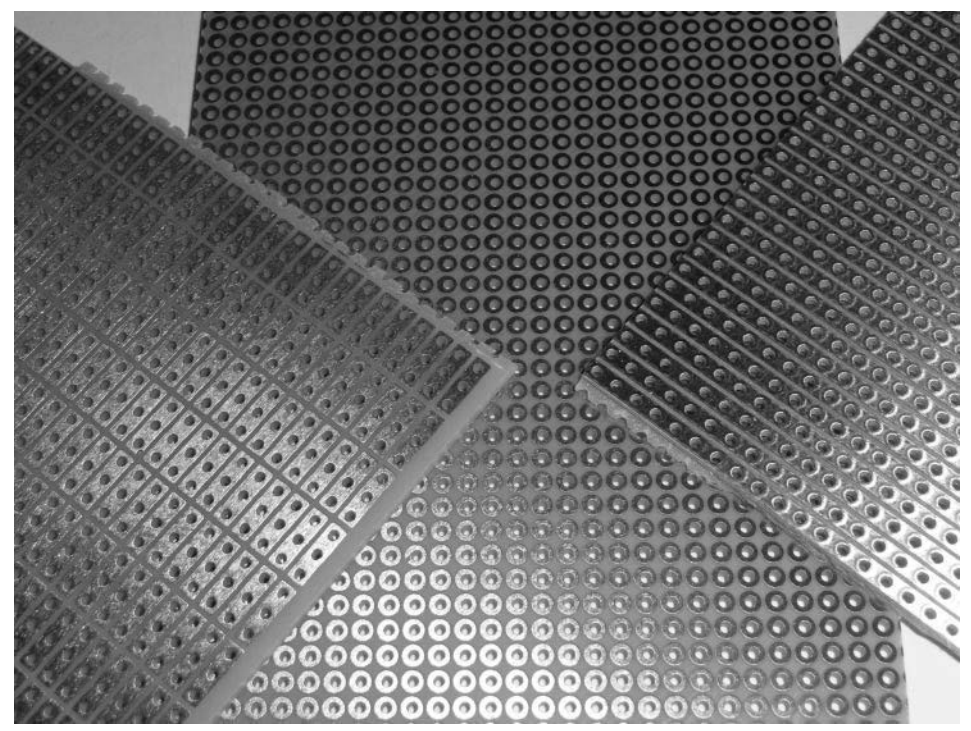

Bild [1.7](#page-68-0): Drei Hartpapierplatinen: v. r. n. l. Streifenraster, Lochraster und Lochstreifenraster -Lochstreifenraster ist für viele Prototypen am praktischsten.

#### Prototypen-Shields

Bei der Arbeit zum Buch kamen für länger nutzbare, erweiterbare Prototypenaufbauten auf Basis von Yún und Uno zwei Arten von Prototypenplatinen zum Einsatz: das rund 12 Euro teure originale Arduino-Proto-Shield und eine chinesische Platine mit optional aufklebbarem Mini-Breadboard und durchgehender Masse- sowie Plusschiene für weniger als 4 Euro. Beide Varianten haben ihre Vor- und Nachteile, im Netz finden Sie Dutzende weitere Interpretationen des Konzepts. Neben dem korrekten Abstand der Stiftleisten ist ein weiterer Vorteil, dass alle Löcher durchgeöst sind, was das Löten sehr erleichtert. Prototypen-Shields sollten stapelbar sein, d. h., Sie müssen nicht alle Bauteile auf ein Shield quetschen, sondern können mit zwei oder gar drei arbeiten und nach Funktionalität aufteilen, was Modularität und damit Flexibilität erhöht.

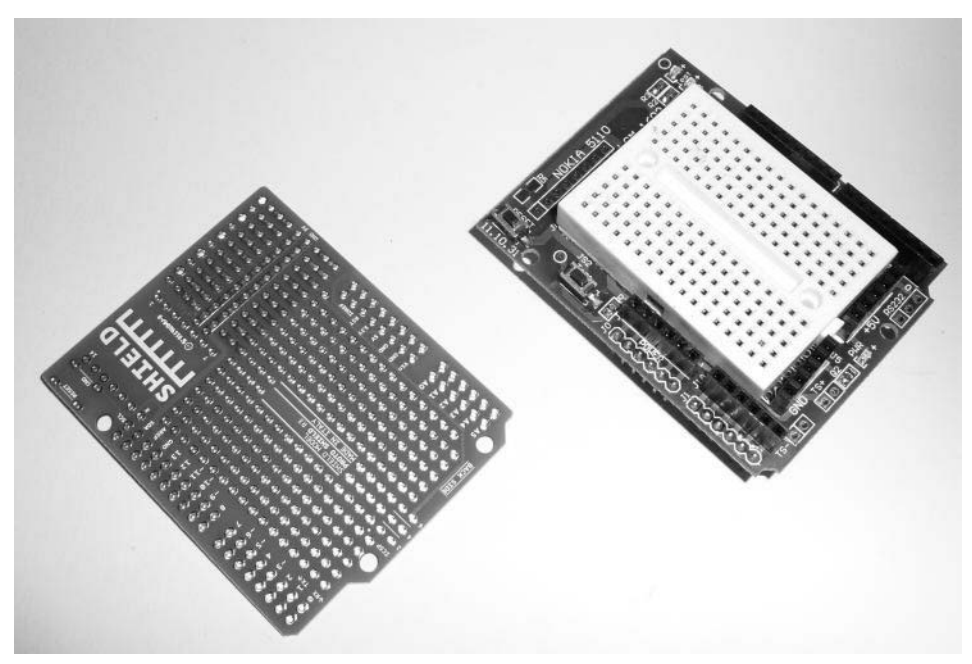

Bild [1.8](#page-68-0): Zwei Proto-Shields für Uno, Leonardo oder Yún: links ein originales zum Löten, rechts eine chinesische Variante mit wahlweise aufklebbarem Mini-Breadboard.

#### Selbst ätzen oder bestellen

Soll viel Funktionalität auf ein Shield, bietet sich das Selbstätzen oder das komfortablere Bestellen fertiger PCBs an. Vor dem Ätzen sind gut 100 Euro in Chemikalien, eine Lampe zum Belichten und ein Ätzbad zu investieren, dazu sollten noch eine kleine Sammlung von Leiterplatten zum Belichten, ein Minibohrer und vielleicht ein Dremel bereitstehen. Mit dieser Ausstattung ist es auch am Samstagabend möglich, schnell mal eine Platine oder eine Kleinserie herzustellen. Platinen mit einer Kupferseite gehen sehr schnell und zweiseitige erfordern Aufmerksamkeit beim Ausrichten – mehr ist leider nicht drin. Kreuzungen müssen durch geschicktes Platzieren von Bauteilen, Durchführen von Leiterbahnen unter IC-Beinchen oder Brücken realisiert werden. Dazu kommt, dass das Ätzen im Wortsinn eine ätzende Angelegenheit ist: Schäden an Kleidung und Inventar sind nicht auszuschließen. Weit praktischer sind die Dienstleister, die fertige PCBs in Losgrößen ab 1 aufwärts anbieten. Einen solchen Dienst bietet beispielsweise *fab.fritzing.org* an: Die PCB-Designs vieler Kunden werden auf einem großen PCB zusammengefasst, wöchentlich beim Dienstleister in Auftrag gegeben und schließlich zersägt und verschickt. Der Preis richtet sich nach Fläche, bei Redaktionsschluss waren 25 Euro für ein einzelnes Arduino-Shield in voller Größe fällig (zuzüglich 4 Euro für die Prüfung und 5,50 Euro Versand). Wer Bauteilpositionierung und verwendete Pins geschickt wählt und so die Fläche auf 20 cm² reduziert sowie eine kleine Serie von zehn

Stück für Freunde und Bekannte fertigen lässt, landet bei knapp unter 10 Euro pro Shield, was angesichts des kleinen Loses als günstig gelten kann.

#### Flexibilität mit Jumpern und Headern

Egal mit welchen Platinentypen Sie arbeiten: Schaffen Sie sich zusätzliche Flexibilität, indem Sie Funktionalität per Jumper an- und abschaltbar machen. Ein Jumper hat zudem den Vorteil, in kniffligen, selbst geätzten Layouts eine Leiterbahn der Oberseite mit einer der Unterseite verbinden zu können. Weibliche Header-Leisten oder IC-Gehäuse machen Bauteile austausch- und ausbaubar, ohne dass ein Lötkolben in die Hand genommen werden muss.

#### Schaltungsentwürfe mit Fritzing

In diesem Buch finden Sie eine Reihe von schematischen Verdrahtungsbeispielen. Diese wurden mit der ursprünglich an der FH Potsdam entwickelten freien Layoutsoftware »Fritzing« (*www.fritzing.org*) erstellt. Fritzing beherrscht eine Reihe von Modi: Üblicherweise beginnt man in der Breadboard-Ansicht, die eins zu eins mit Arduino, Steckbrett und Jumper-Kabeln nachgebaut werden kann. Daraus kann Fritzing eine Schaltplanansicht erzeugen, die bei der Umsetzung auf Loch- oder Streifenrasterplatinen hilfreich ist. Schließlich können PDFs fürs Ätzen doppelseitiger Platinen exportiert werden, oder Sie erstellen ein Platinenschema für den Upload auf *fab.fritzing.org*, das Sie dort fertigen lassen. Ein großer Vorteil der elektronischen Speicherung von Schaltungsaufbauten ist, dass Sie diese, mit Kommentaren versehen, zusammen mit Ihren Sketches in einem Versions- oder Revisionskontrollsystem wie Subversion speichern können. Die in diesem Buch abgedruckten Verdrahtungsbeispiele können Sie unter *www.arduino-hausautomation.de* und *buch.cd* herunterladen, anpassen, erweitern und beispielsweise als Ausgangsbasis für eigene Shields verwenden. Bei Weitergabe modifizierter Schaltungen oder darauf aufbauender Platinen gelten die Bedingungen der Lizenz CC-BY-3.0 (*creativecommons.org/licenses/by/3.0/de/legalcode*).

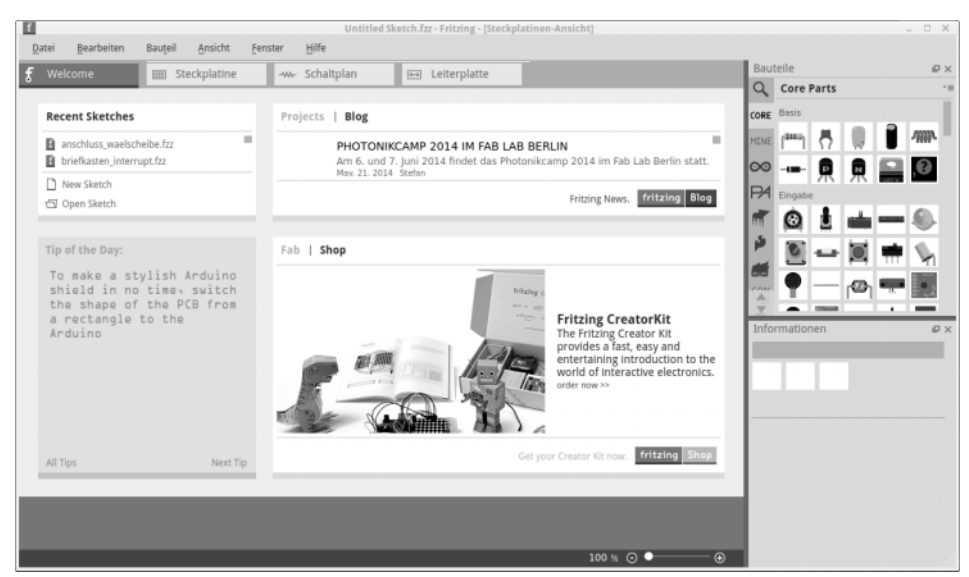

Bild [1.9](#page-68-0): Für Einsteiger und Profis gleichermaßen geeignet: Mit Fritzing erstellen Sie Schaltpläne, Breadboard-Layouts und sogar eigene Shields, die Sie zu moderaten Preisen in Kleinstserien in Auftrag geben können.

### 1.6 Tipps zum Upcycling

#### Geplante Obsoleszenz? – Nicht mit uns!

Viele elektronische Geräte sind heutzutage auf »überschaubare« Lebensdauern von zwei bis vier Jahren ausgelegt. Danach quittieren DVD-Player, Tintenstrahldrucker oder USB-Festplatten oft den Dienst. Die Ursachen sind vielfältig, meist ist es eine Mischung aus bis an die Grenzen belasteten Bauteilen, einem enormen Preisdruck, dem Zeitdruck, Produkte schnell an den Markt zu bringen, und wenig durchdachten Konstruktionen. Oft spielt die vielfach zitierte »geplante Obsoleszenz« mit rein: Viele Tintenstrahldrucker melden nach einer bestimmten Zahl von Druckvorgängen das Ende ihrer Lebenszeit, weil ein interner Zähler signalisiert, dass nun das Tintenauffangschwämmchen der Druckkopfreinigung fast voll sein dürfte. Gelingt es nicht, ein derart »defektes« Gerät durch Austausch des Schwamms und Zurücksetzen des Zählers instand zu setzen, schlachten Sie es.

#### Zielgerichtetes Schlachten spart Geld

Bei USB-Festplatten sterben meist die Kondensatoren der Adapterplatinen einen trockenen Tod, das geregelte 12-V-Netzteil und die eigentliche Platte sind meist noch verwendbar. Tintenstrahldrucker enthalten neben Schrittmotoren viel Mechanik, die gute Dienste leisten kann: Schrittmotoren, Zahnriemen, Riemenräder, Führungsschienen und -schlitten, Mikroschalter zur Anschlagerkennung. Ähnliche Komponenten sind auch in DVD-Playern enthalten. Defekte Handys bringen oft noch für Arduino-Projekte nutzbare Displays mit, und selbst elektronisches Kinderspielzeug, das ausgedient hat, weist häufig interessante ICs, Piezo-Lautsprecher und Digital-Analog-Wandler auf. Immer interessant sind die Steckernetzteile verendeter Geräte: Testen Sie mit einem Energiekostenmessgerät den Wirkungsgrad unter Last und heben Sie nicht allzu verschwenderische Netzteile auf.

Dabei spielt es eine untergeordnete Rolle, ob diese geregelt sind oder nicht: Die meisten Arduino-Boards bringen einen eigenen Spannungsregler mit, der für einen stabilen Betrieb sorgt. Hilfreich sind sogar die jeder MicroSD-Karte beiliegenden SD-Adapter: Zusammen mit einem Abschnitt aus Sockelleiste und sechs Widerständen löten Sie mit einem solchen Ihr eigenes MicroSD-Shield. Sie haben ein PC-Verbindungskabel für ein altes Handy mit seltsam dickem USB-Stecker? Die Chancen stehen gut, dass dieses einen USB-zu-seriell-Adapter enthält, den Sie benötigen, um Arduino Pro Minis mit dem PC zu verbinden. Modellbauer sollten alte analoge Servos beim Umstieg auf digital nicht wegwerfen, denn diese eignen sich wunderbar, um analoge Anzeigen nachzubauen oder das elektronische Äquivalent zum amerikanischen »Briefkastenfläggchen« zu schaffen. Alte Festplatten enthalten relativ kompakte, extrem starke Magneten aus seltenen Erden, die praktisch für die Ansteuerung von Reed-Schaltern sind. Und überflüssige USB-Kabel sind eine praktische Stromversorgung für Arduino und Klone. Günstige solarbetriebene Gartenleuchten sind oft nach einem oder zwei Sommern schlachtreif, wenn die verlötete Akkuzelle kaum noch Strom behält: Solarzelle und Ladeelektronik liefern dann in Zusammenarbeit mit einer frischen Akkuzelle die Stromversorgung für autarke Sensoren.

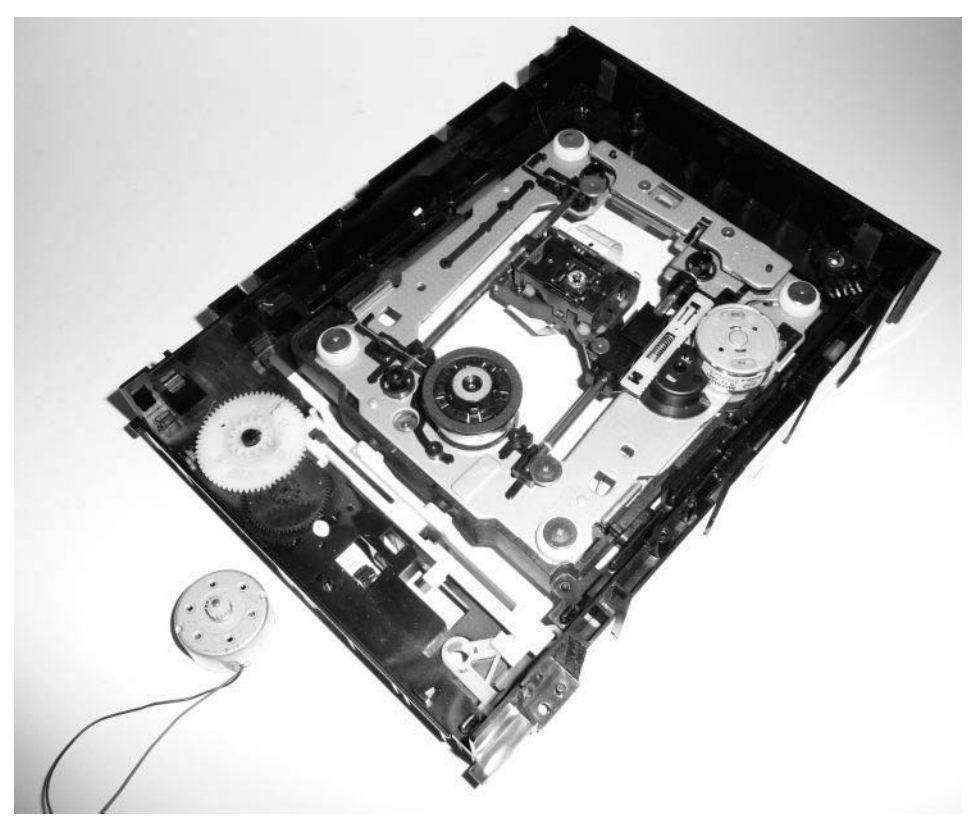

Bild [1.1](#page-68-0)0: Schlachtfest: Ein ausgedientes DVD-Laufwerk liefert Motoren, Linearantriebe, eine Laserdiode und diverse Microschalter.

#### Vorsicht, Hochspannung!

Sehr vorsichtig sollten Sie aber mit der Netzseite von Unterhaltungselektronik sein: Netzteile zu öffnen ist tabu! Kondensatoren enthalten bei trockenem Wetter auch nach Stunden ein gefährliches Potenzial. Alte NiMH-Handyakkus versprechen eine tolle Stromversorgung für einen wochenlangen, unabhängigen Betrieb einfacher Mikrocontrollerboards, doch müssen diese mit einer ordentlichen Ladeelektronik befüllt werden, da sonst das Brandrisiko enorm steigt. Achten Sie zudem auf eine gewisse Ordnung auf dem »Schrottplatz«. Wer zu viel hortet, verliert gern die Übersicht und schafft Konfliktpotenzial mit dem Partner. Gerade bei Massenware wie DVD-Playern ist es daher besser, im örtlichen Wertstoffhof gegen eine Spende in die Kaffeekasse Freunde zu gewinnen, als die defekten Geräte des gesamten Freundeskreises im Keller zu horten.

### 1.7 Tipps zum Aufbau von Gehäusen

#### Missbrauchte Gefrierboxen

Gerade in der ersten Phase eines Schaltungsaufbaus sind Gefrierboxen aus PE eine recht praktische Sache. In ihnen kommen eine auf Kunststoffplatte geschraubte Platine mit den selbst verlöteten Komponenten und der Arduino unter. Soll es etwas schicker sein, kann eine Vorratsbox aus Acrylglas verwendet werden. Passen Sie aber beim Bearbeiten auf, das Material ist sehr spröde und sollte vor dem Sägen oder Bohren mit dem Föhn erwärmt werden.

#### Alu und Kunststoff

Elektronikmärkte verfügen meist über ein reichhaltiges Sortiment an Alu- und Kunststoffgehäusen. Sehr attraktiv sind Alugehäuse aus Strangpressprofilen, die in der Länge gekürzt werden können und an beiden Seiten mit einem Deckel verschlossen werden. Denken Sie jedoch an Funkprobleme: Sender, die es nicht zulassen, ihre Antenne nach draußen zu führen, sind für Alugehäuse ungeeignet. Greifen Sie in diesem Fall zum Kunststoffgehäuse.

#### Steampunk mit Holzkästchen

Massenhaft produzierte Holzkästchen kommen derzeit vielfach in dekorativen Teeoder Kaffeeverpackungen in den Handel. Meist handelt es sich um unbehandelten Bambus oder Nadelhölzer. Form und Größe empfehlen sich oft für einfache Gehäuse. Positiv ist (bei gut abgelagertem Holz) zudem die gute Durchlässigkeit für Funkwellen. Die Bearbeitung ist meist einfach, und aufgrund des Materials bieten sich die verschiedensten Stile an: Es muss nicht immer Retrofuturismus nach Steampunk- oder Dieselpunk-Art sein – eine schnörkellose, weiße Glanzlackierung mit kaum sichtbaren minimalen Status-LEDs passt sicher besser zu Eames-Stuhl oder Rahms-Radio als pseudoviktorianische Überladenheit. Mich reizt zudem die Verwendung eines etwa 50 mm tiefen Objektrahmens: In einem solchen kann die eigene Kreation wie ein kleines Kunstwerk zur Schau gestellt werden – zudem ist es leichter, LEDs und LCDs für Statusanzeigen unterzubringen.

#### 3D-Druck

Für Raspberry Pi und Arduino Yún kursieren im Internet viele Gehäuseentwürfe für den 3D-Druck. Der größte Vorteil dabei ist, dass Abwandlungen wie eine größere Bauhöhe für Shields und Sender relativ schnell umgesetzt werden können. Da die wenigsten Haushalte über einen eigenen 3D-Drucker verfügen, sollten Sie einen Abstecher ins lokale Fablab machen: Die meisten Hackerspaces oder Maker-Treffen verfügen über einen 3D-Drucker, der Mitgliedern und meist einmal pro Woche Gästen

zur Verfügung steht. Die Druckkosten belaufen sich in diesem Fall auf die Materialkosten plus eine kleine Spende.

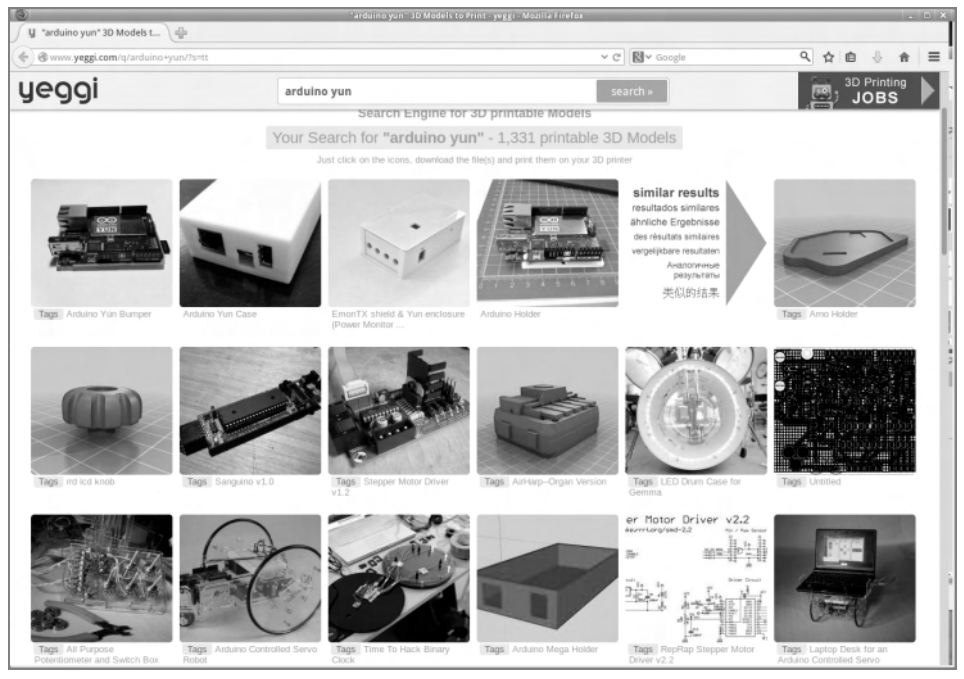

Bild [1.1](#page-68-0)1: Suchmaschinen wie Yeggi finden Dutzende Gehäuse für Arduino Yún oder Raspberry Pi, die sich gut als Ausgangspunkt für eigene Konstruktionen eignen.

#### Schrumpfschlauch

Es muss nicht immer ein echtes Gehäuse sein. Viele kleine Sensoren aus Arduino Pro Mini, RFM12B-Funkmodul und zwei AAA-Zellen benötigen insgesamt nur doppelt so viel Raum wie die beiden Alkaline-Zellen. In solch einem Fall sind günstig erhältliche Akkuschrumpfschläuche eine gute Wahl. Als Meterware erworben, kostet das »Einschrumpfen« eines Sensors wenige Cent.

#### 1.8 Tipps zur Energieversorgung

#### Steckernetzteile

Recht gute Wirkungsgrade erzielen mittlerweile die als Ladeadapter für Handys beigelegten Steckernetzteile, zumindest bei Lasten von 200 mA aufwärts, bei kleineren Lasten sind sie häufig ineffizient. Zudem lassen viele billige Netzteile ein starkes Rauschen durch. Sehr empfindliche Anwendungen wie das Auslesen eines DCF77Empfängers gelingen daher nur mit teuren Markengeräten. Ein Vorteil beim Betrieb mit Steckernetzteil ist, dass Sie nicht auf minimale Stromaufnahme achten müssen: Typische 10 bis 50 mA schlagen bei guten Netzteilen kaum zu Buche.

#### Akkus

Wer Batteriemüll vermeiden möchte, kann auf Akkus setzen. Doch Vorsicht: Drei AA-Zellen durch drei Akkus zu ersetzen, kann bei Mikrocontrollern oft böse enden: Während ein auf 5 V spezifizierter Arduino (16 MHz) mit 4,5 V klaglos läuft, liegen 3,6 V bereits unter der Reset-Spannung. Bei der Verwendung von Akkus ist daher in der Regel eine zusätzliche Zelle zu veranschlagen.

#### Einwegbatterien

Für viele Sensorknoten sind Einwegbatterien erste Wahl. Einen mit 8 MHz getakteten Arduino können Sie problemlos mit 3,0 V betreiben. Bereits AAA-Zellen weisen meist 800 mAh oder mehr auf, sodass bei typischen Leistungsaufnahmen optimierter Sketches und Schaltungen (1 bis 200 µA) Standzeiten von einem Jahr erreicht werden können.

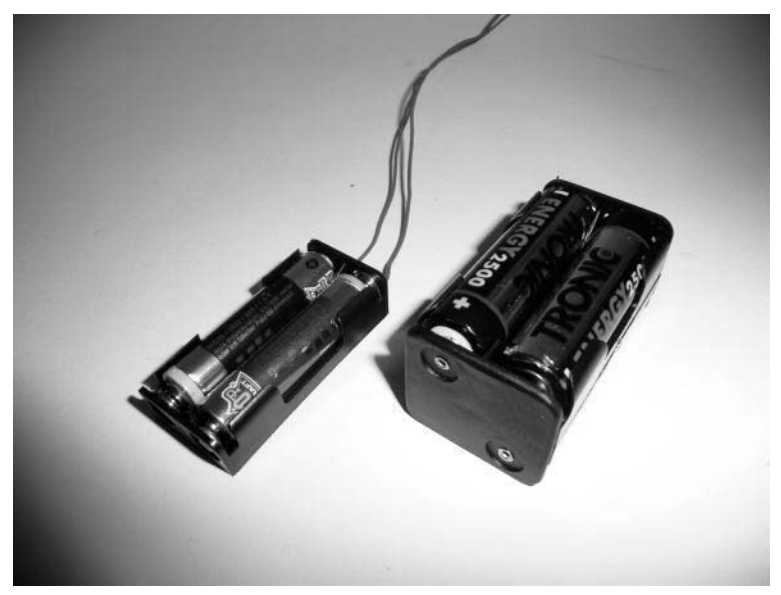

Bild [1.1](#page-68-0)2: Für 3,3-V-Sensorknoten mit geringer Leistungsaufnahme genügen zwei AAA-Alkalines oft für einen monatelangen Einsatz. Vier Akkus sind sinnvoll für 5-V-Aktoren mit höherem Energiebedarf.

#### Solarzellen

Solarzellen sind vor allem attraktiv für Anwendungen, die nur bei Sonne oder Tag arbeiten müssen. Ein gutes Beispiel wäre ein Bodenfeuchtesensor, dessen Messwerte bei Tag und Sonne weit wichtiger sind als an einem trüben Regentag oder nachts. Selbstverständlich können Sie die Solarzelle auch dazu nutzen, per »Trickle Charging« eine Akkuzelle aufzuladen. Achten Sie in diesem Fall darauf, dass der tägliche Lade-Entlade-Zyklus die Akkulebensdauer oft auf ein bis zwei Jahre einschränkt. Solarzellen mit 40 × 40 mm², ca. 40 mA und 3,8 V liegen meist zwischen 3 und 5 Euro.

#### Parasitäre Energieversorgung

Ist Ihnen schon aufgefallen, wie viele Geräte in Ihrem Haushalt einen USB-Anschluss haben – DSL-Router, Fernseher, DVD-Player, das Radio in der Küche? Mit 500 mA maximalem Strom taugen diese auch für etwas leistungshungrigere Aufgaben als einfache Sensoren. In jedem Fall stellen USB-Schnittstellen eine einfache Stromversorgung unoptimierter Arduinos sicher.

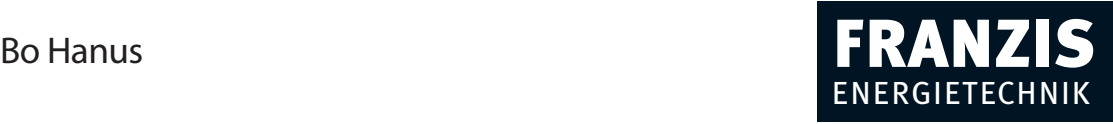

# **Elektroinstallationen mit EIB/KNX-Systemen**

173 Abbildungen

Bo Hanus **Elektroinstallationen mit EIB/KNX-Systemen**

## Vorwort

EIB/KNX-Systeme haben sich in der Elektroinstallationstechnik im Gebäudemanagement weltweit 20 Jahre lang bewährt. Sie sind inzwischen leistungsstark und technisch ausgereift. Sie können flexibel alle Komponenten einer modernen Haustechnik so miteinander vernetzen, dass sich auch komplizierte vollautomatische Steuerungen und Verknüpfungen bewältigen lassen. In diesem Buch wird anhand zahlreicher praktischer und leicht nachvollziehbarer Beispiele erläutert, worin sich diese moderne Installationstechnik von der herkömmlichen Elektroinstallation unterscheidet, wie sie funktioniert, wie man sie in den Griff bekommt und was sich mit ihr konkret anfangen lässt. Dieses Buch gleicht einer leicht begehbaren Brücke zwischen einfacher Elektroinstallation und EIB/KNX-Systemen. In den Beispielen werden konkrete Bausteine in Verteilerschränken und an/in den Wänden miteinander verbunden. Auch eine »intelligente« Relais- oder Dimmstation wird Schritt für Schritt so beschrieben, dass ein Elektroinstallateur oder Elektrotechniker, der auf diesem Gebiet noch keine Erfahrung hat, sie programmieren kann.

Wir möchten uns an dieser Stelle bei der Firma Albrecht Jung GmbH für ihre freundliche und fachkompetente Unterstützung bedanken.

Das Buch ist vor allem für Elektriker und Elektroniker interessant, die keine Erfahrung mit Gebäude-Elektroinstallationen haben, aber dennoch über ausreichendes Fachwissen verfügen, um mit dieser Technik etwas anfangen zu können. Auch Planer, Architekten und interessierte Laien führt dieses Buch in die Welt der EIB/KNX-Technik ein.

Viel Spaß beim Lesen dieses Buchs wünschen Ihnen

Bo Hanus und seine Co-Autorin (und Ehefrau) Hannelore Hanus-Walther

#### Beachten Sie:

Bei den in diesem Buch aufgeführten Schaltungen handelt es sich um Beispiele, die der besseren Übersicht wegen oft vereinfacht dargestellt sind. Sie beinhalten nicht immer alle Komponenten (z. B. Leitungsschutzschalter), die für eine zuverlässige Funktionsweise erforderlich sind. Die hier aufgeführten Beispiele beziehen sich nicht auf alle EIB/KNX-Produkte und sind zudem nicht als komplette Bauanleitungen, sondern nur als Teilschaltungen zu betrachten. Richten Sie sich bei der Planung einer vernetzten EIB/KNX-Elektroinstallation jeweils nach den Hinweisen und Empfehlungen des Herstellers. Er kann z. B. für das eine oder andere seiner Geräte einen Überspannungsschutz empfehlen usw. Er weiß auch, was seine Geräte können und was nicht. Er gibt Auskunft, welche seiner Schaltaktoren sowohl eingang- als auch ausgangseitig durch Leitungsschutzschalter (Sicherungsautomaten) geschützt werden sollten.

# Inhalt

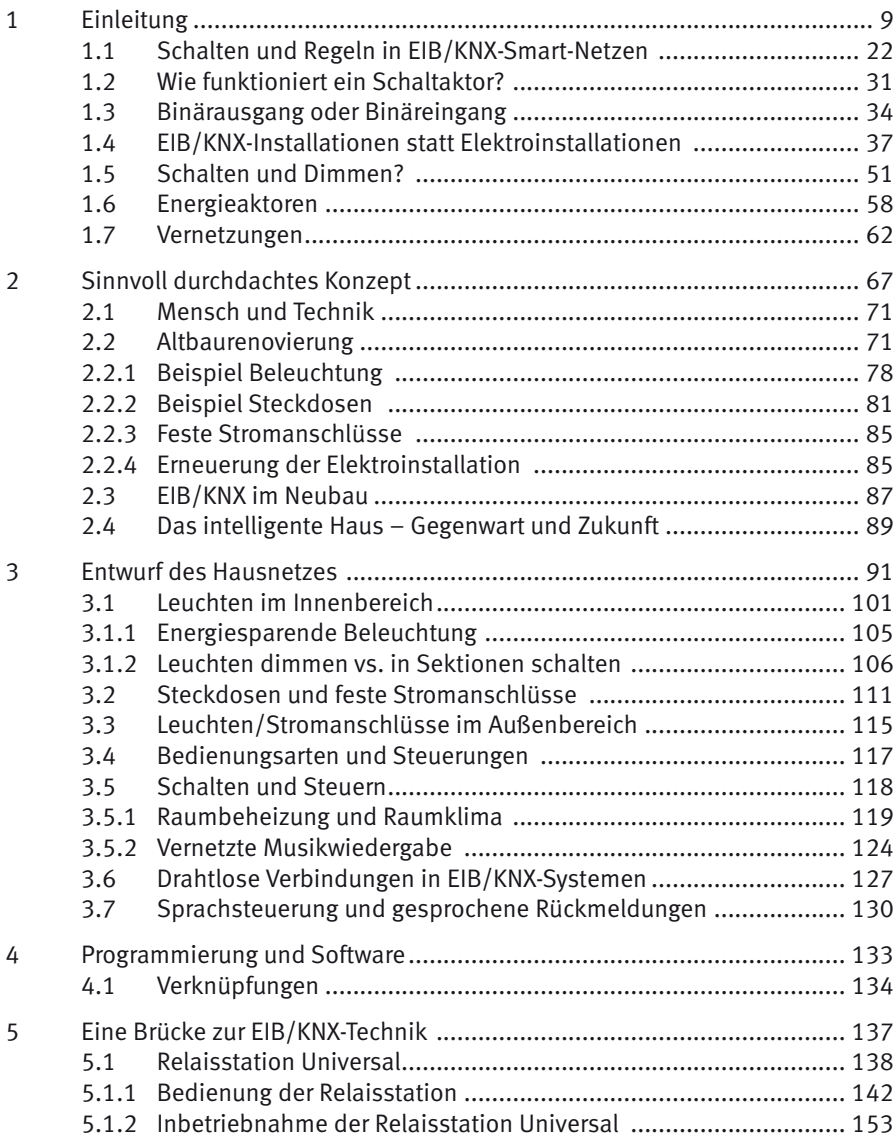

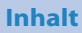

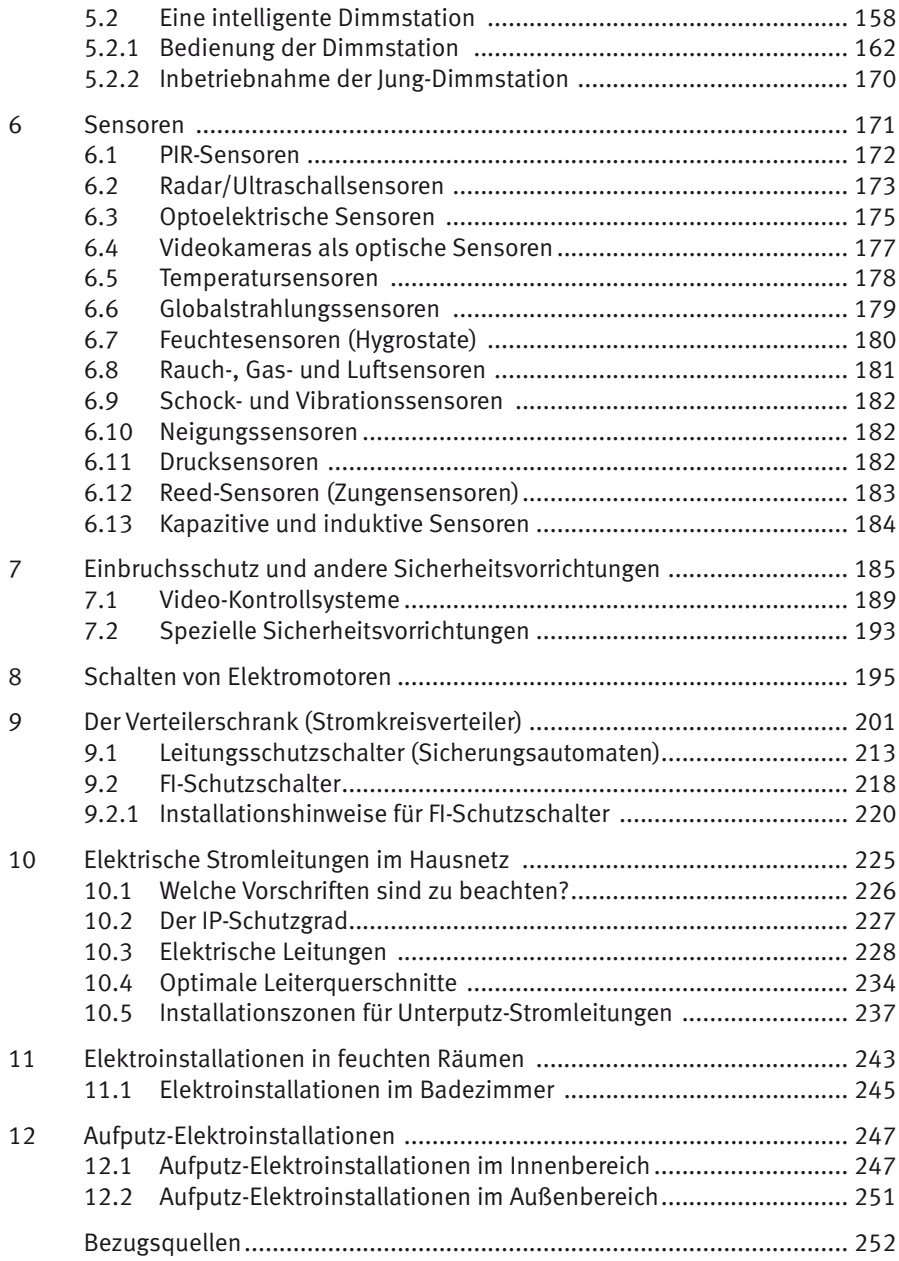

# 1 Einleitung

Die Elektroinstallationstechnik wandelt sich zunehmend zu einer komplexen Gebäudetechnik, bei der vor allem in größeren gewerblichen oder öffentlichen Objekten eine intelligente elektronische Steuerung Regie führt. Beleuchtung, Belüftung, Heizung und diverse andere Vorrichtungen werden miteinander vernetzt, zentral gesteuert und überwacht, damit alles optimal und energiesparend funktioniert. Eine eindrucksvolle Menge Energie kann mithilfe der modernen Techniken gespart werden, denn eine intelligent gesteuerte Beleuchtung, Beheizung oder Klimatisierung kann sich dem jeweiligen Bedarf flexibel anpassen.

Die heutigen Anforderungen können am vorteilhaftesten durch den Einsatz eines EIB/KNX-Installations-Haustechniksystems erfüllt werden. Zu diesem wird in Europa bereits seit ca. 20 Jahren gegriffen, wenn eine Vernetzung der Haustechnik erwünscht ist. Bei dieser Installationsart erfolgt das eigentliche Schalten und Steuern nicht am Standort der Verbraucher oder der Starkstromanschlüsse, sondern im Verteilerschrank oder Unterverteilerschrank. Die Ein- und Ausschaltbefehle, die wahlweise über Wandtaster, Wandpaneele oder von diversen Sensoren, Funk- und IR-Fernbedienungen in das System eingegeben werden, benötigen eine zusätzliche separate *Bus-Leitung*. Bei dieser Installationsart wird daher neben den Starkstromleitungen eine zusätzliche Kabelleitung mit 2x2x0,8-mm-Leitern verlegt. Über sie laufen sowohl die Leistungsspeisung aller Bus-Geräte als auch alle erforderlichen Schaltbefehle und Rückmeldungen, die als *Telegrammverkehr* bezeichnet werden.

Da alle Schaltbefehle und Rückmeldungen über dieselbe »Zweidrahtleitung« laufen, müssen sie codiert sein. Jeder der angeschlossenen *Befehlsgeber* und *Befehlsempfänger* muss imstande sein, seine Befehle (Telegramme) codiert zu senden oder zu empfangen und bei Bedarf auch mehrere Systemteile oder -komponenten miteinander zu verknüpfen.

Eine Prinzipdarstellung des EIB/KNX-Systems zeigt *Abb. 1.1*: Die eigentliche Stromversorgung der elektrischen Verbraucher erfolgt, ähnlich wie bei herkömmlichen Elektroinstallationen, über Starkstromleitungen (230 V~/400 V~), die hier durch einen dicken roten Strich vereinfacht dargestellt sind. Die mit einem grünen Strich eingezeichnete Bus-Leitung hat zwei Funktionen: Sie leitet (über zwei Leiter) gleichzeitig die Versorgungsspannung (24 V DC) für alle Bus-Geräte und alle »Telegramme« (Steuerbefehle, Rückmeldungen usw.).

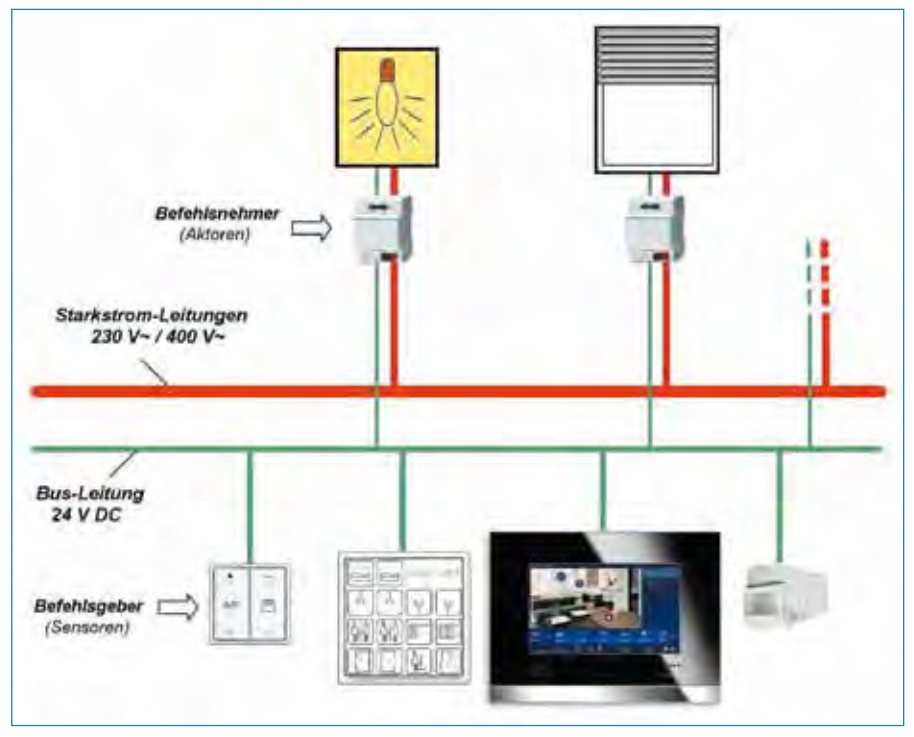

Abb. 1.1: EIB/KNX-Elektroinstallation

Die Bus-Leitung des Systems ermöglicht hohe Übertragungsraten. Sämtliche Steuersignale und Rückmeldungen (Telegramme) laufen über die zwei gemeinsamen Adern der Bus-Leitung, die parallel an alle Bus-Geräte angeschlossen ist. Zu ihnen gehören eingangseitig alle busfähigen Befehlsgeber (Sensoren) und ausgangseitig die Befehlsempfänger (Aktoren).

Als *Sensoren* werden in der EIB/KNX-Technik alle »Befehlsgeber (Auftraggeber)« bezeichnet. Das können sowohl Bausteine sein, die in der Elektrotechnik und Elektronik zu den »echten« Sensoren (z. B. Temperatur-, Feuchte-, PIR-Sensoren) gehören, als auch solche, die z. B. nur als beliebig ausgelegte Schalter ausgeführt sind. Darunter fallen Tast-, End-, Neigungs- und Funkschalter, aber auch Bedienungs-Paneele mit Monitoren, an denen beliebige Rückmeldungen, Informationen (z. B. Daten) oder Video-Übertragungen abgerufen werden können.

*Aktoren* werten die von Sensoren gesendeten Telegramme aus und setzen sie in Schaltvorgänge oder andere vorgegebene Aktionen um. Dem Installateur stehen wahlweise Schalt-, Dimm-, Jalousie-, Heiz- und Energieaktoren usw. zur Verfügung.

Sowohl Sensoren als auch Aktoren werden in dieser Technik als *Teilnehmer* betrachtet und bezeichnet. Einige beinhalten beide Funktionen. Der prinzipielle Aufbau ist bei allen Teilnehmern gleich:

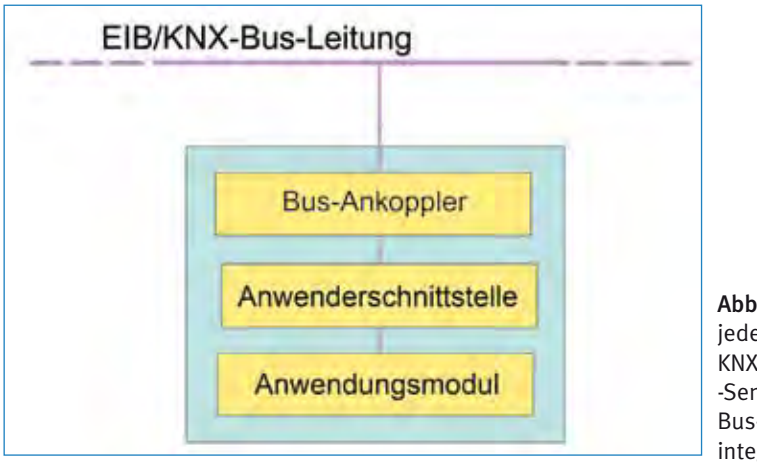

Abb. 1.2: In jedem EIB/ KNX-Aktor oder -Sensor ist ein Bus-Ankoppler integriert.

Mittels internem *Bus-Ankoppler* erhält oder versendet jeder der Sensoren und Aktoren über seine *Anwenderschnittstelle* die Telegramme (als Befehle oder Rückmeldungen). Der Bus-Ankoppler *(Abb. 1.2)* bildet die eigentliche Intelligenz eines jeden Teilnehmers. Er beinhaltet einen Mikroprozessor und einen *Controller,* der ihm ermöglicht, mit allen anderen Teilnehmern zu kommunizieren – vorausgesetzt, der Teilnehmer ist für diese Kommunikation gezielt vorprogrammiert.

Die eigentliche Art der Erteilung und Ausführung der Befehle hat prinzipiell viel Ähnlichkeit mit der Fernbedienung eines Fernsehers: Der IR-Handsender der Fernbedienung sendet an den IR-Empfänger des Fernsehers codierte Einschalt-, Umschalt- oder Steuersignale, die interne Elektronik des Fernsehers decodiert sie und führt sie aus. Bei einem Fernseher ist allerdings der Fernzugriff auf alle Funktionen fest vorgegeben. Das wäre bei einem EIB/KNX-System theoretisch nur bei Fertighäusern realisierbar. Andernfalls muss bei einem jedem Gebäude die intelligente Vernetzung individuell ausgelegt – und daher auch individuell programmiert – sein. Das Programmieren erfolgt bei einfacheren EIB/KNX-Teilnehmern direkt am Gerät. Aufwendigere Systeme programmiert man mittels PC und einer dafür vorgesehenen Software über eine USB-Schnittstelle.

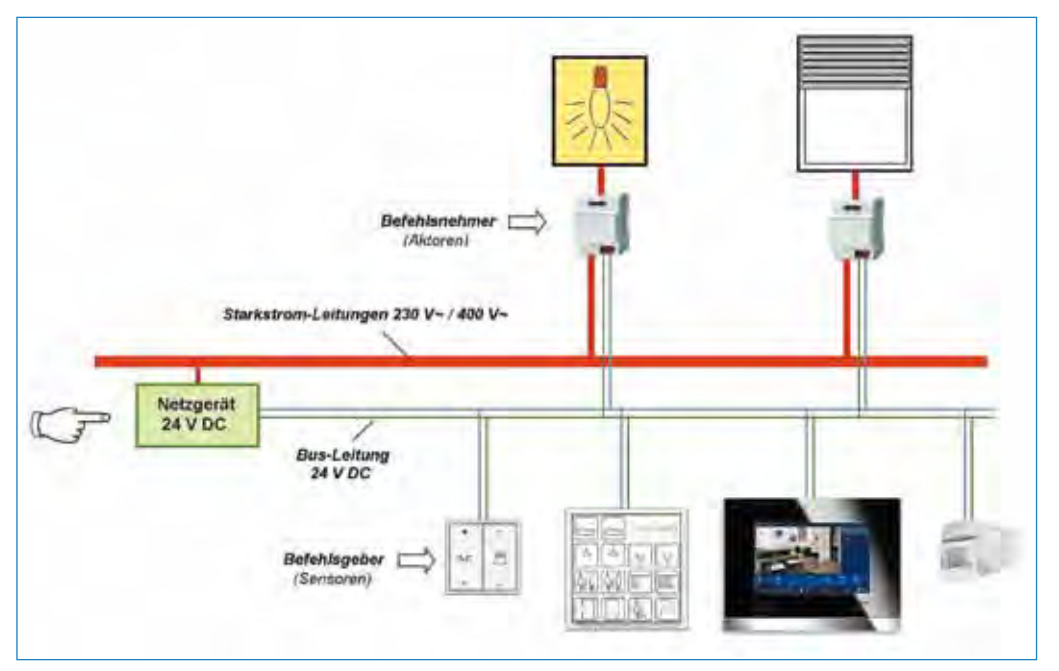

Abb. 1.3: Alle EIB/KNX-Teilnehmer (Bus-Geräte) beziehen ihre 24-V-Versorgungsspannung von einem gemeinsamen Netzgerät über die Zweidraht-Bus-Linie.

Die kleinste Einheit einer EIB/KNX-Anlage bildet eine Bus-Linie, die maximal 700 m lang sein darf und an der bis zu 64 Teilnehmer angeschlossen werden können. Eine Linie hat, bis auf einige Ausnahmen, als »zentrale Spannungsversorgung« ein gemeinsames externes Netzgerät *(Abb. 1.3)*, das bei größerer Teilnehmeranzahl mittig oder im Schwerpunkt aller Leistungsaufnahmen anzuordnen ist. Dieses Netzgerät liefert über die Bus-Leitung die Stromversorgung für alle Sensoren, Aktoren und andere EIB/KNX-Komponenten.

#### Info

Die Relais-und die Dimmstation »Universal« von Jung benötigen kein externes Netzgerät, denn das ist in beiden Stationen (als Netzteil) bereits integriert.

Werden mehr als 64 Teilnehmer an einem Objekt benötigt, kann das Bus-System über zusätzliche *Linienkoppler* an eine Haupt-Bus-Linie angekoppelt werden. Diese Lösung kommt jedoch nur bei größeren Objekten (oder stärker vernetzten kleineren) vor. Bei kleineren Objekten, zu denen auch Einfamilienhäuser gehören, wird ein Linienkoppler kaum zum Einsatz kommen. Wenn man nämlich davon ausgeht, dass von den 64 Teilnehmern jeweils zur Hälfte Sensoren und Aktoren zur Verfügung stehen, reicht es für die gängigen Aufgabenbewältigungen leicht aus. Was zur »gängigen Aufgabenbewältigung« gehört, ist von Projekt zu Projekt unterschiedlich. Als Beispiel dient eine auf den Bedarf einer Schulklasse abgestimmte Steuerung der Beleuchtung und Beheizung: Sobald der letzte Schüler das beleuchtete Klassenzimmer verlässt, wird das Licht vollautomatisch abgeschaltet, automatisch wird gleichzeitig die Heizung etwas zurückgedreht. Lichtsensoren können die Beleuchtung in einzelnen Klassenzimmern so steuern, dass sie immer ausgeglichen bleibt: Z. B. in den Wintermonaten oder am frühen Morgen kann künstliche Beleuchtung optimal dosiert das schwache Tageslicht unterstützen. Im Sommer können die Jalousien auf den jeweiligen Sonnenstand mit Schließung oder Teilschließung reagieren usw. Mit einer gut durchdachten und einprogrammierten Verknüpfung der Haustechnik kann hier eine erhebliche Energieeinsparung erzielt werden. Bei Bedarf kann über spezielle Energie-Aktoren jederzeit auch der Strom-, Brennstoff- oder Trinkwasserverbrauch an einem Kontrollpaneel abgerufen werden, um z. B. den Energiehaushalt im Überblick zu behalten.

Ein anderes Beispiel: In einem Möbelhaus befinden sich zu bestimmten Zeiten nur ein oder zwei Kunden. Hier loht es sich nicht, dass alle Abteilungen und Gänge während der Öffnungszeit durchlaufend voll beleuchtet sind. Sinnvoller ist es, wenn jeweils nur dort die volle Beleuchtung ein- oder ausgeschaltet wird, wo sich der Kunde gerade befindet. Sensoren, die die Gehrichtung erkennen, können dabei jeweils rechtzeitig die Beleuchtung steuern. Der Kunde könnte darüber hinaus aus Lautsprechern oder von Bildschirmen Hinweise und Tipps erhalten, die auf sein Kaufvorhaben zugeschnitten sind. Das kann z. B. eine Empfangsdame in die Wege leiten, die den Kunden am Eingang begrüßt und nach seinen Wünschen gefragt hat. Die Heizung, Lüftung und Kühlung kann das intelligente EIB/KNX-System gezielt energieeffizient regeln. Ist es erwünscht, kann auch hier der Verbrauch von Strom, Heizöl, Gas und Wasser laufend unter Kontrolle gehalten und grafisch angezeigt werden. So kann man z. B. kostenintensive Zeitspannen zu erkennen, die evtl. betriebsbedingt nicht erforderlich wären.

Auch bei kleineren gewerblichen Objekten oder Einfamilienhäusern kann eine intelligente Vernetzung der Haustechnik das Leben der Bewohner erleichtern. Hier stehen nicht umwerfend hohe Energie-Einsparungen im Vordergrund, sondern Erleichterungen im Umgang mit der zunehmend komplexen Haustechnik. Je nach der Art der Vernetzung verfügen diese intelligenten Systeme über diverse Kontrollmöglichkeiten und können z. B. auch Informationen als geschriebene Rückmeldungen auf einem Display anzeigen oder als gesprochene Informationen wiedergeben. Ist es erwünscht, kann auch in einem Einfamilienhaus der Verbrauch von Strom, Wasser und Gas zentral und übersichtlich angezeigt werden. Genau genommen hängt es hier nur vom

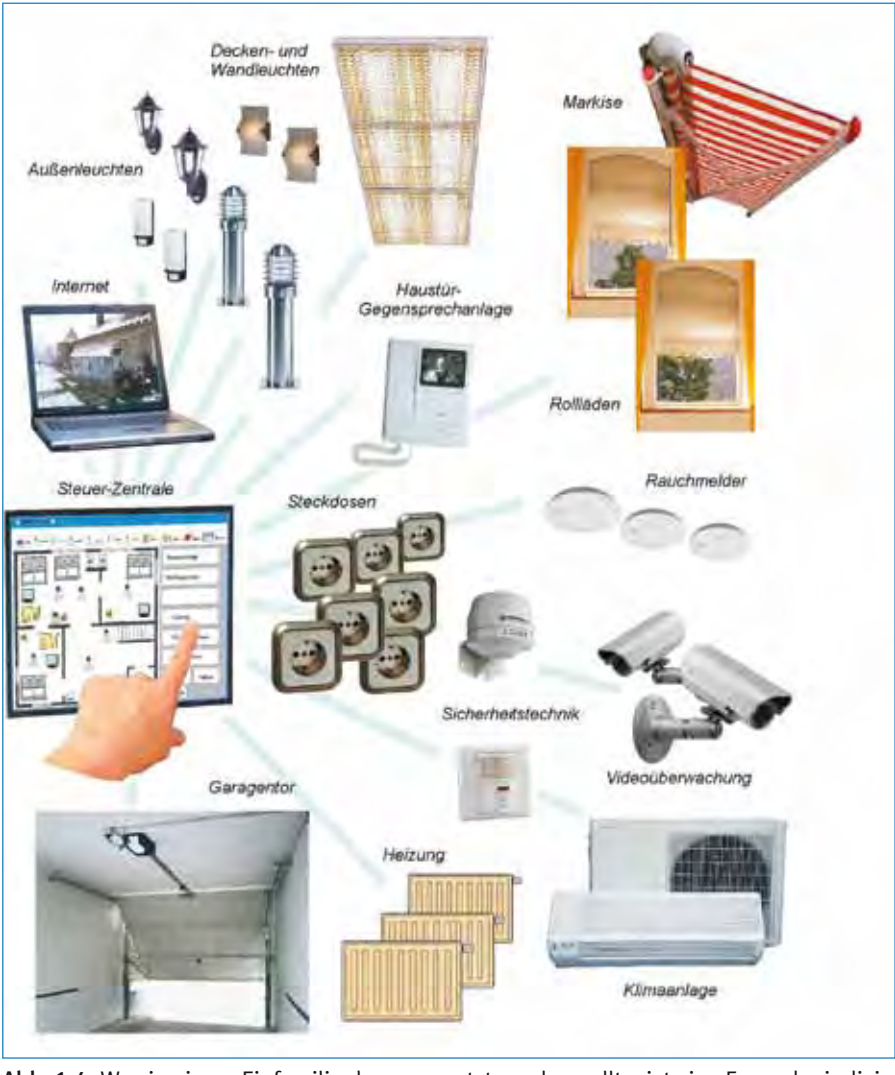

Systemkonzept und der Konfiguration der Software ab, was an einem kleinen Kontrollmonitor angezeigt werden soll, der als eine Steuerzentrale dienen kann.

Abb. 1.4: Was in einem Einfamilienhaus vernetzt werden sollte, ist eine Frage der individuellen Ansprüche.

Unter »intelligente Vernetzung der Haustechnik« versteht man eine automatisch funktionierende Zusammenarbeit aller elektrischen Systemkomponenten. *Abb. 1.4* zeigt eine »abgespeckte« Übersicht von Geräten und Vorrichtungen, die beispielsweise in einem normalen Einfamilienhaus von einem intelligenten System gesteuert werden können. Sie verdeutlicht, dass es in einem Einfamilienhaus eine sehr viel größere Menge an elektrisch betriebenen Geräten und Vorrichtungen gibt, als man vermuten würde. Wir haben uns zwar daran gewöhnt, sie zu bedienen, aber vieles davon könnte eine intelligente Haustechnik automatisch übernehmen. Sie könnte z. B. programmierbare Vorgänge steuern und regeln, wie es eine moderne Waschmaschine bei allen programmierten Wasch-, Spül- und Schleudervorgängen macht.

Für eine intelligente Vernetzung der Haustechnik bieten die Hersteller eine große Auswahl an Komponenten. Sie sind unter dem Sammelbegriff *EIB/KNX-Systeme* als komplexe und flexible Bausätze mit modularen Bausteinen erhältlich. Man kann sich aus dem Angebot eine erwünschte Konzeptlösung zusammenstellen, die auf das jeweilige Vorhaben sinnvoll abgestimmt ist.

Die intelligente Vernetzung kann dabei nur für einen Teil der Haustechnik angewendet werden, während der Rest der Installationen auf herkömmliche Weise stattfindet. Bei vielen elektrischen Verbrauchern und Anschlüssen ist eine intelligente Kommunikation mit anderen Verbrauchern oder Systemen nicht erforderlich oder gar sinnlos. Natürlich kann keines der handelsüblichen EIB/KNX-Systeme alles. Die Hardund Software ist zudem nicht bei allen Systemen kompatibel. Einige der Hersteller haben sich z. B. für kompatible Systembausteine entschieden. Man muss aber hier bereits im Planungsstadium in Erfahrung bringen, welche der Marken untereinander kompatibel sind.

Wie bei allen elektronischen Produkten schreitet auch hier die technische Entwicklung viel schneller voran, als es bei den herkömmlichen Elektroinstallationsbausteinen üblich war.

#### Info

EIB steht für *Europäischer Installations-Bus*, KNX für die *Konnex-Assoziation,* die den *World-wide-Standard* ins Leben gerufen hat.

Der Elektroinstallations-Bus ist ein dünnes Kabel, das wie eine Telefonleitung alle Schalter, Steckdosen, Steuer-, Bedienungs- und Anzeigevorrichtungen miteinander vernetzt. Das Prinzip zeigt *Abb. 1.5*: Die eigentlichen »Schalter«, die bei der EIB/ KNX-Technik als *Aktoren* oder als *Binärausgänge* bezeichnet werden, sind bei komplexeren Elektroinstallationen in einem gemeinsamen Verteilerschrank untergebracht. Nachfolgend werden sie in diesem Buch *Schaltaktoren* genannt.

Die herkömmlichen Lichtschalter werden bei dieser Technik durch größere *Tastsensoren* oder *Touch-Panels* (Berührungspaneele) ersetzt. Die restlichen Sensoren wie z. B. der PIR-Bewegungsmelder, Licht- oder Windsensor usw. steuern dann nicht direkt die Verbraucher, sondern die Aktoren. Bei Bedarf werden auch diverse Steckdosen nicht nur über die herkömmlichen Leitungsschutzschalter (Sicherungsautomaten), sondern auch noch über ihre eigenen Aktoren (*Abb. 1.6*) geschaltet. Anstelle von Standard-Leitungsschutzschaltern können mit den Schaltaktoren nach diesem Beispiel auch FI-Schutzschalter kombiniert werden.

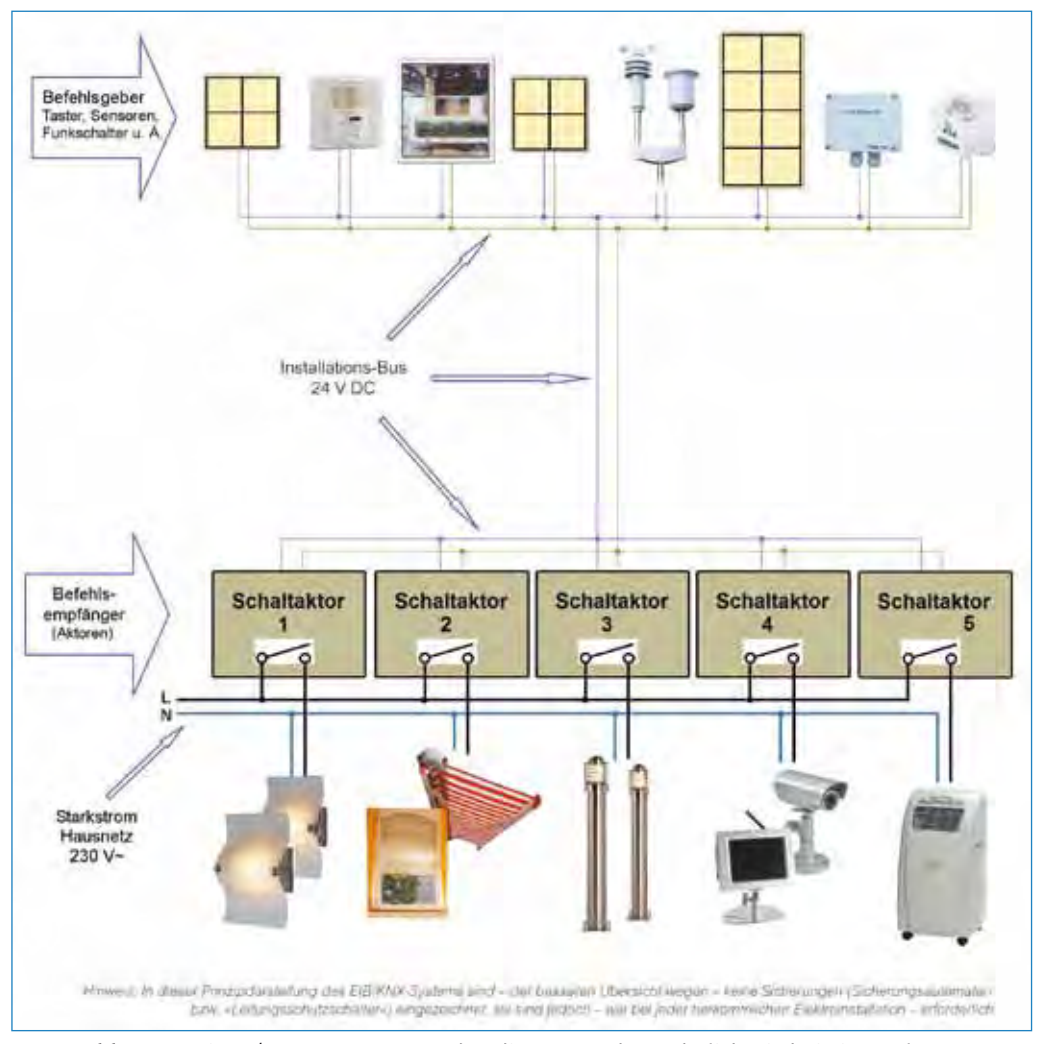

Abb. 1.5: Bei EIB/KNX-Systemen werden die Steueradern, ähnlich wie bei einer Telefonleitung, auf zwei Adern einer Bus-Leitung reduziert, über die einzelne Schaltaktoren betätigt werden.

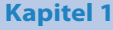

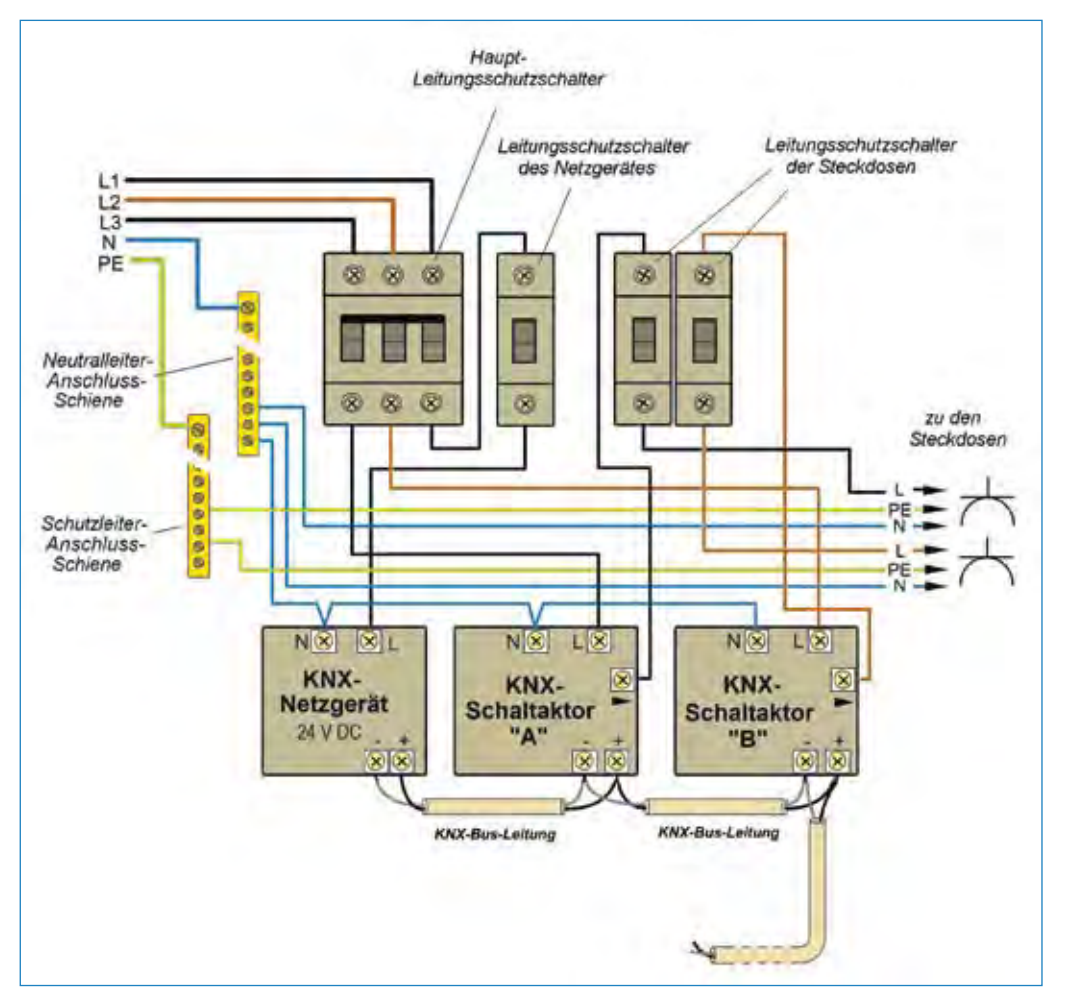

Abb. 1.6: EIB/KNX-Aktoren, die z. B. auch für das Schalten von Steckdosen zuständig sind, werden meist im Verteilerschrank installiert und an Leitungsschutzschalter angeschlossen (Detailausschnitt).

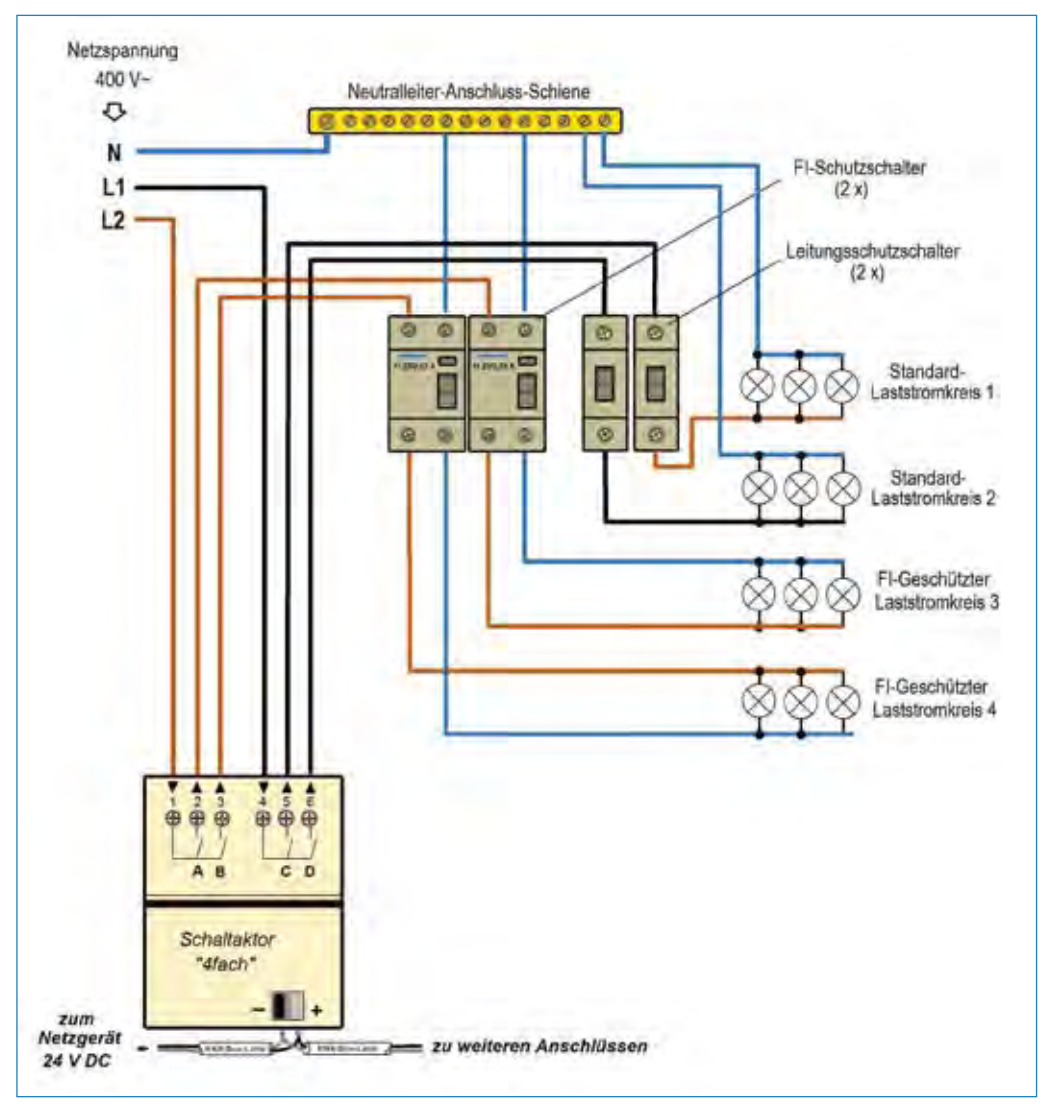

Abb. 1.7: Anstelle von Standard-Leitungsschutzschaltern können mit den Schaltaktoren nach diesem Beispiel auch FI-Schutzschalter kombiniert werden (Detailausschnitt).

Eine Vernetzung der Geräte ermöglicht, dass auch Steckdosen zentral überwacht und bei Bedarf auch zentral bedient werden können. Man kann z. B. vor dem Verlassen des Hauses mit einem Abschaltbefehl automatisch alle Steckdosen und Stromanschlüsse abschalten, die eventuell versehentlich eingeschaltet geblieben sind und einen Brand verursachen könnten. Wenn die Haustechnik dafür eingerichtet ist, kann sie auch melden, ob noch eines der Keller- oder Wintergartenfenster offen ist. Je nach der Konfiguration und Programmierung des eigentlichen KNX-Systems können alle dafür vorgesehenen Komponenten miteinander kommunizieren. Dies geschieht mittels codierten (vorprogrammierten) Einschalt-, Ausschalt- oder Abfragebefehlen und Meldungen, die in der KNX-Technik als *Telegramme* bezeichnet werden. Der Vorteil ist, dass als Verbindungsglied ein einziges dünnes, parallel durchverbundenes Kabel fungiert. Da hier über eine gemeinsame Zweidrahtleitung alle Befehle und Informationen (Telegramme) laufen, müssen sie codiert werden, damit sie jeweils die richtigen Bausteine des Systems miteinander verbinden und aktivieren. Ein solches Anliegen muss programmiert werden. Dazu gibt es bei einfacheren Inselgeräten nur eine ebenfalls einfache Bedienungsanleitung, die nicht viel komplizierter als die Bedienungsanleitung diverser elektronischer Kleingeräte ist. Aufwendigere EIB/KNX-Systeme benötigen allerdings auch eine aufwendigere Programmierung, die anhand einer dafür bestimmten Software vorgenommen werden muss. Das vernetzte System wird dann bei jedem einzelnen Projekt individuell programmiert. Dadurch unterscheiden sich die Ansprüche an das Fachwissen des Planers von denen bei herkömmlichen Elektroinstallationen.

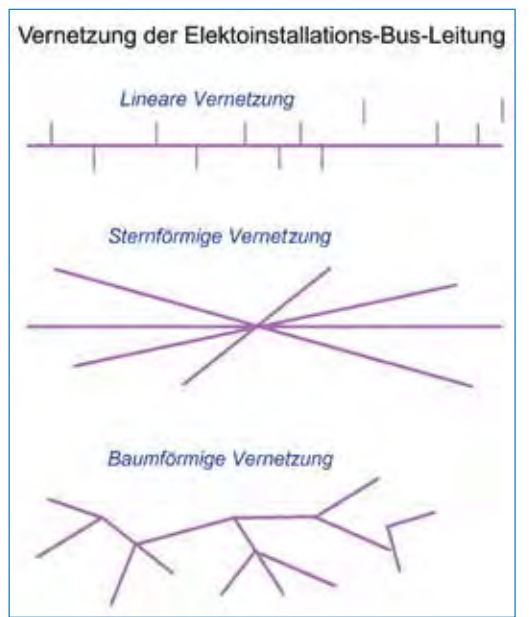

Abb. 1.8: Die Vernetzung der Komponenten, die durch Bus-Leitungen verbunden werden, kann auf drei Arten geschehen: a) lineare Vernetzung; b) sternförmige Vernetzung, c) baumförmige Vernetzung

Die Vernetzung der Haustechnik kann gemäß *Abb. 1.8* prinzipiell auf drei Arten konfiguriert sein. Rein technisch beruhen alle drei Vernetzungsarten auf denselben Verbindungen, sie können daher beliebig kombiniert werden. Welche Grundkonfiguration der Vernetzung angewendet wird, hängt nur von den baulichen Gegebenheiten und dem Standort des Verteiler- oder Unterverteilerschranks ab, in dem das EIB/ KNX-Zubehör installiert wird.

Die in *Abb. 1.8* dargestellte Vernetzung betrifft allerdings nur die Bus-Leitungen (Leitungen der Steuerung) und nicht die Stromzuleitungen zu den eigentlichen Verbrauchern. Diese werden auf dieselbe Art verlegt wie bei herkömmlichen Elektroinstallationen: Für jede Stromleitung wird einfach der kürzeste Weg vom Verteilerschrank zum Verbraucher (Leuchte, Steckdose, Festanschluss) genommen. Der Grundunterschied besteht allerdings darin, dass z. B. die Starkstromzuleitung zu den Leuchten nicht über die gängigen Wandlichtschalter, sondern über Schaltaktoren geschaltet wird. Die Bedienungselemente, die bei EIB/KNX-Systemen als *Befehlsgeber* oder *Sensoren* bezeichnet werden, leiten ihre Einschalt- und Ausschaltbefehle über die KNX-Bus-Leitung (Installations-Bus) zu den Schaltaktoren, die als Befehlsempfänger fungieren.

Eine KNX-Installation besteht somit aus zwei Netzen: aus dem Kommunikations-Netz, das sich mit einem Kabel zufriedengibt, und dem Netz der 230-V~/400-V~- Stromzuleitungen (*Abb. 1.9*), das aus recht vielen Leitern besteht. Viele der Stromleitungssektionen benötigen bei einer intelligenten Vernetzung einen eigenen »steuerbaren Schaltaktor« im Verteilerschrank. Daraus ergibt sich unter Umständen ein erhöhter Bedarf an Stromzuleitungen zu den einzeln gesteuerten und/oder von der Steuerzentrale kontrollierten »Anschlüssen«. Dafür ermöglicht das System auch komplizierte Verbindungen aller Komponenten miteinander und mit weiterer externer Hardware, z. B. PC, iPhone, iPod touch, iPad, Android u. Ä.

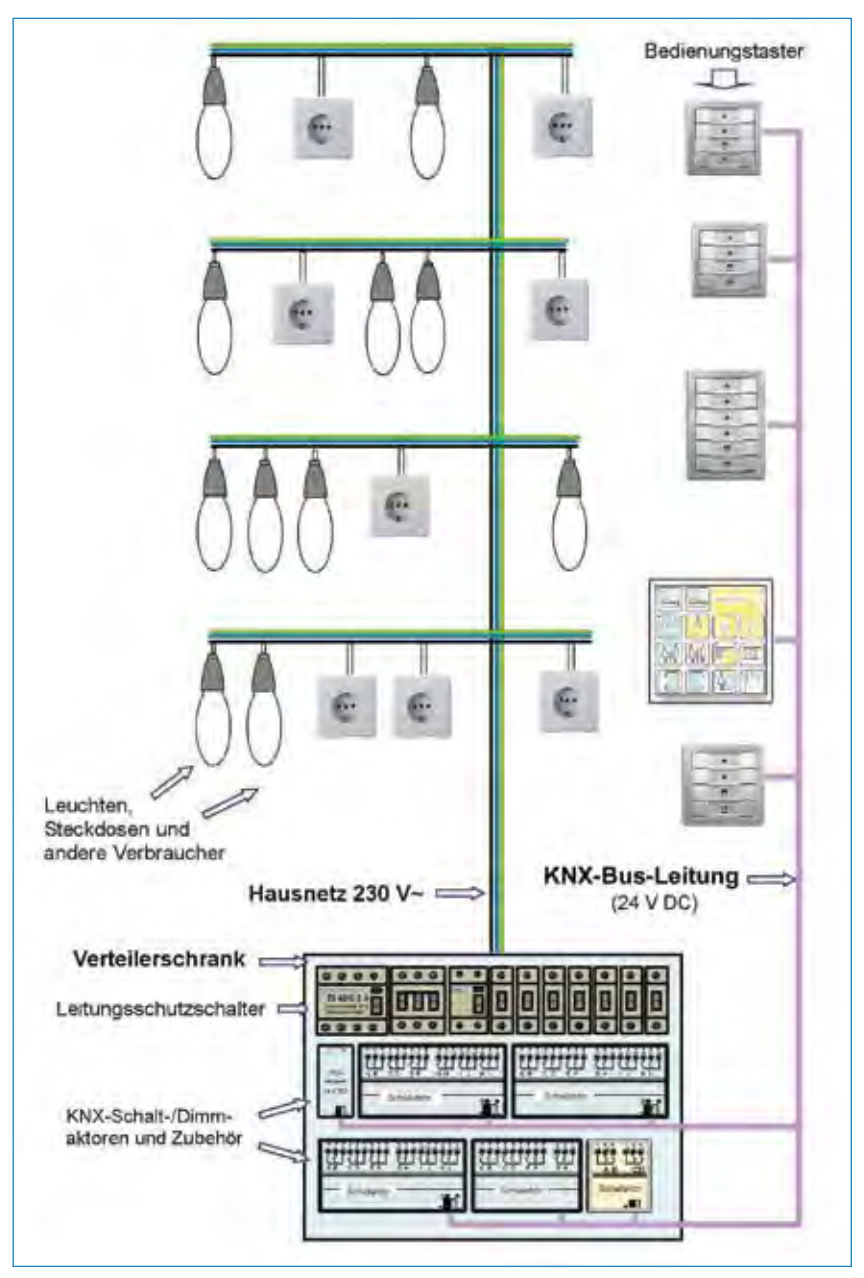

Abb. 1.9: Eine KNX-Elektroinstallation besteht immer aus zwei Netzen: den 230-V~/ 400-V~-Stromzuleitungen und dem Kommunikationsnetz (KNX-Bus-Leitung).
Es ist aber nicht erforderlich und mitunter auch nicht sinnvoll, dass alle Installationen/elektrischen Anschlüsse miteinander vernetzt werden. Es gibt etliche Anschlüsse, die nur auf herkömmliche Weise installiert werden können. Bei Bedarf können schließlich jederzeit auch solche autark funktionierenden Anschlüsse (Verbraucher) mit dem vernetzten System z. B. über Funk verbunden, von ihm gesteuert werden und mit ihm kommunizieren.

### Info

In *Abb. 1.9* stellen die eingezeichneten Stromzuleitungen zu den Verbrauchern symbolisch das elektrische Starkstrom-Hausnetz dar. Tatsächlich müssen laut Vorschrift zu jedem Anschluss, dessen Außenleiter (Phase) von einem Leitungsschutzschalter (Sicherungsautomaten) geschützt wird, auch ein separater Neutralleiter und Schutzleiter zugeführt werden. So benötigen z. B. 10 selbstständige Anschlüsse 30 Leiter, die vom Verteilerschrank aus zu verlegen sind. Dank der Energiesparlampen, deren Stromabnahme bei nur ca. 20 % derer herkömmlicher Glühlampen liegt, könnte es ausreichen, wenn sich jeweils mehrere Stromanschlüsse einen gemeinsamen Neutralund einen Schutzleiter teilen. Die Vorschrift lässt diese Lösung aber vorerst nicht zu.

# 1.1 Schalten und Regeln in EIB/KNX-Smart-Netzen

Einige einfache Beispiele veranschaulichen nachfolgend, worum es bei der EIB/KNX-Technik geht und was man damit konkret machen kann.

Ein Stromstoßschalter, der viel mit einem EIB- oder KNX-Schalter gemein hat, ist ein elektromagnetisches Relais, das nach dem Kugelschreiberprinzip arbeitet. Es wird nur mit Tastern nach dem Beispiel in *Abb. 1.10* betätigt. Der Stromstoßschalter ermöglicht, dass bei einer herkömmlichen Elektroinstallation die Beleuchtung von beliebig vielen Stellen aus mit einfachen Tastern geschaltet werden kann. Wollte man früher eine Beleuchtung z. B. von zwei oder drei Stellen aus schalten, wurden dafür zwei Serienschalter und dazwischen eventuell ein Kreuzschalter benötigt. Wenn anstelle davon (beliebig viele) Taster und ein Stromstoßrelais verwendet werden, vereinfacht es die Installation und Inbetriebnahme, da den einzelnen Tastern jeweils nur zwei Leiter zugeführt werden müssen.

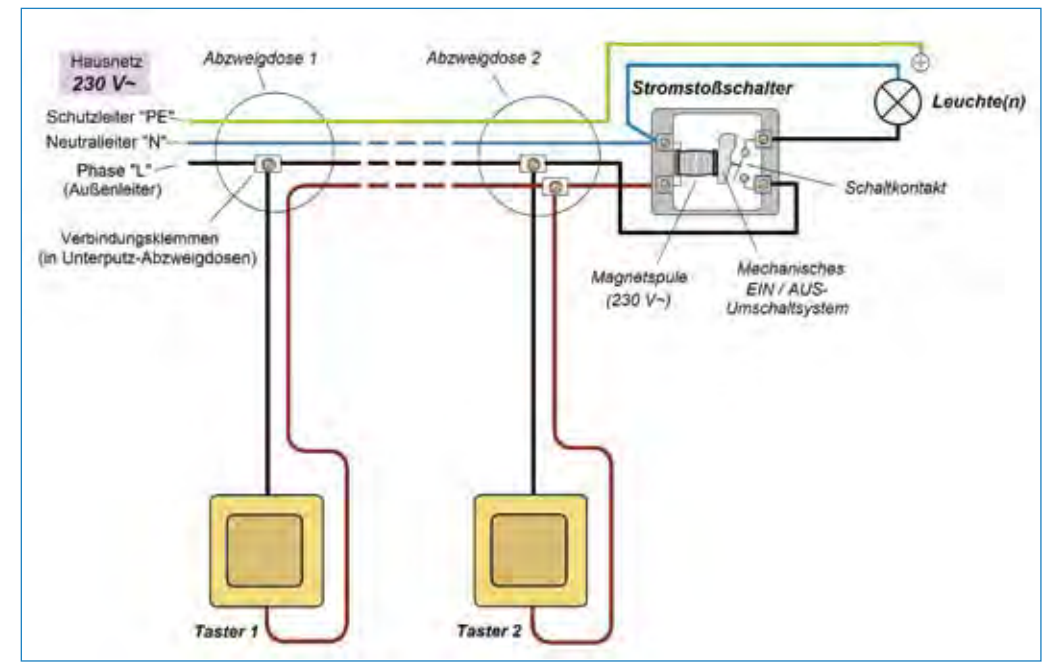

Abb. 1.10: Anwendungsbeispiel eines Stromstoßschalters mit einer 230-V~-Magnetspule, die als »elektromagnetischer« Lichtschalter fungiert. Die Darstellung dient nur einer schnelleren Orientierung. Der für die Installation erforderliche Leitungsschutzschalter wurde hier nicht eingezeichnet.

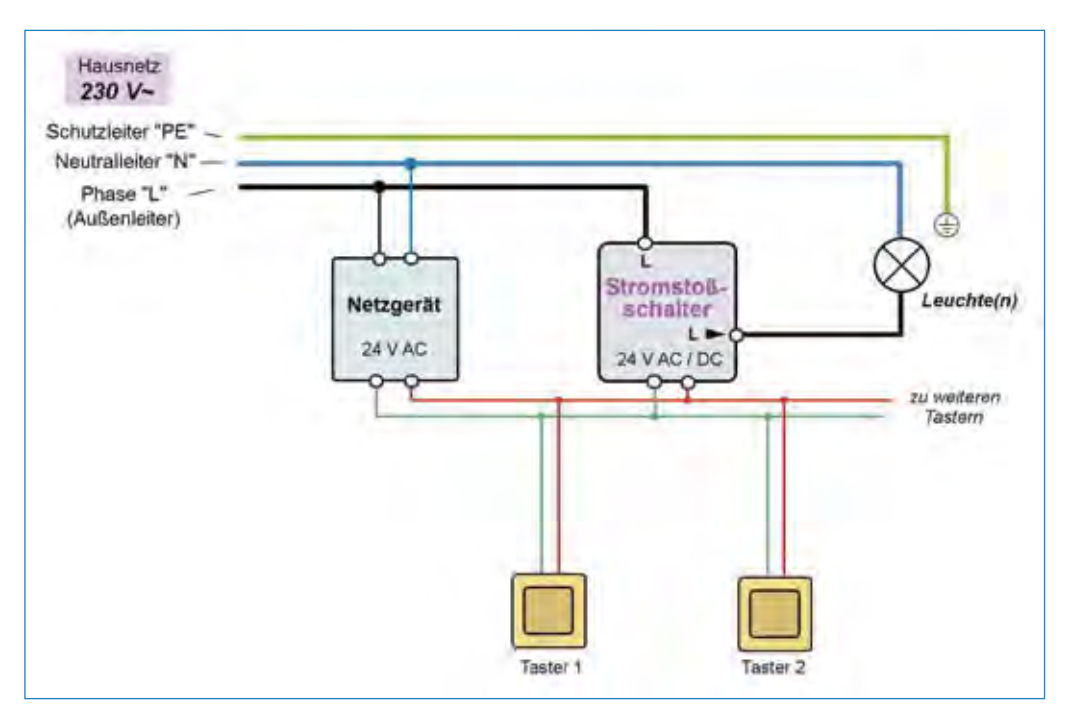

Abb. 1.11: Wird für das vorhergehende Anliegen ein Stromstoßschalter (Stromstoßrelais) verwendet, dessen Magnetspule z. B. für 24 V~ ausgelegt ist, sind dafür eine zusätzliche Spannungsquelle von 24 V~ und eine separate 2-Draht-Leitung erforderlich. Der für die Installation benötigte Leitungsschutzschalter wurde hier der besseren Übersicht wegen nicht eingezeichnet.

*Abb. 1.11* zeigt das Anwendungsbeispiel eines Stromstoßschalters, dessen Magnetspule für 24 Volt AC/DC ausgelegt ist. Diese Lösung bietet sicherheitstechnische Vorteile, wenn die Bedienungstaster z. B. im Außenbereich installiert werden. Wir führen diese Schaltung jedoch deshalb an, weil sie in ähnlicher Form auch bei den meisten der EIB/KNX- und anderen intelligenten (Smart-)Systemen angewendet wird – allerdings nicht mit einer 24-V-Wechsel-, sondern meist mit einer 24-V-Gleichspannung, die aus einem zusätzlichen Netzgerät bezogen wird.

Das Beispiel aus *Abb. 1.12* zeigt die Prinzipschaltung eines intelligenten EIB-Bausteins, der genauso an die Steuerleitung angeschlossen ist wie der Stromstoßschalter aus *Abb. 1.11*. Vergleicht man den Stromstoßschalter mit einem EIB/KNX-Schaltaktor, geht rein optisch nicht eindeutig hervor, warum man etwas kompliziert macht, wenn es auch einfach geht. Ein Stromstoßschalter eignet sich aber nur für einfachere Schaltvorgänge, die ausschließlich von »seinen« Tastern ausgelöst werden können und eine Rückmeldung darüber erfordern, ob der Verbraucher ein- oder ausgeschaltet ist. Das klappt gut, wenn z. B. eine Beleuchtung ein- oder ausgeschaltet wird, die man von dem Standort des Tasters sehen kann. Andernfalls müsste ein zusätzlicher Leiter von dem Schaltausgang des Stromstoßschalters zu einem Lämpchen am (oder im) Taster zurückgeführt werden, das den jeweiligen Betriebszustand anzeigt. Einige von den autarken EIB-Schaltaktoren können, ähnlich wie normale Lichtschalter, in Unterputz-Schalterdosen installiert werden. Sie benötigen keine zusätzliche KNX-Bus-Leitung und werden nach *Abb. 1.13* ähnlich wie ein normaler Stromstoßschalter an das Hausnetz angeschlossen. Sie müssen jedoch trotzdem intern (am Schalter selbst) programmiert werden, um eine der für sie vorgesehenen Aufgaben optimal meistern zu können.

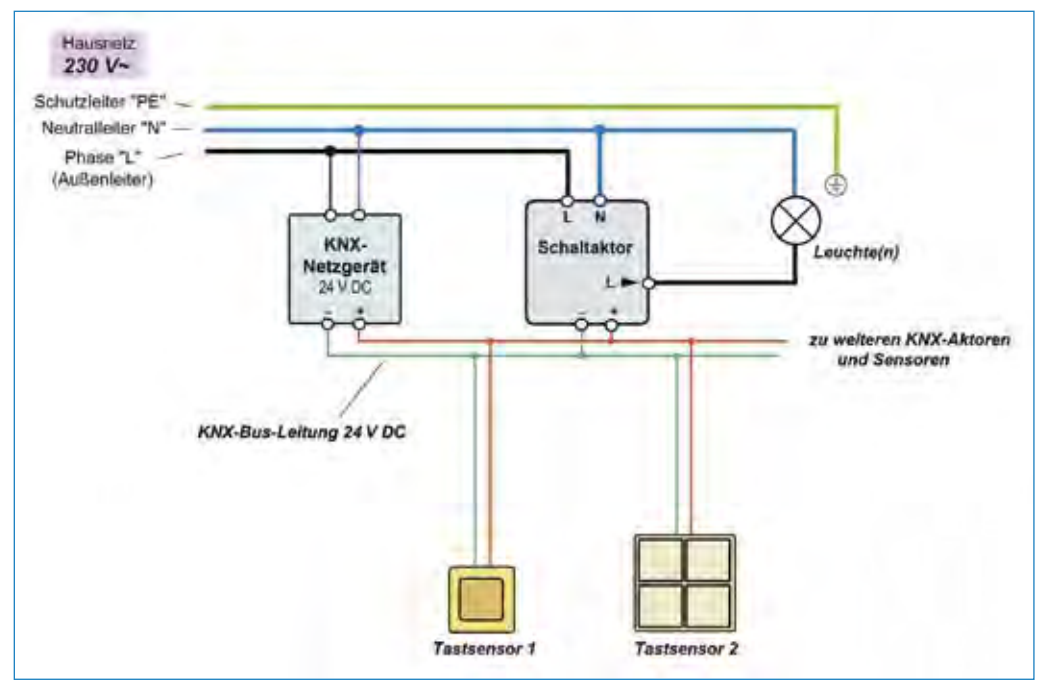

Abb. 1.12: Schaltbeispiel mit einem EIB-Schaltaktor, der für eine zusätzliche KNX-Steuerleitung, eine sogenannte KNX-Bus-Leitung (KNX-Bus) ausgelegt ist. Der für die Installation erforderliche Leitungsschutzschalter wurde hier der besseren Übersicht wegen nicht eingezeichnet.

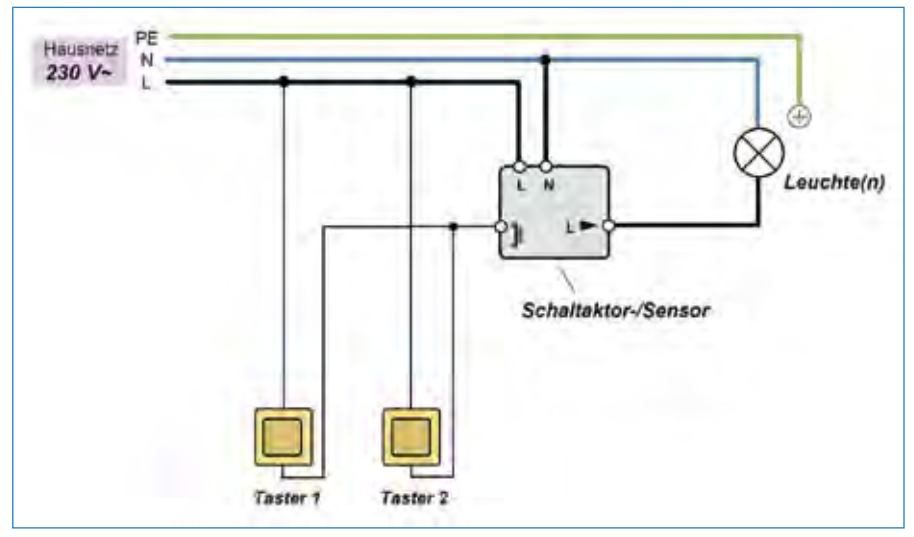

Abb. 1.13: Anschlussbeispiel eines EIB-Schaltaktors/Sensors, der keine zusätzliche KNX-Bus-Leitung benötigt und wie ein normaler Stromstoßschalter an das Hausnetz angeschlossen wird.

Dieser Umstand entfällt bei Anwendung von EIB/KNX-Aktoren, die solche Rückmeldungen an beliebige Anzeigemodule oder andere KNX-Komponenten über die KNX-Bus-Leitung weiterleiten können (das hängt nur von der Programmierung ab). Die KNX-Bus-Leitung ermöglicht zudem, dass z. B. die in *Abb. 1.12, 1.14 und 1.15*  eingezeichneten Tastsensoren nicht nur den »eigenen« KNX-Schaltaktor, sondern bei Bedarf auch diverse andere Schaltaktoren bedienen können. In diesem Fall müssen die Tastsensoren mit einer entsprechenden Anzahl von Tastfeldern oder als größere Sensor-Module (z. B. mit einem Touchpanel) ausgelegt sein. Bei der Programmierung muss diese Funktionsweise berücksichtigt werden.

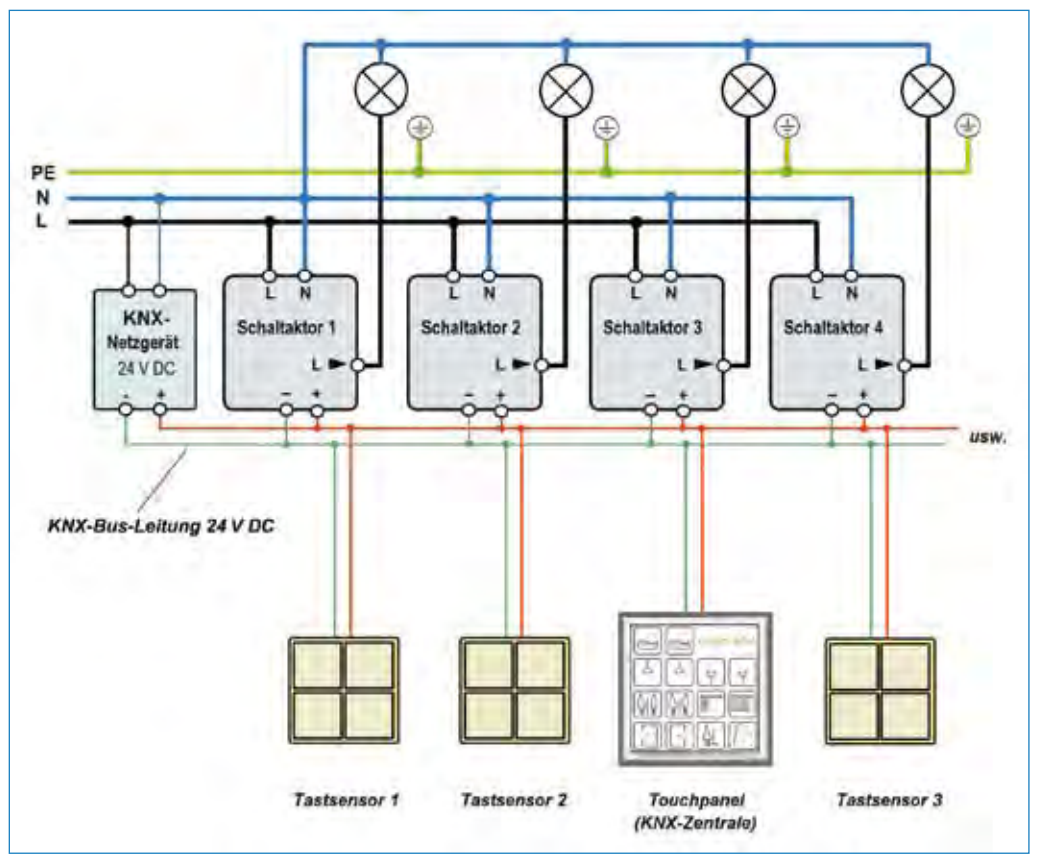

Abb. 1.14: An eine gemeinsame KNX-Bus-Leitung, die mit einer »KNX-Zentrale« verbunden ist, werden in der Praxis meist mehrere Schaltaktoren angeschlossen. Die für die Installation erforderlichen Leitungsschutzschalter wurden hier der besseren Übersicht wegen nicht eingezeichnet.

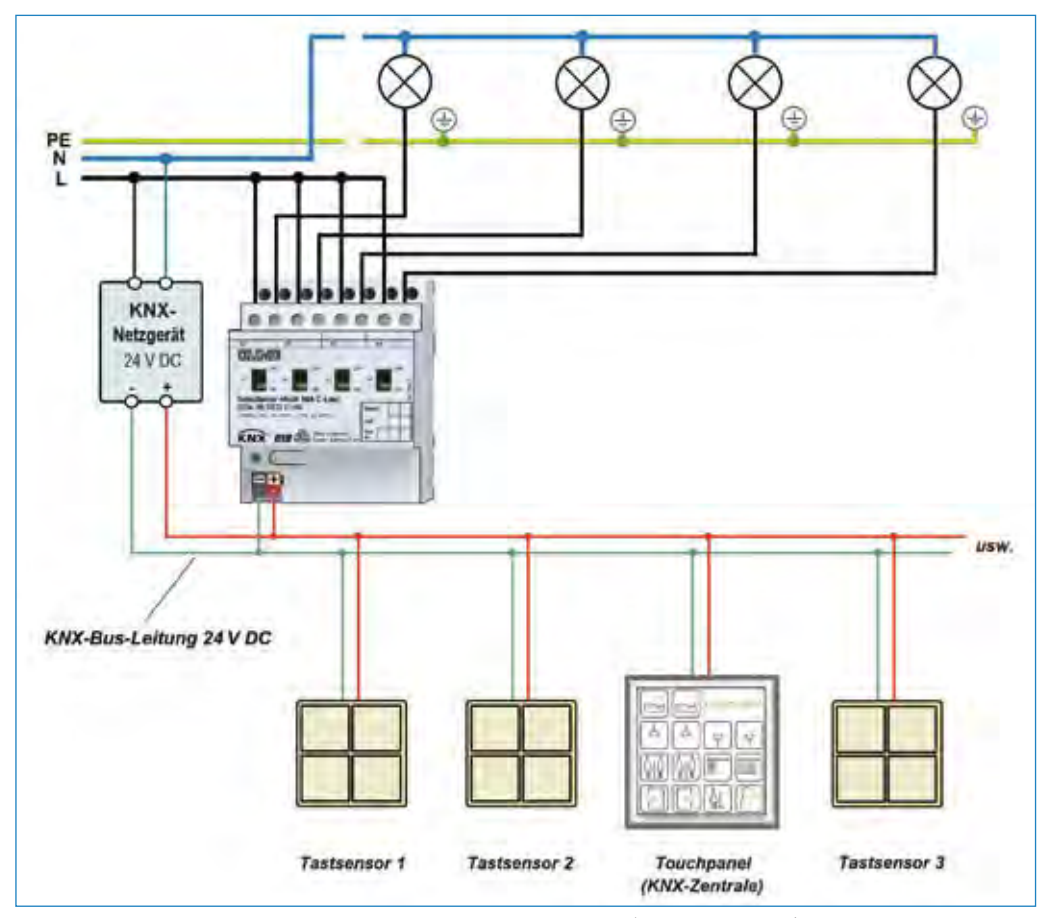

Abb. 1.15: Anstelle mehrerer einzelner Schaltaktoren (siehe *Abb. 1.14*) wird in der Praxis bevorzugt ein einziger Schaltaktor mit entsprechend vielen separaten Schalteinheiten angewendet.

Das Intelligente an einem EIB/KNX-Schaltbaustein (auch *Schaltaktor* oder *Schaltaktor/Sensor*) ist, dass er von einem externen vernetzten Steuerungssystem vorprogrammierte Einschalt- oder Ausschaltbefehle beziehen kann. Einfach formuliert ist dieser Baustein fähig, mit den anderen Komponenten eines vernetzten Gebäudes zu kommunizieren. Zudem kann er verschiedene vorprogrammierte »Befehle« z. B. von Präsenzmeldern, Temperatur- oder Lichtsensoren, PCs u. Ä. in Schaltvorgänge umsetzen. Das vermag ein einfacher Stromstoßschalter auch. Aber wenn man ihn nicht nur mit Lichttastern, sondern auch mit anderweitigen Schaltbefehlen aktivieren möchte, die z. B. auch von anderen Situationen oder Verknüpfungen im vernetzten System abhängen, wird es kompliziert. Ein EIB/KNX-Schaltaktor kann zudem bei Bedarf auch Informationen (Telegramme) an diverse andere Geräte (PCs, iPhone, iPad usw.) darüber senden, ob er ein- oder ausgeschaltet ist. Das kann ein normaler Stromstoßschalter nicht. Deshalb kann er u. a. nicht für Schaltaufgaben verwendet werden, bei denen der Bedienende nicht optisch oder akustisch kontrollieren kann, ob ein Verbraucher auch tatsächlich ein- oder ausgeschaltet ist.

Einige der kleineren Schaltaktoren sind für den Anschluss an eine KNX-Bus-Leitung ausgelegt *(Abb. 1.16).* Größere Schaltaktoren *(Abb. 1.17)* sind für den Reiheneinbau auf den Hutschienen in Verteilerschränken konzipiert. Sie verfügen wahlweise über 2 bis ca. 16 potenzialfreie Schaltkontakte, was sich auf die Anzahl der internen unabhängig steuerbaren Schalter und somit auch auf die der von ihnen geschalteten Anschlüsse bezieht (siehe hierzu auch Kap. 1.4).

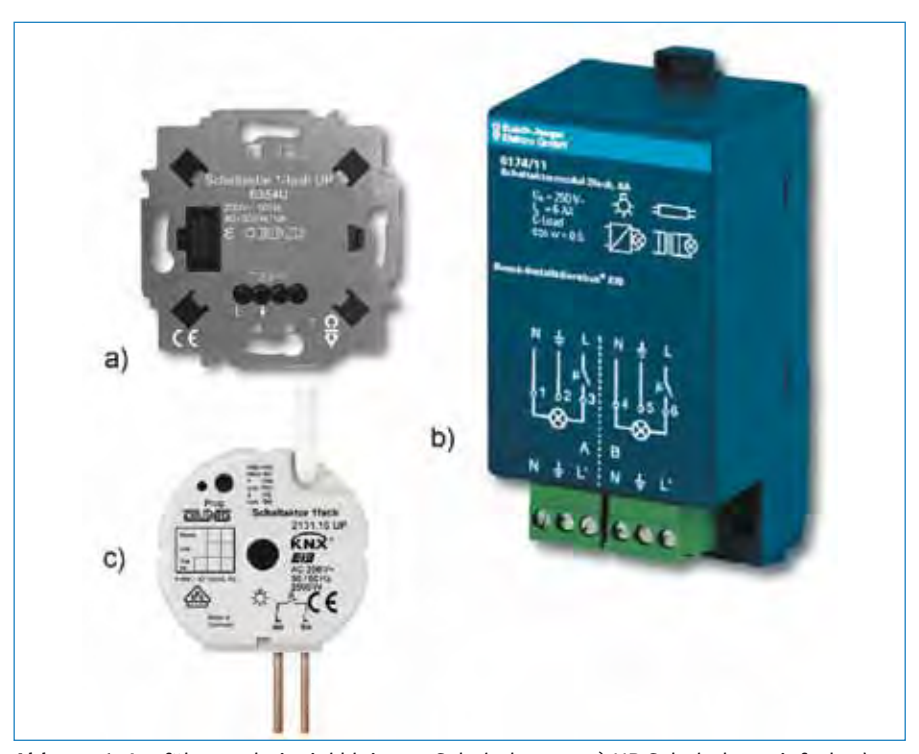

Abb. 1.16: Ausführungsbeispiel kleinerer Schaltaktoren: a) UP-Schaltaktor einfach, der für den Einbau in eine Unterputz-Gerätedose vorgesehen ist; b) Aufputz-Schaltaktormodul 2-fach; c) UP-Schaltaktor einfach (Fotos: Busch-Jaeger und Jung)

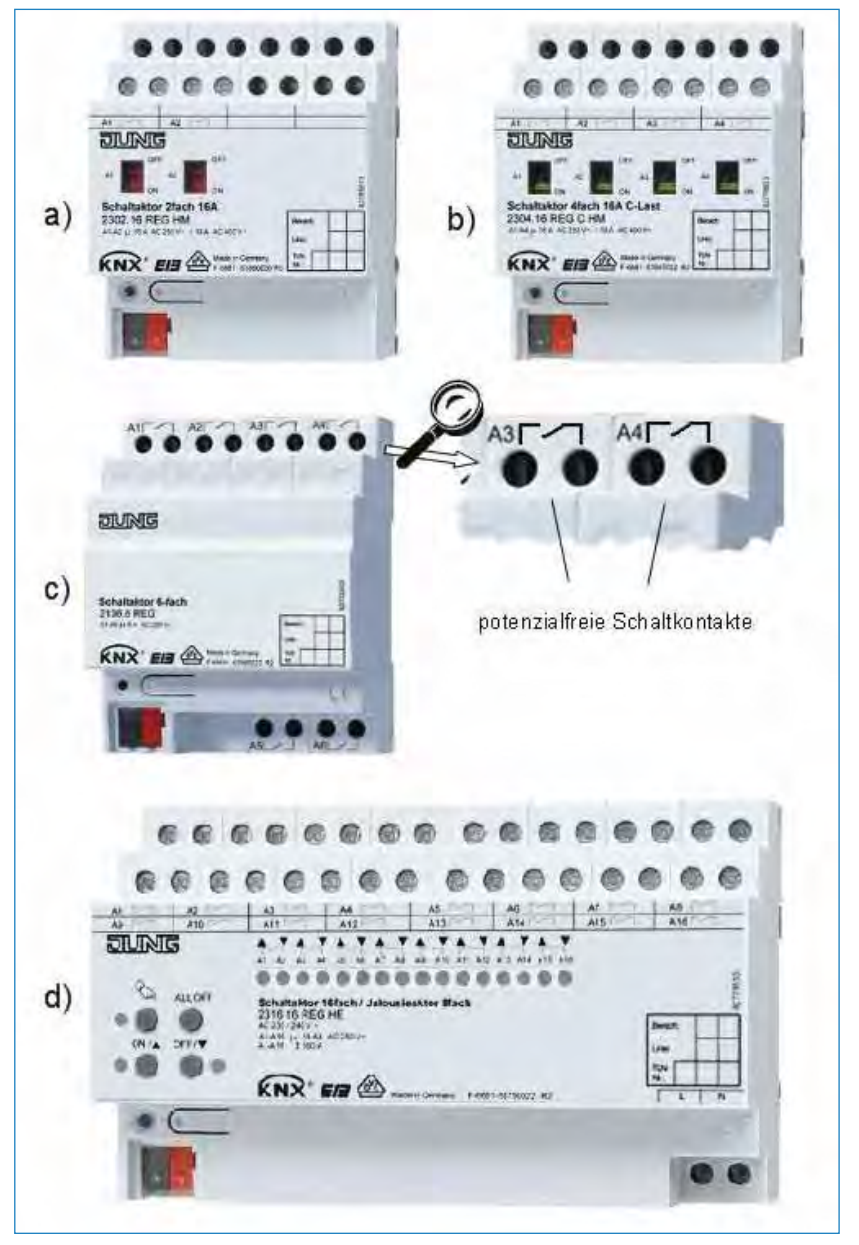

Abb. 1.17: Ausführungsbeispiel einiger Reiheneinbau-KNX-Schaltaktoren von Jung GmbH: a) Schaltaktor 2-fach; b) Schaltaktor 4-fach; c) Schaltaktor 6-fach; d) Schaltaktor 16-fach

# 1.2 Wie funktioniert ein Schaltaktor?

Für den eigentlichen Schaltvorgang ist bei einem Schaltaktor meist ein elektromagnetisches oder ein elektronisches Relais zuständig. Genau genommen beinhalten die meisten Schaltaktoren mehrere (oft bis zu 12) Relais, die nebeneinander angeordnet sind. Die Funktionsweise eines elektromagnetischen Schaltglieds des Schaltaktors zeigt *Abb. 1.18:* Sobald der Magnetspule des elektromagnetischen Relais von der internen Elektronik die Stromversorgung (über einen internen Halbleiter) zugeschaltet wird, schaltet es über seinen Schaltkontakt den Strom zu dem an ihn angeschlossenen Verbraucher ein. Der Schaltaktor muss den richtigen Befehl (Telegramm) für das richtige Relais aus den Telegrammen, die gerade über die EIB/KNX-Bus-Leitung laufen, decodieren und für das zuständige Relais aufbereiten. Mittels Programmierung bringt man ihn dazu, dass er die vorgesehene Aufgabe erfüllt. Sie ist für jedes Projekt und für jeden Schaltaktor individuell vorzunehmen. An dieser Programmierung können jederzeit Änderungen vorgenommen werden, um beispielsweise neue Verknüpfungen mit anderen Komponenten herzustellen oder bestehende Verknüpfungen zu ändern. Die Programmierung erfolgt mithilfe einer speziellen Software.

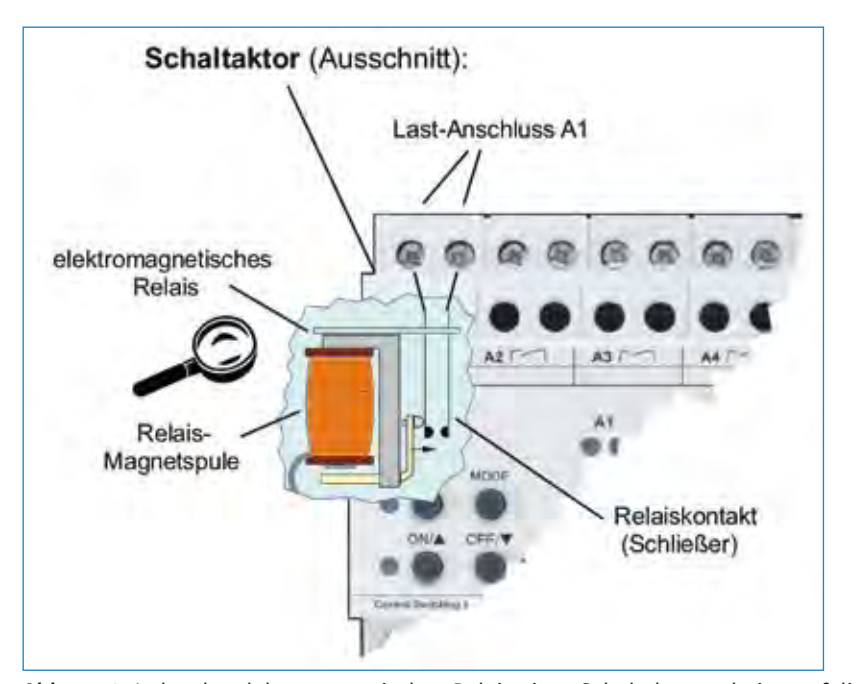

Abb. 1.18: Jedes der elektromagnetischen Relais eines Schaltaktors arbeitet auf die gleiche Weise wie alle anderen elektromagnetischen Relais auch.

Einige, vor allem kleinere Schaltaktoren verwenden zum Schalten elektronische Relais (elektronische Lastrelais), bei denen meist ein Triac die Funktion des elektromagnetischen Relais übernimmt. Erhält das elektronische Lastrelais an seinen Steuereingang eine Gleichspannung (z. B. zwischen ca. 3 V und 30 V), leuchtet die LED des Steuereingangs auf. Sie aktiviert die ihr gegenüberliegende Fotodiode, den anschließenden Verstärker und den Triac, der als Wechselspannungsschalter fungiert. Aus der Prinzipschaltung in *Abb. 1.19* geht hervor, dass bei diesem Relais der *Steuerkreis* vom *Schaltkreis* galvanisch getrennt ist. So kann auch bei einem Defekt keine Verbindung der Schaltkreis-Netzspannung (Außenleiter) mit dem Steuerkreis entstehen.

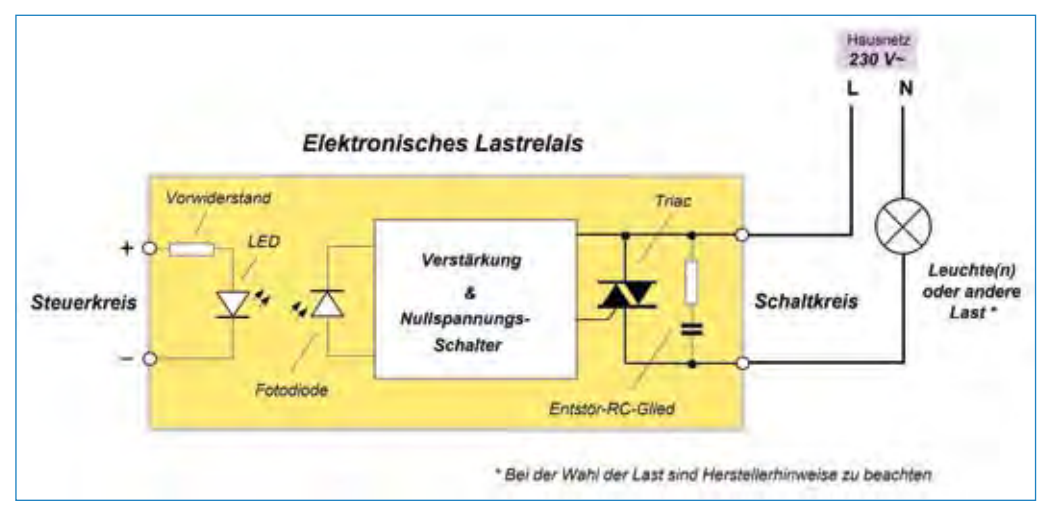

Abb. 1.19: Innenleben eines elektronischen Wechselspannungs-Schaltrelais (Beispiel)

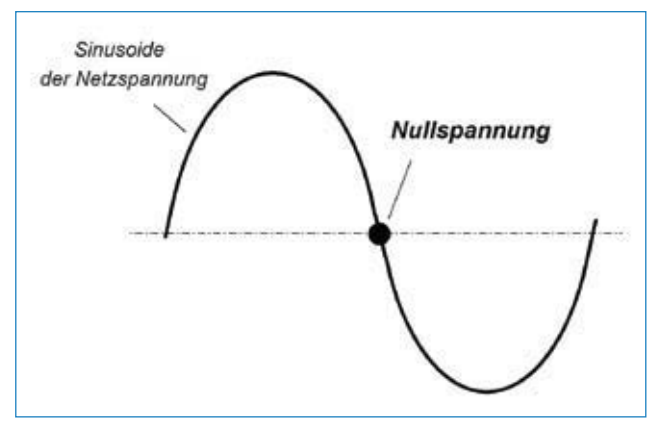

Abb. 1.20: Ein Nullspannungsschalter verfügt über eine spezielle elektronische Steuerung. Sie ist dafür zuständig, dass ein Schaltvorgang exakt zu dem Zeitpunkt stattfindet, zu dem die Wechselspannung die hier grafisch dargestellte x-Achse überquert und somit 0 V beträgt.

Ein handelsübliches elektronisches Lastrelais, das nach *Abb. 1.19* als Universalbaustein für das Schalten von elektrischen Verbrauchern ausgelegt ist, schaltet die an ihm angeschlossene Last, sobald und solange der Relais-Schaltkreis eine Gleichspannung in der vom Hersteller vorgeschriebenen Höhe erhält. Elektronische Wechselspannungs-Schaltrelais, die, wie das Relais aus *Abb. 1.19,* über einen integrierten Nullspannungsschalter verfügen, schalten die an sie angeschlossene Last in dem Augenblick, in dem die sinusförmige Wechselspannung ein Nullpotenzial nach *Abb. 1.20* hat. Dieser Trick hat den Vorteil, dass ein quasi völlig unbelasteter Schaltkreis geschaltet wird. »Quasi« deshalb, weil die Zeitspanne, während der die Sinusspannung exakt Null beträgt, ebenfalls nur »Null lang« ist. Und wenn etwas nur »Null lang« dauern würde, gäbe es das gar nicht. Den Schaltvorgang gibt es aber. Das Relais löst also gezielt in dem Moment den Schaltvorgang aus, in dem die Netzspannung *annähernd* 0 V beträgt.

Die meisten Schaltaktoren schalten jedoch nach dem Prinzip aus *Abb. 1.18* rein elektromagnetisch. Sie sind meist mit potenzialfreien Kontakten (Schließern oder Wechslern) ausgelegt und verfügen daher nicht über die Fähigkeit, wie ein elektronisches Relais (siehe Unterlagen des Herstellers) bei Nullspannung zu schalten. Für die praktische Anwendung ist es vorteilhaft, aber nicht erforderlich, dass ein Schaltaktor über einen Nullspannungsschalter verfügt. Genau genommen muss auch der Planer nicht zwingend über das Innenleben des angewendeten Schaltaktors im Bilde sein, wenn er dafür nicht spezielle Gründe hat. Gibt man sich aber damit zufrieden, einen Schaltaktor einfach nur als »Blackbox« zu betrachten, kann es manche Überlegungen zu den Anwendungsmöglichkeiten beschränken.

Von der vorgesehenen Funktionsweise des einen oder anderen Schaltaktors hängt ab, welche zusätzliche Elektronik noch in ihm steckt. Generell unterscheidet sich ein Schaltaktor von einem einfachen elektronischen Relais dadurch, dass er nur auf die für ihn bestimmten Schaltbefehle selektiv reagiert. Auf Telegramme, die an andere der parallel an ihm angeschlossenen Schaltaktoren adressiert sind, reagiert er aber einfach nicht. Schließlich möchte man bei EIB/KNX-Vernetzungssystemen nicht zu jedem einzelnen Schaltaktor eine separate Steuerleitung verlegen, sondern alle Schaltaktoren über eine »Zweidraht-Leitung« steuern – sofern es der Umfang der Aufgaben erlaubt.

Von den Anforderungen auf die Funktionsweise eines Schaltaktors hängt dann ab, wie einfach oder aufwendig der Hersteller ihn gestaltet. Ein Schaltaktor, der z. B. nur etwas ein- oder ausschalten soll, ist einfacher konzipiert als einer, der als Schalt-/ Dimmaktor Leuchtkörper schalten und dimmen muss.

Von der Type eines Schaltaktors und von den Fähigkeiten des ganzen Systems hängt ab, wozu der eine oder der andere Schaltaktor fähig ist. Welche seiner Fähigkeiten dann in Anspruch genommen werden, hängt davon ab, wie der Schaltaktor und/oder das ganze System programmiert wird.

Hier steht natürlich auch ein noch so erfahrener und fachkompetenter Elektroinstallateur vor einer Herausforderung, mit der er bei herkömmlichen Elektroinstallationen nicht konfrontiert wird. Während bei der herkömmlichen Elektroinstallation nur einfache Lichtschalter oder Taster installiert wurden, müssen bei einem KNX-System komplexe Bedienungs- und Anzeigegeräte installiert und individuell programmiert werden. Es handelt sich um Geräte, mit denen sich auch viel mehr anfangen lässt als mit einfachen Schaltern oder Tastern.

Bei komplexen vernetzten Systemen funktioniert eine fertige Installation bei der Inbetriebnahme auf Anhieb selten fehlerfrei. Die Lokalisierung der Fehler verläuft dann erfolgreicher, wenn der Elektroinstallateur mit dem Programmierer mitdenken kann und der Programmierer sich auch mit der »Verkabelung« auskennt. Nur so kann er bei der Fehlersuche logistisch vorgehen und gezielt dort suchen, wo der Defekt am wahrscheinlichsten zu finden ist. Erschwert wird eine solche Suche fast immer dadurch, dass nicht auf Anhieb deutlich ist, ob es sich um einen Fehler in der Software (Programmierung) oder in der Hardware (Elektroinstallation) handelt.

### 1.3 Binärausgang oder Binäreingang

Schaltaktoren werden auch als *Binärausgänge* bezeichnet. Wird aber ein Gerät als *Binäreingang* bezeichnet, handelt es sich nicht um einen *Schaltaktor*, sondern nur um einen »Abfragebaustein« oder »Zustandsmelder«. Dieser fragt z. B. ab, ob ein Fensterkontakt offen oder geschlossen ist, und telegrafiert es zur Kontrollstelle oder zum Anzeigegerät. Dieses ist für den Empfang und die schriftlich *(Abb. 1.21)* oder bildlich dargestellte Ausgabe der Meldung vorgesehen und entsprechend vorprogrammiert. Wie *Abb. 1.22* verdeutlicht, unterscheiden sich Schaltaktoren, Binäraus- und -eingänge rein optisch vor allem durch die Bezeichnungen auf den Geräten voneinander. Zu den typischen Unterschieden zwischen schaltenden Geräten (Schaltaktoren und Binärausgängen) und reinen Zustandsmeldern (Binäreingängen) gehört auch, dass auf den schaltenden Geräten der maximal zulässige Schaltstrom (z. B. 6 A) vermerkt ist, auf den Zustandsmeldern nicht.

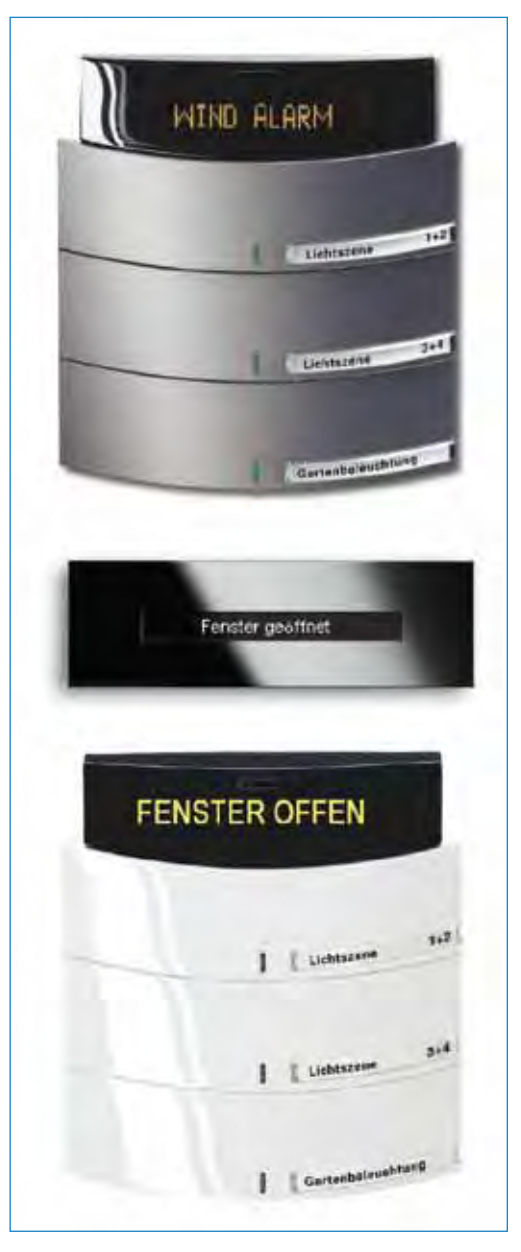

Abb. 1.21: Ausführungsbeispiel einiger Kleingeräte, die über Binäreingänge Zustandsmeldungen zu ermittelten Ereignissen erhalten und anzeigen.

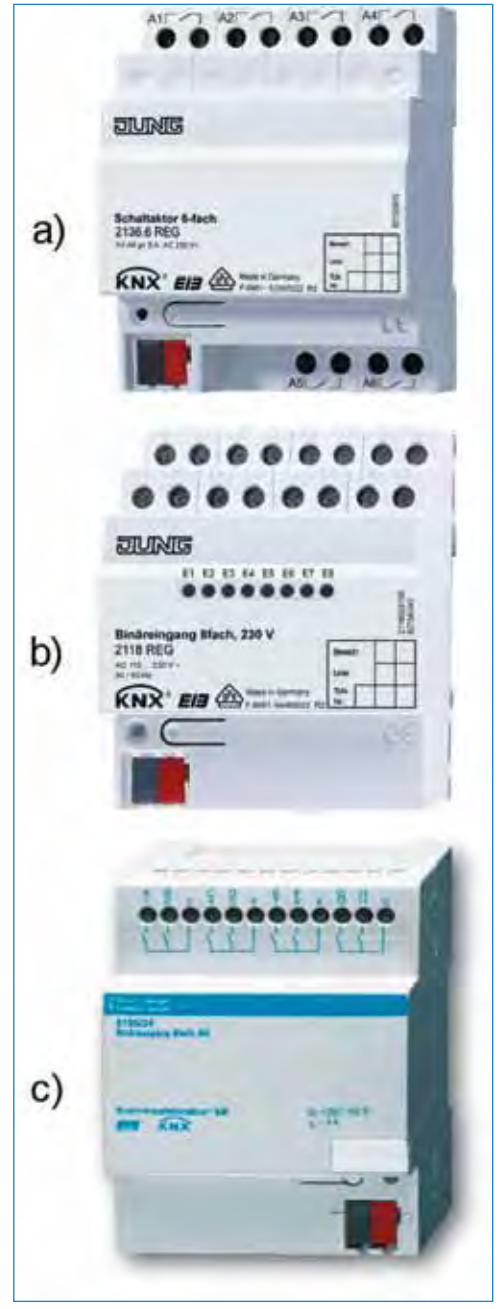

Abb. 1.22: a) Schaltaktor 6-fach; b) Binäreingang 8-fach; c) Binärausgang 8-fach

# 1.4 EIB/KNX-Installationen statt Elektroinstallationen

Auf den ersten Blick werden bei EIB/KNX-Installationen Lichtschalter mit größeren Tastsensoren *(Abb. 1.23)* und/oder Anzeige- und Bedienpaneelen *(Abb. 1.24)* verwendet. Diese Paneele, meist als Touch-Displays konzipiert, können aufwendige Automatisierungsaufgaben bewerkstelligen: Sie telegrafieren die eingegebenen Befehle zu den zuständigen Aktoren, Sensoren und evtl. anderen Komponenten des KNX-Systems und visualisieren die empfangenen Rückmeldungen. Was man sich unter der Funktionsweise eines KNX-Paneels mit einem Touch-Display vorstellen kann, lässt sich am besten anhand eines konkreten Geräts erläutern:

In dem Anzeige/Bedienungs-Display TouchControl ETS6C von IPAS GmbH *(Abb. 1.25)* werden bis zu 64 einfach zu konfigurierende Szenen zur Verfügung gestellt. Sie werden anschließend auf dem 5,7"-Bildschirm zusammengestellt. Darüber hinaus verfügt das Gerät über einen Wochenschaltplan, ein Logikmodul, Alarmfunktionen sowie eine eingebaute Diashow. Sie erlaubt, eigene Fotos oder Präsentationen zyklisch anzuzeigen (dafür stehen bis zu 500 MByte Speicher zur Verfügung). Die Bilder können in der Auflösung von 320 x 240 Pixel über eine USB-Verbindung übertragen werden. Die Tiefe von nur 75 mm ermöglicht den Einbau in praktisch jede Raumwand.

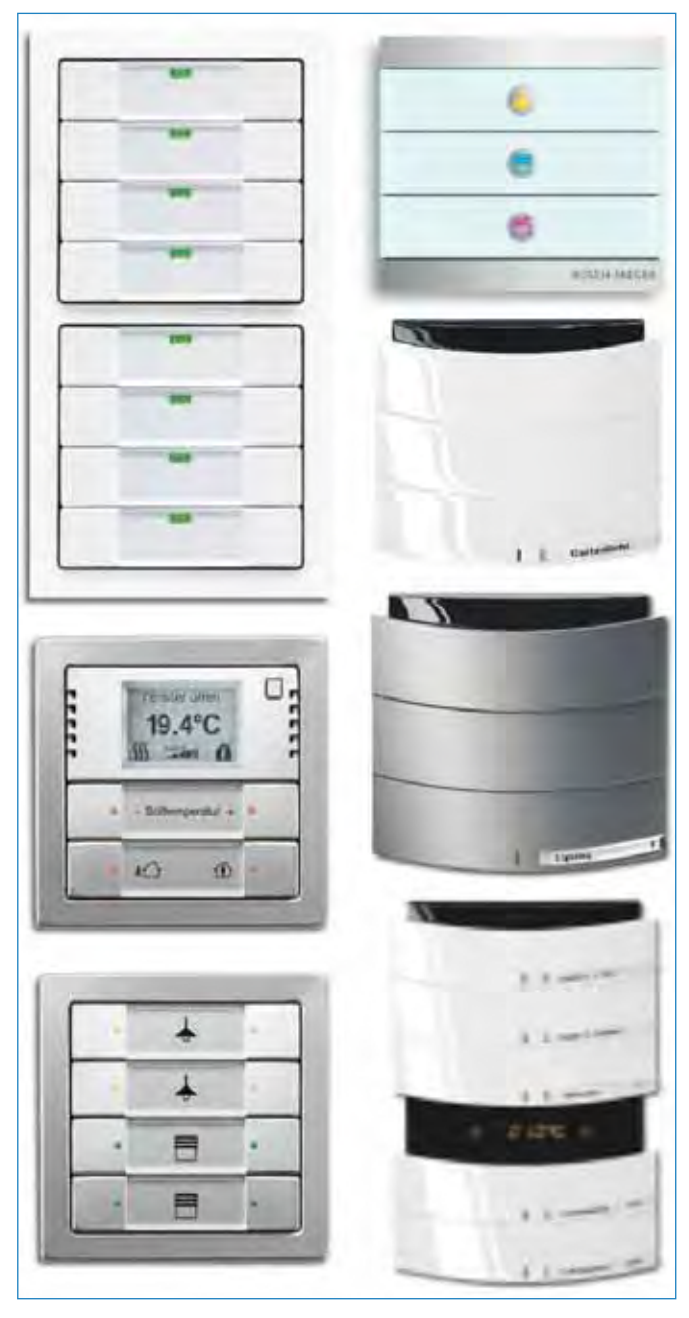

Abb. 1.23: Ausführungsbeispiele einiger KNX-Tastsensoren von Busch-Jaeger

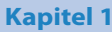

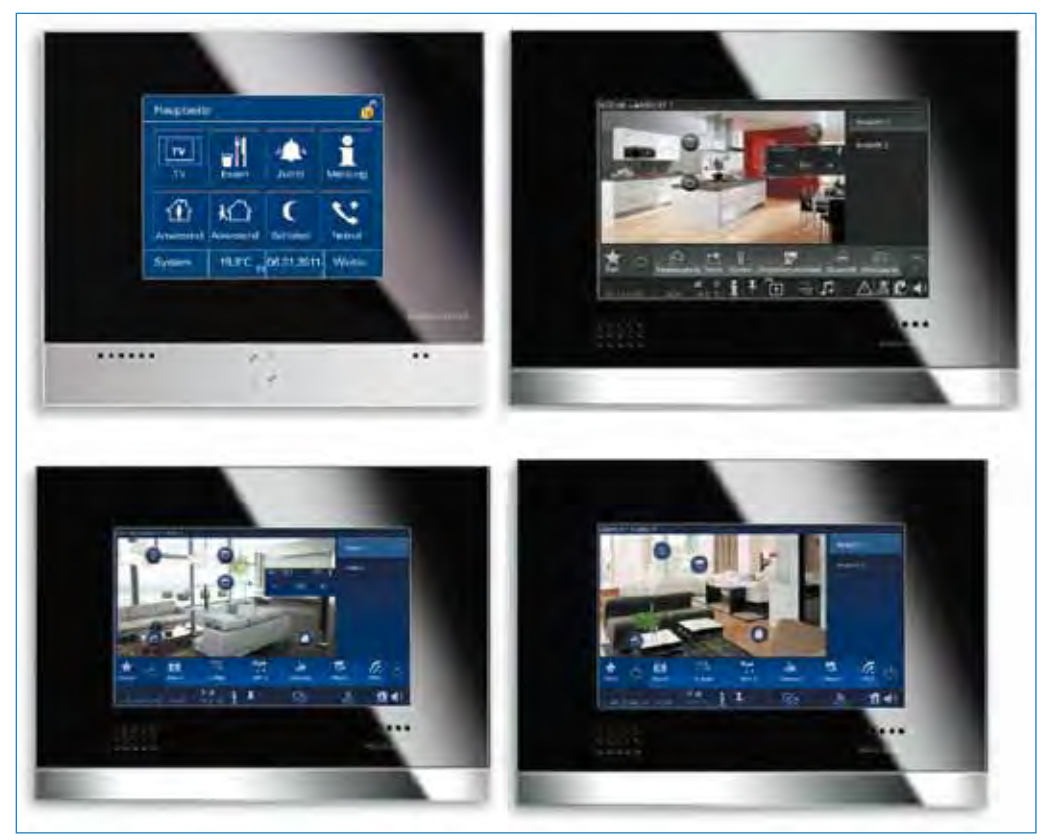

Abb. 1.24: Ausführungsbeispiele einiger KNX-Anzeige/Bedienungs-Displays von Busch-Jaeger

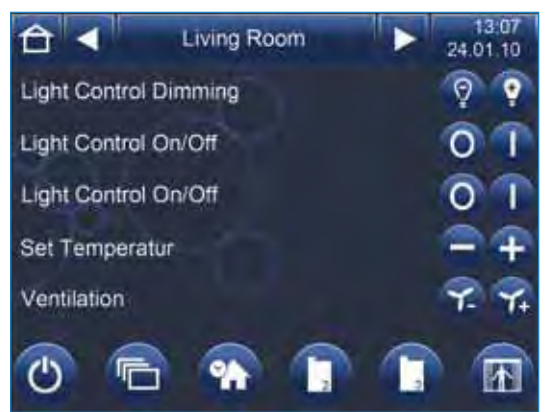

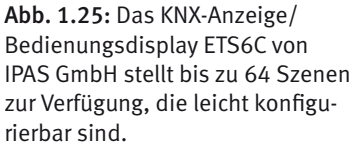

Dass bei der EIB/KNX-Technik die herkömmlichen Lichtschalter von technisch komplexeren Bedienungs- und Anzeigeelementen verdrängt werden, ist nur das vordergründig erkennbare Merkmal. Bei diesen Systemen muss die Elektroinstallation an die neuen Anforderungen angepasst werden, was folgende Konzeptänderungen voraussetzt:

Das eigentliche Schalten der Leuchten und diverser fest angeschlossener elektrischer Verbraucher erfolgt nicht mehr in unmittelbarer Nähe der Verbraucher, sondern im Verteilerschrank. Die Stromzufuhr zu den Leuchten, die bei der herkömmlichen Elektroinstallation direkt über die Wand-Lichtschalter geschaltet wurde, wird bei den KNX-Systemen im Verteilerschrank geschaltet oder über Schalt-/Dimmaktoren ferngesteuert. Die herkömmlichen Wandlichtschalter werden hier durch Bedienungselemente ersetzt, die nur als Sender zu den Schalt-/Dimmaktoren im Verteilerschrank die Einschalt-, Ausschalt- oder Dimmbefehle über eine zusätzliche KNX-Bus-Leitung telegrafieren. Auf die gleiche Weise werden auch fest angeschlossene Verbraucher oder (ausgewählte) Steckdosen geschaltet.

Die KNX-Bedienungstaster oder Bedienungstafeln/Bedienungs-Displays benötigen eine eigene zusätzliche Steuerleitung (KNX-Bus-Leitung), die sie sowohl miteinander als auch mit den Aktoren im Verteilerschrank verbindet. Über diese Bus-Leitung werden in der einen Richtung Schalt- und Steuerbefehle zu den Aktoren im Verteilerschrank gesendet (telegrafiert). In der Gegenrichtung werden von den Aktoren und diversen anderen Sensoren Rückmeldungen an die Bedienungstafel und Bedienungs-Displays zurückgemeldet. Was jeweils von wo und wann geschaltet wird und welche Rückmeldungen wann, wo und weshalb zu erfolgen haben, wird durch die Programmierung des Systems bestimmt. Die KNX-Bus-Leitung benötigt das bereits angesprochene zusätzliche (gemeinsame) Netzgerät, das sie mit einer 24-V-DC-Spannung versorgt.

An den eigentlichen Netzstromzuleitungen (230 V $\sim$  oder 400 V $\sim$ ) zu allen elektrischen Verbrauchern und Steckdosen ändert sich im Vergleich zur herkömmlichen Elektroinstallation nur ihre Anzahl. Jeder der über einen KNX-Aktor geschalteten Verbraucher benötigt eine separate Zuleitung. Das gilt auch für alle Steckdosen, die entweder einzeln oder in Gruppen über KNX-Aktoren geschaltet werden.

Eine jede KNX-Elektroinstallation benötigt eine individuelle Software, die pro Objekt ziemlich aufwendig programmiert und bei der Inbetriebnahme »kreuz und quer« auf alle vorgesehenen Aufgabenbewältigungen durchgetestet werden muss (siehe hierzu Kap. 4).

Jeder Auftraggeber muss mit der Übernahme der Anlage vom Auftragnehmer vollständige kundenspezifizierte technische Unterlagen erhalten, damit jederzeit auch ein anderer Fachbetrieb Reparaturen oder Wartungsarbeiten vornehmen kann.

Eine EIB/KNX-Elektroinstallation ist erheblich aufwendiger als eine herkömmliche Installation. Sie bietet aber sehr viele Funktionen, die mit einer herkömmlichen Elektroinstallation entweder gar nicht oder nur bei Einsatz zusätzlicher spezieller Bausteine erzielbar wären. Im Vordergrund einer jeden Planung steht die Frage nach Kosten und Nutzen, die über den Aufwand entscheiden, der betrieben wird.

Bei kleineren Bau- oder Renovierungsvorhaben muss nicht zwingend der ganze Umfang der Elektroinstallation als EIB/KNX-System ausgelegt werden. Es gibt oft viele Räume, in denen der normale Lichtschalter verwendet werden kann oder sogar bevorzugt verwendet werden sollte, weil es die Bedienung erleichtert.

Bei diesen vernetzten Systemen werden neben den eigentlichen Stromleitungen auch noch Steuerleitungen (Bus-Leitungen) für die Kommunikation der Komponenten benötigt. Die Schaltaktoren, die als Reihengeräte konzipiert sind, und ihr direktes Zubehör werden meist in Verteilerschränken oder Kleingehäusen untergebracht, die über passende (35-mm-)Schnellbefestigungstragschienen verfügen. Ausnahmen bilden nur kleinere Schaltaktoren, die z. B. für den Einbau in 60-mm-Unterputzdosen, in handelsübliche Leuchten, Zwischendecken oder Installationskanäle vorgesehen sind.

Für komplexere Vernetzungen, bei denen viele Schaltaktoren zum Einsatz kommen, müssen diese (mit evtl. benötigtem Zubehör) in dem Verteilerschrank untergebracht werden, in dem sich auch alle Leitungsschutzschalter befinden. Der Verteilerschrank muss dann ausreichend groß geplant werden, um alle vorgesehenen Komponenten beherbergen zu können. An den üblichen Reserveraum sollte ebenfalls gedacht werden.

Die prinzipielle Verschaltung eines KNX-Schaltaktors im Verteilerschrank zeigt *Abb. 1.26.* Um eine schnelle Übersicht zu geben, ist in einigen der nächsten Beispiele eine bildliche Darstellung gewählt, die auch die räumliche Anordnung der Geräte zeigt.

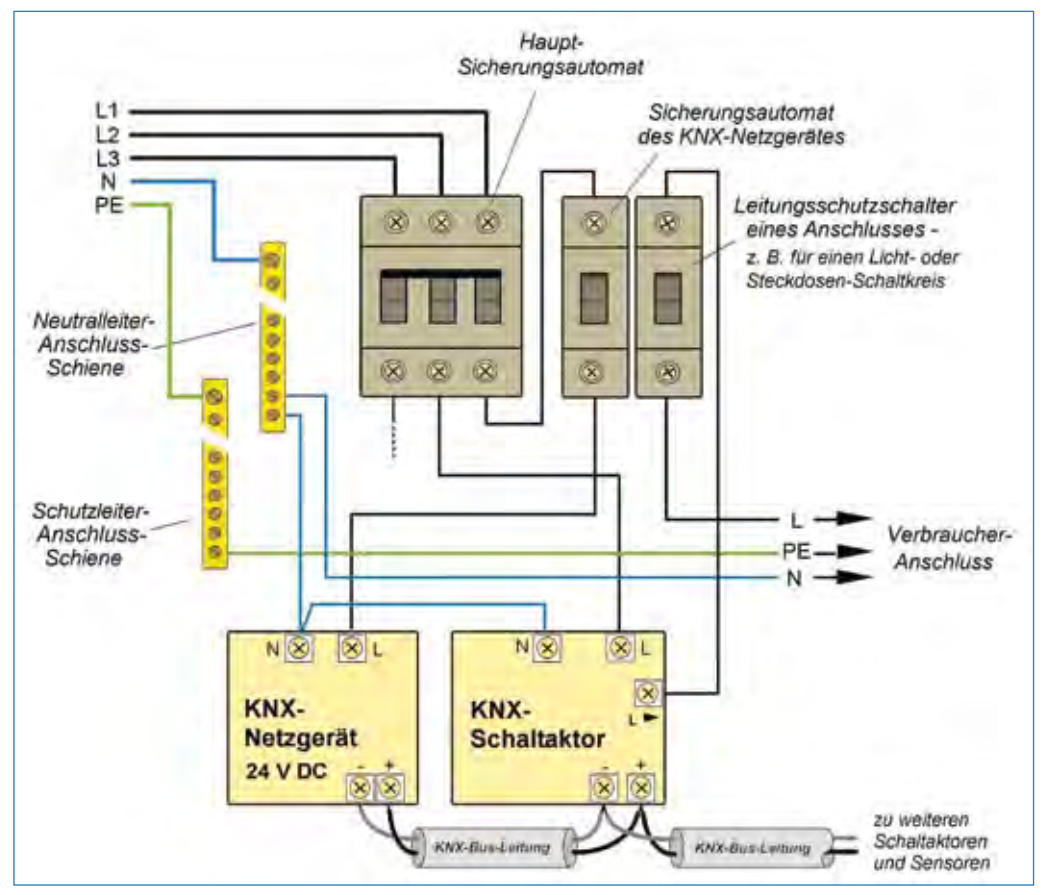

Abb. 1.26: Anschlussbeispiel: 2 KNX-Schaltaktoren im Verteilerschrank; jeder Schaltaktoranschluss wird ausgangsseitig durch einen eigenen Leitungsschutzschalter geschützt.

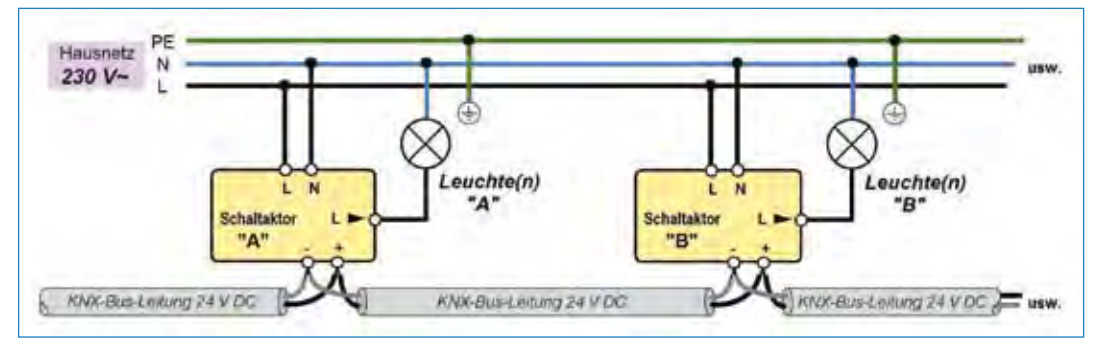

Abb. 1.27: KNX-Schaltaktoren werden in der Praxis meist im Verteilerschrank installiert: einfaches praktisches Beispiel mit einem KNX-Schaltaktor.

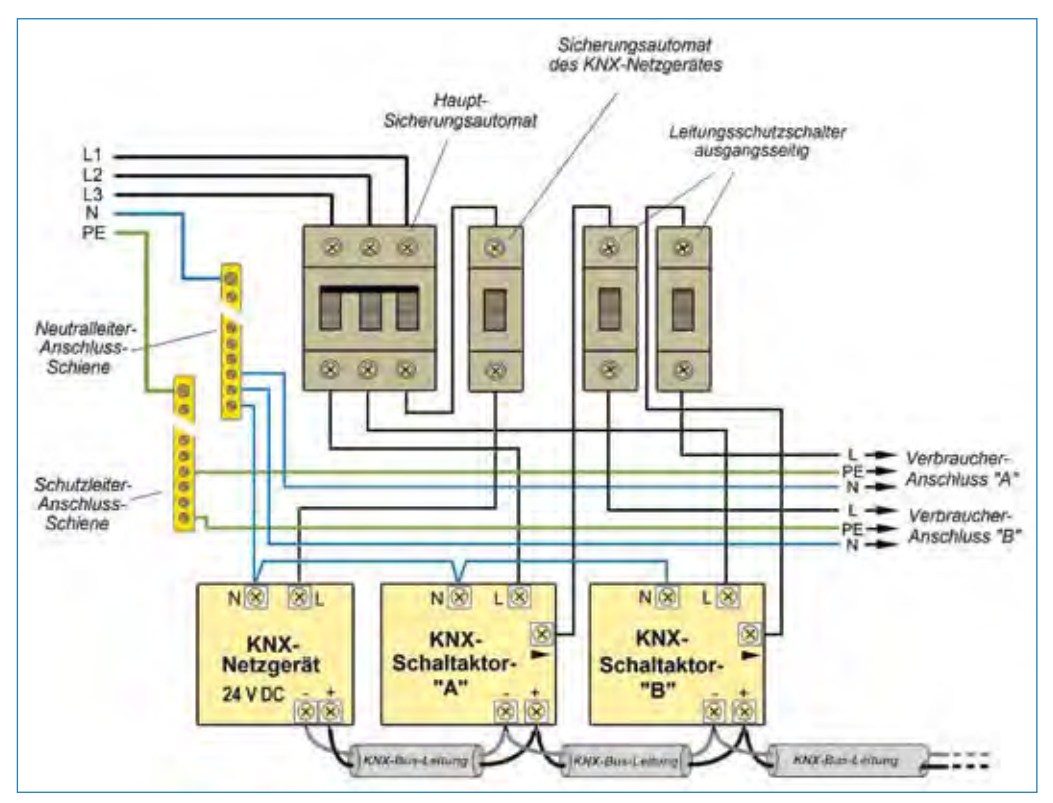

Abb. 1.28: Eine KNX-Vernetzung benötigt meist mehrere Schaltaktoren, die separat arbeiten, aber über eine gemeinsame KNX-Bus-Leitung von beliebig vielen Standorten aus bedient werden können.

Der eigentliche Anschluss von mehreren KNX-Schaltaktoren ist für den Elektroinstallateur kein Problem. Wie *Abb. 1.27* zeigt, ist die eigentliche Verdrahtung einfacher als z. B. bei einer traditionellen Elektroinstallation mit einem Kreuzschalter. Nur bei der anschließenden Programmierung des vernetzten Systems wird der Fachmann mit anspruchsvolleren Aufgaben konfrontiert.

Wenn eine Leuchte, Leuchtensektion, Steckdose oder ein Festanschluss der intelligenten Vernetzung unabhängig geschaltet oder kontrolliert werden soll, muss jeder Verbraucher-Anschluss einen eigenen Schaltaktor (oder Schalteinheit) nach dem Prinzip aus *Abb. 1.28* erhalten. Die hier zeichnerisch dargestellte Lösung dient nur der einfacheren Erläuterung. In der Praxis werden für diesen Zweck bevorzugt Mehrfachschaltaktoren verwendet, bei denen in einem gemeinsamen Gehäuse mehrere Schalteinheiten untergebracht sind, die unabhängig voneinander arbeiten. Solche Schaltaktoren sind als Reiheneinbaugeräte mit je 2, 4, 8, 12, 16 oder auch mehr Schalteinheiten nach dem Beispiel aus *Abb. 1.29* ausgelegt. An den eigentlichen Stromanschlüssen ändert sich bei diesen Schaltaktoren nichts. Nur der KNX-Bus-Anschluss ist für alle Mehrfachschaltaktoren gemeinsam konzipiert und der Schaltaktor muss Schritt für Schritt für jeden einzelnen Stromanschluss (Lastausgang) entsprechend programmiert werden. Wie so etwas konkret gemacht werden kann, erfahren Sie in Kap. 4.

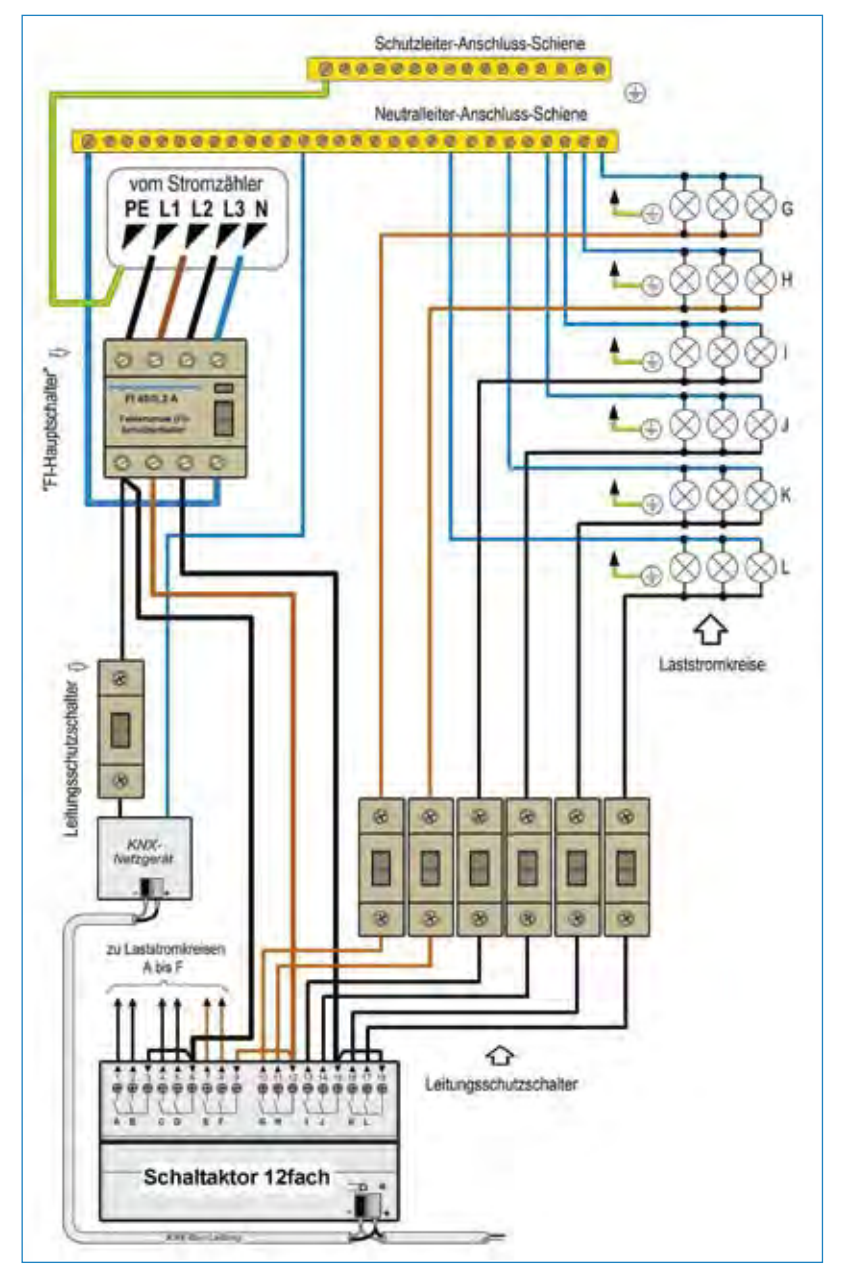

Abb. 1.29: Anschlussbeispiel eines 12-fach-KNX-Schaltaktors mit Standard-Leitungsschutzschaltern

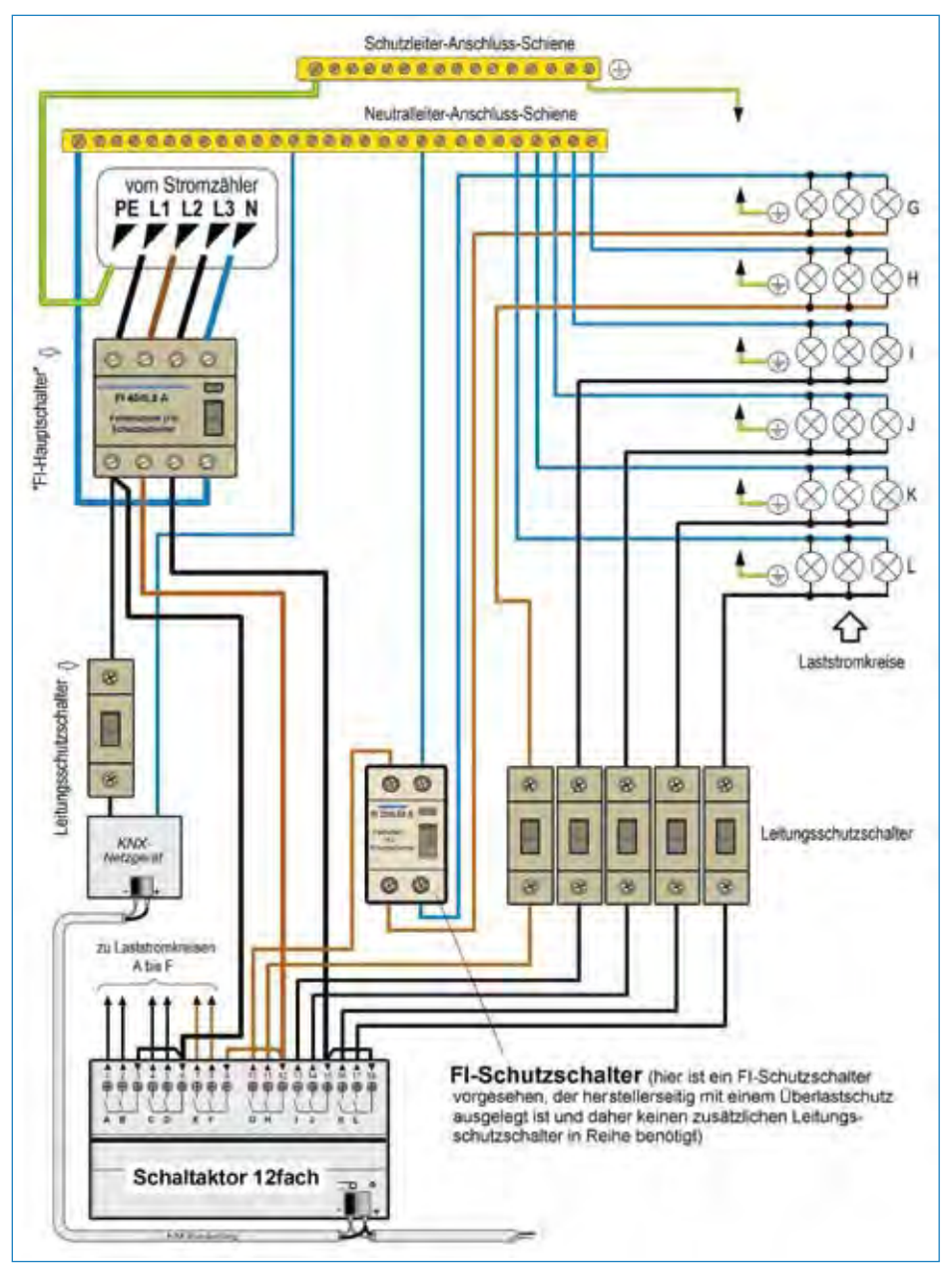

Abb. 1.30: Anstelle von einfachen Standard-Leitungsschutzschaltern können bei Bedarf die Last-Anschlüsse durch FI-Schutzschalter geschützt werden.

*Abb. 1.29 bis 1.31* zeigen an praktischen Beispielen, wie ein 12-fach-KNX-Schaltaktor im Verteiler(schrank) angeschlossen werden kann. Die Stromleitungen zu den Verbrauchern (in diesem Fall zu den Leuchten) müssen mit handelsüblichen Leitungsschutzschaltern geschützt werden. Anstelle von Leitungsschutzschaltern können nach dem Beispiel aus *Abb. 1.30* die erwünschten Anschlüsse durch FI(Fehlerstrom)- Schutzschalter geschützt werden. Hier ist darauf zu achten, dass der Handel zwei unterschiedliche FI-Schutzschalter führt:

- FI-Schutzschalter mit Kurzschlusssicherung und Überlastschutz
- FI-Schutzschalter mit Kurzschlusssicherung ohne Überlastschutz

FI-Schutzschalter mit Überlastungsschutz werden im Verteilerschrank ähnlich wie normale Leitungsschutzschalter behandelt. Sie benötigen keinen zusätzlichen Leitungsschutzschalter, der sie und die angeschlossenen Verbraucher gegen Überlastung schützt – wie es auch das Beispiel in *Abb. 1.30* zeigt.

FI-Schutzschalter der 2. Gruppe benötigen einen zusätzlichen Leitungsschutzschalter, damit sie oder der von ihnen ebenfalls geschützte Schaltaktor bei einer Überlastung nicht zerstört werden.

Für die Inbetriebnahme und für Wartungsarbeiten ist es von Vorteil, wenn die Stromzuleitung zu jedem einzelnen Schaltaktor bei Bedarf separat abgeschaltet werden kann. Dazu eignen sich am besten einfache Leitungsschutzschalter. Sie sind preiswert, deshalb kann man sie auch für Aufgaben verwenden, bei denen sie hauptsächlich als Schalter dienen, mit denen etwa bei der Fehlersuche die einzelnen Stromzuleitungen zum Schaltaktor abgeschaltet werden können (siehe Beispiel in *Abb. 1.31*).

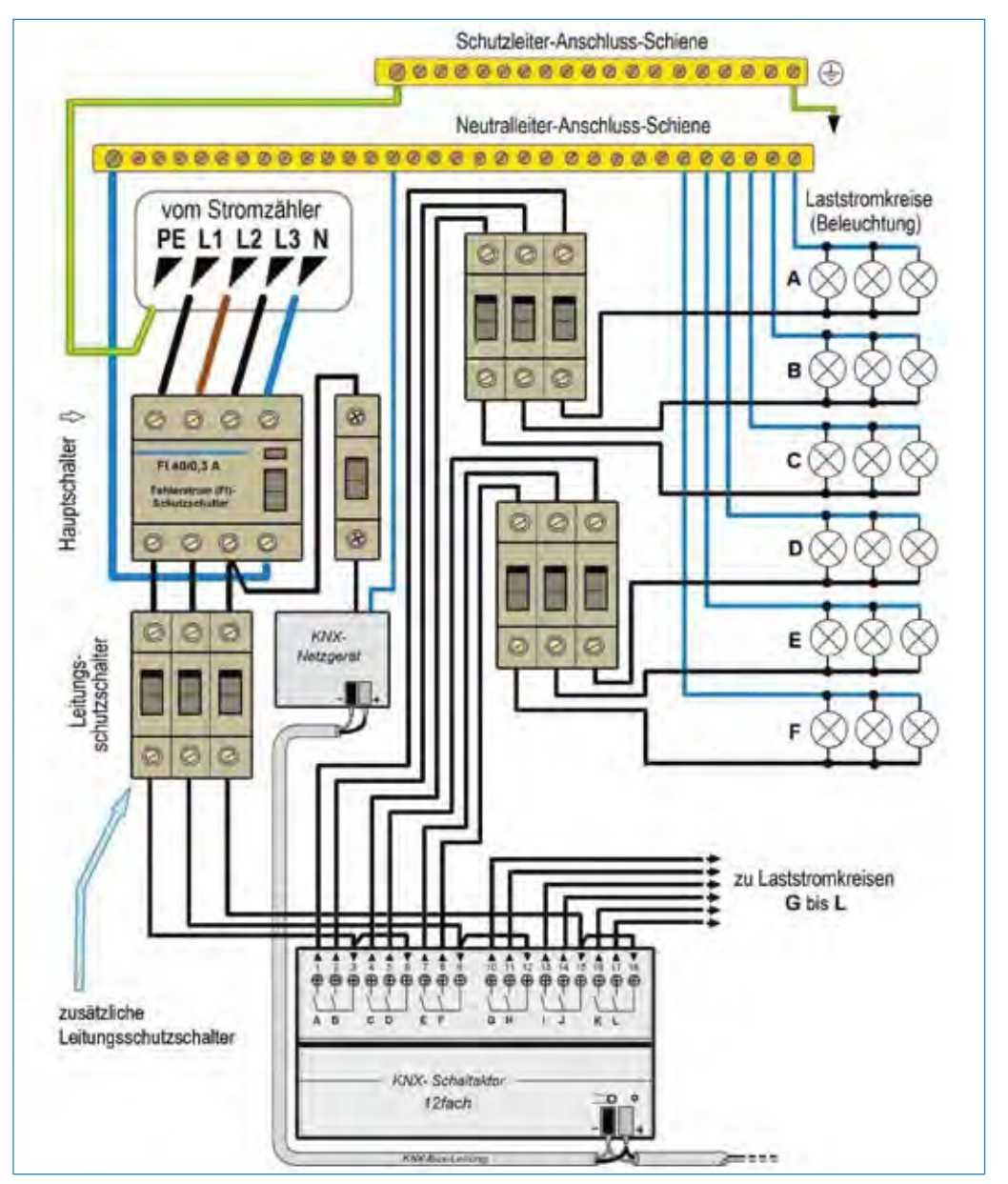

Abb. 1.31: Da an dem Hauptschalter des Verteilers oft sehr viele (nicht eingezeichnete) Anschlüsse hängen, kann es von Vorteil sein, wenn jeder der KNX-Schaltaktoren auch eingangseitig einen Leitungsschutzschalter erhält.

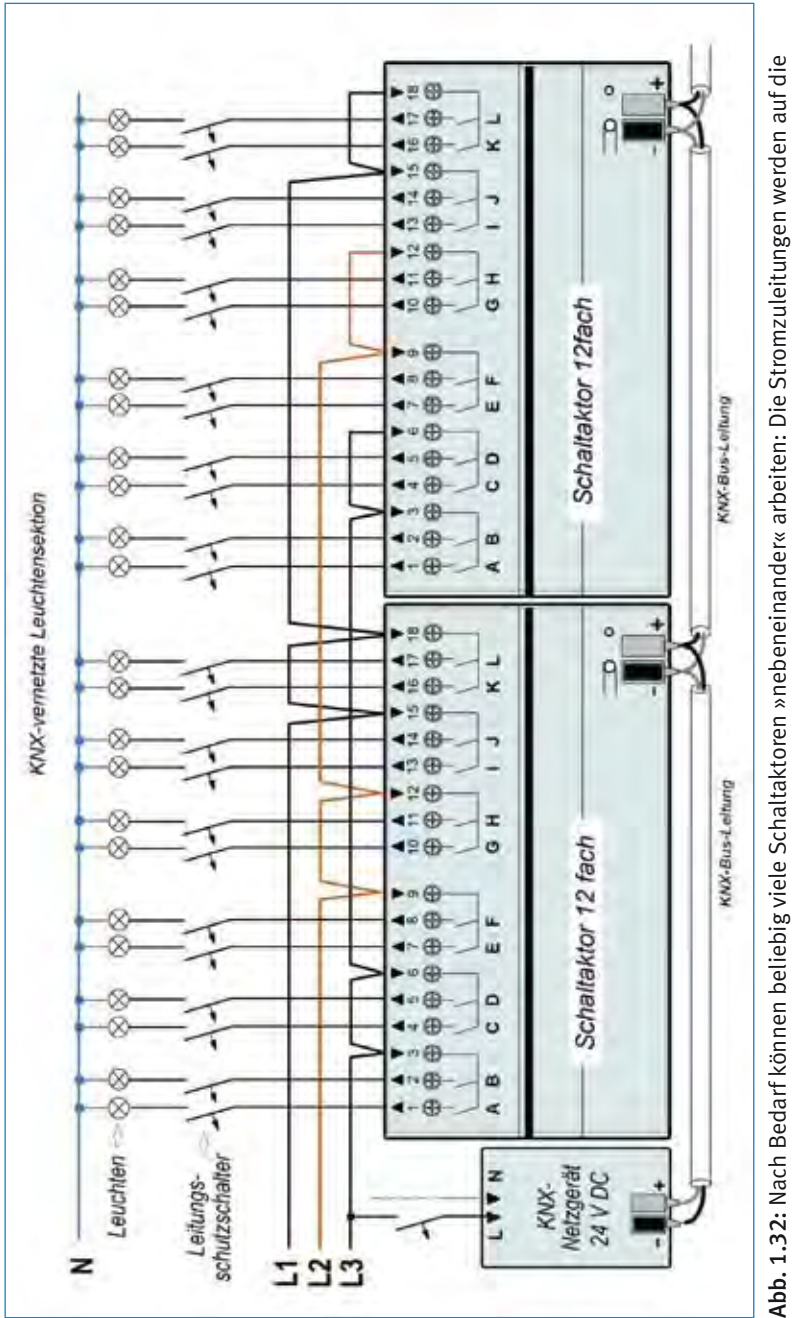

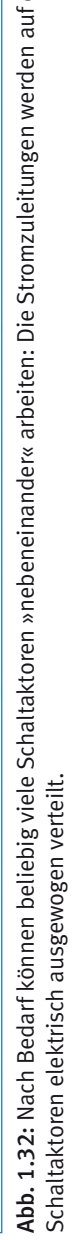

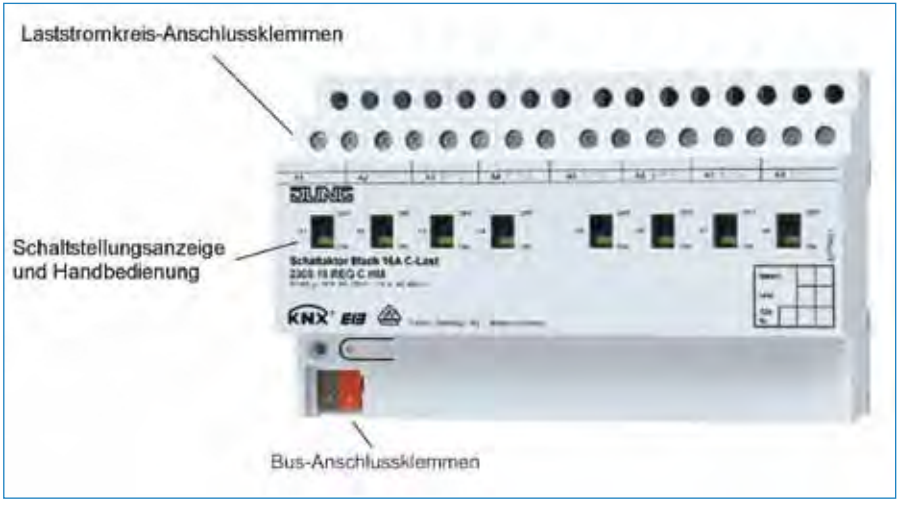

Abb. 1.33: Einige Schaltaktoren verfügen über zusätzliche Schalter, mit denen bei Bedarf einzelne Ausgänge auch manuell geschaltet werden können. (Foto: Jung)

Meistens werden im Verteilerschrank wie im Beispiel in *Abb. 1.32* mehrere Schaltaktoren nebeneinander installiert. An der Art der Anschlüsse und Durchverbindungen ändert sich dabei nichts – vorausgesetzt, man verwendet keine Schaltaktoren, die völlig anders ausgelegt sind und deren Anschlüsse der Hersteller anders angeordnet hat. Die hier aufgeführten Beispiele dienen einem schnellen Einstieg in die Welt der EIB/ KNX-Systeme und können nicht das volle Spektrum der Schaltaktoren und ihrer Anwendungsmöglichkeiten zeigen.

Die meisten der gängigen Schaltaktoren sind für ohmsche, induktive und kapazitive Lasten ausgelegt und können daher, neben Leuchten und Steckdosen, auch Motorantriebe von Rollläden, Markisen, Jalousien usw. schalten.

In den technischen Unterlagen der meisten Hersteller von EIB/KNX-Bausteinen sind die Anschlüsse dieser Bausteine zwecks Übersichtlichkeit nur symbolisch nur mit den benötigten Netzanschlüssen dargestellt. Die eventuell nicht eingezeichneten Leitungsschutzschalter dürfen dabei selbstverständlich nicht fehlen. Die Größe des Verteilerschranks ist jeweils auf den Umfang der angewendeten Komponenten und Montagebauteile abzustimmen – es sei denn, man installiert noch einen weiteren Unterverteilerschrank dazu.

# 1.5 Schalten und Dimmen?

Dimmen von Licht erfreut sich großer Beliebtheit, weil es dem Wohlbefinden dient. Aber beim Dimmen nimmt die Lichtintensität bei praktisch allen Leuchtmitteln etwas schneller ab als der Energieverbrauch. Durch reines Ab- und Zuschalten von zusätzlichen Leuchten oder Leuchtensektionen kann die Beleuchtung ohne Dimmen zwar energiesparender geregelt werden, aber die sprunghafte Regelung kann störend sein. Idealerweise teilt sich eine Lichtquelle die Beleuchtung eines Raums mit der Sonne und dosiert das Licht automatisch laufend so, dass die Beleuchtung konstant bleibt. Ist es also z. B. im Winter am Morgen oder nachmittags draußen dunkel, springt die elektrische Beleuchtung ein. Zusätzliche optoelektrische Lichtsensoren (*Lichtfühler*), die z. B. mit KNX-Dimmern vernetzt sind, ermitteln laufend die jeweilige Raumbeleuchtung und steuern nach fest einprogrammierten Vorgaben die Dimmer einzelner Leuchtensektionen.

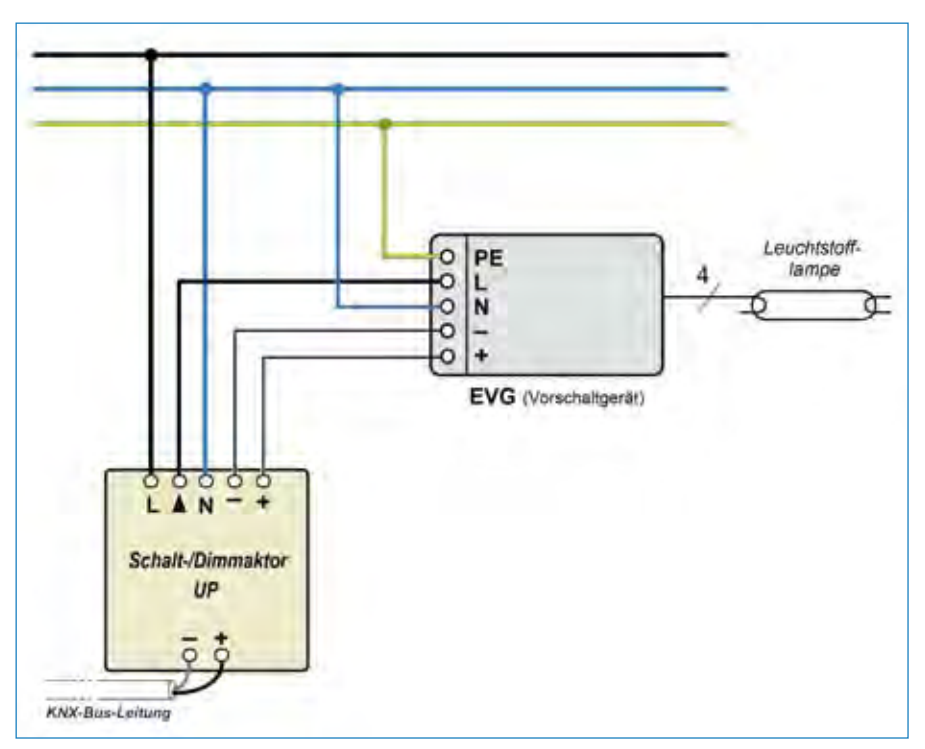

Abb. 1.34: Anschlussbeispiel eines einfachen Unterputz-Schalt-/Dimmaktors von Busch-Jaeger, der gleichzeitig als Bedienungs-Taster fungiert.

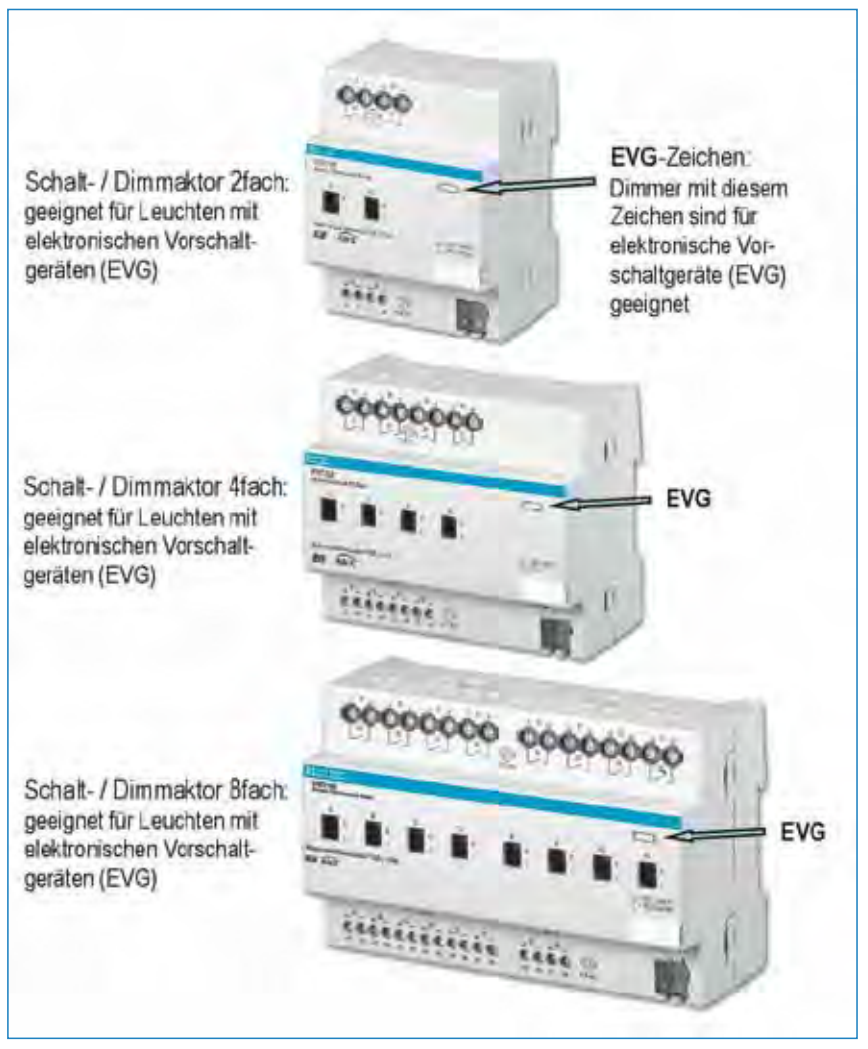

Abb. 1.35: Ausführungsbeispiele einiger KNX-Schalt-/Dimmaktoren (Fotos: Busch-Jaeger)

Für EIB/KNX-Elektroinstallationen gibt es verschiedene Arten Dimmer, die meist als Schalt-/Dimmaktoren bezeichnet werden. Sie sind, ähnlich wie die vorher beschriebenen Schaltaktoren, für verschiedene Anzahl von Leuchten (oder Leuchtensektionen) ausgelegt. Einige Ausführungen dieser Dimmer zeigt *Abb. 1.35.* Ähnlich wie bei den Schaltaktoren gibt es auch bei den Schalt-/Dimmaktoren eine große Auswahl an Geräten, die sich vor allem durch die Anzahl der unabhängig steuerbaren Anschlüsse unterscheiden. *Abb. 1.34* und *1.36–1.38* zeigen einige Anschlussbeispiele, aus denen ersichtlich ist, dass hier die Anschlüsse identisch mit denen der Schaltaktoren sind. Die Probleme mit dem Dimmen von Energiesparlampen oder anderen Leuchtmitteln, die mit Vorschaltgeräten arbeiten, hat man auch mit noch so teuren EIB/KNX-Dimmgeräten. Wie diese Geräte auch bezeichnet werden – sie tun sich beim Dimmen von Energiesparlampen meist schwer. Auch wenn es heißt, das Gerät sei *auch* für das Dimmen von Energiesparlampen geeignet, kann es in der Praxis Probleme geben. Mit etwas Glück blinken die Leuchten nur, statt zu dimmen. Mit Pech brennen (oft kurz nach der Betätigung des Dimmers) die Energiesparlampen und/oder der Dimmer durch. Ursächlich sind die viel zu unterschiedlichen Verhaltensweisen der Energiesparlampen, die wiederum auf zu unterschiedlichen Systemen ihrer Vorschaltgeräte beruhen. Auch ein bisher gut funktionierender Dimmer kann nach Auswechseln der Energiesparlampen die Leuchtmittel zerstören – sofern diese nicht schon vorher den Dimmer vernichten. Diese Probleme treten bei HV-Halogenlampen erfahrungsgemäß nicht auf.

Der Planer sollte darauf achten, dass er für die angewendeten Dimmgeräte jeweils nur »passende« Leuchtmittel verwendet. Das ist bei der Erstinstallation nicht schwierig, aber wenn der Anwender später Leuchtmittel erneuern muss, kann es zu den o. g. Problemen kommen.

Leuchtstoffleuchten, die über elektronische Vorschaltgeräte verfügen, können praktisch ähnlich energiesparend arbeiten wie die Energiesparlampen. Hier hat man den Vorteil, dass die Vorschaltgeräte nicht im Leuchtmittel selbst, sondern in der Leuchte integriert sind. Sie können dann auf die für sie vorgesehenen Dimmer optimal (und universal) angepasst werden. Bei der Leuchtstoffleuchte wird jeweils nur das defekte Leuchtmittel ersetzt, aber das Vorschaltgerät bleibt weiterhin intakt. Und wenn es gut konzipiert ist, kann es problemlos die Lebenserwartung der Leuchte erreichen.

### Info

Elektronische Vorschaltgeräte für Leuchtstoffleuchten sind zwar als separate Einbaugeräte (z. B. bei *Conrad Electronic*) erhältlich, aber kompakte Leuchten mit energiesparenden elektronischen Vorschaltgeräten haben sich im Handel noch nicht ausreichend durchgesetzt. Bei herkömmlichen Drossel-/Starterschaltungen zünden (schalten) die Leuchtstoffröhren zeitlich versetzt, wodurch sich die einzelnen Stromstöße beim Einschalten nicht summieren. Beim Einschalten von elektronischen Vorschaltgeräten (EVG) zünden dagegen alle Leuchtstoffröhren nahezu gleichzeitig, wodurch sich die Summe der Stromstöße (Stromimpulse) addiert. Der Einschaltspitzenstrom ist bei der Dimensionierung der Schaltkontakte, bei der Dimensionierung des Leitungsschutzschalters sowie bei den maximal zulässigen Schaltströmen elektronischer Vorschaltgeräte pro Schaltaktor zu berücksichtigen. Technische Informationen zu der richtigen Dimensionierung werden von den EWG-Herstellern in den Datenblättern aufgeführt oder auf Anfrage mitgeteilt.

Theoretisch ließen sich auch die Vorschaltgeräte (Konvertoren) für LED-Leuchten so perfektionieren, dass sie problemlos dimmbar sind. LED-Leuchten sind aber für eine intensivere Ausleuchtung von z. B. Klassenräumen oder Großraumbüros noch viel zu teuer. Halogenleuchtmittel arbeiten wiederum nur um etwa 1/3 energiesparender als Glühlampen. Sie sind somit auch keine attraktive Alternative zu Leuchtmitteln, deren Verbrauch um ca. 80 % niedriger ist als der von Glühlampen.

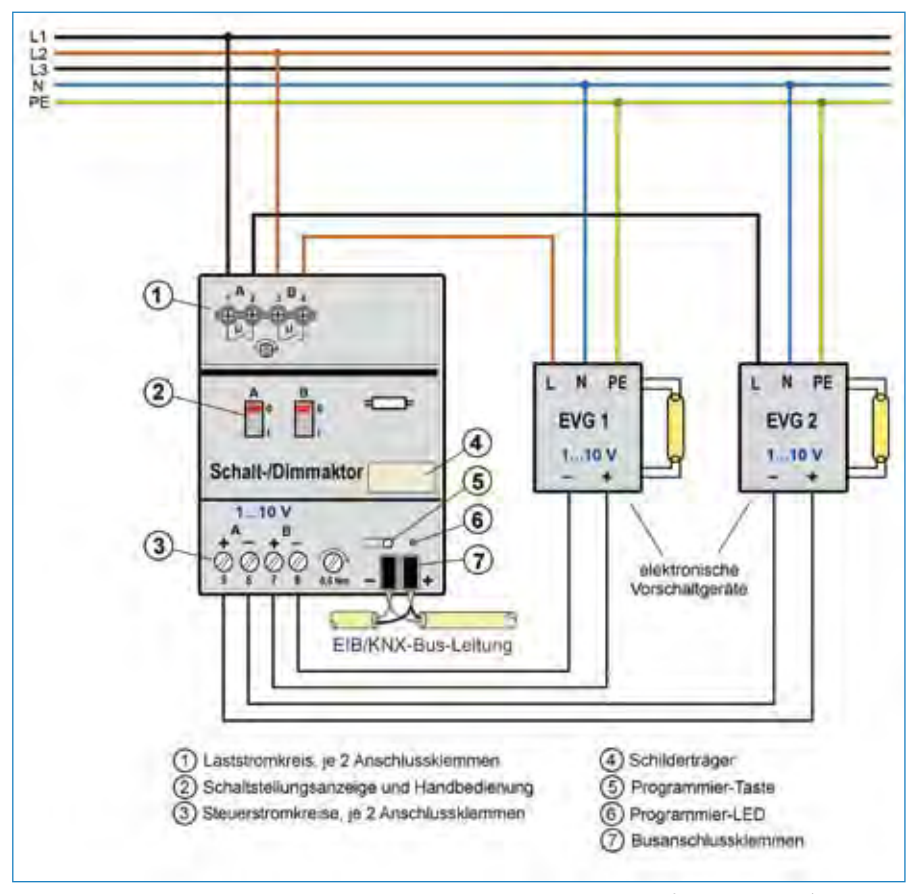

Abb. 1.36: Anschlussbeispiel eines einfachen 4-fach-KNX-Schalt-/Dimmaktors (Busch-Jaeger), der als Reiheneinbau-Gerät konstruiert ist.

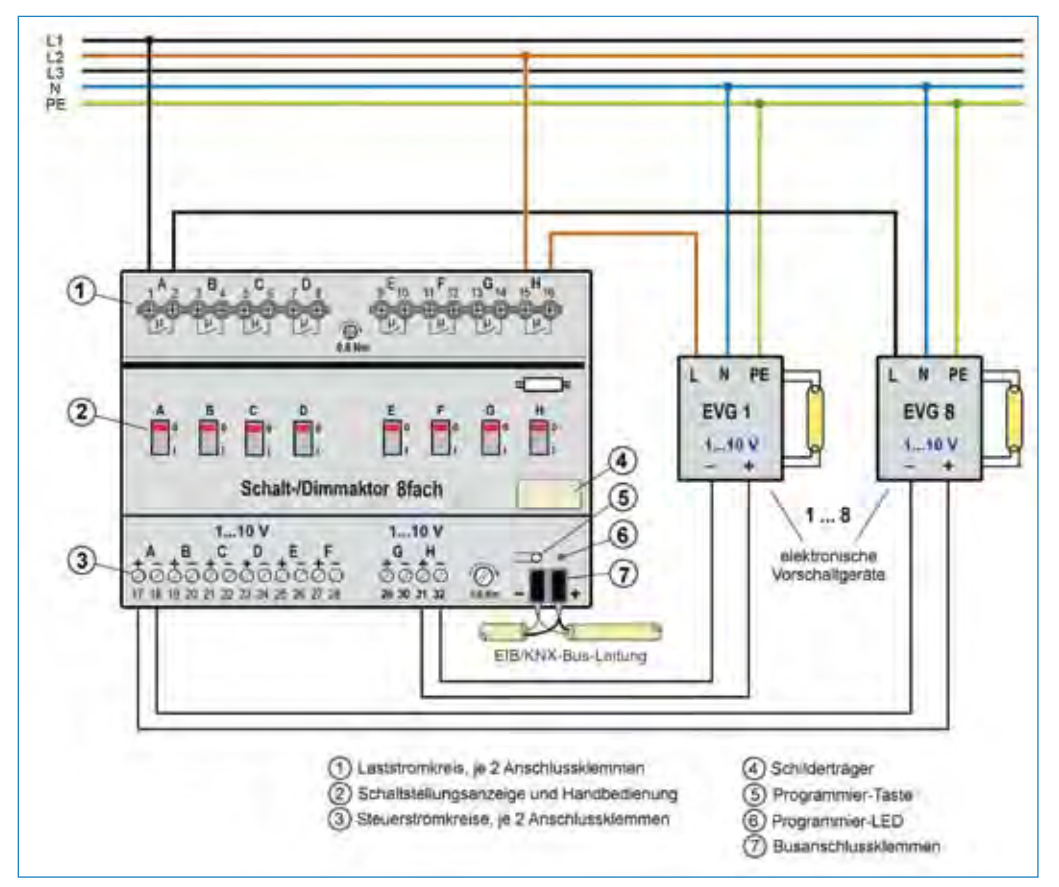

Abb. 1.37: Anschlussbeispiel eines 8-fach-KNX-Schalt-/Dimmaktors (Busch-Jaeger)

Bemerkung: Einige der Schalter-/Dimmaktoren – darunter der Jung-Dimmaktor/ Drehzahlregler aus *Abb. 1.39 b* – sind auch für Drehzahlregelungen von Elektroantrieben vorgesehen.

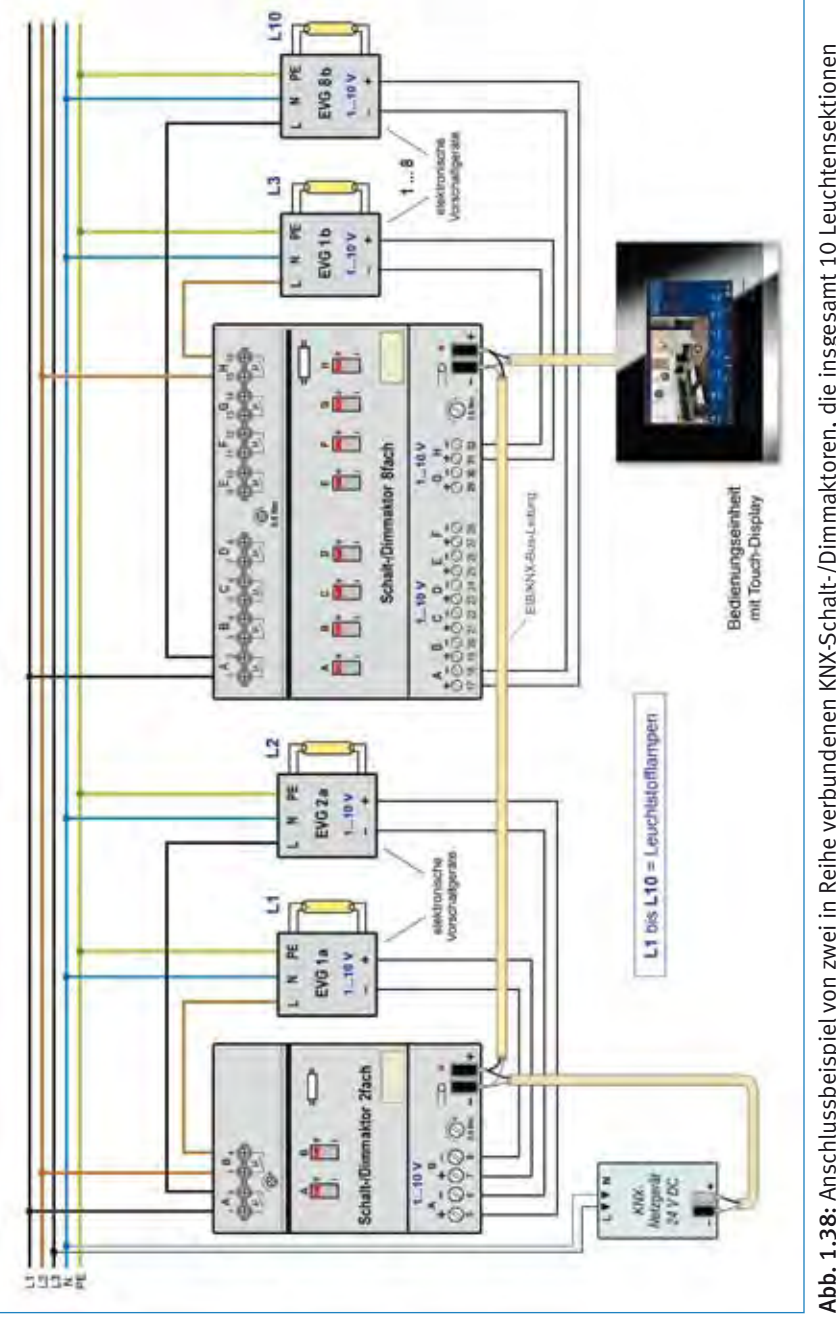

betreuen (bei dem »Schalt-/Dimmaktor 8fach« wurden hier – der leichteren Übersicht wegen – nur zwei von den acht Anschlüssen betreuen (bei dem »Schalt-/Dimmaktor 8fach« wurden hier – der leichteren Übersicht wegen – nur zwei von den acht Anschlüssen Abb. 1.38: Anschlussbeispiel von zwei in Reihe verbundenen KNX-Schalt-/Dimmaktoren, die insgesamt 10 Leuchtensektionen Abb. 1.38: Anschlussbeispiel von zwei in Reihe verbundenen KNX-Schalt-/Dimmaktoren, die insgesamt 10 Leuchtensektionen als angeschlossen eingezeichnet). als angeschlossen eingezeichnet).

....... **acco ETUTARE** ziusas a) b) a. u.  $K$ N $\chi$ KNX c **CALL CO**  $0.19$  mm  $\approx 4$  $c)$ 相相相相 △■ 空间 次音 ٠ п e il **Bar Class** 

Abb. 1.39: Ausführungsbeispiel einiger KNX-Schalt-/Dimmaktoren: a) Jung-Dimmaktor 2-fach; b) Jung-Dimmaktor/Drehzahlregler einfach; c) Busch-Jaeger-Dimmaktor 4-fach

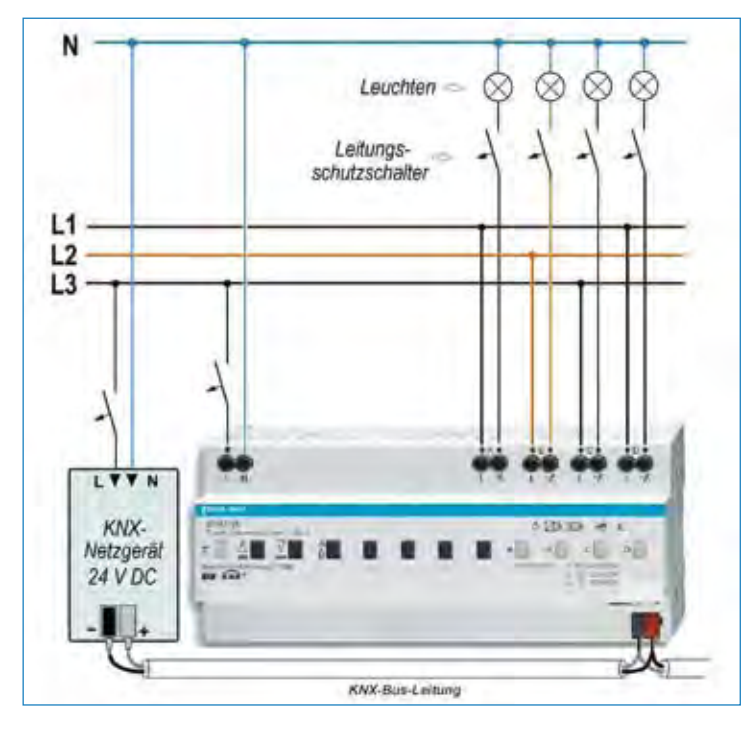

Abb. 1.40: Anschlussbeispiel des KNX-Schalt-/Dimmaktors aus *Abb. 1.39c*
## 1.6 Energieaktoren

Als *Energieaktoren* werden Schaltaktoren bezeichnet, die zusätzlich zum Schalten auch noch den Energieverbrauch oder andere elektrische Größen erfassen und an die KNX-Zentrale weiterleiten können *(Abb. 1.41)*. Am Display eines KNX-Bedienungspaneels oder an einem kleineren Anzeigegerät werden auf Abruf die erwünschten Daten angezeigt *(Abb. 1.42)*. Von der Software (oder dem Teil der Software, der bei der Programmierung übernommen wurde) hängt dann der Umfang der Informationen ab, die für den Anwender relevant sind. So kann z. B. der Energieverbrauch eines ganzen Gebäudes oder auch nur einer Beleuchtung, einer Maschine etc. in beliebigen Zeitspannen ermittelt werden. Diese Daten können vor allem bei größeren Objekten (Kaufhäusern, Schulen, Museen, Fabriken, Lagerhallen usw.) die Suche nach Energieeinsparungen erleichtern. Später lassen sich die Energieeinsparungen damit nachvollziehen und laufend kontrollieren.

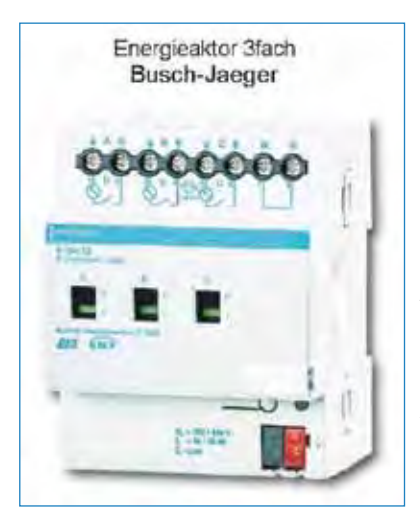

Abb. 1.41: Ausführungs- und Anschlussbeispiel eines »Energieaktors 3-fach«, an dem drei unabhängige Lichtsektionen mit einem Laststrom von bis zu 20 A angeschlossen werden können. Am Aktorgehäuse befinden sich zusätzliche Schalter, die ein manuelles Ein- und Ausschalten einzelner Sektionen ermöglichen. (Foto: Busch-Jaeger)

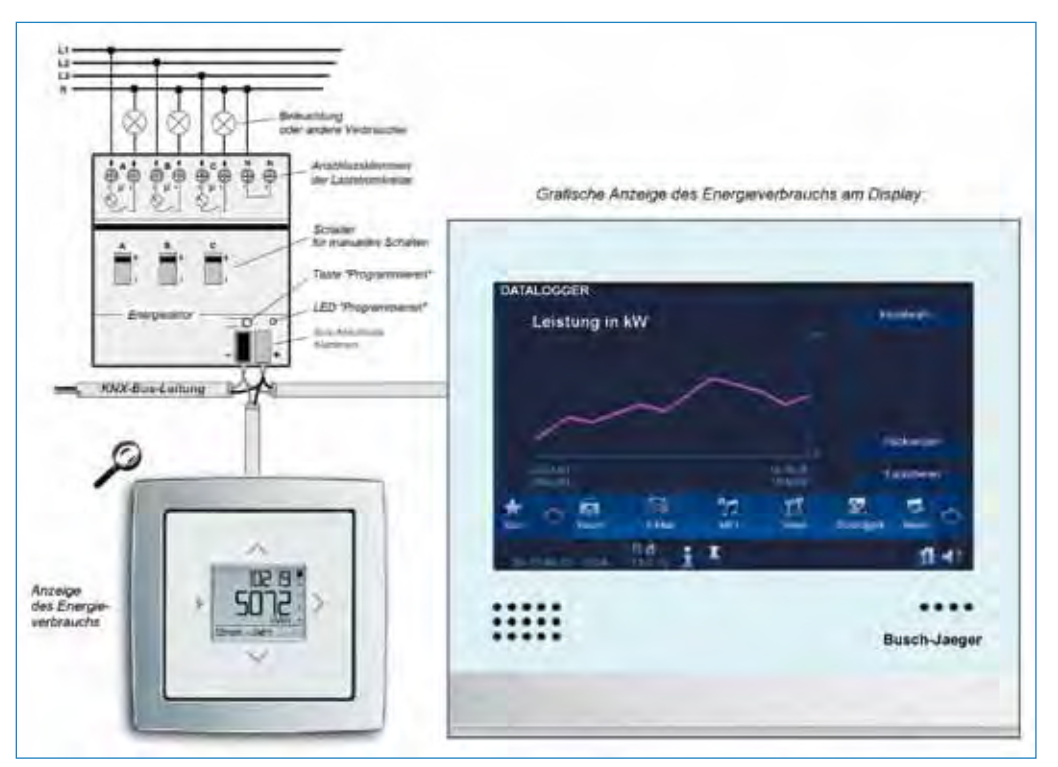

Abb. 1.42: Anschlussbeispiel des Busch-Jaeger-Energieaktors aus vorhergehender Abb.: Die vom Energieaktor ermittelten Daten zeigen hier ein kleines Anzeigegerät und (an anderem Standort) ein größeres Display grafisch an.

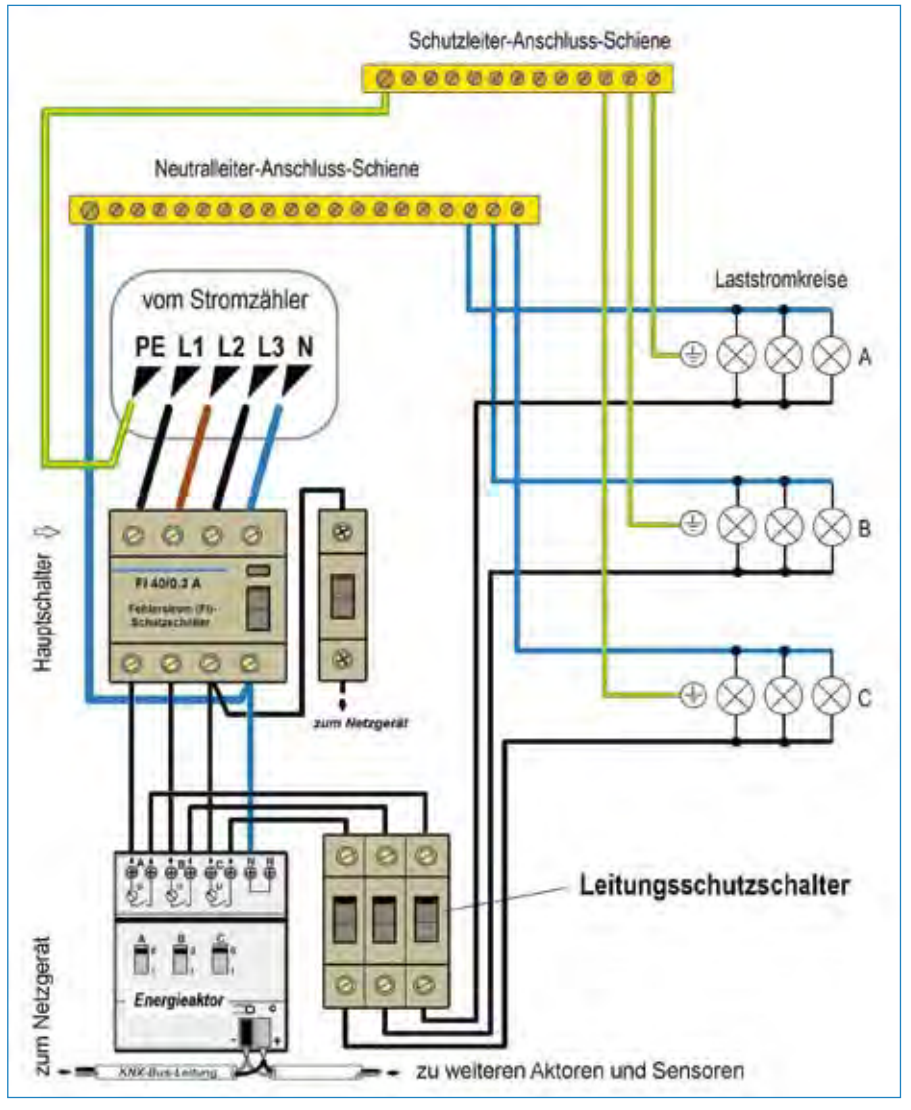

Abb. 1.43: Auf diese Weise kann der Energieaktor aus *Abb. 1.42* im Verteilerschrank an den Hauptschalter (der in diesem Beispiel als FI-Schalter ausgelegt ist) angeschlossen werden.

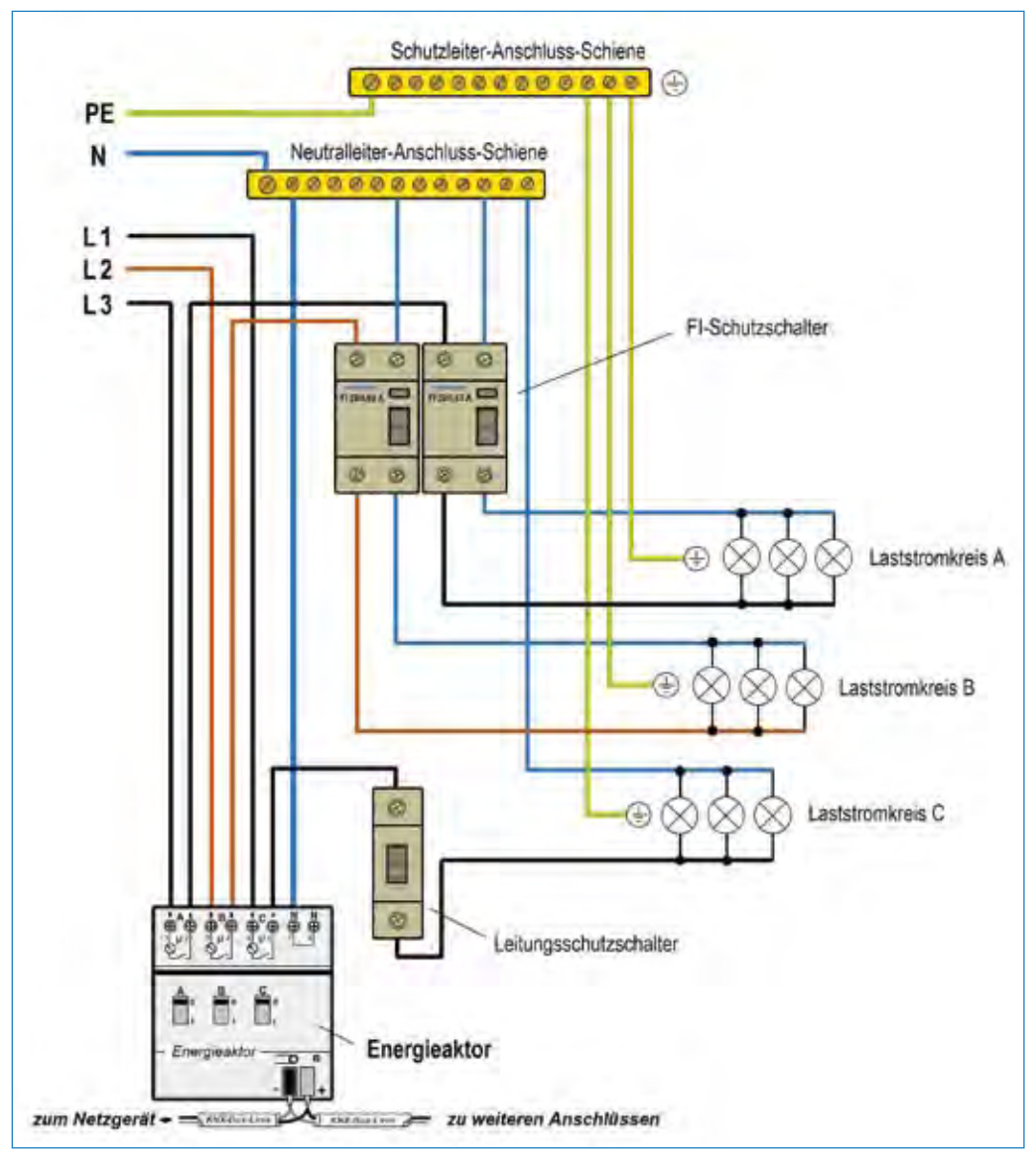

Abb. 1.44: Anstelle von »normalen« Leitungsschutzschaltern können bei Bedarf passende FI-Schutzschalter die Stromanschlüsse schützen (in diesem Fall müssen FI-Schutzschalter angewendet werden, die auch über einen internen Überlastungsschutz verfügen).

Bei teuren Maschinen und Vorrichtungen kann der Energieaktor zur Kontrolle des jeweiligen intakten Zustands dienen: Zeigt der Energieaktor z. B. an, dass sich der bezogene Strom plötzlich erhöht hat, weist das auf eine Störung hin, die eine Wartung erfordert.

Bei kleineren gewerblichen Objekten oder Einfamilienhäusern bleibt die Anwendung von Energieaktoren Ermessensfrage. Wie man einen Energieaktor elektrisch anschließt, zeigen die *Abb. 1.42–1.44*: Der Anschluss eines Energieaktors ist identisch mit dem eines »reinen« Schaltaktors. Nur die Programmierung ist etwas aufwendiger. Bei der Wahl der Hardware muss zudem berücksichtigt werden, dass die Messdaten abrufbar sein müssen.

*Abb. 1.42* zeigt den Energieaktor nur mit vereinfacht dargestellten Verbindungen mit dem elektrischen Netz. Vollständigere Anschlüsse zeigen die Beispiele in *Abb. 1.43 und 1.44.* Ähnlich wie allen anderen Schaltaktoren sollte auch dem Energieaktor ein Sicherungsautomat (in diesem Fall ein Drehstrom-Leitungsschutzschalter) nach *Abb. 1.43* vorgeschaltet werden. Ausgangsseitig dürfen die üblichen Leistungsschutzschalter auch nicht fehlen. Sie können wahlweise in der Form von Standard-Leitungsschutzschaltern *(Abb. 1.43)*, bei Bedarf auch als Fehlerstrom(FI)-Schutzschalter die Stromanschlüsse (Laststromkreise A und B) schützen *(Abb. 1.44)*.

Der leichteren Übersicht wegen wurden in den *Abb. 1.42–1.44* die erforderlichen KNX-Netzgeräte (24 V DC) nicht eingezeichnet. Dieser Teil des KNX-Systems wurde bereits in diversen vorhergehenden Zeichnungen aufgeführt und erläutert.

Die Anordnung der Geräte im Verteilerschrank unterliegt keinen fest vorgegebenen Regeln. Man sollte sie aber mit möglichst kurzen Zwischenverbindungen und übersichtlich anordnen.

#### 1.7 Vernetzungen

Bei einer Gebäude-Elektroinstallation muss nicht zwingend alles miteinander vernetzt sein. Die Vorselektion von Verbrauchern und Vorrichtungen gestaltet sich schon deshalb oft schwierig, weil sich die Vernetzung nicht ausschließlich auf das reine elektrische Hausnetz, sondern auf die ganze Haustechnik bezieht. Darunter fallen oft auch Maschinen oder Vorrichtungen, die gar nicht für eine Vernetzung ausgelegt sind oder deren Vernetzung mit zu hohen Kosten verbunden wäre. Bei größeren Objekten wie z. B. Krankenhäusern, Kaufhäusern, Banken etc. hat eine möglichst umfassende Vernetzung Priorität vor einer traditionellen Elektroinstallation.

Bei größeren Objekten wird die Haustechnik meist von dafür geschulten Spezialisten bedient, betreut und meist auch vollständig gewartet. Eine möglichst vollständige intelligente Vernetzung erleichtert ihnen die Arbeit. Bei kleineren Objekten, etwa kleineren gewerblichen Objekten und Einfamilienhäusern, hat man für die Bedienung und Betreuung aber kein Team von fachkompetenten Spezialisten zur Verfügung. Hier muss jedes Familienmitglied fähig sein, mit der Bedienung dieser Technik zurechtzukommen. Andernfalls bringt die Technik den Hausbewohnern keine Vorteile, sondern nur Stress und Ärger.

Hier sollte daher bereits im Planungsstadium bis ins letzte Detail durchdacht und mit dem Auftraggeber besprochen werden, welche Funktionen die intelligente Vernetzung übernehmen soll und was man vorerst lieber auf herkömmliche Art konzipiert.

Die Sprachsteuerung ist weltweit auf dem Vormarsch. Bei ständig steigenden Speicherkapazitäten und sinkenden Preisen der Speicherbausteine ist es nur eine Frage von Zeit, bis wir uns mit unseren Geräten unterhalten.

Ein richtig vernetztes Haus sollte ähnlich »anwenderfreundlich« wie eine gute Waschmaschine sein: Man stellt an ihr ein Programm ein und weiß, dass sie den Rest zuverlässig erledigt. Das spart Zeit und erleichtert das Leben. Die Planung muss in sinnvollem Verhältnis zum Nutzen stehen. Ein KNX-Panel im Schlafzimmer könnte man z. B. mit einem Einbruchsschutz-System kombinieren, dessen Überwachungskameras auf dem Fernseher in der Schlafzimmerdecke fernbedient abrufbar sind.

Entscheidend ist, dass sich eine komplexere KNX-Vernetzung der Haustechnik in sinnvollen Grenzen hält. So ist vor allem bei kleineren privaten Objekten entscheidend, ob der Anwender die EIB/KNX-Technik beherrscht und in der Lage ist, eine plötzlich auftretende Störung zu beheben. Wenn nicht, sollte die Vernetzung bevorzugt auf Aufgabenbewältigungen ausgerichtet sein, bei denen eine gelegentlich auftretende Fehlfunktion keine Notsituation zur Folge haben kann. Eine solche wäre z. B. der Stillstand des Zentralheizungs-Heizkessels während der Frostperiode. Wenn so etwas in einem Einfamilienhaus am Freitagabend passiert, sollte zumindest einer der Hausbewohner wissen, wie man den Heizkessel auf manuellen Betrieb umschaltet.

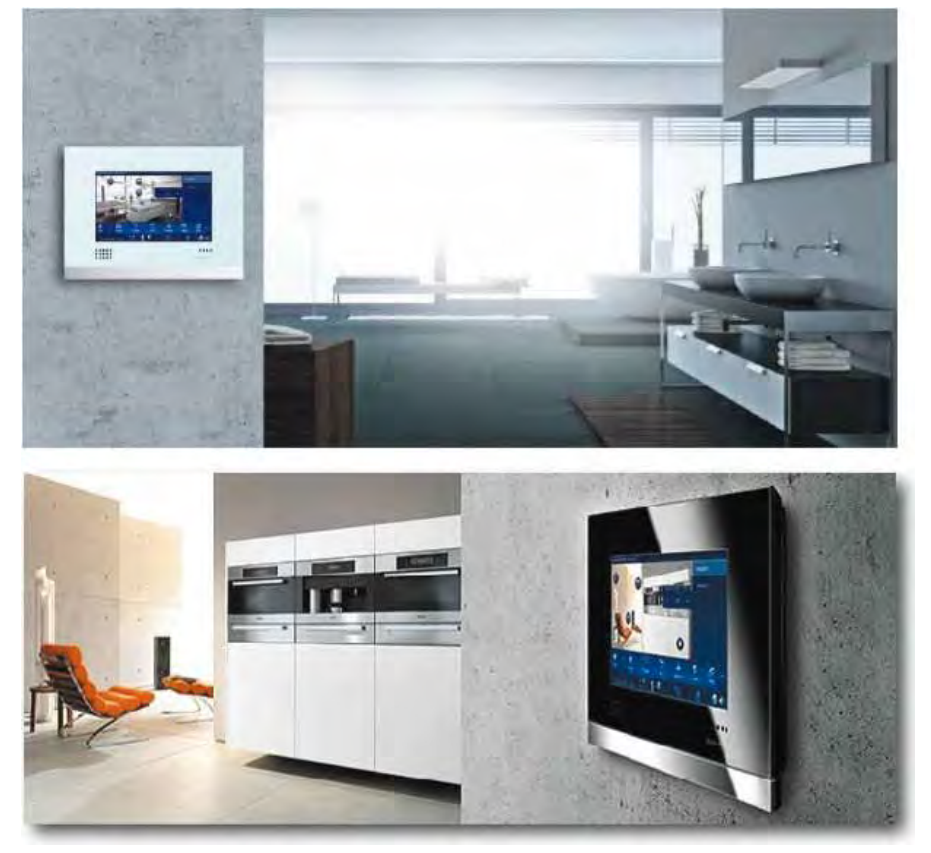

Abb. 1.45: Bei so manchem kleineren gewerblichen Objekt oder in einem Einfamilienhaus ist vor allem technisches Interesse ein Argument für eine KNX-Installation. Es macht Spaß, wenn man an einem Bildschirm interessante Daten abrufen und ansehen kann ... (Foto: Busch-Jaeger)

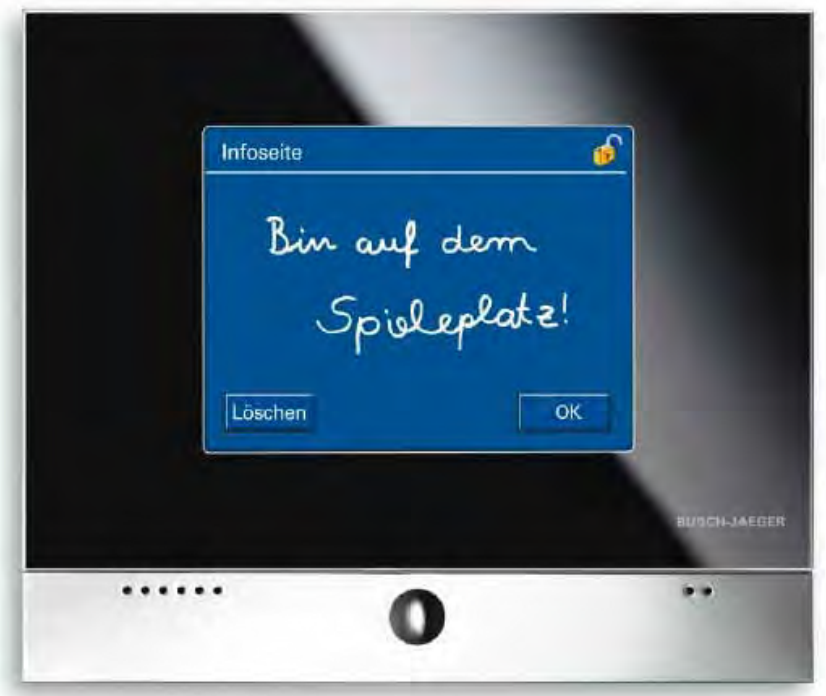

Abb. 1.46: Manche Displays können auch für Kurzmitteilungen an Abwesende genutzt werden. (Foto: Busch-Jaeger)

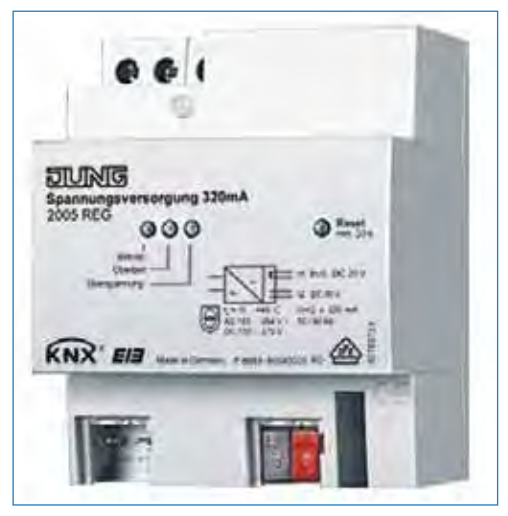

Abb. 1.47: Für die Spannungsversorgung der Displays, aller Bedienungsgeräte, aller Aktoren und weiterer KNX-Komponenten ist ein gemeinsames KNX-Netzgerät zuständig. Es ist für unterschiedlich große Leistungen erhältlich. (Foto: Jung GmbH)

**Rudolf G. Glos Michael Seemann**

# **XL-EDITION**

# **Heim-Netzwerke**

(V)DSL· WLAN · NAS · Media Server und Co.

Glos / Seemann **Heimnetzwerke**

# Inhaltsverzeichnis

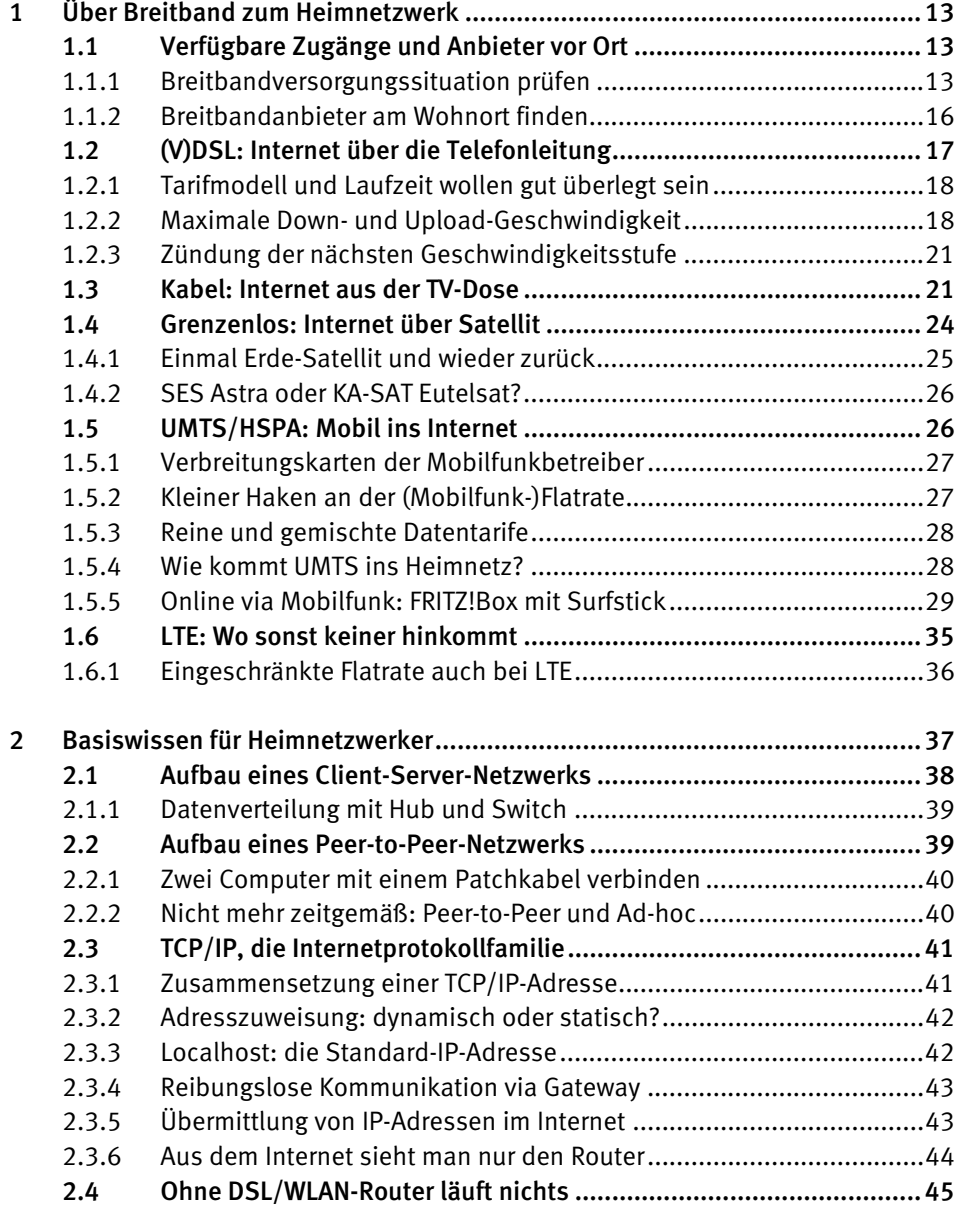

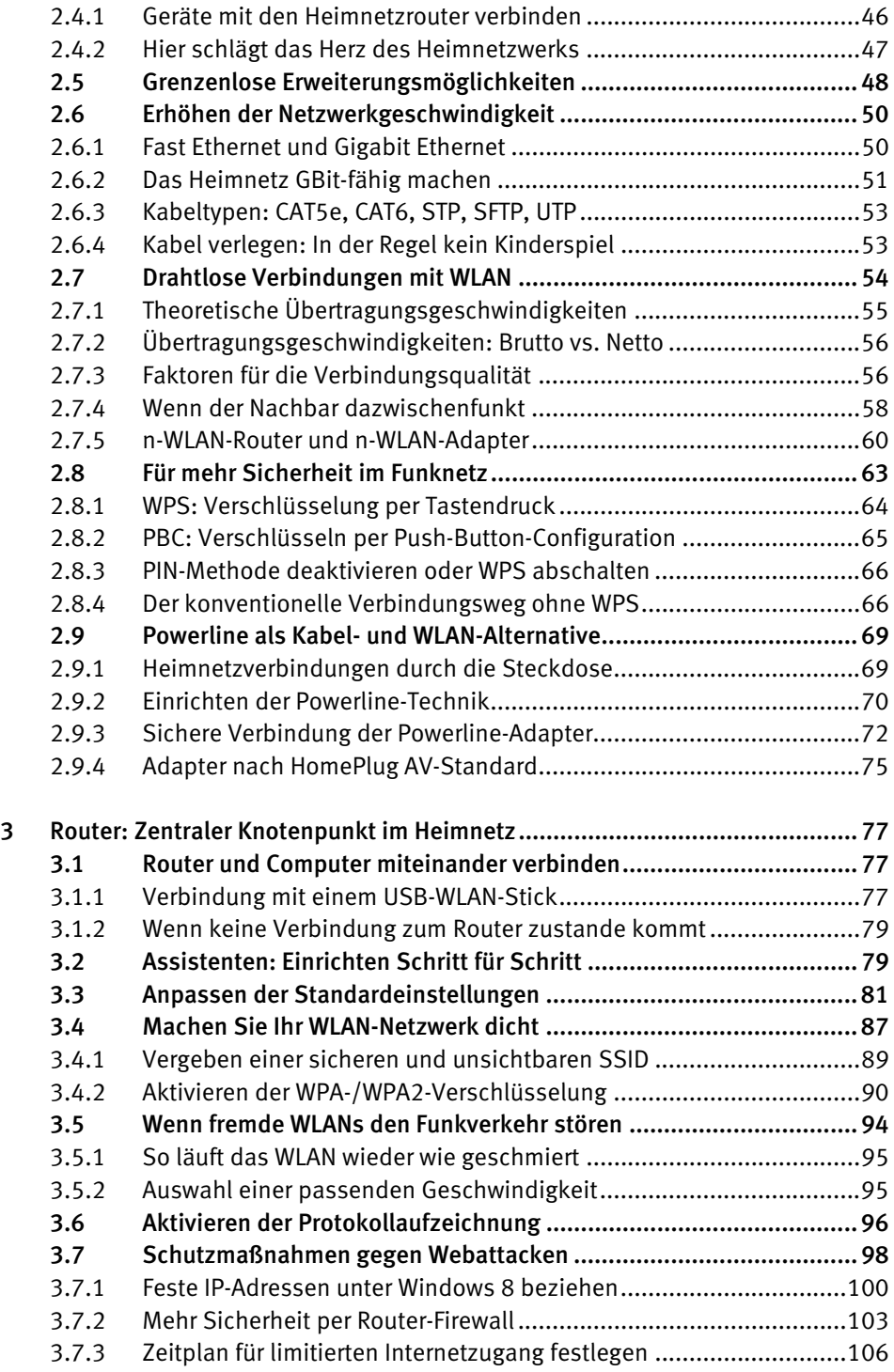

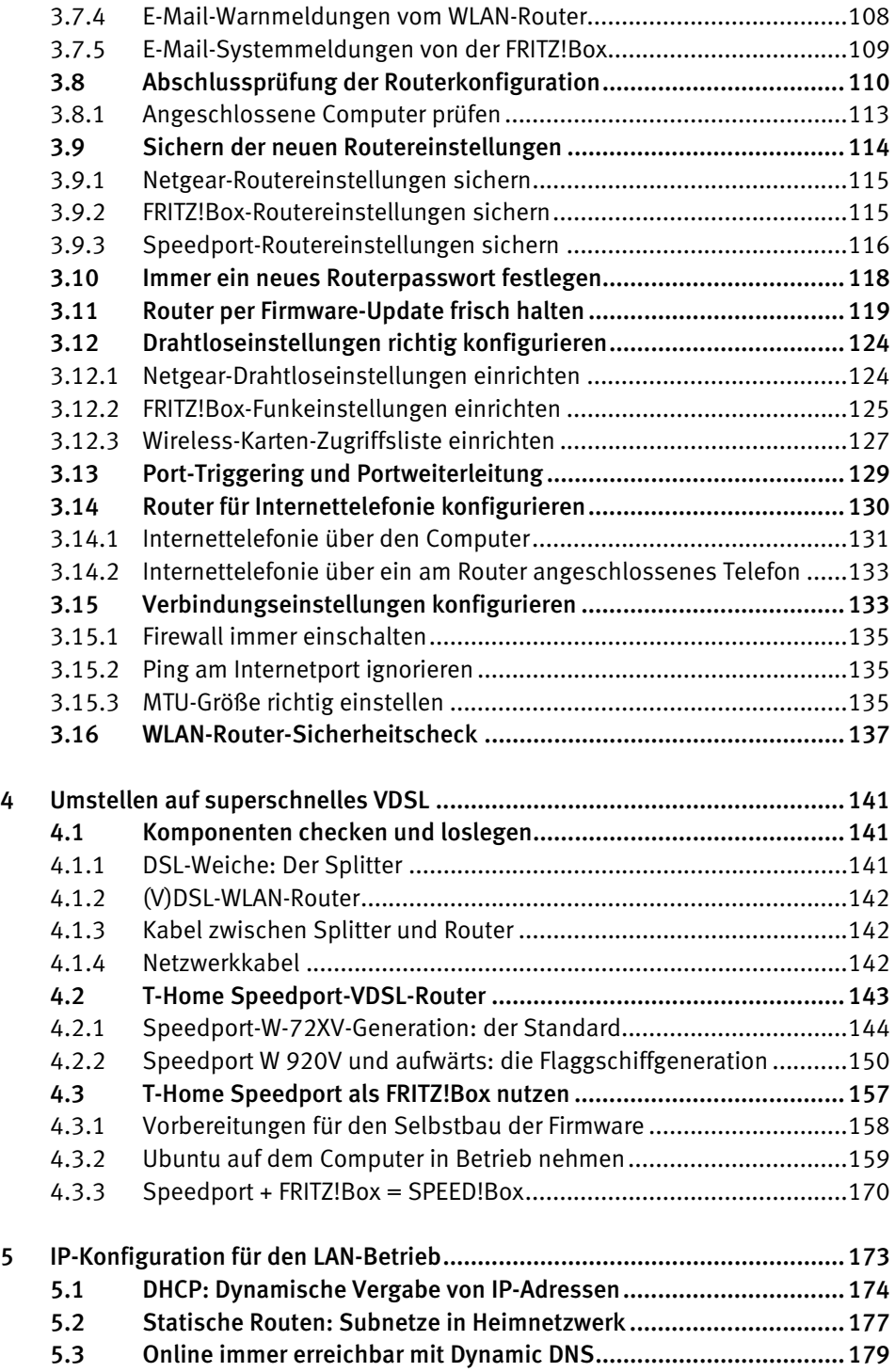

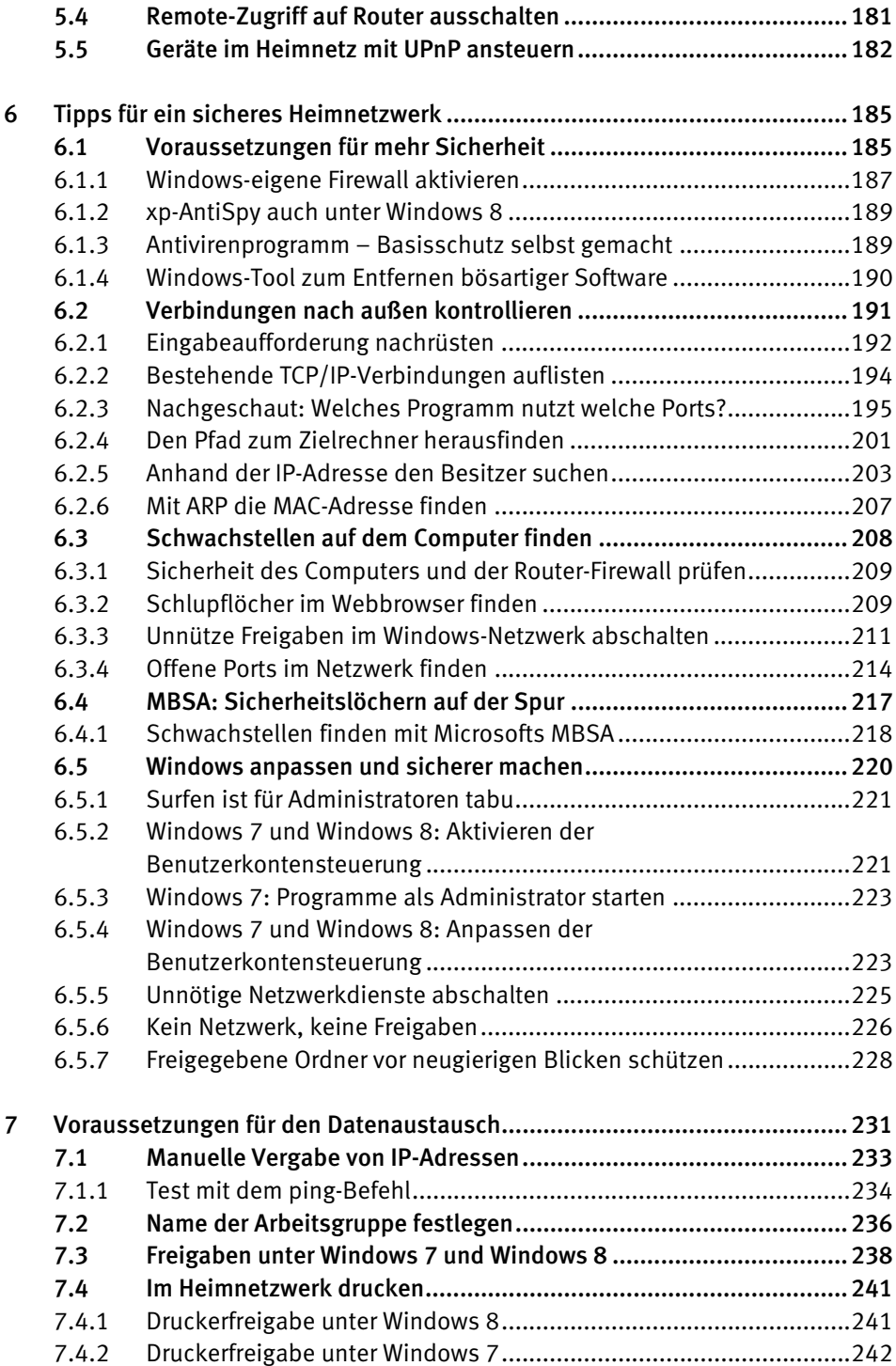

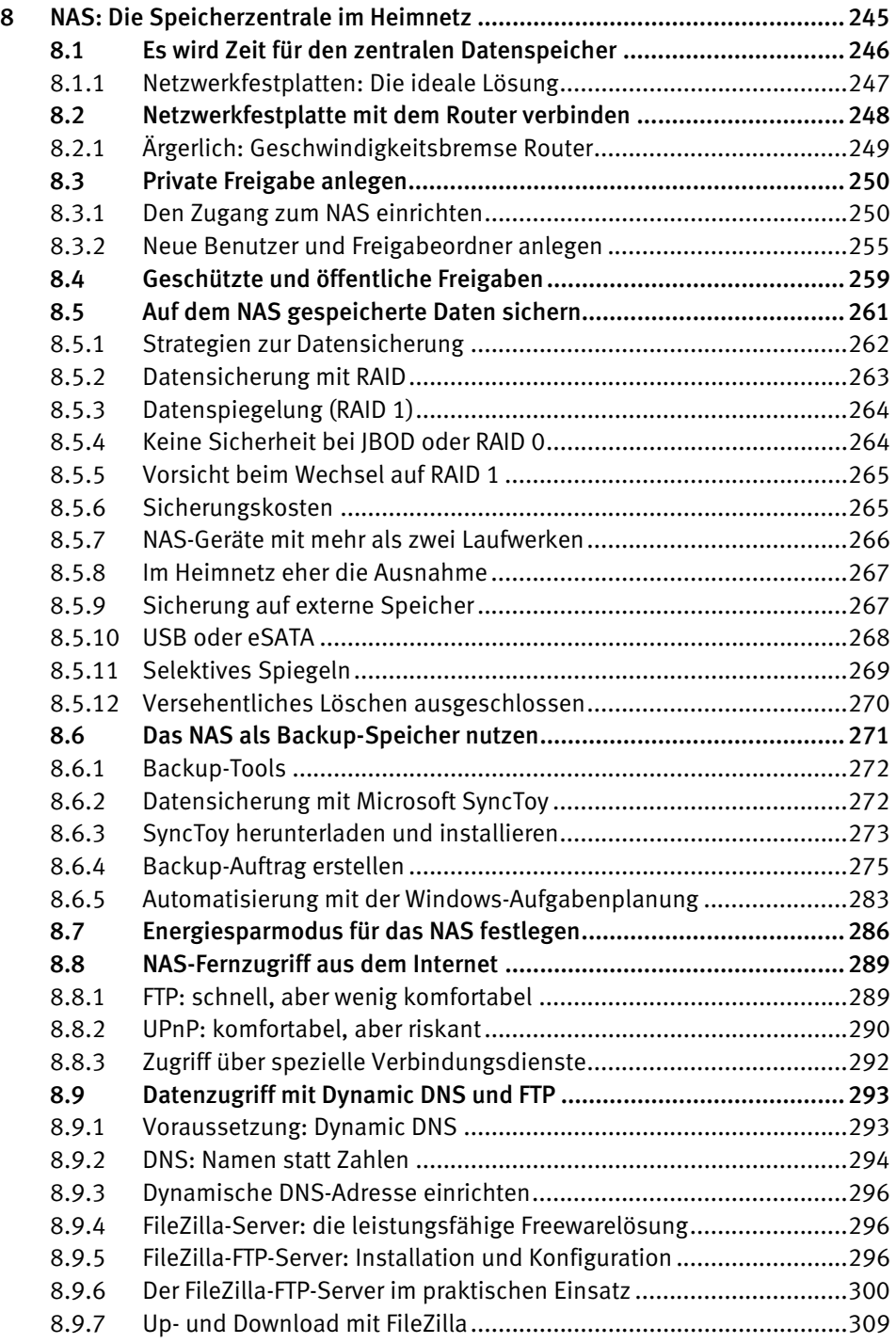

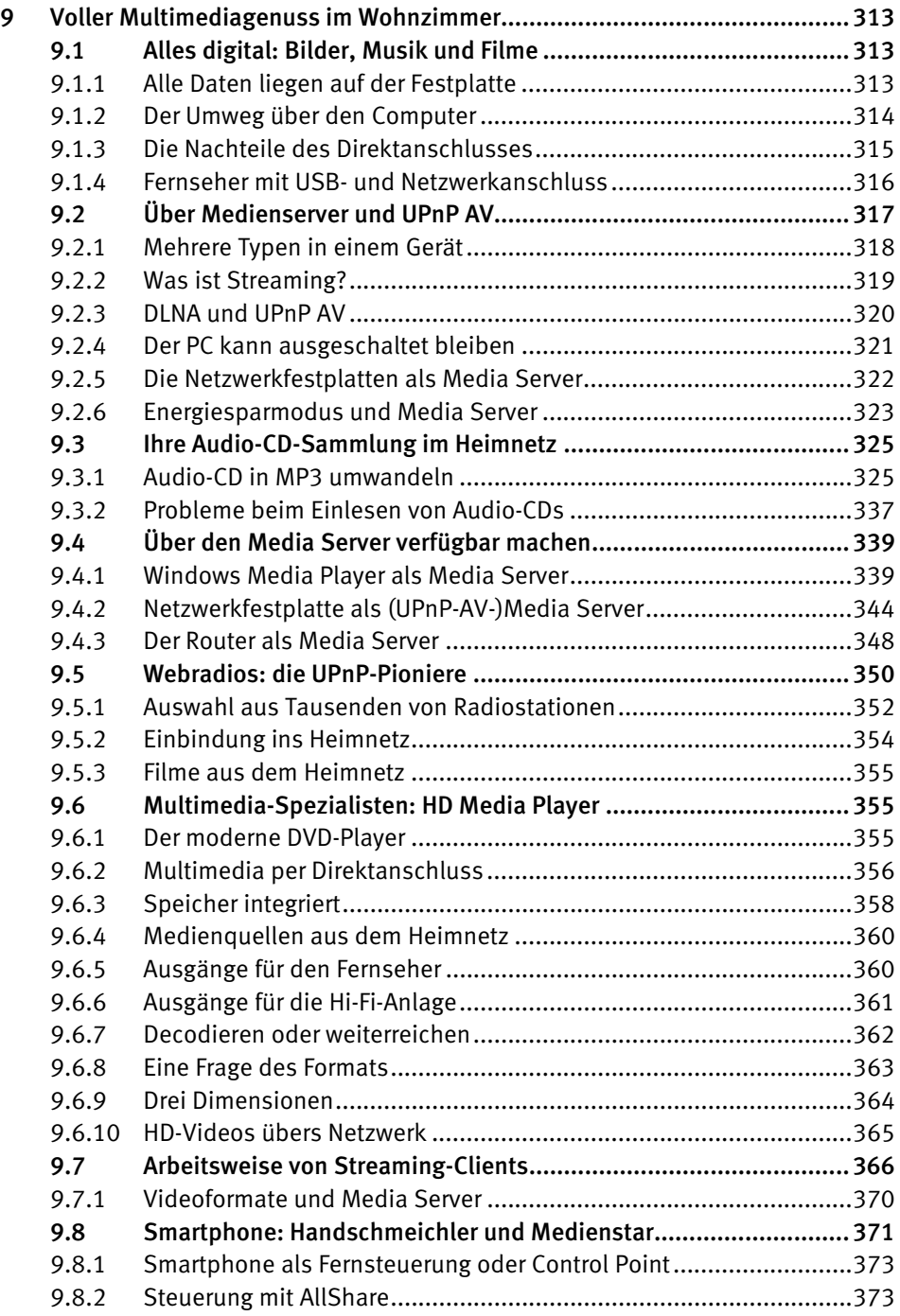

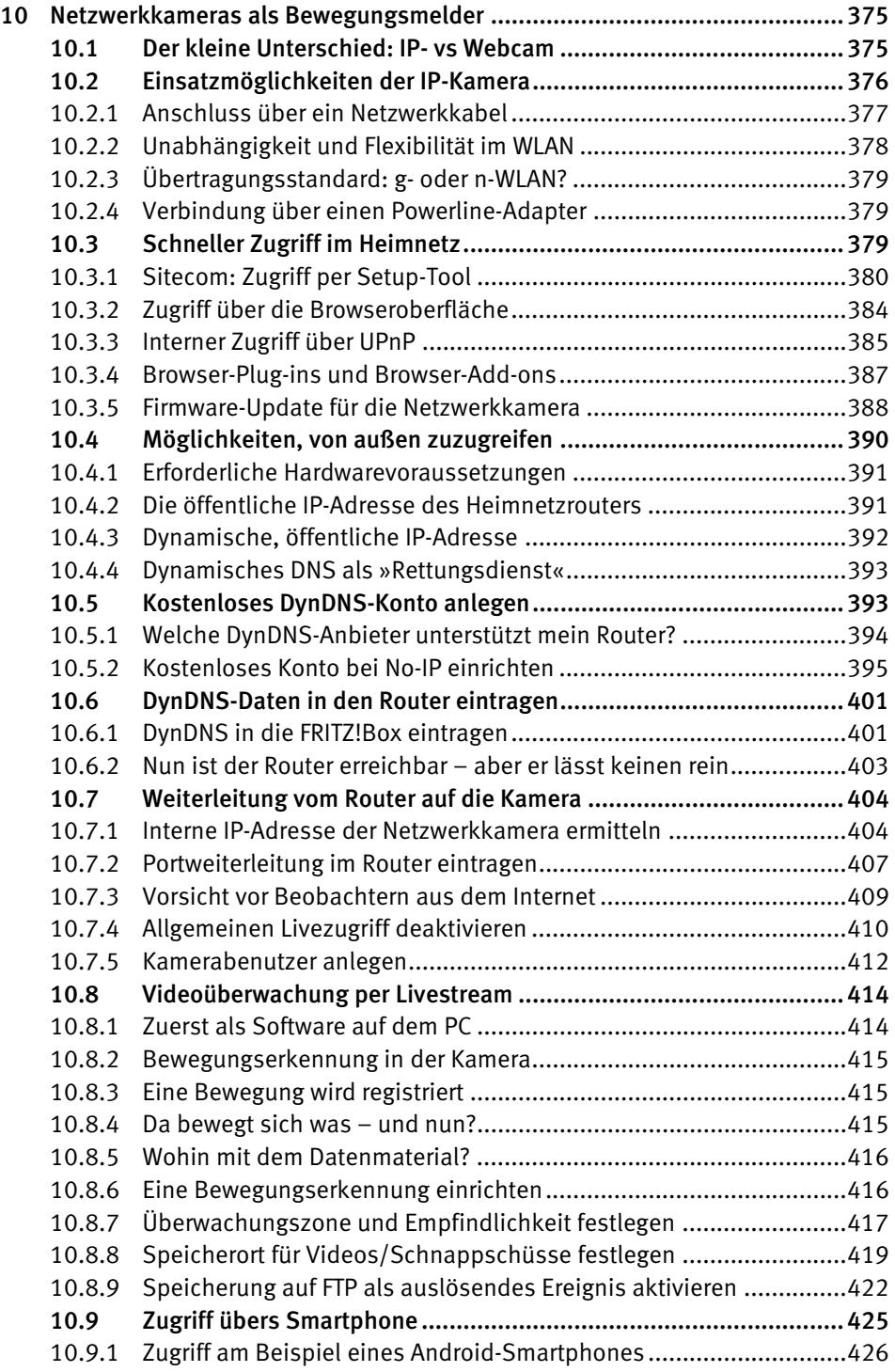

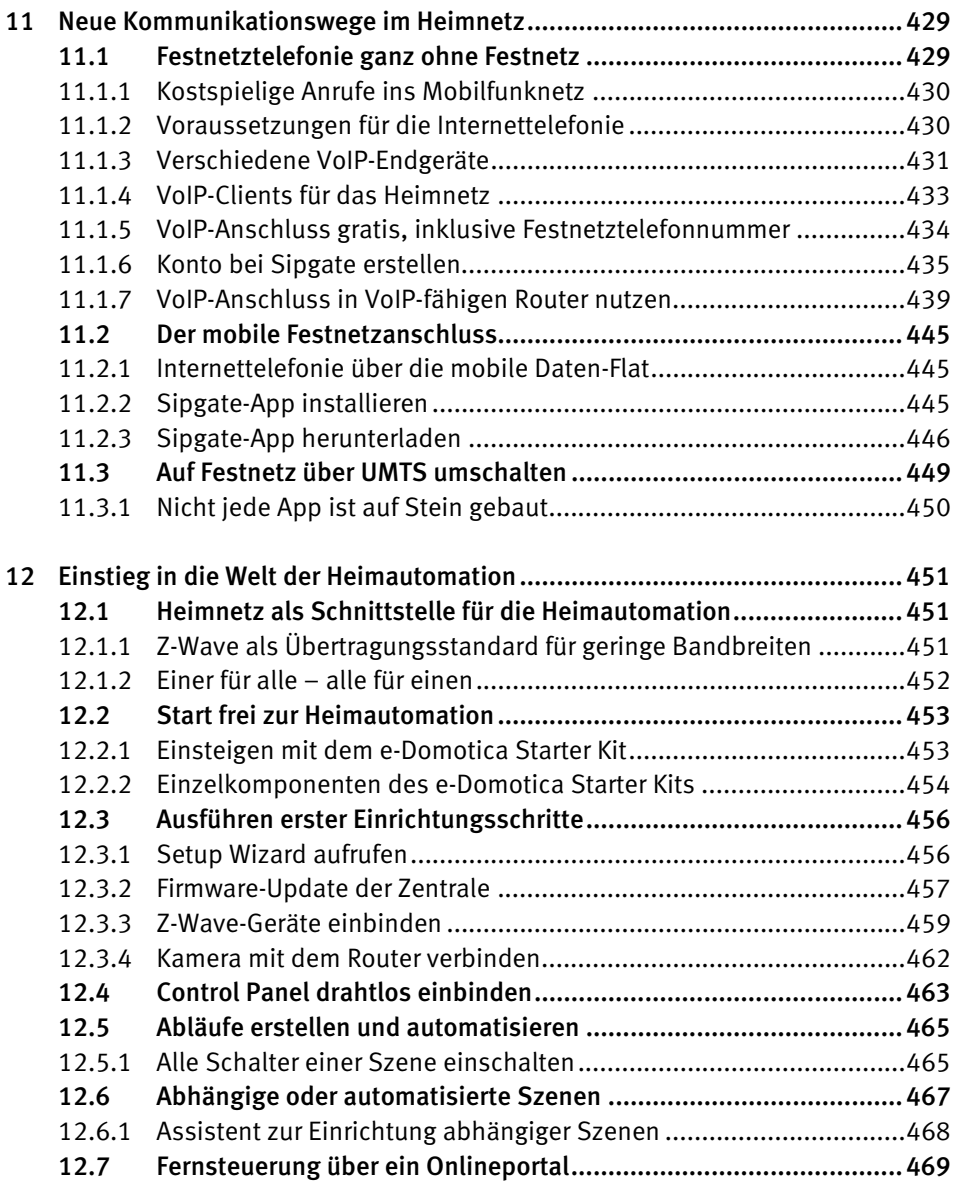

# 1 Über Breitband zum Heimnetzwerk

Unter der Bezeichnung »Heimnetz« oder auch »Heimnetzwerk« können sich nach wie vor nur wenige Menschen etwas Konkretes vorstellen. So mancher denkt dabei gleich an ein kompliziertes Firmennetzwerk, das sich nur von einer professionellen EDV-Abteilung, den sogenannten »Netzwerkern« oder »ITlern«, beherrschen lässt. Dass dem nicht so ist, möchte Ihnen dieses Buch zeigen. Es versorgt Sie mit allen erforderlichen Grundlagen und liefert Ihnen zahlreiche Anwendungsbeispiele sowie praxisorientierte Tipps. Zudem werden Sie eine Reihe nützlicher Geräte und Anwendungen kennenlernen, die sich hervorragend für den Einsatz in Ihrem Heimnetz eignen.

Erfreulicherweise haben die meisten Netzwerkhersteller aus den Fehlern vergangener Jahre gelernt: Sie bieten endlich Produkte an, die speziell für den Heimanwender entwickelt wurden. Das bedeutet: Einrichtung und Bedienung eines Großteils dieser Geräte sind sehr viel einfacher und komfortabler geworden. Damit einher geht eine weitere erfreuliche Entwicklung: die nahezu flächendeckende Verfügbarkeit von breitbandigen Onlinezugängen sowie die stark gesunkenen Gebühren für solche Anschlüsse. Auch diese Entwicklung hat maßgeblich dazu beigetragen, dass ein Anwender überhaupt erst die Möglichkeit hat, sein persönliches Heimnetz zu gestalten.

Tatsächlich ist jeder, der zu Hause einen Breitbandzugang nutzt, bereits ein kleiner »(Heim-)Netzwerker«. Und besser können die Voraussetzungen eigentlich gar nicht sein.

# 1.1 Verfügbare Zugänge und Anbieter vor Ort

Für welchen Zugang soll man sich entscheiden, wenn man seinen Anbieter wechseln möchte oder generell eine neue schnelle Onlineanbindung sucht: DSL, Kabel, UMTS, Satellit oder gar das neue LTE? Zunächst einmal ist zu klären, welche Anschlussmöglichkeiten am eigenen Wohnort verfügbar sind.

## 1.1.1 Breitbandversorgungssituation prüfen

Einen Überblick über sämtliche verfügbaren Breitbandzugänge verschafft die Webseite *http://www.zukunft-breitband.de*.

1 Rufen Sie die Webseite in Ihrem Browser auf und klicken Sie in der Menüleiste links auf die Rubrik *Breitbandatlas*. In dem sich nun öffnenden Untermenü gehen Sie auf *Breitbandsuche*.

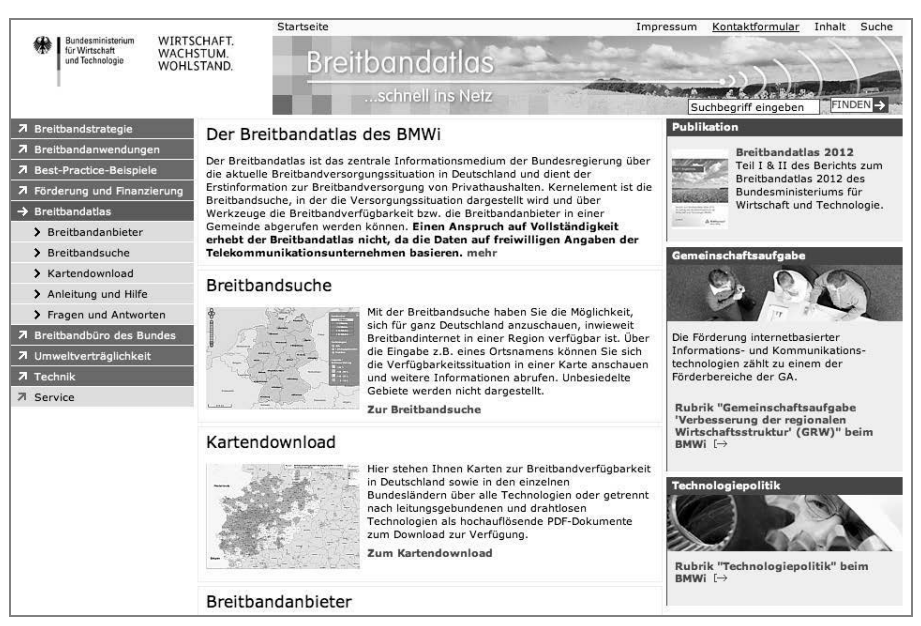

Bild 1.1: Ein guter Einstieg für die Suche nach verfügbaren Anschlussmöglichkeiten.

2 Eine Deutschlandkarte wird angezeigt. Tragen Sie in das Eingabefeld oben links direkt über der Karte den Namen Ihres Wohnorts oder Ihre Postleitzahl ein. In der Legende am rechten Kartenrand können Sie zwischen den Zugangstechnologien *Drahtlos* (z. B. UMTS) und *Leitungsgebunden* (z. B. DSL, TV-Kabel) wählen. Setzen Sie die Auswahl zunächst auf *Leitungsgebunden*.

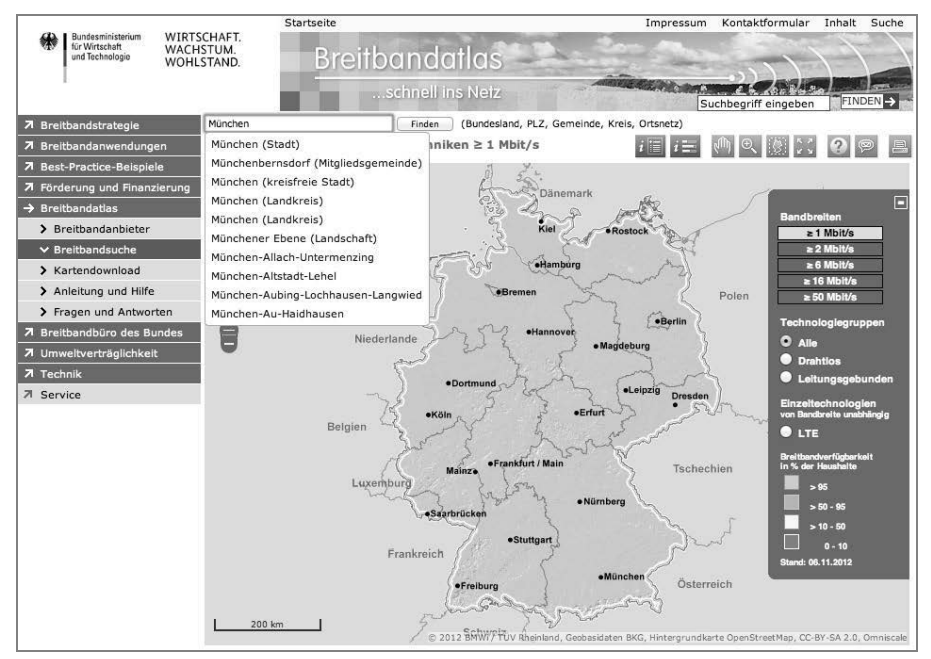

Bild 1.2: Tragen Sie links oben Ihre Postleitzahl oder Ihren Wohnort ein.

- 3 Belassen Sie die Bandbreite auf dem voreingestellten Wert von ≥ *1 Mbit/s*. Nach einem Klick auf die Schaltfläche *Finden* erscheint ein Kartenausschnitt der von Ihnen gewählten Region (in unserem Beispiel ist es die Region um den Düsseldorfer Nordwesten).
- 4 Der Kartenausschnitt zeigt anhand von kleinen, unterschiedlich gefärbten Quadraten, ob und mit welcher prozentualen Wahrscheinlichkeit ein Anschluss für einen Haushalt jeweils verfügbar ist.
- 5 Mithilfe des Lupensymbols oder des Vergrößerungsreglers können Sie recht weit in die Karte hineinzoomen, bis Sie schließlich das Straßennetz erkennen. Auf diese Weise lässt sich der Standort Ihres Hauses oder Ihrer Wohnung sehr genau eingrenzen.

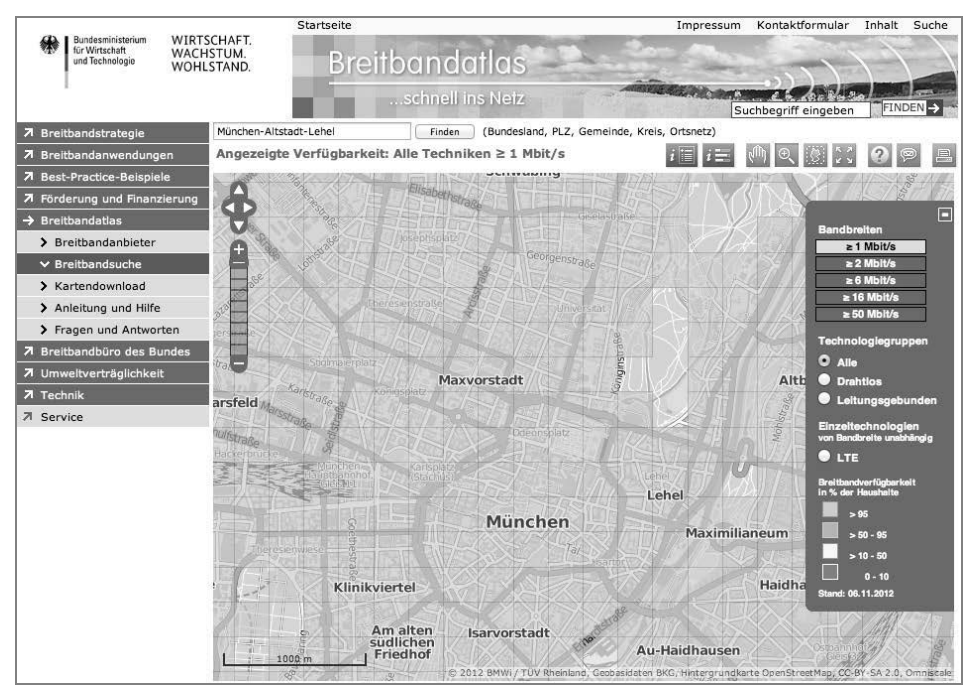

Bild 1.3: Die Genauigkeit der Breitbandatlaskarte reicht bis auf Straßenebene.

In unserem Beispiel (München-Altstadt-Lehel) ist die Verfügbarkeit von Breitband ab einer Übertragungsrate von 1 MBit/s nahezu vollständig gegeben. Jeder Haushalt, der sich innerhalb eines gelben Quadrats befindet, kann mit mindestens 95-prozentiger Wahrscheinlichkeit kabelgebundenes Breitband (DSL, TV-Kabel) mit mindestens 1 MBit/s erhalten.

Dieses Bild ändert sich natürlich von Region zu Region und auch, wenn Sie in der Legende rechts mit der Mindestbandbreite nach oben gehen, zum Beispiel auf einen Wert von ≥ *6 Mbit/s*. Dadurch lässt sich rasch ermitteln, welche Bandbreite oder »Download-Geschwindigkeit« bei Ihnen zu Hause mindestens verfügbar ist.

#### 1.1.2 Breitbandanbieter am Wohnort finden

Ist die Verfügbarkeit erst geklärt, möchte man auch wissen, welche Anbieter oder Provider überhaupt am eigenen Wohnort einen Breitbandanschluss anbieten. Hierzu bietet der Breitbandatlas eine besonders komfortable Funktion:

1 Fahren Sie mit dem Mauszeiger oberhalb der Karte auf das erste Symbol von links (es enthält ein *i* und eine Liste). Das Symbol steht für *Abfrage Breitbandanbieter*. Sobald Sie auf das Symbol klicken, ändert es seine Farbe. Damit ist die Funktion aktiviert.

2 Klicken Sie auf das Symbol und anschließend auf das Quadrat in der Karte, in dem sich Ihr Wohnsitz befindet.

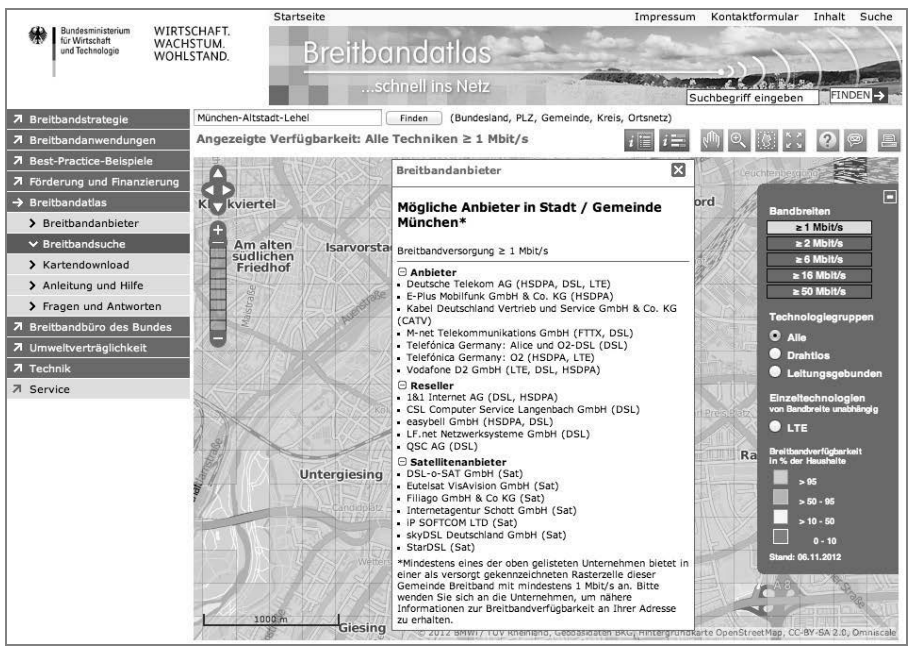

Bild 1.4: Über das Auswahlfeld *i* markieren Sie Ihren Wohnsitz mit einem Fähnchen. Mithilfe der Abfragefunktion werden alle vor Ort verfügbaren Breitbandanbieter aufgelistet.

3 In dem gewählten Quadrat ist nun ein kleines Fähnchen mit einem *i* zu sehen. Wenige Augenblicke später werden in einem Pop-up-Fenster unter *Breitbandanbieter* alle Provider aufgelistet, die an Ihrem Standort Onlinezugänge anbieten.

Falls Sie den neuen Internet Explorer 10 verwenden und Probleme mit der Darstellung oder den Funktionen des Breitbandatlas haben, aktivieren Sie den Kompatibilitätsmodus Ihres Browsers. Klicken Sie dazu im Adressfeld des Internet Explorers auf das kleine Symbol, das wie eine zerrissene Seite aussieht. Im Anschluss aktualisiert sich die Seite und sollte nun korrekt dargestellt werden. In fast allen Regionen Deutschlands stehen meist mehrere breitbandige Zugangsmöglichkeiten bereit. Um Ihnen die Entscheidung zu erleichtern, gehe ich im folgenden Abschnitt auf die wichtigsten überregional verfügbaren Breitbandzugänge ein.

# 1.2 (V)DSL: Internet über die Telefonleitung

Die Verbindungstechnik DSL überträgt Daten über die Telefonleitung (Kupferkabel) zwischen der Telefondose im Haushalt und der Vermittlungsstelle des Netzbetreibers. Die Leitung diente ursprünglich nur für Telefonate. Da jeder Haushalt in Deutschland über einen Telefonanschluss verfügt, könnte (theoretisch) auch jeder einen Breitbandanschluss über DSL nutzen. Dass dem nicht so ist, liegt unter anderem daran, dass es in einigen dünner besiedelten Regionen nach wie vor Vermittlungsstellen gibt, die nicht mit DSL-Technik aufgerüstet sind.

Außerdem spielt die Entfernung zur Vermittlungsstelle eine wichtige Rolle. Je länger das Kabel, desto höher die Dämpfung und desto geringer die maximal mögliche Übertragungsrate. Ist die Dämpfung zu hoch, kommt gar keine Verbindung mehr zustande, was vor allem abseits gelegene Haushalte betrifft.

# 1.2.1 Tarifmodell und Laufzeit wollen gut überlegt sein

Ist DSL bei Ihnen zu Hause verfügbar, haben Sie die Auswahl zwischen den verschiedensten Tarifmodellen. Da wären zunächst einmal die Rundum-sorglos-Pakete mit DSL- plus Telefon-Flatrate inklusive Hardware (DSL-Modemrouter) und noch einem Handyvertrag dazu. Solche Komplettpakete inklusive Hardware wollen allerdings auch finanziert werden und binden den Kunden in der Regel 24 Monate an den Provider. Nur wer sich relativ sicher ist, dass er in den kommenden zwei Jahren seinen Wohnort nicht wechselt, sollte ein Angebot mit einer solch langen Laufzeit wählen.

Allerdings bieten auch immer mehr DSL-Provider Verträge mit kürzeren Laufzeiten an. Hier gibt's dann die Hardware (DSL-Modemrouter) nicht ganz umsonst, die Zusatzleistungen sind nicht ganz so üppig, oder es wird eine zusätzliche Einrichtungsgebühr erhoben, die bei Verträgen mit längerer Laufzeit entfällt. Jeder DSL-Provider bietet neben dem Datenzugang auch immer einen Telefonanschluss an.

Der Trend geht hier allerdings klar vom Festnetzanschluss (PSTN, ISDN) hin zur Internettelefonie (VoIP). Ein VoIP-Anschluss ist für den Provider kostengünstiger zu managen, hat aber nach wie vor mit diversen Qualitätsmängeln zu kämpfen. Angebote für reine Internetzugänge ohne Telefonanschluss finden sich zumindest bei den großen, überregionalen Anbieten nicht mehr.

# 1.2.2 Maximale Down- und Upload-Geschwindigkeit

Mit dem aktuellen Verbindungsstandard ADSL2+ lassen sich übers Kupferkabel Download-Raten von bis zu 16 MBit/s (16.000 kBit/s) erreichen. Das gilt jedoch nur für Anschlüsse, die relativ nah an der Vermittlungsstelle liegen oder – genauer gesagt – bei denen das Verbindungskabel möglichst kurz ist. Außerdem muss neben dem DSL-Modem zu Hause auch die Hardware in der Vermittlungsstelle – die sogenannten DSLAMs – mit ADSL2+ ausgestattet sein. Dies kann, wie schon angesprochen, der Grund dafür sein, dass Sie über dasselbe Kupferkabel von Netzbetreiber A (DSLAM mit ADSL2+) eine größere Bandbreite erhalten als von Netzbetreiber B (DSLAM mit ADSL/ADSL2).

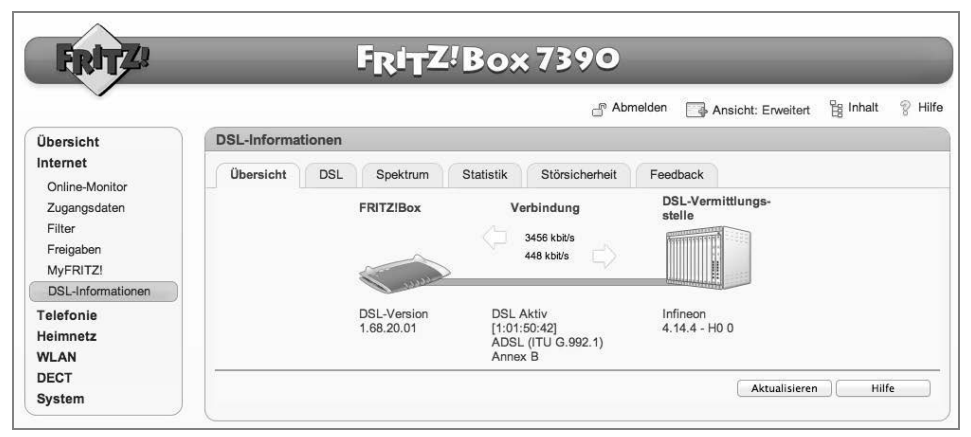

Bild 1.5: Die FRITZ!Box-Router von AVM zeigen die maximal verfügbaren Down- und Upload-Geschwindigkeiten an.

Die Kosten für einen DSL-Zugang mit einer Bandbreite bis maximal 16 MBit/s (= 16.000 kBit/s) sowie einem unbegrenzten Daten- und Zeitvolumen (der sogenannten Flatrate) beginnen bei etwa 20 Euro im Monat (Stand Juli 2012). Zwar wirbt O2/ Telefonica bei seinem Tarif Alice S mit 15 Euro monatlich, doch gilt dieser Preis nur für die ersten drei Monate. Danach erfolgt eine Anhebung auf 25 Euro.

Die maximale Übertragungsrate für Privathaushalte liegt beim Einsatz der VDSL-Technologie derzeit bei 50 MBit/s. Allerdings muss der Netzbetreiber (in der Regel die Telekom) dazu die Verbindungsstrecken zwischen der Vermittlungsstelle und der Telefondose beim Kunden entsprechend nachrüsten.

Der VDSL-Ausbau ist jedoch recht aufwendig, da hier über Teilstrecken Glasfaserkabel neu verlegt und vorhandene Kabelverzweiger (KVZ) mit sogenannten »Outdoor-DSLAMs« nachgerüstet werden müssen. Derartige Investitionen tätigen die Netzbetreiber derzeit nur in dichter besiedelten Regionen, zum Beispiel in Städten oder dicht besiedelten Stadtrandregionen. Verfügbarkeit und Ausbaustatus von VDSL lassen sich auf der Homepage der Telekom abfragen. Geben Sie unter *http://www.telekom.de* rechts oben in der Suche einfach die beiden Suchbegriffe *vdsl* und *ausbau* ein. Führen Sie die Suche anhand Ihrer Telefonnummer oder Ihrer Adresse durch.

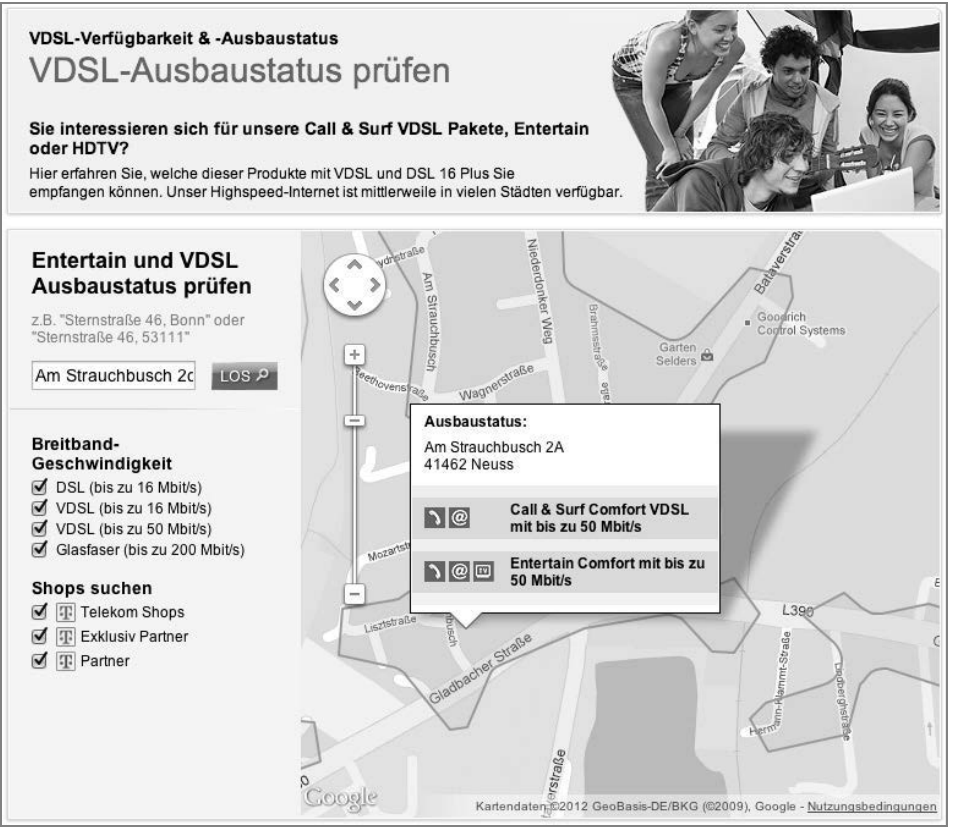

Bild 1.6: Der Ausbau von VDSL wird aktuell nur in einigen Großstädten vorangetrieben.

#### **FTTC und FTTN**

Die VDSL-Technik wird häufig auch mit der Abkürzung FTTC (*Fiber to the Curb* – Glasfaser bis zum Bordstein) umschrieben, da die mit einem Outdoor-DSLAM nachzurüstenden Kabelverzweiger in der Regel entlang der Straße neben dem Bordstein aufgestellt sind. Bei VDSL wird somit die ursprüngliche Länge der Kupferleitung um die Strecke zwischen Vermittlungsstelle und Kabelverzweiger verkürzt. Über die nun deutlich kürzere Kabelstrecke zwischen Kabelverzweiger und Kundenanschluss sind höhere Übertragungsraten möglich. Alternativ zu FTTC findet sich auch die Abkürzung FTTN (*Fiber to the Node*). Der englischsprachige Begriff »Node« bedeutet in der wörtlichen Übersetzung »Knoten« oder »Knotenpunkt«, womit wiederum der Kabelverzweiger gemeint ist.

# 1.2.3 Zündung der nächsten Geschwindigkeitsstufe

Für die nächste Geschwindigkeitsstufe nach VDSL wird das Kupferkabel komplett durch die Glasfaser ersetzt. Hier sind dann Übertragungsraten von 100 bis 200 MBit/s im Download und unglaublichen 50 bis 100 MBit/s im Upload möglich. Das bedeutet allerdings: Von der Vermittlungsstelle bis zum Haus oder der Wohnung des Kunden müssen Glasfaserkabel verlegt werden. Darum nennt sich diese Verbindungstechnik auch FTTH, die Abkürzung für den englischen Begriff *Fiber To The Home*, was sich mit »Glasfaser (bis) nach Hause« übersetzen lässt.

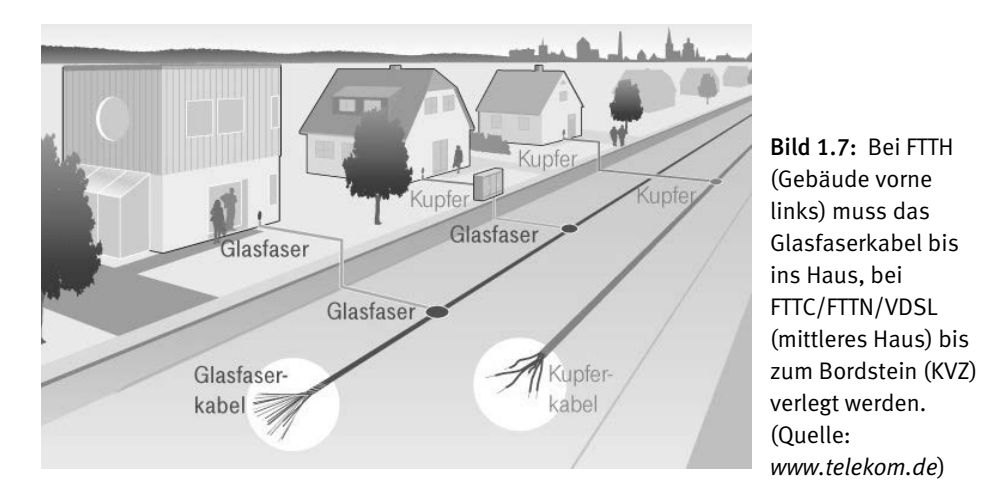

Die Telekom hat in einigen Städten (Amberg, Aschaffenburg, Brühl, Chemnitz, Hannover etc.) mit dem Ausbau ihres Glasfasernetzes begonnen. Andere Anbieter, wie zum Beispiel die regionalen Netzbetreiber Mnet oder NetCologne, haben in ausgewählten Gebieten ebenfalls bereits FTTH-Netze in Betrieb.

Werfen Sie einen Blick auf die Infoseiten der Netzbetreiber (z. B. *http://www.telekom.de/ glasfaser* oder *http://www.m-net.de/wohnungswirtschaft/glasfaser.html*), auch wenn die Chancen derzeit immer noch gering sind, dass der eigene Wohnsitz in eines der genannten Ausbaugebiete fällt. Denn nach wie vor sind die superschnellen FTTH-Zugänge nur in wenigen Regionen Deutschlands verfügbar (Stand Juli 2012).

# 1.3 Kabel: Internet aus der TV-Dose

Wer sein Fernsehprogramm über TV-Kabel bezieht, hat gute Chancen, über dasselbe Kabel auch einen breitbandigen Internetzugang zu erhalten. Voraussetzung ist ein vorhandener Rückkanal. Denn über das ursprüngliche TV-Kabelnetz ließen sich Informationen nur in eine Richtung übertragen, nämlich vom Sender zum Empfangsgerät. Für den Zugang ins Internet ist jedoch auch der Weg zurück, also vom Anwender zum Kabelnetzbetreiber, zwingend erforderlich.

Inzwischen haben die Kabelnetzbetreiber ihr Netz weitgehend rückkanalfähig ausgebaut. Auf ihren Homepages finden sich entsprechende Verfügbarkeitschecks, zudem geben kostenlose Telefon-Hotlines Auskunft.

| Produktberatung & Bestellung: 0800 - 664 94 23<br>Geschäftskunden<br><b>Suche</b><br>Kontakt<br><b>Kabel Deutschland</b><br>(gratis 7:30 bis 22:00 Uhr) |                                            |                                                                                                 |                                                                  |                                                                                  |
|----------------------------------------------------------------------------------------------------|--------------------------------------------|-------------------------------------------------------------------------------------------------|------------------------------------------------------------------|----------------------------------------------------------------------------------|
| <b>Internet &amp; Telefon</b>                                                                                                    | <b>Mobilfunk</b><br>Fernsehen              | Info & Service<br>Kundenportal                                                                  | Ihr Kabel                                                        |                                                                                  |
| <b>Kabel-Power mit Glasfaser</b><br>Nur online: Ihr Vortell<br>viel schneller als DSL"<br>mit Internet & Telefor<br>Bonus <sup>12</sup><br>32 oder 100  |                                            |                                                                                                 |                                                                  |                                                                                  |
| Home » Internet & Telefon » Produktübersicht<br>Internet und Telefon<br>* Internet & Telefon                                                            |                                            | <b>Beliebteste Produkte</b>                                                                     | <b>Weitere Produkte</b>                                          | <b>Unsere</b><br>Empfehlung                                                      |
| » Internet & Telefon 8                                                                                                    |                                            |                                                                                                 | <b>INTERNET &amp; TELEFON 32</b>                                 | <b>INTERNET &amp; TELEFON 100</b>                                                |
| > Internet & Telefon 16                                                                                                    |                                            | <b>INTERNET &amp; TELEFON 8</b>                                                                 |                                                                  | Eine der schnellsten Alternativen                                                |
| > Internet & Telefon 32 flex                                                                                                    |                                            | <b>Zum Einstiegspreis</b>                                                                       | Bis zu doppelt so schnell<br>wie 16.000-Kbit/s-DSL <sup>11</sup> | zu DSL! <sup>9</sup>                                                             |
| » Internet & Telefon 32<br>» Internet & Telefon 100<br>» Nur Internet<br>» Nur Telefon                                                                  | Max. Download-<br>Geschwindigkeit          | 8.000 Kbit/s                                                                                    | 32.000 Kblt/s                                                    | 100.000 Kblt/s                                                                   |
| » Geschäftskunden                                                                                                    | Internetanschluss mit<br>Internet-Flatrate |                                                                                                 |                                                                  |                                                                                  |
| <b>Weitere Information</b><br>DSL-Speedtest<br>E <sub>2</sub>                                                                                           | Telefonanschluss mit<br>Festnetz-Flatrate  | Festnetz-Flatrate<br>3 Monate gratis, danach 5.- € mtl.<br>Jederzeit mit 4 Wochen Frist kündbar |                                                                  |                                                                                  |
| Kabelnetz mit Glasfaser<br>DSL-Wettbewerbsvergleich<br>880<br>Warum Kunde werden?<br>Wechseln leicht gemacht                                            | Preis / Monat                              |                                                                                                 |                                                                  | 1 Jahr lang 100.000<br>Kbit/s zum Preis von<br>32.000 Kbit/s testen<br>$E/M$ on. |
| Geräteauswahl<br>Produkt-News anfordern                                                                                                    |                                            | in den ersten 6 Monaten<br>19,90 €/Mon.<br>ab dem 7. Monat                                      | im 1. Jahr<br>29,90 €/Mon.<br>im 2. Jahr                         | im 1. Jahr<br>39,90 €/Мол.<br>im 2. Jahr                                         |

Bild 1.8: Die Kabelnetzbetreiber bieten als überregional verfügbare Anbieter recht attraktive Bandbreitenpreise an. (Stand Juli 2012)

Während DSL-Anbieter fast immer als gegenseitige Konkurrenten auftreten, ist der Einflussbereich der Kabelnetzbetreiber regional klar abgegrenzt. Verfügt man über einen Kabelanschluss, ist man automatisch Kunde des regionalen Kabelanbieters – eine Alternative wie bei DSL gibt nicht. Das reduziert natürlich die Angebotsvielfalt ganz erheblich.

Allerdings haben die großen Kabelnetzbetreiber, allen voran Kabel Deutschland, ihr eigenes Produktportfolio ganz erheblich erweitert. Der Kunde kann wählen zwischen den Tarifen für Internet und Telefon, nur Telefon, nur Internet sowie zusätzlichen Kombinationen mit Fernsehen und Mobilfunk. Zudem kann man sich jeweils noch zwischen 6, 32 oder 100 MBit/s Download-Rate entscheiden.

Im Gegensatz zum dünnen, schlecht abgeschirmten DSL-Kupferkabel ermöglicht das qualitativ hochwertige, gut abgeschirmte TV-Kabel sehr hohe Übertragungsraten von derzeit bis zu 100 MBit/s im Download.

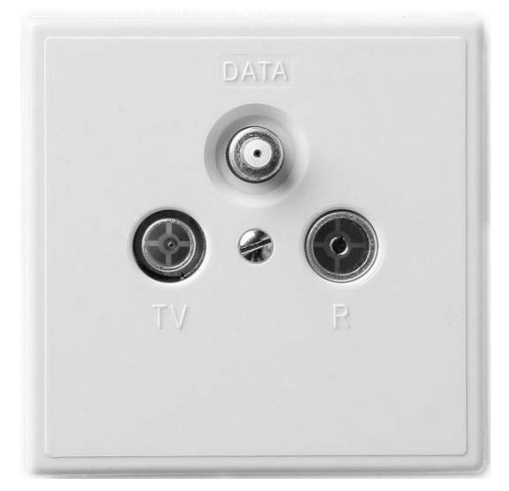

Bild 1.9: Aus der oberen Buchse eines digitalen Kabelanschlusses sprudeln aktuell bis zu 100 MBit Daten pro Sekunde. (Quelle: *www.kabeldeutschland.de*)

Selbst wer den Kabelanschluss ausschließlich als Internetzugang (mit und ohne Telefon) nutzt, muss keine zusätzlichen Gebühren fürs TV-Programm des Kabelbetreibers zahlen.

So bietet Kabel Deutschland allen Kunden, die nur ihren Breitbandanschluss, nicht jedoch ihr TV-Programm übers Kabel nutzen möchten, auch einen reinen Onlineanschluss an. Die monatliche Grundgebühr für einen solchen Internetanschluss mit 100 MBit/s im Download und 6 MBit/s im Upload kostet aktuell im ersten Jahr monatlich 20 Euro, im zweiten Jahr 40 Euro – bei 24 Monaten Mindestvertragslaufzeit.

Anstelle eines DSL-Modems benötigt man beim Internetzugang via TV-Kabel ein Kabelmodem, das vom Anbieter gestellt wird. An das Modem kann man beispielsweise einen WLAN-Router anschließen, der den Onlinezugang auf mehrere PCs, Notebooks und andere Geräte überall in der Wohnung verteilt. Wer statt zwei Geräten lieber nur eines im Wohnzimmer herumstehen haben möchte, kann inzwischen auf WLAN-Router zurückgreifen, die bereits ein Kabelmodem integriert haben.

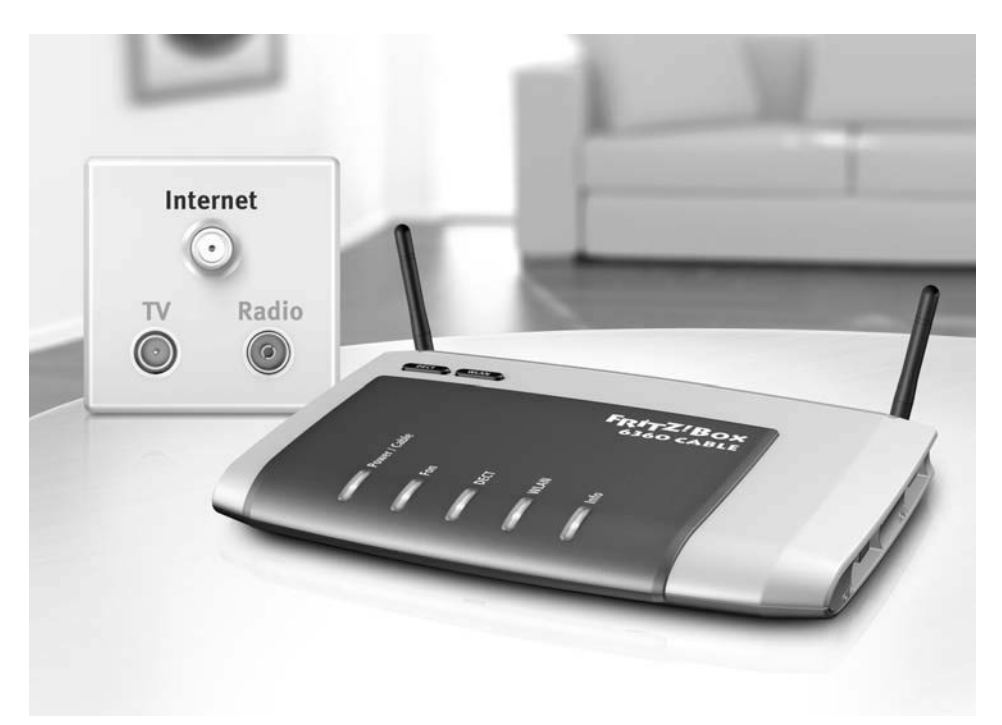

Bild 1.10: Alles in einer Kiste: AVMs FRITZ!Box 6360 ist ein WLAN-Router mit integriertem Kabelmodem, Telefonanlage und DECT-Basisstation. (Quelle: *www.avm.de*)

# 1.4 Grenzenlos: Internet über Satellit

Im Vergleich zu DSL und Kabel hat der Internetzugang per Satellit einen entscheidenden Vorteil: Er ist flächendeckend verfügbar – selbst in den abgelegensten Regionen. Vor einigen Jahren waren für den Privatbereich nur Sat-Angebote erschwinglich, bei denen der Downstream (Empfang) über Satellitenschüssel, der Upstream jedoch über einen alternativen Kanal, in der Regel die Telefonleitung (ISDN), realisiert wurde.

Inzwischen haben sich im Privatbereich die rückkanalfähigen Satellitenschüsseln durchgesetzt, auch als Zwei-Wege-Systeme bezeichnet, deren Antenne nicht nur empfangen, sondern auch senden kann. Hier stehen dann schnellere Upload-Raten zur Verfügung.

Im Gegensatz zu den zuvor genannten Zugangsarten ist Internet via Satellit in der Anschaffung erheblich teurer, was vor allem an den hohen Investitionskosten für die Hardware liegt (Schüssel, Antenne, Befestigungen, Kabel, Sat-Modem etc.). Hier werden einmalig 150 Euro oder mehr fällig.

In der Regel werden keine echten Flatrates angeboten, stattdessen wird die Bandbreite nach Überschreiten eines bestimmten Monatsvolumens gedrosselt. Ähnliches gilt für die sogenannte Fair-Use-Flatrate, bei der die Bandbreite des Vielnutzers einem internen Punktesystem folgend gegenüber der Bandbreite des Wenignutzers herabgesetzt wird.

Die Installation des Satellitensystems ist nicht unbedingt einfach, da die Schüssel eben nicht nur empfängt, sondern über den Rückkanal auch treffsicher senden muss. Deshalb empfiehlt es sich, die Installation und Ausrichtung der Satellitenschüssel von Profis durchführen zu lassen. Diese Kosten sollten ebenfalls mit einberechnet werden.

## 1.4.1 Einmal Erde-Satellit und wieder zurück

Die Entfernungen, die die Daten beim Satelliteninternet zurücklegen müssen, sind enorm. So wird eine Anfrage des Anwenders zunächst von der Erde zum Satelliten und dann wieder zurück zur Bodenstation und von dort ins Internet übertragen. Die Antwort auf die Anfrage wird auf demselben Weg zurückgeschickt, muss also erneut zweimal die Strecke Erde–Satellit zurücklegen, bis die Daten schließlich beim Anwender landen.

Aus diesem Grund eignet sich Breitband per Satellit nicht für Anwendungen, die eine Übertragung ohne Verzögerung erfordern, wie zum Beispiel Onlinespiele oder Internettelefonie (VoIP). Umso unverständlicher, dass manche Sat-Provider VoIP, die Telefonie übers Internet, als zusätzliche Option anbieten.

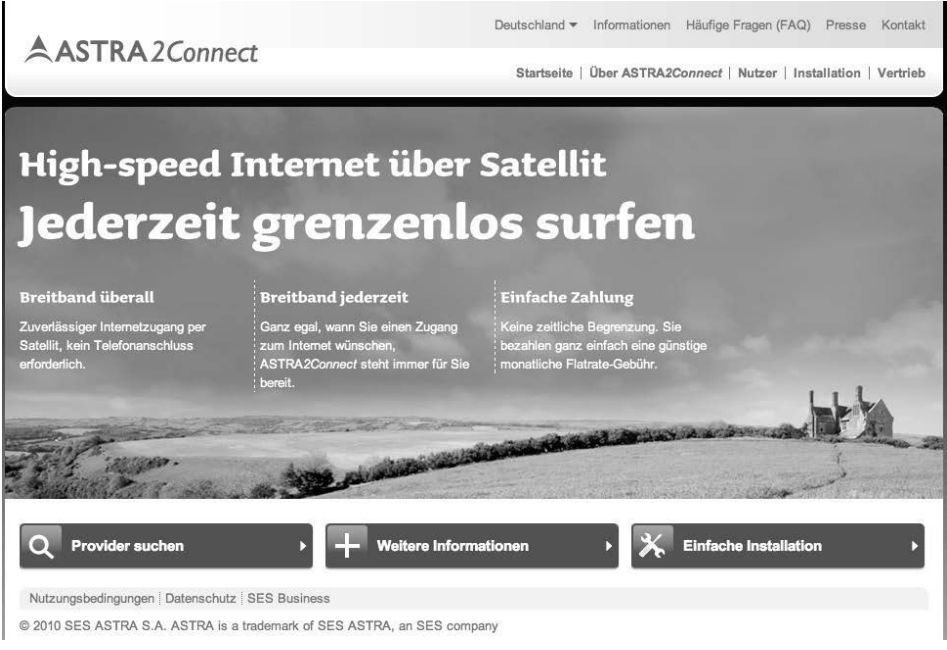

Bild 1.11: Die Seite *http://www.astra2connect.de* listet alle Astra-Provider auf.

# 1.4.2 SES Astra oder KA-SAT Eutelsat?

Aktuell findet sich in Deutschland etwa ein halbes Dutzend Anbieter für Satelliteninternet, die über Eutelsat oder SES Astra senden. Die höheren Bandbreiten bieten die Eutelsat-Provider (siehe *http://www.tooway.de/kauf*) über den erst kürzlich in die Umlaufbahn geschossenen High-Throughput-Satelliten KA-SAT.

KA-SAT kann Download-Raten bis zu 18 MBit/s und Uploads bis zu 6 MBit/s liefern. Die monatlichen Grundgebühren beginnen bei 30 Euro bei einem Downstream von 8 MBit/s (Upstream: 2 MBit/s) und 8 GByte ungedrosseltem Transfervolumen.

Astra-Provider (siehe *http://www.astra2connect.de*) bieten derzeit maximal 10 MBit/s im Download und 1 MBit/s im Upload. Die monatlichen Grundgebühren für diese Bandbreite und 6 GByte ungedrosseltes Transfervolumen beginnen bei 40 Euro.

# 1.5 UMTS/HSPA: Mobil ins Internet

Mittlerweile ist auch der Mobilfunkstandard UMTS und seine schnelle Variante HSPA (*High Speed Packet Access*) bzw. HSPA+ in Deutschland so weit ausgebaut, dass er als Breitbandzugang genutzt werden kann. Bis zu 7,2 MBit/s, teilweise sogar 21 MBit/s im Downstream, sind in Mobilfunknetzen mit aktivierter HSPA(+)-Technik derzeit möglich.

Doch ebenso wie DSL oder Kabel hängt die Verfügbarkeit von UMTS/HSPA von den verantwortlichen Netzbetreibern und deren Ausbaustrategien ab. Selbstverständlich sind Ballungsräume und generell dicht besiedelte Regionen meist hervorragend versorgt. In dünner besiedelten Regionen oder kleineren Ortschaften kann es aber durchaus sein, dass das GSM-Netz für Handytelefonie zwar vorhanden, die Umrüstung der Antennen auf HSPA aber noch nicht erfolgt ist.

#### **Verfügbarkeit prüfen**

Wer prüfen will, ob UMTS in der näheren Umgebung verfügbar ist und mit welcher Geschwindigkeit in etwa zu rechnen ist, kann für einen ersten Überblick im Breitbandatlas unter *http://www.zukunft-breitband.de* nachsehen. Hier lässt sich zum Beispiel ermitteln, welcher Mobilfunknetzbetreiber überhaupt mit einem HSPA-Netz verfügbar ist. Wählen Sie dazu unter *Technologien* die Einstellung *Drahtlos*. Sehr häufig wird anstelle von HSPA das erweiterte Kürzel HSDPA verwendet. Das »D« in der Mitte steht für »Downlink« und gibt die maximale Datenrate vom Internet zum Anwender (bzw. UMTS-Modem) an. Dementsprechend steht das »U« im Kürzel HSUPA für »Uplink« und meint die Datenrate vom Anwender (UMTS-Modem) zum Internet.

# 1.5.1 Verbreitungskarten der Mobilfunkbetreiber

Noch genauere Informationen zur Verfügbarkeit bieten die Netzausbaukarten der Mobilfunkbetreiber. Die entsprechenden Verbreitungskarten für UMTS/HSPA stellen die vier Mobilfunknetzbetreiber T-Mobile, Vodafone, O2 und E-Plus jeweils auf ihrer Homepage bereit.

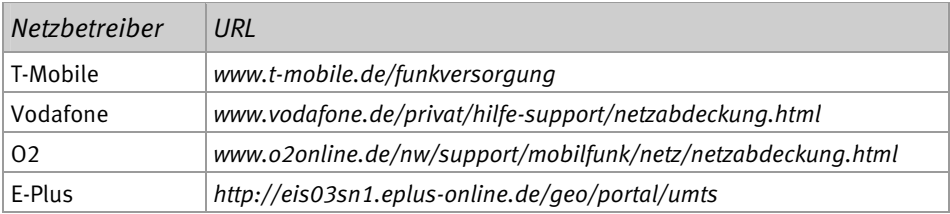

Ist einer dieser vier großen Mobilfunknetzbetreiber T-Online, Vodafone, O2 oder E-Plus an einem Standort nicht per UMTS (HSPA) verfügbar, wirkt sich das eins zu eins auch auf alle Reseller-Mobilfunkprovider aus, die auf diesem Netz sitzen. Ein Beispiel: Der Mobilfunk-Reseller XYZ greift für seinen Datentarif auf das Vodafone-Netz zurück. Bietet Vodafone in einer bestimmten Region nur UMTS-Abdeckung (384 kBit/s), muss sich logischerweise auch der O2-Reseller-Kunde mit dieser vom Netzbetreiber vorgegebenen Geschwindigkeit begnügen. Dasselbe gilt natürlich ebenfalls für die Reseller der Mobilfunknetze von T-Mobile, Vodafone und E-Plus.

## 1.5.2 Kleiner Haken an der (Mobilfunk-)Flatrate

Im Gegensatz zu den fest installierten Breitbandzugängen DSL und Kabel bietet der Onlinezugang über Mobilfunk keine echte Flatrate, auch wenn die Tarife mit Flatrate oder Monatsflat beworben werden. Sie zahlen eine Monatspauschale und erhalten dafür ein bestimmtes monatliches Datenvolumen (zum Beispiel 5 GByte).

Dieses Datenvolumen können Sie bei maximal möglicher Download-Geschwindigkeit (z. B. 7,2 MBit/s) nutzen. Ist es jedoch vor Ablauf des Monats aufgebraucht, wird Ihr schneller Mobilzugang bis Monatsende auf GPRS-Geschwindigkeit (64 kBit/s) gedrosselt. Immerhin müssen Sie keine Mehrkosten fürchten. Je nach eingeschlossenem Volumen und maximaler Download-Geschwindigkeit liegen die Monatsgebühren solcher Tarife zwischen 10 und 25 Euro.

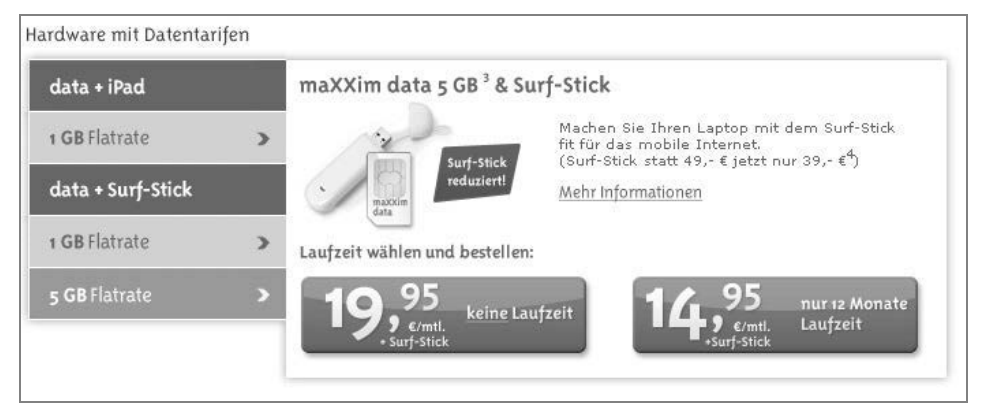

Bild 1.12: Dieser Mobilfunkprovider bietet eine 5-GByte-Flatrate bereits ab 15 Euro im Monat an.

Wer also mit dem Gedanken spielt, sein Heimnetz per UMTS/HSPA mit dem Internet zu verbinden, sollte sich darüber klar sein, dass eine Traffic-intensive Onlinenutzung (Film-Downloads, IP-TV etc.) damit nicht möglich ist. Wer hingegen seinen Onlinezugang vornehmlich zum Surfen oder zum Aktualisieren des Virenscanners verwendet, kann mit 5 GByte auskommen.

# 1.5.3 Reine und gemischte Datentarife

Grundsätzlich lassen sich alle auf dem Markt verfügbaren mobilen Datentarife in zwei Gruppen unterteilen: die reinen Datentarife für Notebooks und die gemischten Daten- /Telefontarife für Smartphones. Für das Heimnetz interessieren uns nur die reinen Datentarife. Reine Datentarife werden meist in Verbindung mit sogenannten Surfsticks angeboten. Ein Surfstick ist nichts anderes als ein handliches UMTS- oder HSPA-Modem. Ähnlich wie ein DSL-Modem kann es auf Wunsch eine Onlineverbindung herstellen, sobald es in den USB-Port eines Rechners eingesteckt wird. Das funktioniert jedoch nur dann, wenn sich in dem Surfstick eine gültige, aktivierte SIM-Karte befindet.

## 1.5.4 Wie kommt UMTS ins Heimnetz?

Das Praktische an einem Surfstick: Er ist klein und lässt sich zudem an verschiedene Rechner anschließen. Hier liegt auch der entscheidende Vorteil von UMTS gegenüber DSL oder Kabel: Ist man mit Note- oder Netbook unterwegs, hat man seinen Breitbandzugang immer dabei. Wer viel unterwegs ist, wird diesen Vorteil zu schätzen wissen.

Und auch im Heimnetz lässt sich solch ein UMTS-Zugang einsetzen. Zum einen gibt es WLAN-Router mit integriertem UMTS-Modem. An anderen Routern wiederum kann der Onlinezugang über Mobilfunk ganz einfach nachgerüstet werden, indem man den UMTS-Surfstick an einen entsprechend konfigurierten USB-Port am Router steckt.

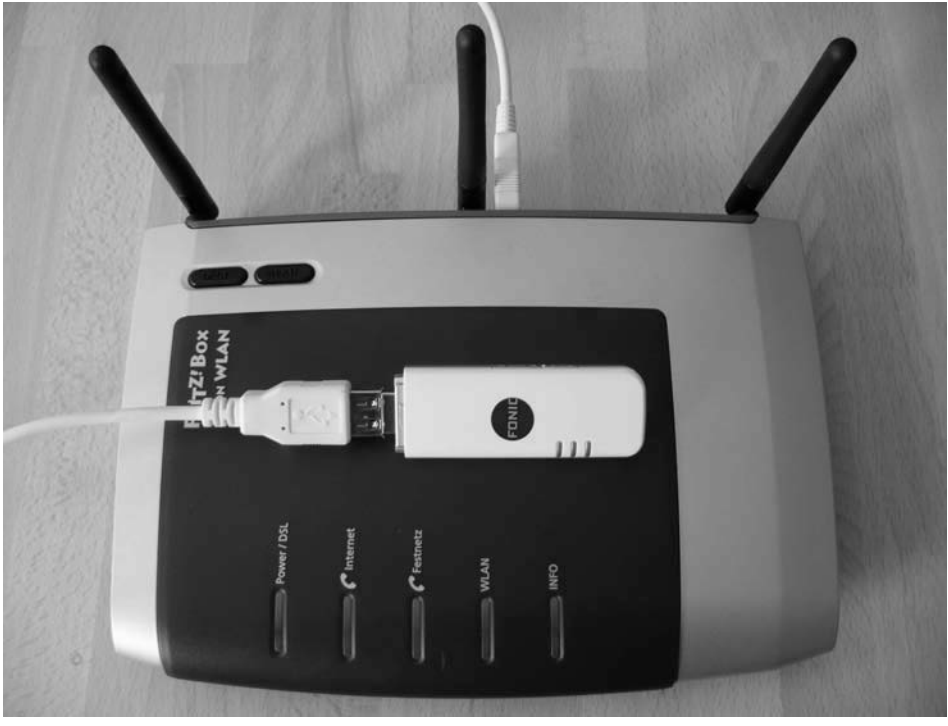

Bild 1.13: Manche Heimnetzrouter mit USB-Schnittstelle, wie diese FRITZ!Box 7270 von AVM, können eine Onlineverbindung zur Not auch per UMTS bereitstellen.

# 1.5.5 Online via Mobilfunk: FRITZ!Box mit Surfstick

Der folgende Workshop beschreibt, wie Sie einen Surfstick an die FRITZ!Box Fon WLAN 7270 anschließen und eine Onlineverbindung via Mobilfunk herstellen. Auf diese Weise können Sie den Breitbandzugang Ihres Surfsticks, der ja sonst immer nur einem Gerät zur Verfügung steht, mit allen Geräten teilen, die über Kabel oder WLAN mit der FRITZ!Box verbunden sind.

Bevor Sie die Ihr FRITZ!Box-Modell mit einem UMTS-Surfstick verbinden, sind noch einige Vorbereitungen zu treffen. Für diese Vorbereitungen benötigen Sie einen bestehenden Onlinezugang. Stecken Sie Ihren Surfstick also erst einmal in Ihr Notebook ein.

1 **UMTS-Stick und FRITZ!Box kompatibel?** Prüfen Sie zunächst, ob Ihr Surfstick/UMTS-Modem überhaupt von AVM unterstützt wird. Eine Liste der Surfsticks, die von AVM auf Kompatibilität getestet wurden, finden Sie auf der AVM-Website *www.avm.de*.

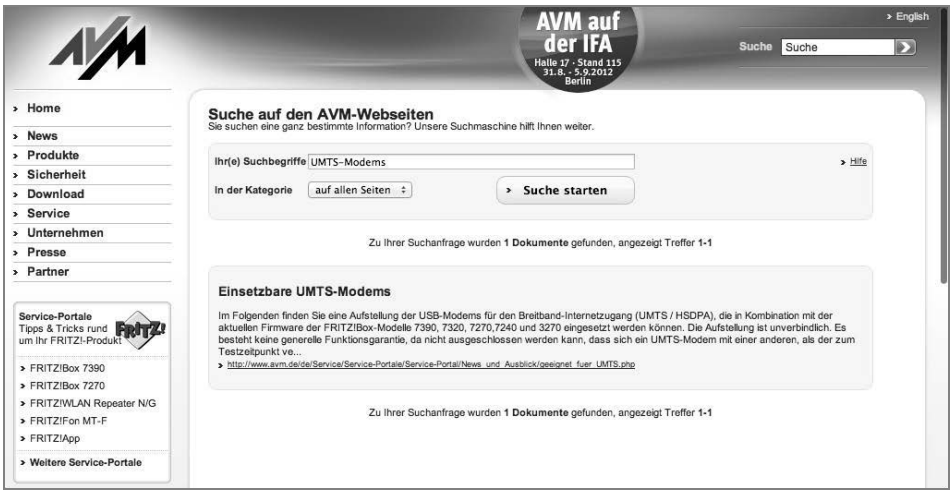

Bild 1.14: AVM hat eine Reihe von UMTS-Modems auf Kompatibilität mit der FRITZ!Box getestet.

Beachten Sie außerdem, dass der Hersteller AVM den Anschluss eines Surfsticks nur bei seinen FRITZ!Box-Modellen 7390, 7320, 7270, 7240 und 3270 unterstützt. Die exakte Modellbezeichnung Ihrer FRITZ!Box finden Sie auf der Geräteunterseite.

2 **Firmware-Update durchführen** 

Führen Sie, falls erforderlich, ein Update auf die aktuelle Firmwareversion Ihrer FRITZ!Box durch. Ist Ihre FRITZ!Box gerade mit dem Internet verbunden, lässt sich das mit einem Knopfdruck erledigen. Alternativ stellt AVM die aktuelle Firmware für jedes einzelne Modell auch als Datei-Download bereit.

#### 3 **UMTS-Zugangsdaten ermitteln**

Suchen Sie auf der Homepage Ihres Mobilfunkanbieters nach den UMTS-Zugangsdaten, mit denen sich die FRITZ!Box dann über den Surfstick ins Mobilfunknetz einwählt. Wichtig ist hier vor allem der Name des Zugangspunkts, auch »APN« genannt. Manchmal sind auch eine Einwahlnummer, ein Benutzername sowie ein Kennwort erforderlich. Notieren Sie sich die Zugangsdaten oder drucken Sie sie aus. Der UMTS-Anbieter Fonic beispielsweise verlangt nur nach dem Namen des Zugangspunkts (APN).

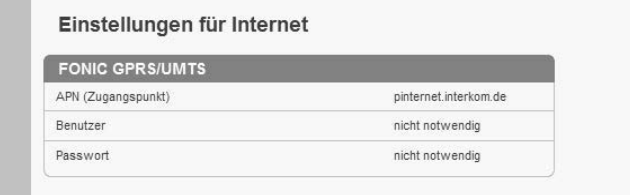

Bild 1.15: Jeder Mobilfunkprovider listet auf seiner Homepage die UMTS-Zugangsdaten auf.
#### **Wo finde ich die Zugangsdaten für meinen UMTS-Datentarif?**

Jeder Mobilfunkanbieter hinterlegt seine UMTS-Zugangsdaten auf der eigenen Homepage. Meist finden sie sich in den FAQs oder im Hilfebereich. Ansonsten geben Sie im Suchfeld der Provider-Homepage einfach den Begriff *APN* ein. Alternativ lässt sich auch mit Google nach den Zugangsdaten suchen. Dazu kombinieren Sie als Suchbegriff einfach den Namen Ihres Providers mit der Zeichenfolge *APN*.

Nachdem Sie alle Vorbereitungen abgeschlossen und alle erforderlichen Daten zusammengetragen haben, verbinden Sie Ihren FRITZ!Box-Router mit dem Mobilfunknetz.

#### 1 **UMTS-Surfstick mit FRITZ!Box verbinden**

Stecken Sie den Surfstick in den USB-Hostanschluss der FRITZ!Box. Setzen Sie sich dann vor einen Rechner, der per Netzwerkkabel oder WLAN mit der FRITZ!Box verbunden ist, und rufen Sie die Benutzeroberfläche der FRITZ!Box auf. Geben Sie dazu in das Adressfeld Ihres Browsers *fritz.box* ein und bestätigen Sie mit der [Enter]-Taste. Es öffnet sich zunächst die *Übersicht* der FRITZ!Box-Oberfläche.

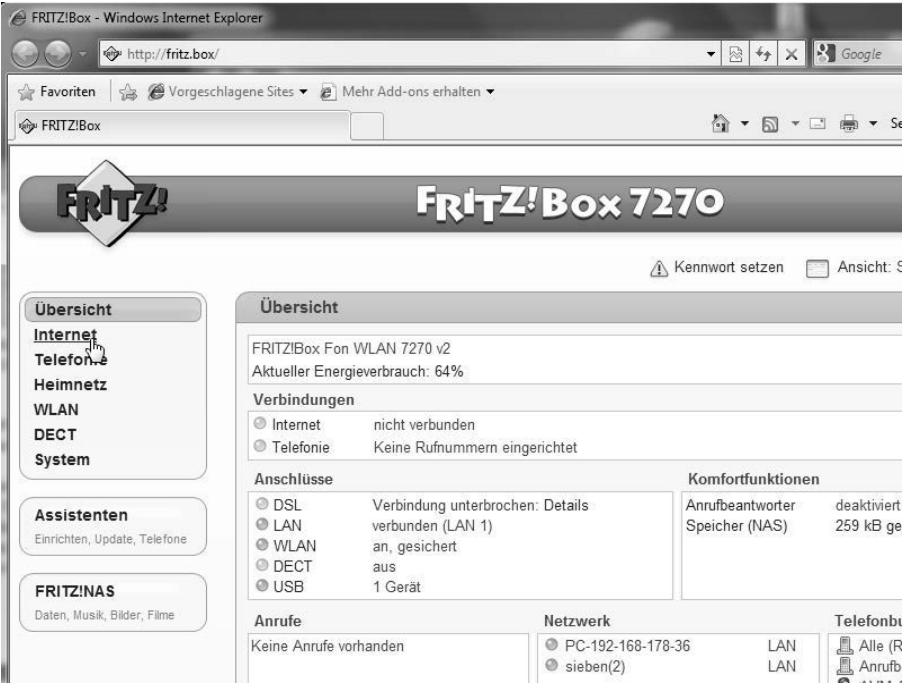

Bild 1.16: Öffnen Sie die Benutzeroberfläche des FRITZ!Box-Routers im Browser.

 Klicken Sie im Menüfenster links oben auf die Option *Internet* und anschließend auf den Eintrag *Mobilfunk*. Achtung: Dieser Eintrag wird nur angezeigt, wenn der Surfstick bereits in die FRITZ!Box gesteckt ist.

#### 2 **Mobilfunk aktivieren**

Unter *Mobilfunk* können Sie nun alle Einstellungen vornehmen, die für den Onlinezugang mittels Surfstick erforderlich sind. Setzen Sie zunächst ein Häkchen vor *Mobilfunk aktiv*. Erst danach lassen sich auch die Einstellungen und Eingabefelder darunter bearbeiten.

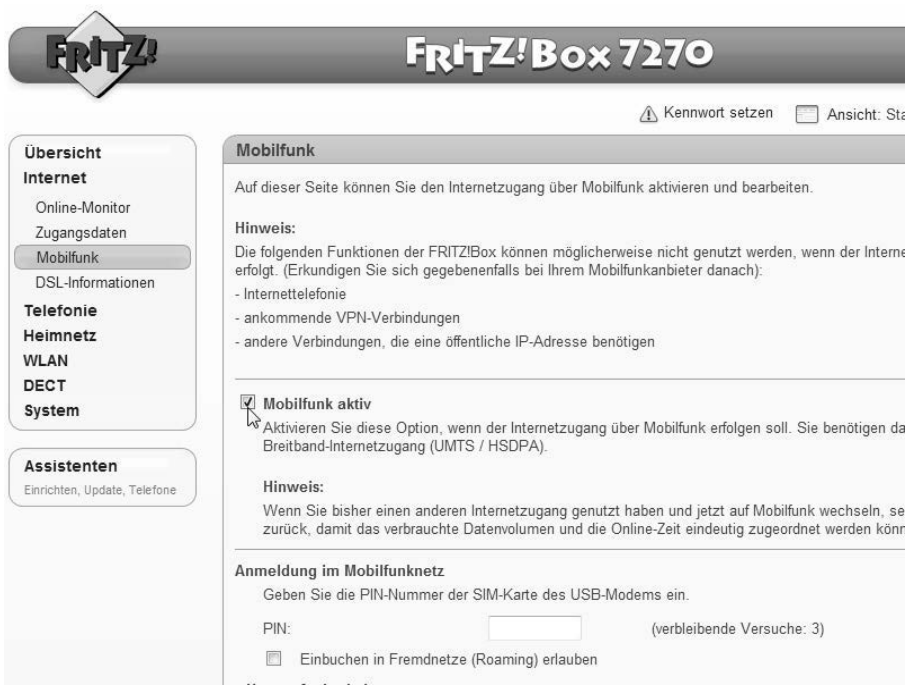

Bild 1.17: Die Option *Mobilfunk* erscheint erst, wenn der Surfstick bereits eingesteckt ist.

 Im Bereich *Anmeldung im Mobilfunknetz* tragen Sie jetzt die vierstellige PIN der SIM-Karte ein, die sich im Surfstick befindet. Bitte beachten Sie, dass Ihre SIM-Karte bei der dritten fehlerhaften Eingabe der PIN gesperrt wird und sich anschließend nur durch die PUK-Nummer wieder freischalten lässt.

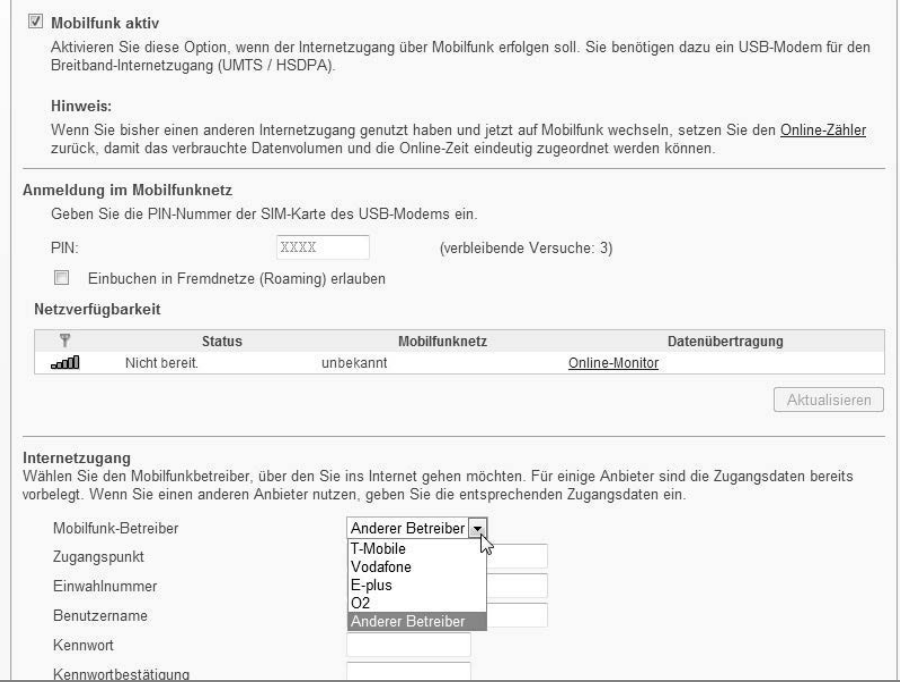

Bild 1.18: Auch die FRITZ!Box benötigt eine PIN, um sich ins Mobilfunknetz einbuchen zu können.

 Unter *Internetzugang* benötigen Sie nun die Internetzugangsdaten Ihres Mobilfunkproviders. Leider lassen sich im Drop-down-Menü nur die vier großen Netzbetreiber auswählen, jedoch nicht die vielen Mobilfunkanbieter, die auf einem dieser großen Netze aufsitzen (die Reseller). Ist Ihr Mobilfunkbetreiber nicht aufgeführt, wählen Sie *Anderer Betreiber*.

#### 3 **UMTS-Zugangsdaten eintragen**

Tragen Sie dann den Namen des Zugangspunkts (APN) ein, den Sie sich zuvor auf der Homepage Ihres Mobilfunkbetreibers herausgesucht haben. Bei Fonic lautet er zum Beispiel *pinternet.interkom.de*, bei Callmobile *web.vodafone.de*.

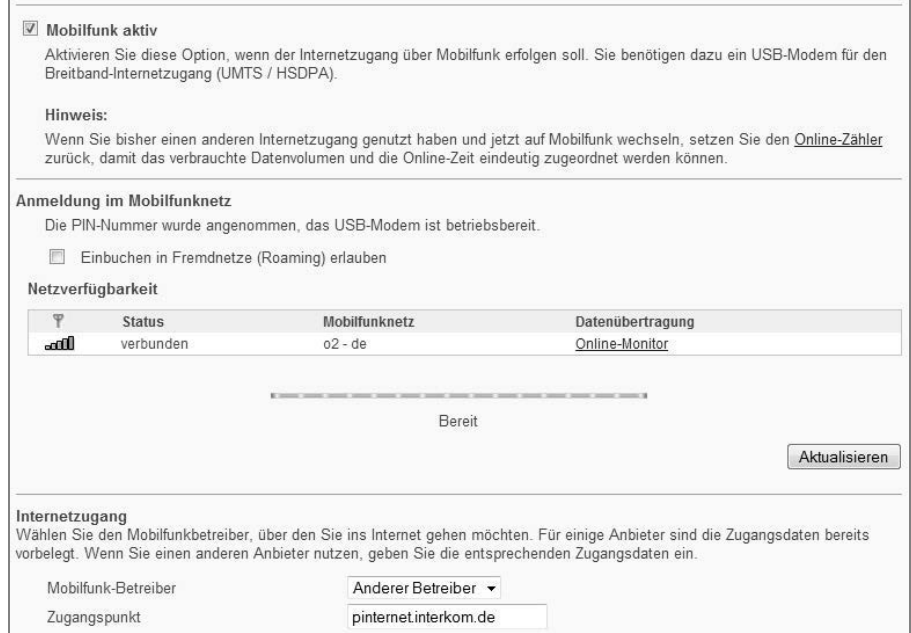

Bild 1.19: Zugangspunkt und Einwahlnummer, eventuell auch Benutzername und Kennwort sind erforderlich, damit sich der Router ins Mobilfunknetz einbuchen kann.

 Viele Provider geben Einwahlnummer, Benutzername und Passwort für den Zugang nicht an, da es nicht notwendig ist. Allerdings verlangt die FRITZ!Box zumindest für die Felder *Einwahlnummer* und *Benutzername* einen Eintrag. Verwenden Sie dann einfach Einwahlnummer und Benutzername des Mobilfunknetzbetreibers, auf dessen Netz Ihr (Reseller-)Provider aufsitzt. Die entsprechenden Daten liefert die FRITZ!Box im Drop-down-Menü *Mobilfunk-Betreiber* für *T-Mobile*, *Vodafone*, *O2* und *E-Plus*.

#### 4 **UMTS-Verbindung herstellen**

Die Einstellung im Bereich *Automatisch trennen* hängt von der Art Ihres Mobilfunktarifs ab. Im Zweifelsfall belassen Sie es bei der Voreinstellung *automatisch trennen nach 60 Sekunden Inaktivität*. Mit einem Klick auf die Schaltfläche *Übernehmen* schließen Sie die Mobilfunkeinrichtung ab, und die FRITZ!Box baut die Verbindung über den UMTS-Stick auf. Dass das geklappt hat, sollte auch aus der Anzeige unter *Netzverfügbarkeit* hervorgehen.

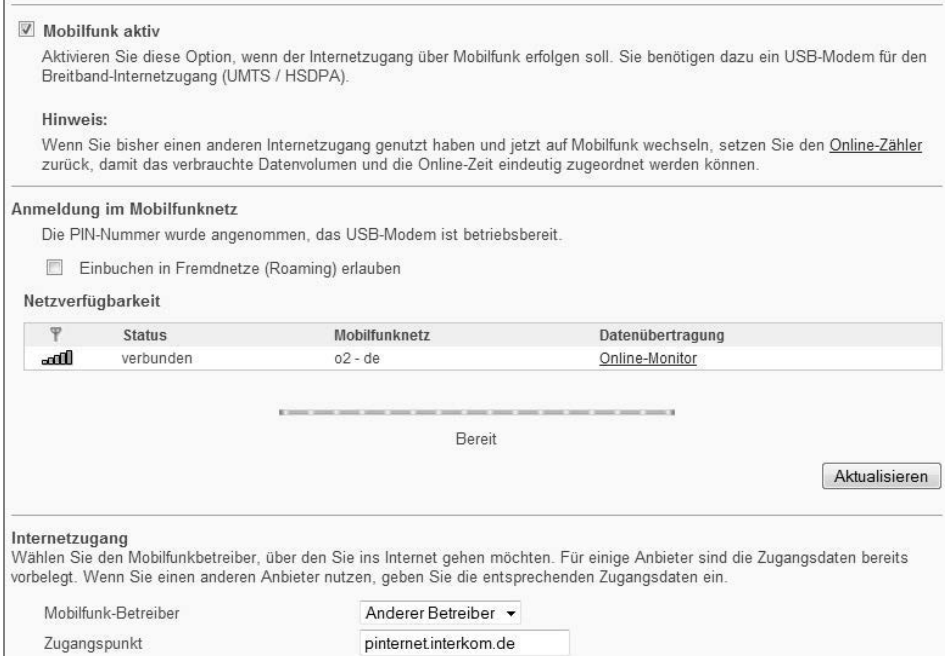

Bild 1.20: Die Verbindung steht: Die FRITZ!Box hat sich in das Mobilfunknetz (hier: O2) eingebucht.

Selbstverständlich lässt sich der Stick auch weiterhin mobil mit dem Notebook nutzen. Dann müssen Sie ihn allerdings aus dem Router herausziehen.

# 1.6 LTE: Wo sonst keiner hinkommt

*Long Term Evolution*, kurz LTE, nennt sich der neue Mobilfunkstandard der 4. Generation (4G), der dem aktuellen Mobilfunkstandard UMTS der 3. Generation, deshalb 3G, nachfolgen soll. Mit LTE sollen die letzten noch nicht mit Breitband versorgten Flecken in Deutschland endlich ebenfalls in den Genuss einer schnellen Onlineverbindung kommen.

Das hat auch einen Grund: Als nämlich die Bundesnetzagentur im Jahr 2010 die Lizenzen der LTE-Frequenzbänder an die drei großen Mobilfunknetzbetreiber versteigerte, gaben Telekom, Vodafone und O2/Telefonica gleichermaßen das Versprechen ab, dass sie zunächst die Regionen in Deutschland mit LTE versorgen würden, die bisher noch keine Breitbandbindung haben.

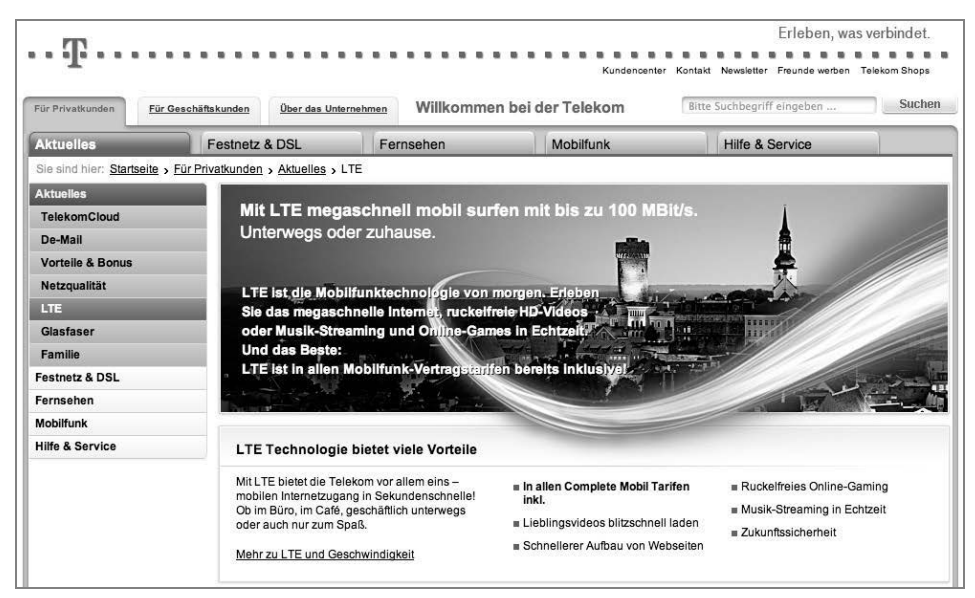

Bild 1.21: Die Telekom richtet ihr LTE-Angebot gezielt auf die bisher unterversorgten Regionen. (Quelle: *http://www.telekom.de*, Stand: November 2012)

Die Aufrüstung von ehemals schlecht versorgten Gebieten ist somit seit Mitte 2010 im Gang, wobei Telekom und Vodafone bereits seit 2011 richtige LTE-Tarife anbieten. O2/Telefonica bietet erst seit 2012 entsprechende LTE-Tarife auf der eigenen Homepage an (*http://www.o2online.de/tarife/lte*).

Alle drei Mobilfunknetzbetreiber geben auf ihren Webseiten umfangreiche Informationen zu den aktuellen LTE-Verfügbarkeiten und bieten Verfügbarkeitschecks an. Zu den Tarifen gibt es auf Wunsch, jedoch meist gegen einen kleinen Aufpreis, einen WLAN-Router mit integriertem LTE-Modem. Während die Telekom mit ihrem LTE-Paket bewusst den breitbandunterversorgten Kunden angeht und dabei Download-Raten von bis zu 7.200 kBit/s (Upload bis zu 1.400 kBit/s) angibt, bietet Vodafone mehrere Tarife, die nach unterschiedlich schnellen Download-Raten von 3,6 bis zu 50 MBit/s sowie nach verschieden hohen Transfervolumen gestaffelt sind.

### 1.6.1 Eingeschränkte Flatrate auch bei LTE

Auch bei LTE gibt es, ähnlich wie bei UMTS/HSPA, keine uneingeschränkte Flatrate. In den Vodafone-Angeboten kann der Kunde je nach Preis von 5 GByte bis zu 30 GByte monatlich mit vollem LTE-Speed nutzen, danach wird die Download-Geschwindigkeit bis zum Ende des Monats auf 384 kBit/s gedrosselt. Die Telekom drosselt in ihrem LTE-Tarif »Call & Surf Comfort via Funk« nach 10 GByte Übertragungsvolumen die ursprüngliche Download-Rate von 7,2 MBit/s auf ebenfalls 384 kBit/s – bis zum Ende des Monats (oder Abrechnungszeitraums).

# 2 Basiswissen für Heimnetzwerker

Erst die nahezu flächendeckende Versorgung mit Breitbanzugängen gab dem Thema Heimnetzwerk den nötigen Schub. Über das Heimnetzwerk kann die Internetverbindung mit allen vernetzten Computern, Smartphones und Tablets geteilt werden. Sprich, einer zahlt und die ganze Familie surft! Mit DSL reicht die Bandbreite für alle, denn die eine Leitung kann benutzt werden, um beliebig viele Geräte dranzuhängen. Zum Surfen genügt die Grundausstattung mit 1 MBit/s, wenn Daten hochgeladen werden sollen, sind allerdings schon 2 MBit/s nicht mehr ausreichend. Bei neuen Anschlüssen liegt der Standard inzwischen bei 6 MBit/s, damit steht genügend Bandbreite zur Verfügung.

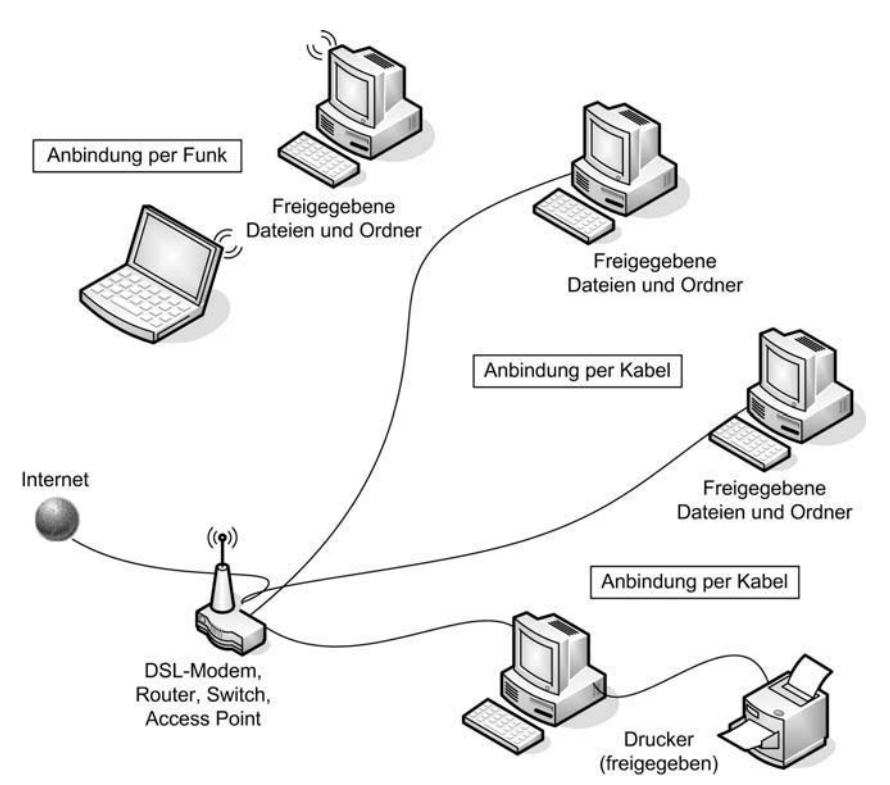

Bild 2.1: Beispiel eines Netzwerks, bestehend aus Kabel- und WLAN-Verbindungen mit Datei- und Druckerfreigaben.

# 2.1 Aufbau eines Client-Server-Netzwerks

Grundsätzlich steht jeder, der Daten über ein Netzwerk schicken möchte, vor der Frage, wie das Netzwerk aufgebaut sein soll. Im Industriebereich gibt es da keine Diskussion, hier wird grundsätzlich eine Serverlösung vorgesehen. Das bedeutet, dass ein oder mehrere Rechner ausgewählte Aufgaben für alle am Netz angeschlossenen Rechner übernehmen, also Daten bereitstellen (Dateiserver), Druckaufträge abwickeln (Druckserver), Internetseiten bereitstellen (Internetserver) oder den Mailverkehr organisieren (Mailserver). Je nach Umfang dieser Aufgaben sind die Rechner entsprechend dimensioniert.

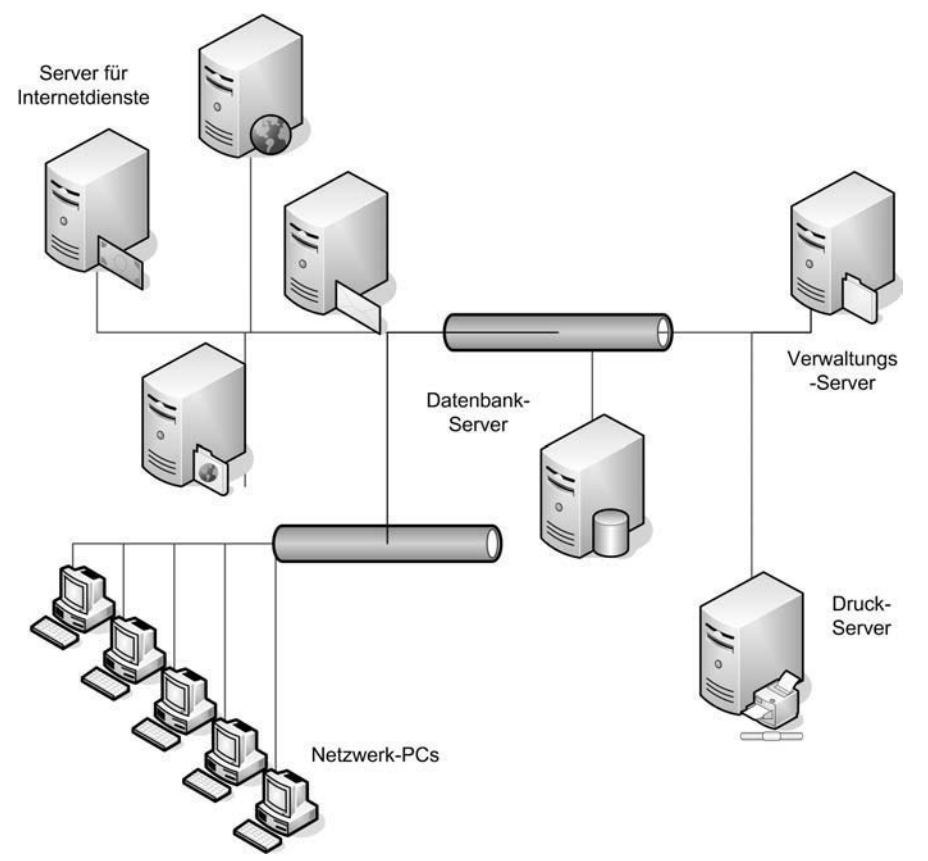

Bild 2.2: Typischer Aufbau eines Servernetzwerks.

An diesen Servern hängen sogenannte Clients, die die bereitgestellten Dienste nutzen. Im Computersprachgebrauch spricht man von Client-Server-Systemen. In einem solchen Umfeld spielen auch Aspekte wie die Benutzerverwaltung und die Rechtevergabe – »Wer darf was mit welchen Daten machen?« – eine wesentliche Rolle. Schließlich soll nicht jeder die Daten der Buchhaltung einsehen können oder den teuren Farbdrucker der Werbeabteilung zur Ausgabe gescannter CD-/DVD-Cover verwenden. Für große Netze werden daher ausgeklügelte Administrationsmöglichkeiten und Netzwerkmanagementprogramme eingesetzt, um das Client-Server-System in schnellen und geordneten Bahnen zu halten.

### 2.1.1 Datenverteilung mit Hub und Switch

Für die Verteilung der Daten in solchen Netzwerken waren ursprünglich sogenannte Hubs zuständig, die die Daten komplett an alle angeschlossenen Systeme verteilten. Mit immer größeren Netzen wurde die Belastung durch den ungeordneten Datenverkehr so hoch, dass eine Alternative entwickelt werden musste: der Switch. Jetzt war es möglich, die Daten gezielt zu verteilen und die Netzbelastung in Grenzen zu halten. Der Switch ersetzte den Hub nahezu überall.

Ein Hub ist bei geringem Datenvolumen, das im Netz übertragen wird, eine einfache Lösung. Er agiert wie ein Bürobote, der bei jeder Postverteilung grundsätzlich alle Büros aufsucht und dann prüft, ob er etwas dabeihat. Kein Problem, solange es nur ein paar Briefe oder Faxe sind. Steigt aber die Briefmenge, braucht er zu lange bzw. werden zu viele Menschen bei der Arbeit gestört.

Der Switch ist cleverer: Er schaut vorher auf das Namensschild und die Adressierung und besucht nur die Büros, für die er etwas hat. Selbst bei großen Mengen spart das Zeit. Für den Übergang von einem Netz zum nächsten wurde das Konzept des Switchs, also des partiell intelligenten Lastverteilers, noch einmal erweitert, der Router kam hinzu. Er wickelt alle Aufträge ab, die von den Clients an ein anderes Netz geschickt werden. Ob es sich beim adressierten Netz um ein weiteres Unternehmensnetz handelt oder um das Internet, spielt keine Rolle.

# 2.2 Aufbau eines Peer-to-Peer-Netzwerks

Jenseits der großen Netzwerke haben die Privatanwender oder Arbeitsgruppen in kleineren Büros ganz andere Bedürfnisse: Sie benötigen normalerweise keinen speziellen Server, der Daten bereitstellt, sondern möchten nur Daten zwischen zwei oder mehreren PCs austauschen. Auch muss die Benutzerverwaltung nicht kompliziert die unterschiedlichsten Ansprüche abdecken.

Dementsprechend sieht das Netzkonzept hier etwas anders aus: Zwei oder auch mehr PCs sind prinzipiell gleichberechtigt, sie sollen Daten austauschen können und sind dazu miteinander verbunden. Da alle gleichwertig sind, spricht man von einem Peer-to-Peer-Netz.

In einem Peer-to-Peer-Netz kann jeder PC Server und Client sein, indem er einerseits Daten bereitstellt, andererseits aber auch wieder welche von anderen abruft. Für solche privaten Netze war der Hub lange Zeit ein ideales Produkt, denn das Datenaufkommen war gering, die Vorteile eines Switchs erschlossen sich erst bei einer größeren Anzahl teilnehmender PCs.

### 2.2.1 Zwei Computer mit einem Patchkabel verbinden

Die einfachste Form des gleichberechtigten Netzes ist die Direktverbindung zweier PCs per Kabel. Es lassen sich schnell Daten hin- und herkopieren, Drucker und Internet können gemeinsam genutzt werden. Mit der Verbreitung des WLAN hat das Thema Peer-to-Peer noch einmal eine Erweiterung erfahren, denn zwischen zwei WLANfähigen PCs ist ein schneller Datenaustausch im sogenannten Ad-hoc-Modus möglich. Dazu wird eine Direktverbindung auf Funkebene hergestellt. Das klappt zwischen stationärem PC und Notebook genauso wie zwischen zwei tragbaren PCs.

Bei einer PC-Direktverbindung können Sie zwei Rechner direkt mit einem sogenannten gekreuzten Kabel miteinander verbinden. Ein gekreuztes Kabel (Crossover-Kabel) ist einfach ein ganz normales Patchkabel (Twisted Pair), bei dem am einen Ende die Sendeund Empfangsleitung vertauscht ist. Setzen Sie keinen Hub oder Switch ein, sollten Sie unbedingt darauf achten, dass es wirklich gekreuzt ist, sonst lässt sich keine Verbindung zwischen den beiden Netzwerkkarten aufbauen. Ein gekreuztes Kabel hat normalerweise eine rote Markierung am Kabel und kostet je nach Länge 5 bis 10 Euro.

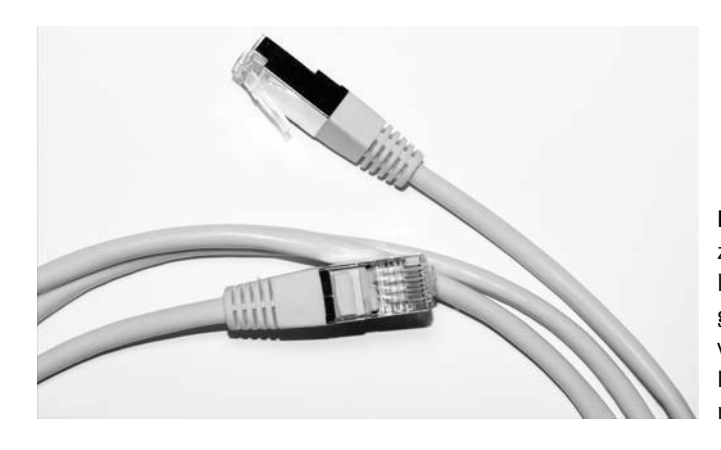

Bild 2.3: Solange nur zwei PCs im Einsatz sind, können sie über ein gekreuztes Patchkabel verbunden werden. Ein Hub oder Switch ist hier nicht notwendig.

### 2.2.2 Nicht mehr zeitgemäß: Peer-to-Peer und Ad-hoc

Peer-to-Peer-Netzwerke und Ad-hoc-Verbindungen sind allerdings nicht mehr wirklich zeitgemäß: Auch Privathaushalte stellen inzwischen ähnliche Ansprüche in Sachen Internetzugang wie kleine Unternehmen und sind auch weitaus anspruchsvoller, was die Verkabelung angeht. Wer hat schon Lust, für ein kleines Netz zwischen zwei oder drei Computern Kabel durch die Wohnung oder das Haus zu legen? Wo in Bürogebäuden Kabelschächte sind, haben Wohnungen bestenfalls Fußleisten.

Und so wird nach dem Telefon jetzt der Computer vom Kabel befreit. Einige wenige Freaks bauen sich zu Hause ihren eigenen Server für Multimedia-Dateien etc. Aber auch da zeichnet sich ein klarer Trend ab – zeitgemäße Technik fürs Wohnzimmer ist kabellos. Wohnzimmergeräte wie Apple TV oder die Sony Playstation weisen den Weg: attraktive Technik fürs Wohnzimmer, Vernetzung per WLAN und ein grauer, rauschender Server irgendwo in einem Arbeitszimmer oder im Keller. Ob dieser Server mit Windows oder mit Linux realisiert wird, spielt keine Rolle, denn beide Systeme beherrschen TCP/IP und WLAN-Standards vom Typ 802.11.

# 2.3 TCP/IP, die Internetprotokollfamilie

Wie auch immer Ihr Netzwerk Daten übertragen wird und welches Betriebssystem Sie auch einsetzen, an TCP/IP, der Internetprotokollfamilie, kommen Sie nicht vorbei. Jetzt brauchen Sie sich aber nicht mit so diffizilen Dingen wie Protokollschichten, Headern oder dergleichen herumzuschlagen, für Sie genügen die Basics der Adressierung. Außerdem müssen Sie wissen, dass TCP/IP festlegt, wie Daten im Internet und im Netzwerk übermittelt werden. Bei einer Netzwerkverbindung oder einer Internetverbindung wird keine direkte Verbindung zwischen zwei Punkten hergestellt, wie das beispielsweise beim Telefonieren der Fall ist.

Die Daten werden vielmehr in kleine Pakete zerlegt und auf den Weg zum Ziel geschickt. Wo sie hinmüssen, steht in der Adresse. Am Ziel werden die Pakete dann wieder in der richtigen Reihenfolge zusammengesetzt. Auch das wird über TCP/IP gesteuert, denn Reihenfolge und Anzahl der Pakete werden ebenfalls übermittelt. Dazu kommen noch ein paar Prüfgeschichten und sonstige Informationen – das muss Sie aber nicht interessieren.

### 2.3.1 Zusammensetzung einer TCP/IP-Adresse

Damit ein Rechner über TCP/IP angesprochen werden kann, muss seine Adresse, die sogenannte IP-Adresse, bekannt sein. Die Adressierung ist bei TCP/IP in ihrer Struktur festgelegt, auf der Basis der Version IPv4 können bis zu 4.294.967.296 Rechner in ein Netzwerk integriert werden. IPv4 nutzt 32-Bit-Adressen, die Weiterentwicklung IPv6 hingegen setzt auf 128-Bit-Adressen.

Eine TCP/IP-Adresse ist immer identisch aufgebaut: Sie setzt sich zusammen aus einem Netzwerkteil und einen Hostteil (Adressenteil). In der Regel ist die 32-Bit-Adresse in einen 24-Bit-Netzwerkteil und einen 8-Bit-Hostteil aufgeteilt. Der Hostteil wird im LAN (im lokalen Netzwerk) zugeteilt, während der Netzwerkteil von der IANA (*Internet Assigned Numbers Authority*) vergeben wird, die über die Vergabe der offiziellen IP-Adressen wacht.

Für die Konfiguration des Hostteils sind in einem sogenannten Class-C-Netzwerk – das ist ein typisches privates Netz – 254 Geräteadressen für angeschlossene Clients verfügbar. Die Endadresse *255* ist für den Broadcast (zu Deutsch: Rundruf, also Übertragung an alle) reserviert, während die Adresse *0* für das Netzwerk selbst reserviert ist. Für die Aufteilung des Netzwerk- und Hostteils ist die Netzmaske zuständig: Im Fall eines Class-C-Netzwerks gibt die Adresse *255.255.255.0* eine sogenannte Trennlinie zwischen beiden Teilen an. Die binäre *1* steht für den Netzwerkteil, die *0* steht für den Adressteil.

#### So entspricht die Netzwerkmaske

255.255.255.0

und binär

11111111.11111111.11111111.0000000

Die ersten 24 Bit (die Einsen) sind der Netzwerkanteil.

Sie müssen sich aber gar nicht mit der Adressvergabe herumschlagen, denn der heimische Rechner ist immer mit folgenden Daten ansprechbar: So sind einige Klassen von Netzwerkadressen für spezielle Zwecke reserviert, an denen man ablesen kann, mit welchem Netzwerk man es zu tun hat. Beispielsweise ist eine IP-Adresse beginnend mit *192.X.X.X* oder *10.X.X.X* ein internes, in Ihrem Fall ein Heimnetzwerk.

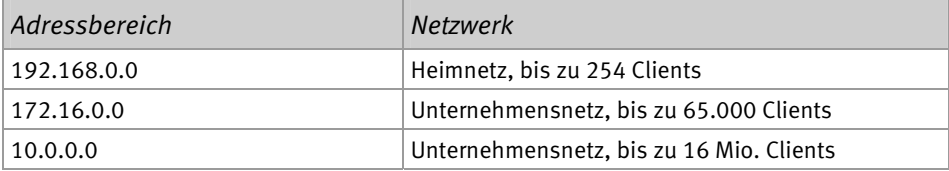

Sobald aus einem heimischen Rechner ein Netz aus mehreren Computern wird, beginnt die IP-Adresse mit *192.168.0*. Auf dieser Basis können in das Netz bis zu 254 Geräte eingebunden werden, indem die letzte Zahl von 0 bis 254 hochgezählt wird. Allerdings hat kaum jemand zu Hause so viele Geräte im Einsatz, es wird bei überschaubaren Adressbereichen bleiben.

### 2.3.2 Adresszuweisung: dynamisch oder statisch?

Gewöhnen Sie sich für die Vergabe der IP-Adressen entweder die automatische Zuweisung via DHCP oder eine statische Zuweisung mit festen Adressen an. Arbeiten Sie mit festen Adressen, sollten Sie gegebenenfalls nur ausgewählte, leicht merkbare IP-Adressen verwenden, also *192.168.0.1* für den Router, *192.168.10* für den zentralen Rechner und für weitere die Endnummern *20*, *30* etc. Wer generell Schwierigkeiten hat, sich die Nummern zu merken, kann die Rechner beispielsweise nach Alter nummerieren – in der Regel weiß man genau, welchen PC man zuerst gekauft hat.

### 2.3.3 Localhost: die Standard-IP-Adresse

Egal ob als Betriebssystem Windows, Linux, Mac OS oder was auch immer zum Einsatz kommt: Jeder PC besitzt – unabhängig davon, ob er im Internet oder im heimischen Netzwerk betrieben wird – eine Standard-IP-Adresse. Diese wird als Localhost mit der IP-Adresse *127.0.0.1* bezeichnet. Windows-Anwender können diese Einstellung in der Datei *hosts* im Windows-Verzeichnis *C:\WINDOWS\system32\drivers\etc* prüfen. Die *hosts*-Datei lässt sich mit einem Editor wie Notepad öffnen und bearbeiten. Verhält sich der heimische PC beispielsweise nach einem Virenbefall oder Trojanerangriff seltsam und werden Webseiten fehlerhaft dargestellt bzw. wird auf andere Webseiten weitergeleitet, wurde in der Regel die *hosts*-Datei manipuliert.

```
\Box\overline{\mathbf{X}}Eingabeaufforderung
 \overline{a}C:\>ping localhost
Ping wird ausgeführt für Crusader [::1] mit 32 Bytes Daten:
Antwort von ::1: Zeit<ims<br>Antwort von ::1: Zeit<ims<br>Antwort von ::1: Zeit<ims<br>Antwort von ::1: Zeit<ims<br>Antwort von ::1: Zeit<ims
Ping-Statistik für ::1:
        Pakete: Gesendet = 4, Empfangen = 4, Uerloren = 0
       rance: Gesenwet - 4, Emprangen - 4, Gerioren<br>Cox Verlust),<br>Minimum = Øms, Maximum = Øms, Mittelwert = Øms
Ca.
C: \diagdown
```
Bild 2.4: Der Rechner *localhost* wird in der *hosts*-Datei konfiguriert. Mit einem *ping localhost* wird die IP-Adresse zurückgegeben.

### 2.3.4 Reibungslose Kommunikation via Gateway

Der Vollständigkeit halber sei hier auch das sogenannte Gateway erwähnt. Innerhalb des Heimnetzwerks können sämtliche Geräte direkt miteinander kommunizieren und Daten austauschen. Soll hingegen eine Verbindung zu einem Gerät aufgebaut werden, das sich nicht innerhalb des adressierbaren Adressbereichs befindet, müssen diese Heimnetze miteinander verbunden werden. Diese Aufgabe übernimmt das Gateway bzw. der Router, der quasi sämtliche verfügbaren Netzwerke »kennt« und die Pakete bzw. Anforderungen entsprechend weiterleitet und empfängt. Im Internet sind demnach einige Router im Betrieb, da es technisch nahezu unmöglich ist, dass ein einzelner Router alle verfügbaren Netze kennt und direkt adressieren kann.

In der Regel hat der Router auch einen DHCP-Server eingebaut, der für die Vergabe der IP-Adressen im Heimnetz zuständig ist. Sind Daten für eine IP-Adresse außerhalb des Heimnetzes bestimmt, werden sie automatisch an das konfigurierte Standardgateway, also den Router, weitergeleitet. Verbindet sich der heimische DSL-WLAN-Router mit dem Internet, versteckt dieser das private Netz hinter der öffentlichen IP-Adresse, die der DSL-WLAN-Router beim Verbindungsaufbau vom Internetprovider erhalten hat. Dieser Mechanismus der Adressumsetzung, NAT (*Network Address Translation*) genannt, sorgt dafür, dass die Datenpakete vom Heimnetz in das Internet (und wieder zurück) gelangen.

### 2.3.5 Übermittlung von IP-Adressen im Internet

Alle Server im Internet sind auch über eine IP-Adresse ansprechbar, aber das könnte sich keiner merken. Wer weiß schon, dass sich *www.franzis.de* hinter *217.64.171.171* verbirgt? Deshalb gibt es im Internet zentrale Server, deren einzige Aufgabe darin besteht, für die von Ihnen eingegebene Internetadresse (URL) den richtigen Zahlencode bereitzustellen. Nichts anderes passiert nämlich bei der Eingabe der URL: Der Rechner übermittelt seine Anfrage im Klartext an den sogenannten *Domain Name Server* (DNS). Ein DNS-Server führt eine Liste mit Domain-Namen und den IP-Adressen, die jedem Namen zugeordnet sind.

Wenn ein Computer die IP-Adresse zu einem bestimmten Namen benötigt, sendet er eine Nachricht an den DNS-Server. Dieser sucht die IP-Adresse heraus und sendet sie an den PC zurück. Kann der DNS-Server die IP-Adresse lokal nicht ausfindig machen, fragt er einfach andere DNS-Server im Internet, bis die IP-Adresse gefunden ist. Damit die Daten, die Sie angefordert haben – und im Internet wird jede Seite aus übermittelten Daten aufgebaut –, auch wieder zu Ihnen bzw. zu Ihrem Rechner zurückgelangen, braucht der Server Ihre IP-Adresse. Nun wird nicht jedem Internetteilnehmer kurzerhand eine IP-Adresse verliehen – dafür gibt es einfach nicht genug Adressen. Stattdessen hat jeder Provider einen Pool mit IP-Adressen, die jeweils nach Bedarf vergeben werden.

Wenn Sie sich in das Internet einloggen, teilt Ihnen der Provider eine Adresse zu, die so lange gültig ist, bis Sie die Verbindung trennen oder bei einem DSL-Anschluss 24 Stunden vorbei sind. Bei der nächsten Einwahl erhalten Sie eine andere Adresse aus dem Pool. Diese Technik ist quasi nichts anderes als die eines DHCP-Servers (*Dynamic Host Configuration Protocol*). Damit bekommen alle an ein Netzwerk angeschlossenen Computer, egal ob WLAN oder nicht, automatisch die TCP/IP-Konfiguration zugewiesen. Zusammen mit Ihrer Anfrage bei einer URL wird also Ihre eigene dynamische Adresse übermittelt, damit Sie auch eine Antwort bekommen.

### 2.3.6 Aus dem Internet sieht man nur den Router

Wenn Sie Ihr Netzwerk mit einem Router für den Internetzugang ausstatten, übernimmt Ihr Router künftig einen Teil der Aufgaben rund um die Adressierung. Das macht Ihnen das Leben nicht nur etwas leichter, sondern vor allem viel sicherer, denn nach außen tritt lediglich der Router in Erscheinung, Ihren PC bekommt das Internet nicht so leicht zu sehen. Das beginnt schon damit, dass von außen die zugewiesene Adresse des Rechners nicht mehr zu sehen und zu verwenden ist, sondern die des Routers. Alle Anfragen stellt der Router, alle Antworten nimmt er entgegen und leitet sie netzwerktechnisch betrachtet als Switch innerhalb des heimischen Netzes an den passenden Rechner weiter.

Für den Router gibt es also intern den Nummernkreis *192.168.X.X* und nach außen alle anderen. Der einzelne Rechner ist nicht mehr direkt ansprechbar, sondern die Adresse ist immer die des Routers. Das ist ein erster Schritt in Richtung mehr Sicherheit im Internet, denn nun kann nicht mehr direkt auf möglicherweise offene Ports Ihres Rechners oder eines anderen im Netz zugegriffen werden. Noch mehr Sicherheit bietet eine im Router aktivierte Firewall, deren Ziel es ist, nur zulässige und ungefährliche Pakete durchzulassen und bestimmte Pakete kurzerhand abzulehnen. Sie nehmen ja auch nicht jede Nachnahme an.

# 2.4 Ohne DSL/WLAN-Router läuft nichts

Ein Heimnetz kann nur dann funktionieren, wenn sämtliche beteiligten Geräte aufeinander zugreifen können. Hierzu müssen alle Geräte irgendwie mit dem Heimnetz verbunden sein. Diese Verbindung kann per Kabel, per Funk (WLAN) und selbst über das heimische Stromnetz erfolgen. Eine zentrale Rolle nimmt dabei der sogenannte Heimnetzrouter ein. Dennoch hat es einige Jahre gedauert, bis sich dieses Gerät in privaten Haushalten als Standardlösung durchgesetzt hat.

Inzwischen sind die »Onlinezugangskästchen«, die Provider an ihre Kunden weitergeben, erheblich vielseitiger geworden. Sie setzen sich aus vielen verschiedenen Komponenten zusammen und haben neben einem Modem auch einen WLAN-Access-Point und einen Switch integriert. Manche Geräte sind zusätzlich noch mit einem USB-Hostserver, einem Drucker- oder Printserver, einer Telefonanlage und einer DECT-Basisstation ausgestattet.

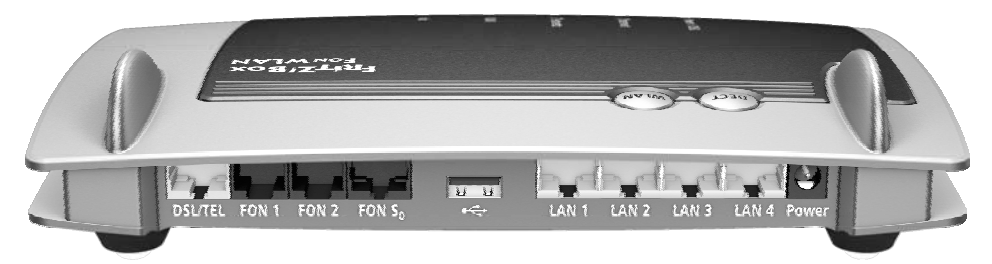

Bild 2.5: Aktuelle Router fürs Heimnetz (hier die AVM FRITZ!Box 7390) sind häufig mit vielen verschiedenen Funktionen ausgestattet. Hier gibt es Anschlüsse für zwei analoge Telefone, DSL- und Telefonschluss, ISDN-Telefon, USB-Drucker und USB-Speicher, PC und Spielekonsole, WLAN, FRITZ!Fon und andere DECT-Telefone, UMTS-/HSPA-Modem und USB-Geräte. (Quelle: *ww.avm.de*)

Das sogenannte Routing ist die zentrale Eigenschaft, die alle diese modernen Internetverbindungskästchen bieten – und die zudem die Basis für ein Heimnetz bildet. Diese Routing-Funktion sorgt nämlich dafür, dass sich die Onlineverbindung, die man von seinem Internetprovider als öffentliche IP-Adresse erhält, auf mehrere Geräte verteilen lässt.

Außerdem trennt der Router das riesige öffentliche Netzwerk »Internet« sicher von Ihrem privaten Heimnetz. Auf diese Weise schützt er sämtliche an ihn angeschlossenen (Heimnetz-)Geräte vor unerwünschten Zugriffen aus dem Internet. Hierzu hat jeder Heimnetzrouter standardmäßig eine eigene Firewall integriert, die häufig auch als Hardware-Firewall bezeichnet wird.

### 2.4.1 Geräte mit den Heimnetzrouter verbinden

Wer ein Gerät ins Heimnetz integrieren möchte, muss es irgendwie mit dem Router verbinden. Ein moderner Heimnetzrouter bietet von Haus aus zwei verschiedene Schnittstellen oder Verbindungsmöglichkeiten. Für eine Verbindung über Netzwerkkabel stehen in der Regel vier Anschlüsse bereit, die man auch als Ethernet- oder LAN-Ports (LAN 1 bis 4) bezeichnet. In der Fachsprache heißt diese gesamte Anschlusseinheit auch Switch oder, ganz exakt ausgedrückt, 4-Port-Switch.

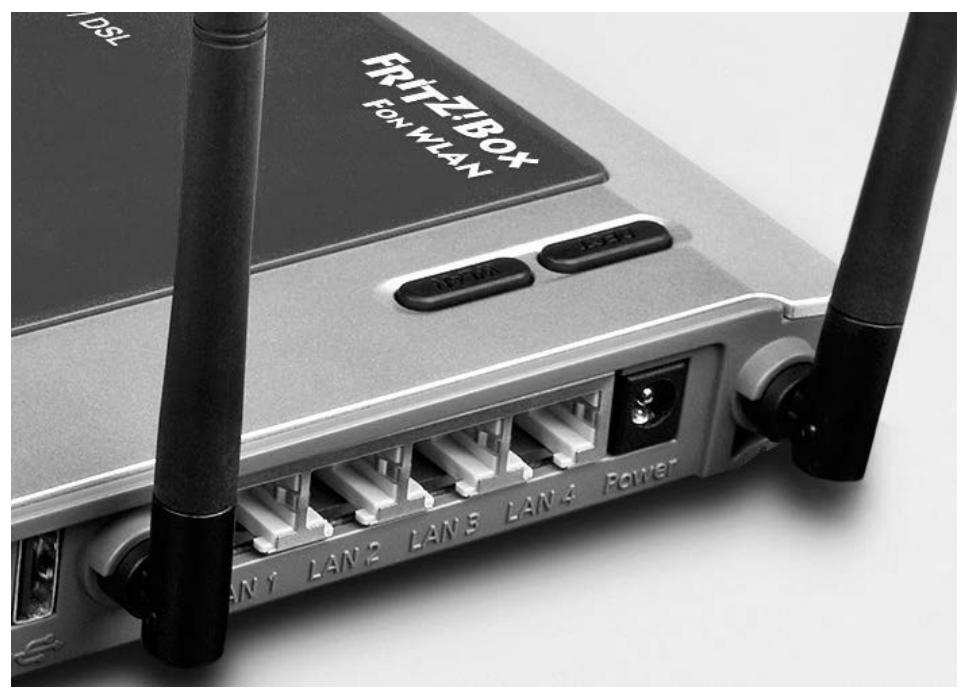

Bild 2.6: Der Switch (*LAN 1* bis *LAN 4*) befindet sich immer an der Rückseite des Heimnetzrouters. (Quelle: *www.avm.de*)

An diesen Switch lassen sich alle möglichen netzwerkfähigen Geräte anschließen, die selbst über einen Ethernet- oder LAN-Port verfügen. Die meisten Anwender schließen ihren PC per Netzwerkkabel an einen der vier LAN-Ports des Routers an und erhalten auf diese Weise Zugang ins Internet.

Ebenfalls standardmäßig ist in jedem halbwegs modernen Heimnetzrouter ein sogenannter WLAN-Access-Point integriert. Externe Antennen weisen auf den integrierten Access Point hin, allerdings finden sich auch zahlreiche WLAN-Router, deren Antennen – ähnlich wie bei Notebooks – im Inneren des Gehäuses integriert sind. Geräte, die mit einem internen oder externen WLAN-Adapter ausgestattet sind, können sich per Funk mit dem Access Point des Routers verbinden und erhalten somit Zugang zum Internet.

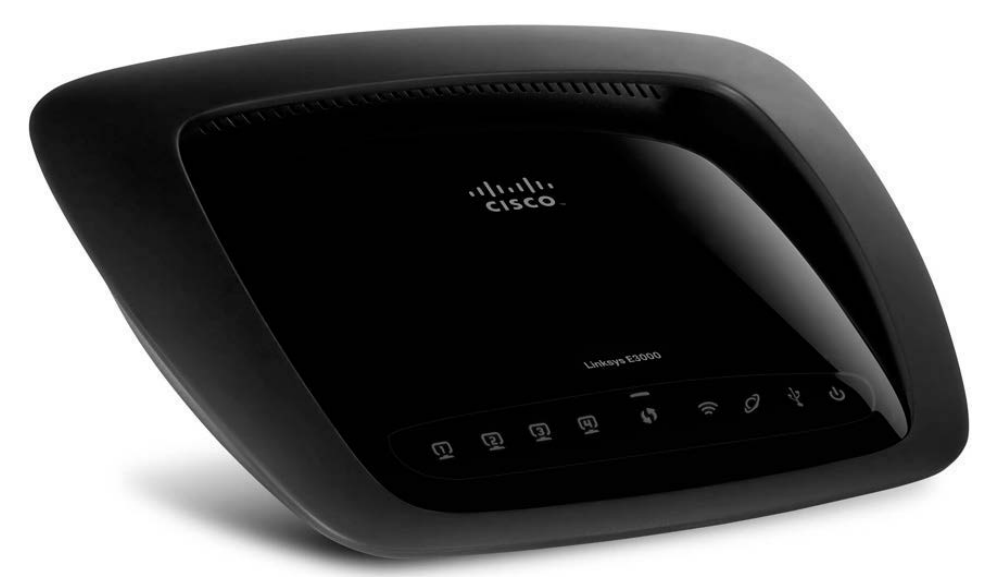

Bild 2.7: Beim WLAN-Router E3000 von Cisco Linksys befinden sich die Antennen im Gehäuse. (Quelle: *www.linksys.de*)

Und hierbei handelt es sich auch um die wichtigste Funktion, mit der Privatanwender ihren Heimnetzrouter vornehmlich nutzen: als komfortable und sichere Onlinezugangsstation für PC(s) und Notebook(s).

### 2.4.2 Hier schlägt das Herz des Heimnetzwerks

Neben der Verteilung des Onlinezugangs auf mehrere Geräte sowie deren Schutz gegen Attacken aus dem Internet bietet der Heimnetzrouter eine weitere äußerst nützliche Funktion, die von den meisten Anwendern übersehen wird. Denn alle Geräte, die mit dem Router drahtlos oder per Netzwerkkabel verbunden sind, bilden ein kleines, privates Netzwerk mit dem Router als Zentrale. So können sich alle Geräte, die Teil dieses Heimnetzes sind, gegenseitig »sehen«, aufeinander zugreifen und Daten austauschen.

Wer also seinen Onlinezugang über einen Router »verteilt«, besitzt bereits automatisch ein kleines Heimnetz. Die genannten Komponenten WLAN-Access-Point und Switch sorgen dafür, dass alle daran angebundenen Geräte, ob drahtlos oder per Kabel, untereinander vernetzt sind. Das gilt zunächst einmal für Notebooks und PCs, die mit dem Heimnetzrouter verbunden sind. Durch das Anlegen sogenannter Netzwerkfreigaben kann dann auf den jeweils anderen Rechner zugegriffen werden, um beispielsweise Dateien von Rechner A auf Rechner B zu übertragen.

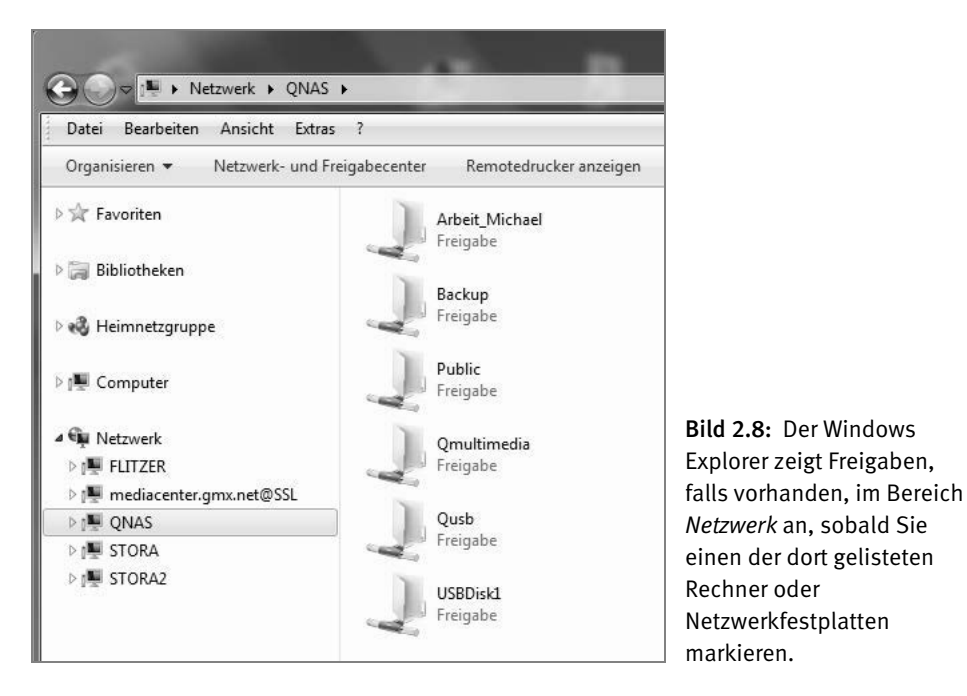

Doch bietet das Heimnetz noch sehr viel spannendere Möglichkeiten, als einfach nur Daten von A nach B zu kopieren. So lassen sich Fotos, Musik, Filme und Dokumente auf einer sogenannten Netzwerkfestplatte speichern, die per Kabel mit dem Router verbunden ist. Diese Netzwerkfestplatte kann ihre Daten unabhängig von jedem PC oder Notebook jedem Gerät im Heimnetz zur Verfügung stellen.

Notebooks, PCs und andere netzwerkfähige Geräte können auf eine Netzwerkfestplatte völlig unabhängig voneinander zugreifen, um beispielsweise Musikdateien abzuspielen, Videos wiederzugeben oder Bilder zu betrachten.

# 2.5 Grenzenlose Erweiterungsmöglichkeiten

Auch moderne Fernseher, Webradios, Media Player, Blu-ray-Player, Spielekonsolen und diverse andere netzwerkfähige Multimedia-Geräte lassen sich per Kabel oder drahtlos mit dem Router verbinden und somit ins Heimnetz integrieren. Viele dieser Geräte können Inhalte direkt von der Netzwerkfestplatte aus dem Heimnetz abspielen, ohne dass Sie dazu einen Computer anschalten müssen.

Oder Sie installieren eine Netzwerkkamera, auf die Sie von jedem Rechner im Heimnetz zugreifen können. Bei entsprechender Routerkonfiguration gelingt der Zugriff sogar von einem beliebigen Rechner aus dem Internet – oder per Applikation auf Ihrem Smartphone.

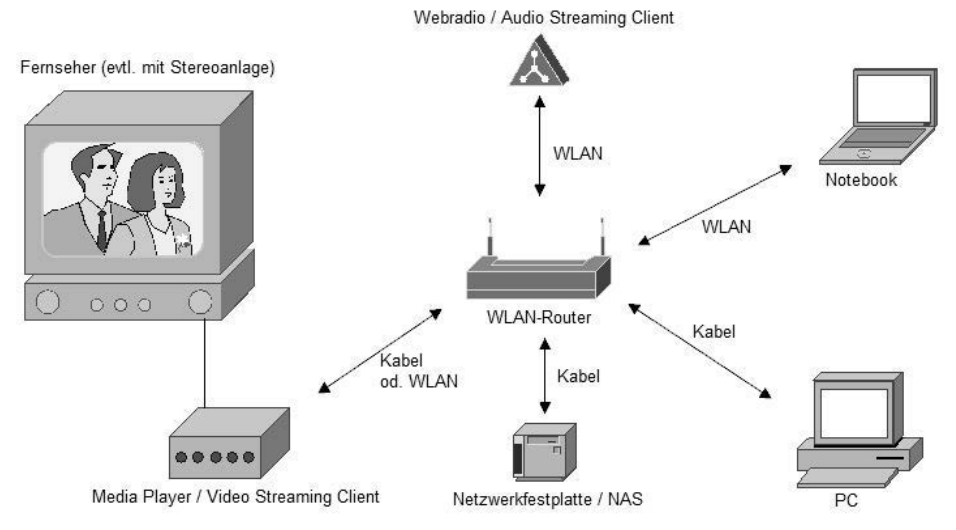

Bild 2.9: Die Basisvariante eines Heimnetzwerks (Router + Notebook/PC) lässt sich um diverse Komponenten, wie z. B. Netzwerkfestplatte, Webradio, Media Player, Netzwerkkamera etc., erweitern.

Die Möglichkeiten in Ihrem Heimnetz sind grenzenlos. Und was die ganze Angelegenheit auch für den Geldbeutel interessant macht: Sie können alle Geräte völlig unabhängig voneinander integrieren. Sie selbst entscheiden, wann, wie und in welcher Reihenfolge Sie Ihr Heimnetz erweitern.

Einzige Voraussetzung: Alle Geräte müssen netzwerkfähig sein und mit Ihrer Zentrale, dem Heimnetzrouter, verbunden sein.

Bevor ich in den folgenden Kapiteln näher auf einzelne Gerätegruppen für Ihr Heimnetz eingehe, erhalten Sie zunächst einen Überblick über die wichtigsten Verbindungsmöglichkeiten ins Heimnetz. Denn wie bereits mehrfach erwähnt, steht und fällt die Integration ins Heimnetz mit der erfolgreichen Verbindung zum Router.

#### **Mini-Glossar**

**Access Point**: Der Access Point oder WLAN-Access-Point ist das Zentrum eines drahtlosen Netzwerks und Bestandteil eines WLAN-Routers. Der Access Point bindet sogenannte WLAN-Clients (Notebooks, Webradios etc.) drahtlos ins Heimnetz ein. **LAN**: Der Ausdruck LAN steht für *Local Area Network* und bedeutet »lokal begrenztes Netzwerk«. Verbinden Sie zum Beispiel einen PC und eine Netzwerkfestplatte per (Netzwerk-)Kabel mit Ihrem Router, befinden sich alle drei Geräte im selben LAN.

**Router**: Ein Router ist der »Vermittler« zwischen dem Internet und dem Heimnetz. Er verteilt einen Onlinezugang (DSL, TV-Kabel etc.) auf mehrere Geräte im Heimnetz. Außerdem trennt der Router alle Geräte im Heimnetz sicher vom Internet. In den Grundeinstellungen lässt er keine Anfragen aus dem Internet ins Heimnetz zu. **Switch**: Hierbei handelt es sich um eine Art Verteilerbox, die zum Beispiel an einen freien LAN-Port des Routers angeschlossen wird und diesen je nach Switch-Modell um vier bis acht zusätzliche LAN-Ports erweitert. Das Prinzip ähnelt somit dem einer Mehrfachsteckdose.

**WLAN**: In einem *Wireless Local Area Network* sind die einzelnen Geräte (WLAN-Router und WLAN-Clients) nicht per Kabel, sondern drahtlos per Funk miteinander verbunden.

**WLAN-**R**outer**: Ein WLAN-Router als Heimnetzzentrale stellt neben dem Onlinezugang auch die Verbindung zwischen einem per Kabel angeschlossenen LAN-Client und einem per Funk eingebundenen WLAN-Client her. So kann ein Notebook, das per WLAN mit dem Router verbunden ist, auf eine Netzwerkfestplatte zugreifen, die per Kabel an einem LAN-Port desselben Routers hängt.

**Ethernet- oder Patchkabel:** Das Netzwerkkabel, das auch als Ethernet- oder Patchkabel bezeichnet wird, ist die klassische Methode, mit der sich ein netzwerkfähiges Gerät an den Router anschließen und somit ins Heimnetz integrieren lässt. Netzwerkkabel sind einfach zu installieren, relativ preisgünstig und im Vergleich zu anderen Verbindungsmethoden weitgehend unempfindlich gegenüber Störungen. Das zu verbindende Gerät, zum Beispiel ein PC, benötigt hierzu einen Ethernet- oder LAN-Adapter, in dessen Buchse das eine Ende des Netzwerkkabels gesteckt wird. Das andere Kabelende kommt dann in einen freien Ethernet- oder LAN-Port am Switch auf der Rückseite des Routers.

# 2.6 Erhöhen der Netzwerkgeschwindigkeit

Die LAN-Ports bzw. Switches der meisten Heimnetzrouter unterstützen den Übertragungsstandard Fast Ethernet (10/100 MBit/s), dessen maximale (Brutto-)Übertragungsrate bei 100 MBit/s liegt. Unter Praxisbedingungen erreicht Fast Ethernet eine (Netto-) Übertragungsrate von maximal 90 MBit/s.

### 2.6.1 Fast Ethernet und Gigabit Ethernet

Doch lässt sich die Geschwindigkeit im Netzwerk noch deutlich erhöhen, wenn man stattdessen ein etwas teureres Routermodell einsetzt, das bereits mit einem sogenannten Gigabit- oder GBit-Switch (10/100/1000 MBit/s) ausgestattet ist.

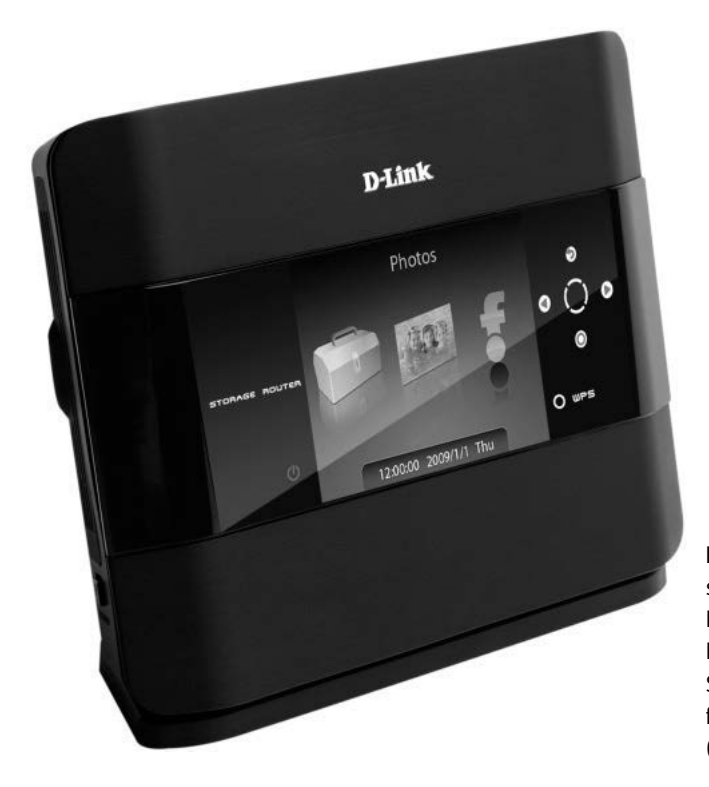

Bild 2.10: D-Links schicker Heimnetzrouter DIR-685 hat neben Display und internem Speicher auch einen GBitfähigen Switch integriert. (Quelle: *www.dlink.de*)

Mit einem solchen Gigabit- oder GBit-Router sind (Netto-)Übertragungsraten von bis zu 800 MBit/s möglich. Das macht sich vor allem dann bemerkbar, wenn häufig größere Datenmengen im Netzwerk übertragen werden. GBit-(Gigabit-)Geschwindigkeit erreichen Sie jedoch nur dann, wenn alle am Datenaustausch beteiligten Netzwerkgeräte den GBit-Standard unterstützen. Die Geschwindigkeit im Netzwerk wird immer von dem Gerät mit der langsamsten Übertragungsrate bestimmt.

Ein Beispiel: Daten sollen von einem PC auf eine Netzwerkfestplatte übertragen werden. Beide Geräte sind mit einem GBit-fähigen Netzwerkadapter ausgestattet und jeweils über Netzwerkkabel mit dem Switch des Routers verbunden. Um nun tatsächlich GBit-Übertragungsraten zwischen beiden Geräten zu erreichen, muss auch der Switch im Router GBit-fähig sein. Stehen Sie also gerade vor dem Kauf eines neuen Routers, sollten Sie folglich ruhig ein paar Euro mehr ausgeben und sich ein Gerät mit GBit-Switch zulegen.

### 2.6.2 Das Heimnetz GBit-fähig machen

Eine andere Möglichkeit besteht darin, sich einen externen GBit-Switch, erhältlich ab etwa 30 Euro, zu kaufen und ihn an den langsamen Fast-Ethernet-Switch des Routers anzuschließen.

Das ist zum Beispiel dann sinnvoll, wenn Sie gern eine schnelle (GBit-)Netzwerkverbindung zwischen zwei oder mehreren GBit-fähigen Geräten in Ihrem Heimnetz hätten (z. B. PC und Netzwerkfestplatte), sich aber dafür nicht gleich einen neuen GBit-Router kaufen möchten – zumal Sie mit Ihrem aktuellen Router mit Ausnahme des »langsamen« Fast-Ethernet-Switch eigentlich sehr zufrieden sind.

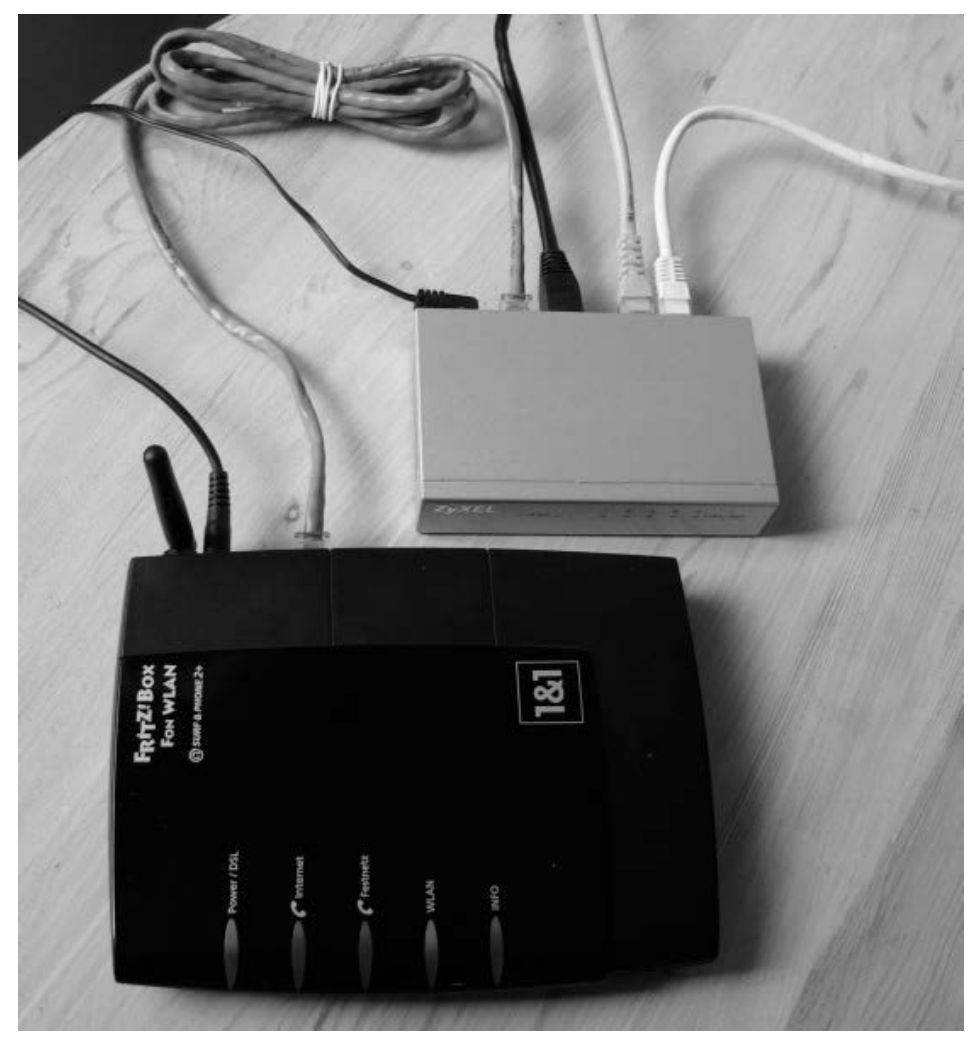

Bild 2.11: Vor allem bei älteren WLAN-Routern, die nach wie vor problemlos funktionieren und die man ungern durch ein teures Nachfolgemodell ersetzen möchte, lohnt sich die Erweiterung um einen externen GBit-Switch (graues Gerät). Der externe Switch wird einfach über ein (hier graues) Netzwerkkabel an einen freien LAN-Port des Routers (schwarzes Gerät) angeschlossen. Alle am GBit-Switch angeschlossenen Geräte (schwarzes, gelbes, weißes LAN-Kabel) kommunizieren mit GBit-Geschwindigkeit.

Nun können Sie alle GBit-fähigen Netzwerkgeräte an den externen GBit-Switch anschließen und erhalten bei Datenübertragungen zwischen diesen Geräten GBit-Geschwindigkeit. Das Praktische daran: Alle Geräte am GBit-Switch erhalten nach wie vor Ihre interne Netzwerkadresse vom (DHCP-Server im) Heimnetzrouter.

Nur bei Datenübertragungen zu einem Gerät, das am langsamen Fast-Ethernet-Switch des Routers hängt, sinkt auch die Übertragungsrate wieder auf Fast-Ethernet-Niveau.

### 2.6.3 Kabeltypen: CAT5e, CAT6, STP, SFTP, UTP

Für kürzere Verbindungen im Heimnetz können Sie herkömmliche Patchkabel nach dem CAT5e-Standard verwenden, wie sie bereits zahlreichen Netzwerkgeräten beiliegen. Achten Sie beim Kauf außerdem darauf, dass die CAT5e-Kabel gegen Störungen von außen abgeschirmt sind. Achten Sie beim Kauf von Netzwerkkabeln immer auf die genauen Bezeichnungen (CAT5e, CAT6, STP, FTP etc.). Das erkennen Sie an Abkürzungen wie FTP (foliengeschirmtes Kabel), STP (geflechtgeschirmtes Kabel) oder SFTP (gesamtgeschirmtes Kabel), die ebenso wie die Bezeichnung CAT5e außen auf dem Kabel zu finden sind. Ein Netzwerkkabel, das nur die Bezeichnung UTP (ungeschirmtes Kabel) trägt, sollte lediglich über kurze Distanzen verwendet werden.

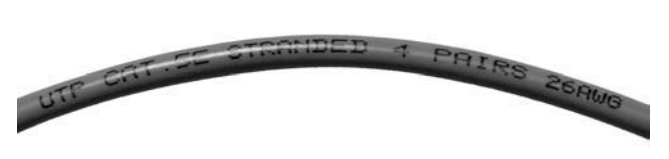

Bild 2.12: Die Bezeichnung des Kabelstandards ist immer auf dem Netzwerkkabel abgedruckt, hier *CAT5e*.

Ebenso gilt für CAT5e-Kabel, dass sie auf geringe Distanzen (wenige Meter) auch noch mit schnellen GBit-Transfers zurechtkommen. Wer sichergehen möchte, sollte seinem GBit-Netz allerdings die nicht sehr viel teureren Patchkabel nach dem CAT6-Standard gönnen.

### 2.6.4 Kabel verlegen: In der Regel kein Kinderspiel

Der Nachteil von Kabelverbindungen besteht in dem meist großen Aufwand, sie vernünftig zu verlegen. Nicht jeder möchte oder darf bei sich zu Hause Wände oder Geschossdecken durchbohren. Nicht einmal Verbindungen innerhalb eines Zimmers lassen sich immer per Kabel lösen. Hier drohen gefährliche Stolperfallen sowie Schäden an Geräten, deren Kabel heraus- oder die durch das Kabel heruntergerissen werden könnten. Das Verlegen unter dem Teppich sieht zum einen nicht besonders vorteilhaft aus und kann außerdem zu Trittschäden am Kabel führen.

Diese Beispiele lassen sich noch beliebig fortführen. Deshalb folgende Empfehlung: Wer Haus oder Wohnung nachträglich mit Fast Ethernet oder besser noch Gigabit Ethernet verkabeln möchte und selbst keine Erfahrung damit hat, sollte einen Fachbetrieb zurate ziehen. Wer sein Haus selbst baut, bauen lässt oder größere Renovierungsarbeiten durchführen muss, sollte die Netzwerkverkabelung vom Keller bis zum Dachboden unbedingt einplanen. Allein das Einziehen einiger Leerrohre kann das spätere Verlegen von Kabeln ungemein erleichtern.

Doch selbst wenn Ihr Haus optimal verkabelt ist und in jedem Zimmer durchschnittlich zwei LAN-Buchsen zur Verfügung stehen: Würden Sie deshalb Ihr Note- oder Netbook per Netzwerkkabel an einen solchen Anschluss ketten wollen? Vermutlich nicht, denn gerade für mobile Geräte gibt es eine deutlich komfortablere Verbindungsmethode ohne störende Kabel.

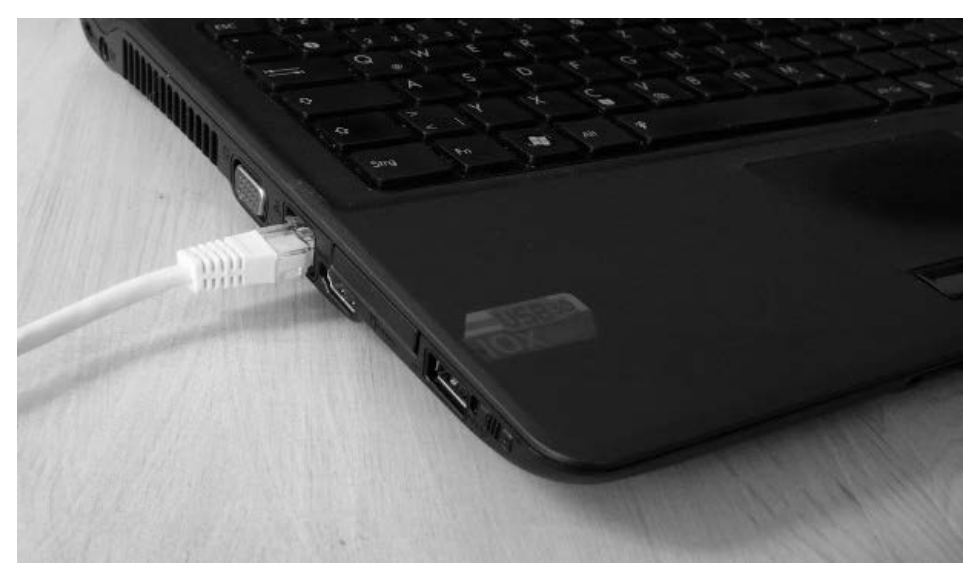

Bild 2.13: Notebook mit Netzwerkkabel geht zwar auch – aber nur als Notlösung!

# 2.7 Drahtlose Verbindungen mit WLAN

Fast alle modernen Router bieten neben Kabelanschlüssen auch die Verbindung über ein Funknetz, das sogenannte WLAN. Der Begriff WLAN steht für *Wireless Local Area Network*, was sich mit »drahtloses, lokales Netzwerk« übersetzen lässt. Um eine WLAN-Verbindung zum Router und somit ins Heimnetz herstellen zu können, muss ein Gerät mit einem WLAN-Adapter ausgestattet sein. Jedes halbwegs aktuelle Notebook hat bereits einen WLAN-Adapter integriert.

PCs lassen sich bei Bedarf mit einem USB-WLAN-Adapter nachrüsten. Das gilt auch für einige andere netzwerkfähige Geräte mit USB-Anschluss, wie zum Beispiel manche Media Player. Viele der neueren Mini-PCs oder Nettop-Modelle haben den WLAN-Adapter ebenfalls schon integriert.

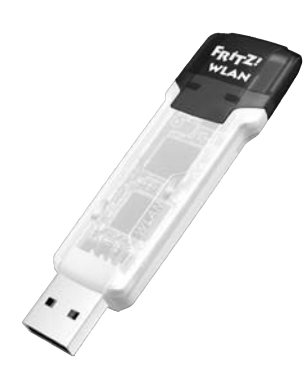

Bild 2.14: n-WLAN-USB-Sticks sind mittlerweile recht handlich geworden, wie dieser Adapter von AVM beweist. (Quelle: *www.avm.de*)

### 2.7.1 Theoretische Übertragungsgeschwindigkeiten

WLAN bietet mit dem aktuellen 802.11n-Standard, kurz n-WLAN, Übertragungsraten bis zu 600 MBit/s. Aktuell im Handel erhältlich sind Geräte mit 150, 300 und 450 MBit/s.

Ausschlaggebend für die angegebene Übertragungsgeschwindigkeit ist unter anderem die Zahl der Sende- und Empfangsantennen, die ein n-WLAN-fähiges Gerät integriert hat. Für 150 MBit/s sind eine Sende und eine Empfangseinheit (1 x 1) nötig, 300 MBit/s erfordern zwei Sende- und zwei Empfangsantennen (2 x 2), und für 450 MBit/s sind es demzufolge 3 x 3. Um maximale Verbindungsgeschwindigkeiten zu erreichen, müssen beide beteiligten Geräte, also beispielsweise der Access Point am Router und der WLAN-Adapter am Notebook, die gleiche Anzahl von Empfangs- und Sendeantennen aufweisen. Falls nicht, richtet sich die maximale Übertragungsgeschwindigkeit nach dem jeweils schwächeren Partner.

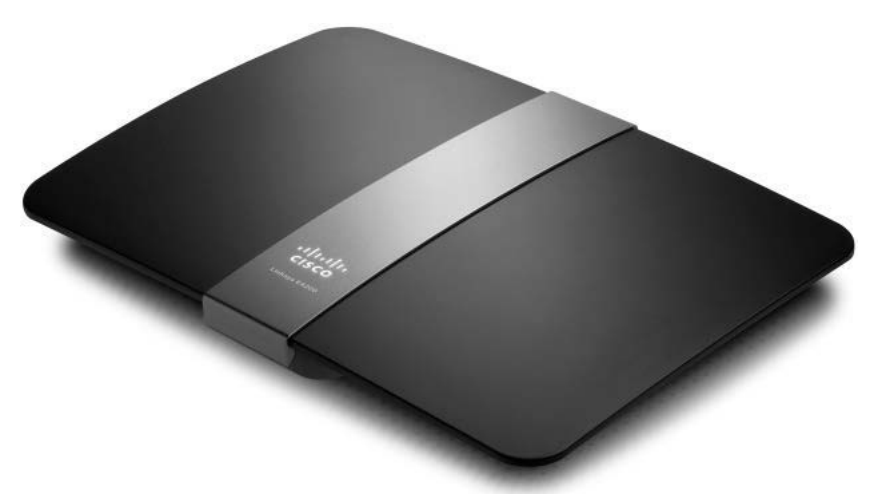

Bild 2.15: Der Linksys E4200 von Cisco war einer der ersten n-WLAN-Router, die Bruttoraten von 450 MBit/s unterstützten. (Quelle: Cisco)

### 2.7.2 Übertragungsgeschwindigkeiten: Brutto vs. Netto

Vor allem in Bezug auf WLAN gilt, dass die für den Anwender relevanten Übertragungsgeschwindigkeiten (Nettodatenraten) tatsächlich erheblich geringer ausfallen als die auf der Packung angegebenen (Brutto-)Übertragungsraten. Im Idealfall erreicht die Nettodatenrate, die sich aus der übertragenen Menge der Nutzdaten pro Zeiteinheit berechnet, gerade einmal die Hälfte der Bruttowerte auf der Verpackung. Der folgende Kasten »Übertragungsraten: brutto und netto« erklärt den genauen Unterschied.

#### **Übertragungsraten**

Die Geschwindigkeit bei Netzwerkadaptern wird generell in Bruttowerten oder Linkraten angegeben, die jedoch in der Praxis wenig aussagekräftig sind. Die Bruttodatenrate berücksichtigt alle Daten, die pro Zeiteinheit über eine Verbindung (»Link«) fließen. Hierzu zählen auch die Daten, die erforderlich sind, um eine Verbindung aufzubauen, aufrechtzuerhalten oder zu steuern (Übertragungsprotokolle). Diese Daten werden auch als »Overhead« bezeichnet.

Wenn Sie folglich eine Datei von Ihrem Notebook auf eine Netzwerkfestplatte im Heimnetz übertragen möchten, fließt also nicht nur Ihre Datei über die Netzwerkverbindung, sondern auch der zur Übertragung der Datei erforderliche Overhead.

Bei WLAN ist dieser Overhead-Anteil in etwa ebenso groß wie die tatsächlich zu übertragenden Nutzdaten. Das bedeutet: Wenn Sie eine Word-Datei mit 1 MByte (Nutzdaten) innerhalb Ihres Heimnetzes per WLAN übertragen, wird zusätzlich etwa 1 MByte Overhead erzeugt, die Bruttodatenmenge, die tatsächlich übertragen wird, liegt somit bei 2 MByte.

Die für den n-WLAN-Standard angegebenen 300 MBit/s stellen immer nur die Bruttodatenrate dar. Die tatsächliche Nettodatenrate liegt bei etwa 100 bis 150 MBit/s. Bei den günstigeren n-WLAN-Geräten, deren Übertragungsrate mit 150 MBit/s (Bruttodatenrate) angegeben wird, liegt die tatsächliche Nettodatenrate bei etwa 60 bis 75 MBit/s.

### 2.7.3 Faktoren für die Verbindungsqualität

Grundsätzlich gilt: Je weiter WLAN-Router und WLAN-Adapter voneinander entfernt sind, umso schlechter ist die Verbindung. Innerhalb eines Hauses oder einer Wohnung sind jedoch weniger die Entfernungen zwischen Sender und Empfänger das Problem als vielmehr die zahlreichen Hindernisse auf der Verbindungsstrecke. Diese führen zur Verschlechterung der Verbindungsqualität und damit auch zur Abnahme der Nettodatenrate.

Die Verbindungsqualität bei WLAN ist stark abhängig von den baulichen Gegebenheiten vor Ort und nimmt etwa durch Wände und Geschossdecken hindurch stark ab – bis hin zum Abbruch der Verbindung.

Auch einzelne Möbel, Regale, Schränke oder generell Hindernisse zwischen Access Point und WLAN-Client können die Qualität der Übertragung mindern.

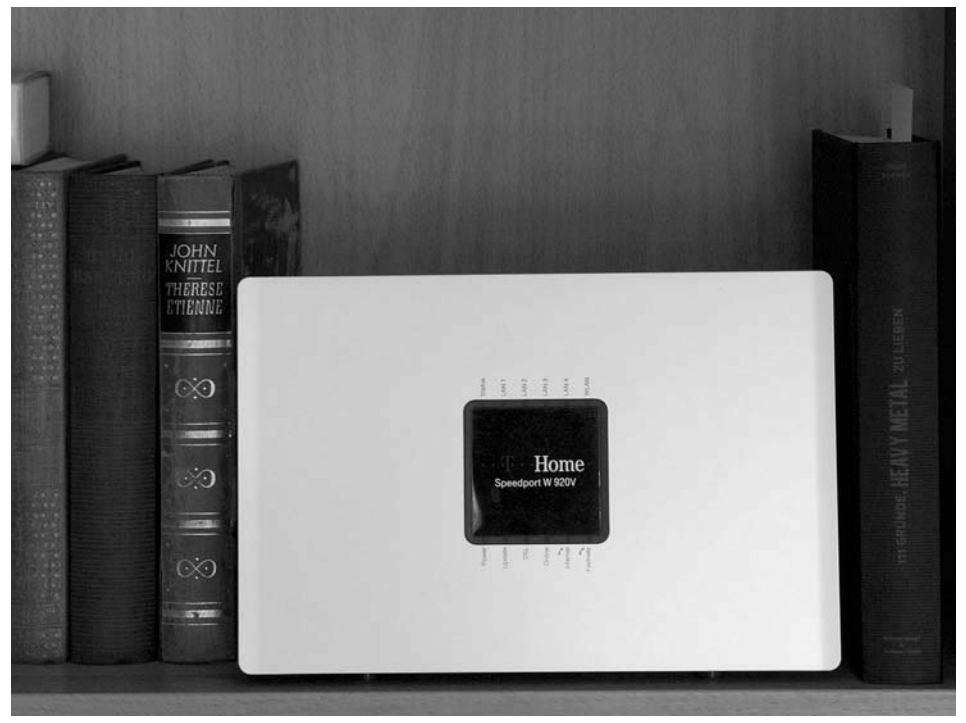

Bild 2.16: Stellen Sie Ihren WLAN-Router nicht in einen Schrank oder ein Regal.

Sorgen Sie dafür, dass Ihr WLAN-Router einigermaßen »frei« steht und nicht bereits in der unmittelbaren Umgebung auf Funkbarrieren trifft. Anstatt Ihr Gerät in den Schrank zu stellen, platzieren Sie es lieber auf dem Schrank.

Manche Heimnetzrouter sind an der Unterseite mit Aussparungen versehen, die eine einfache Montage an der Wand ermöglichen. Zur Befestigung sind zwei Schrauben mit Dübel, eine Bohrmaschine und ein Schraubenzieher erforderlich. Eine Bohrschablone für den passenden Schraubenabstand ist mit Papier und Bleistift rasch angefertigt.

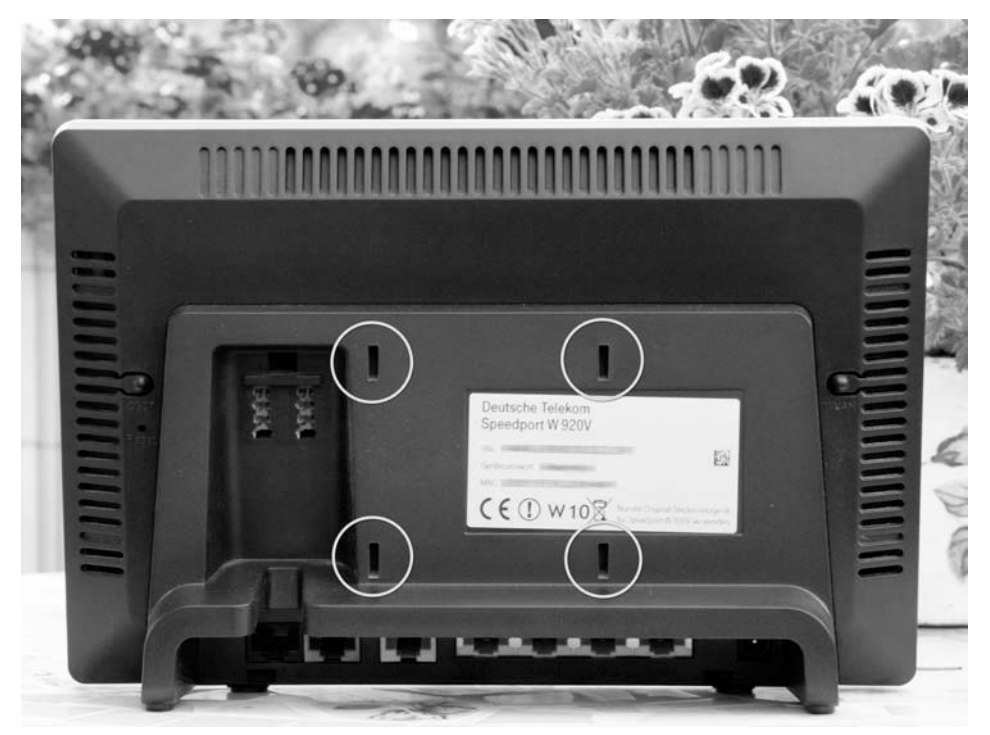

Bild 2.17: Selbst ältere Routermodelle wie dieser Speedport waren bereits mit Aussparungen zur Wandbefestigung versehen (siehe Markierungen).

Trotz bestmöglicher Platzierung des WLAN-Routers lässt es sich nicht verhindern, dass ein WLAN-Client an bestimmten Stellen einer Wohnung oder eines Hauses nur eine sehr schlechte oder gar keine Verbindung zum Router erhält. Solche Orte bezeichnet man auch als »Funklöcher«.

Erfreulicherweise haben diese Probleme seit der Einführung des WLAN-Standards 802.11n (n-WLAN) deutlich abgenommen. Im Gegensatz zum Vorgänger 802.11g (g-WLAN) nutzt n-WLAN effizientere und »intelligentere« Übertragungstechniken.

Zum Beispiel können n-WLAN-Geräte ihre Daten innerhalb eines Funkkanals parallel über mehrere Antennen übertragen. Der Empfang von Funksignalen ist also selbst dann noch möglich, wenn diese teilweise an Hindernissen reflektiert werden.

### 2.7.4 Wenn der Nachbar dazwischenfunkt

Umso problematischer für die Verbindungsqualität im Heimnetz ist der sprunghafte Anstieg der WLAN-Nutzung in Privathaushalten. Wie bereits angesprochen, erhält nahezu jeder Breitbandkunde von seinem Provider einen WLAN-fähigen Router.

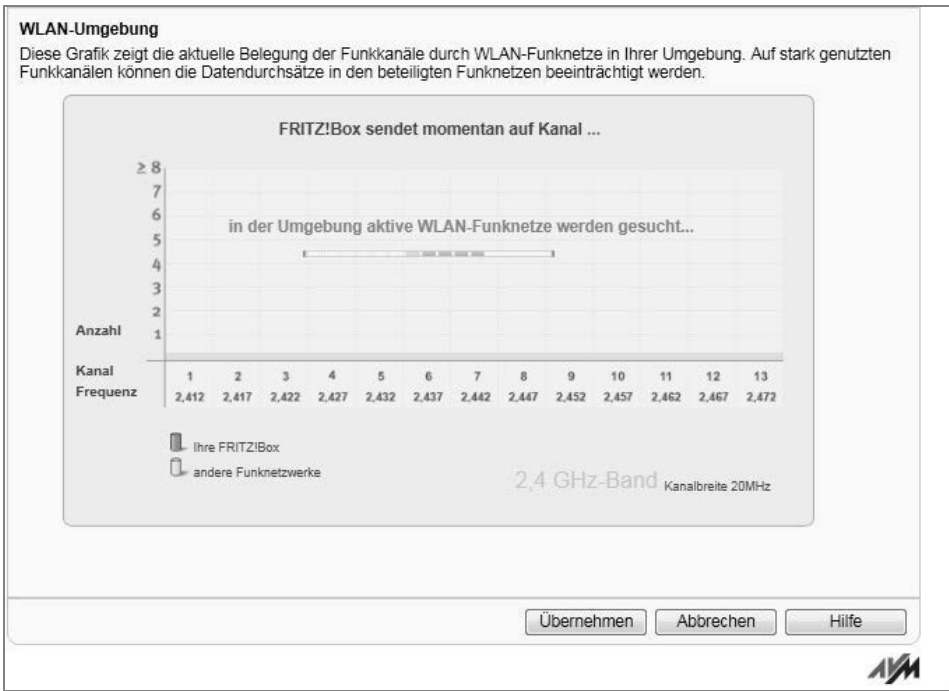

Bild 2.18: Bereits mit 802.11g-Routern von AVM war es möglich, störende Nachbarn ausfindig machen – und den Kanal entsprechend anzupassen.

Aktuell sind laut Bundesnetzagentur etwa zwei Drittel der Haushalte in Deutschland mit einem Breitbandanschluss versorgt. Folgt man dieser Statistik, funken in einem Wohnhaus mit beispielsweise neun Parteien ungefähr sechs WLAN-Router »um die Wette«.

Da sich die von den verschiedenen Access Points genutzten Funkkanäle mehr oder weniger stark überschneiden, führt das oft zu spürbaren Beeinträchtigungen bei Datentransfers in den betroffenen Heimnetzen.

Inzwischen besitzen viele WLAN-Router bereits eine automatische Kanalwahlfunktion, mit der man einem oder eventuell auch zwei Störsignalen aus der Nachbarschaft effektiv ausweichen kann.

Befinden sich jedoch mehr als zwei Access Points in unmittelbarer Umgebung, ist das Ausweichen im herkömmlichen WLAN-Funkband (2,4 GHz) durch einen Kanalwechsel nicht mehr möglich.

In einem solchen Fall können Sie mit aktueller n-WLAN-Hardware auf ein anderes Frequenzband umschalten. Allerdings ist hierzu vorab eine kleine Einführung in aktuelle WLAN-Standards erforderlich.

### 2.7.5 n-WLAN-Router und n-WLAN-Adapter

Leider ist es, was die aktuell im Handel verfügbaren WLAN-Geräte mit ihren Standards und ihrer Kompatibilität zueinander betrifft, etwas unübersichtlich. Die folgende kurze Abhandlung liefert das nötige Grundwissen.

- Zur Übertragung von Daten per Funk verwendet der n-WLAN-Standard (802.11n) das 2,4-GHz- und das 5-GHz-Frequenzband. Ein Gerät (WLAN-Adapter oder -Router), das mit »n-WLAN-fähig« beworben wird, kann demnach entweder n (2,4 GHz) oder n (5 GHz) oder n (2,4 und 5 GHz) unterstützen.
- Im 2,4-GHz-Band sendet neben dem aktuellen n-WLAN (802.11n) auch das völlig veraltete b-WLAN (802.11b) und das veraltete, aber noch weit verbreitete g-WLAN (802.11g). Hierbei gilt: 802.11b und 802.11g sind voll kompatibel zu 802.11n (2,4 GHz).
- Im 5-GHz-Frequenzband, das in Deutschland noch wenig verbreitet ist, sendet zum einen der veraltete Standard 802.11a und außerdem das aktuelle 802.11n (5 GHz). Hierbei gilt: 802.11a und 802.11n (5 GHz) sind miteinander kompatibel.
- Allerdings ist kein WLAN-Standard aus dem 2,4-GHz-Band kompatibel mit einem Funkstandard aus dem 5-GHz-Band. Oder anders ausgedrückt: Geräte nach dem b-, g- oder n-(2,4-GHz-)-Standard können mit Geräten nach dem a- oder n-(5-GHz-) Standard keine Verbindung eingehen.

Die ersten in Deutschland verfügbaren n-WLAN-Router und n-WLAN-Adapter unterstützten ausschließlich das 2,4-GHz-Band. Inzwischen finden sich auch n-WLAN-Geräte, die sowohl im 2,4-GHz- als auch im 5-GHz-Band übertragen können. Solche Geräte werden auch als Dualband-Geräte bezeichnet. Ein Dualband-Router kann also mit 2,4 GHz und mit 5 GHz funken.

Dualband-Router lassen sich bei Bedarf, zum Beispiel bei hoher Access-Point-Dichte in Großstädten, einfach auf das andere, weniger stark »frequentierte« Frequenzband schalten. Dualband-Router der ersten Generation konnten jedoch entweder nur im 2,4- GHz-Band oder nur im 5-GHz-Band funken. Damit waren diese Geräte also entweder kompatibel zum b-, g-, n-(2,4-GHz-)Standard oder kompatibel zum a-, n-(5-GHz-) Standard.

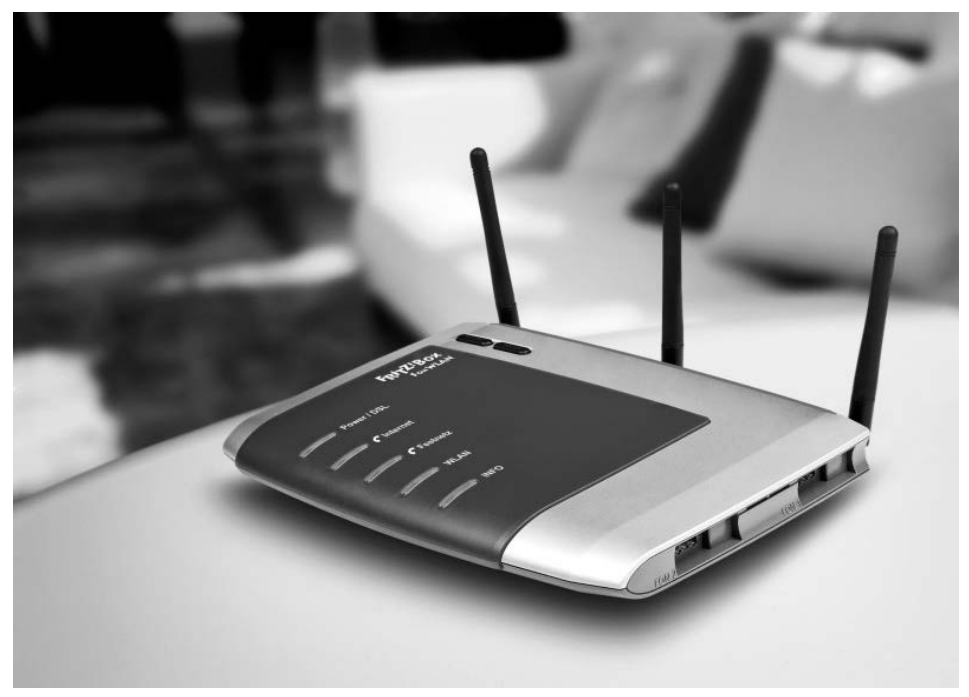

Bild 2.19: Die FRITZ!Box 7270 ist ein Dualband-Router der ersten Generation und kann entweder mit 2,4- oder mit 5-GHz-n-WLAN funken. (Quelle: *www.avm.de*)

Nach dem Umschalten von 2,4 auf 5 GHz kann ein Access Point anschließend jedoch nur noch mit WLAN-Geräten kommunizieren, die die Standards a oder n-5-GHz verstehen. Alle Geräte im Heimnetz, die mit b-, g- oder n-2,4-GHz-WLAN funken, können dann keine Verbindung mehr zum WLAN-Router aufbauen.

Deshalb waren Dualband-Router, die immer nur eines der beiden n-Funknetze aufspannen konnten, für den Funkfrequenzwechsel in der Praxis weniger geeignet.

Allerdings finden sich mittlerweile auch immer häufiger Dualband-Router, die beide n-WLAN-Frequenzbänder gleichzeitig und somit zwei voneinander unabhängige drahtlose n-WLAN-Netze aufspannen können.

Hierzu zählen unter anderem der Linksys E4200 von Cisco, AVMs FRITZ!Box 7370 oder der hier abgebildete Parallelband-Router DIR-857 von D-Link. Diese Geräte unterstützen die gleichzeitige Übertragung von Funksignalen sowohl im 2,4-GHz- als auch im 5-GHz-Frequenzbereich.

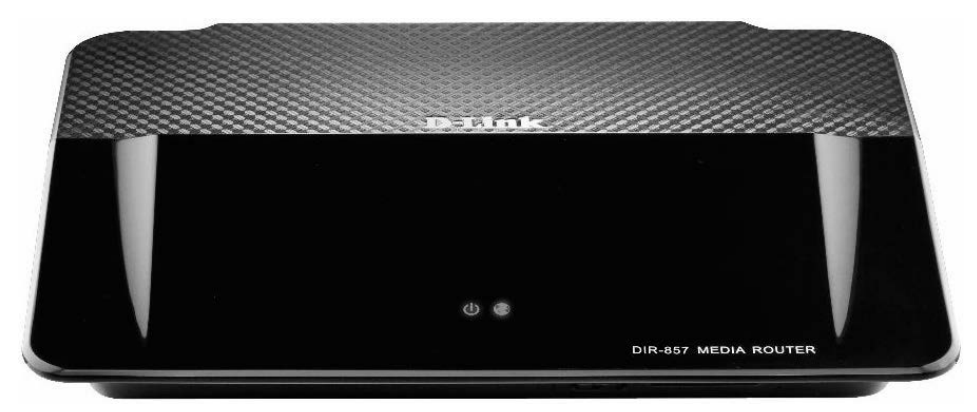

Bild 2.20: Der Parallelband-Router DIR-857 spannt zwei unabhängige WLAN-Netze im 2,4 und 5-GHz-Band mit je 450 MBit/s auf. (Quelle: *www.dlink.de*)

Diese besondere Dualband-Technik bezeichnen manche Netzwerkhersteller auch treffend als »Parallelband« (D-Link) oder »simultanes Dualband« (Cisco/Linksys). Beide WLANs sind aufgrund der beiden weit auseinanderliegenden Frequenzen vollständig voneinander abgeschirmt und kommen sich dadurch nicht in die Quere.

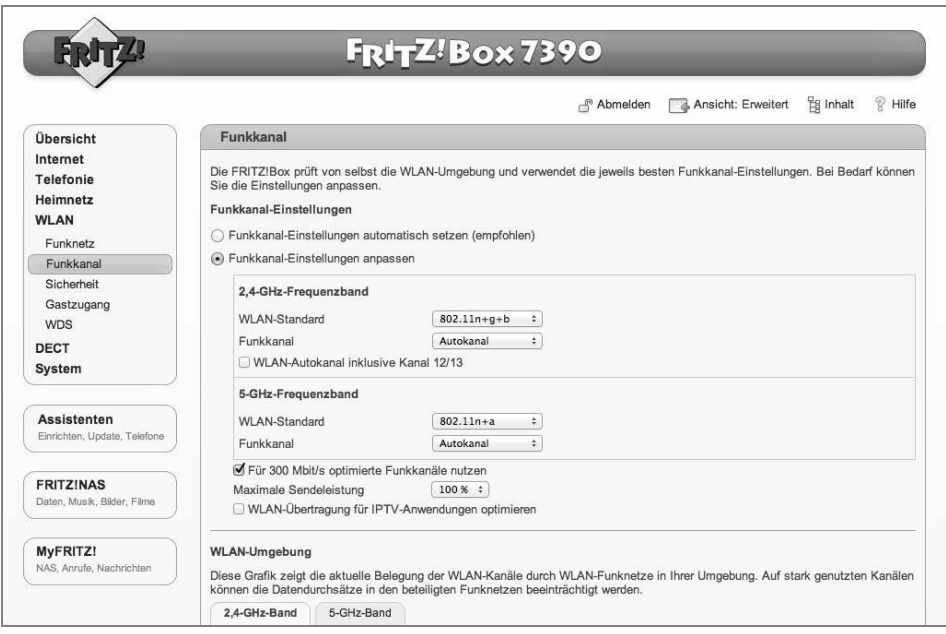

Bild 2.21: Bei der FRITZ!Box 7390 handelt es sich um einen »echten« Dualband-Router mit zwei simultanen Netzen – eins im 2,4-GHz- und eins im 5-GHz-Band.

So ist es problemlos möglich, beispielsweise über das 2,4-GHz-WLAN im Internet zu surfen und gleichzeitig hochauflösende Videos über das 5-GHz-WLAN im Heimnetz zu

übertragen. Und ist die Dichte an 2,4-GHz-WLANs in der Nachbarschaft zu groß, verwendet man eben das (momentan) noch eher selten verwendete 5-GHz-Netz. Selbstverständlich ist auch der Einsatz von Parallelband-Routern nur dann sinnvoll, wenn die eigenen WLAN-Clients nicht nur 2,4 GHz, sondern auch 5 GHz »sprechen«.

Allerdings finden sich – vor allem im hochpreisigen Segment – immer häufiger Notebooks, die mit entsprechenden Dualband-WLAN-Adaptern ausgestattet sind. Achten Sie unter den WLAN-Eigenschaften des jeweiligen Notebooks auf die Standards a, b, g und n.

Ansonsten lässt sich Dualband-WLAN natürlich auch über die USB-Schnittstelle per Adapter nachrüsten.

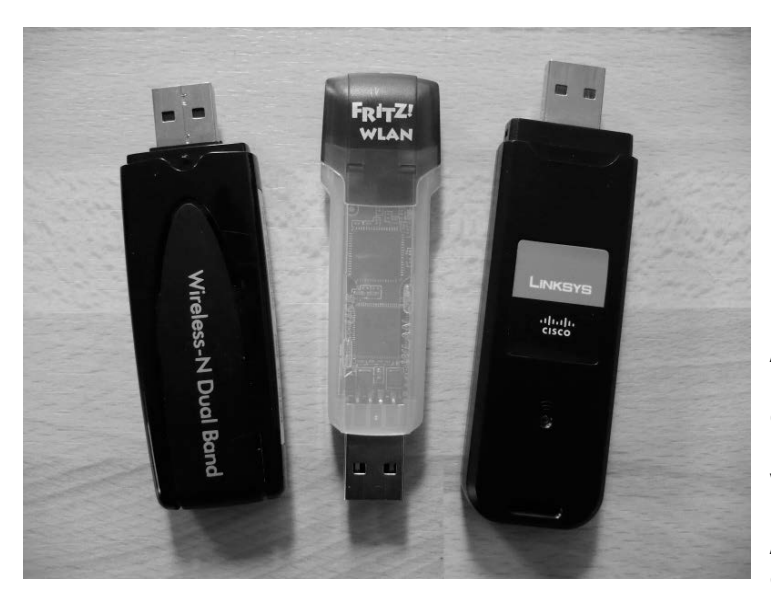

Bild 2.22: Dualband-USB-Adapter (hier: Netgear, AVM, Cisco/Linksys) können wahlweise Verbindungen mit 2,4- oder 5-GHz-Access-Points eingehen.

# 2.8 Für mehr Sicherheit im Funknetz

Da ein WLAN-Router auch außerhalb der eigenen vier Wände funkt und somit von jedem beliebigen Notebook in Reichweite angesprochen werden kann, muss die Funkverbindung im Gegensatz zur Kabelverbindung besonders gesichert werden. Der eigene Access Point sollte deshalb unbedingt per WPA2-Verschlüsselung gesichert werden. In den folgenden beiden Workshops stellen wir Ihnen Möglichkeiten vor, wie Sie ein WLAN-fähiges Gerät mit Ihrem (WLAN-)Router verbinden können.

Die erste Möglichkeit ist die moderne und besonders komfortable WPS-Methode. Sie funktioniert allerdings nur, wenn sowohl Ihr WLAN-Router als auch der entsprechende WLAN-Client WPS unterstützen. Ist dem nicht so, überspringen Sie die folgenden Abschnitte und wenden stattdessen die im Anschluss beschriebene »klassische Verbindungsmethode« an. Sie ist zwar etwas umständlicher, funktioniert dafür aber garantiert mit allen WLAN-Geräten.

### 2.8.1 WPS: Verschlüsselung per Tastendruck

Viele aktuelle WLAN-Router unterstützen bereits das sogenannte WPS-Verfahren, über das sich eine sichere WLAN-Verbindung sehr einfach per Tastendruck herstellen lässt. Voraussetzung ist, dass auch der WLAN-Adapter des einzubindenden Geräts WPS unterstützt.

- WPS steht für *Wi-Fi Protected Setup* und ist ein Standard, der die Einrichtung eines gesicherten WLAN erheblich vereinfacht. Mit WPS erspart sich der Benutzer beispielsweise das umständliche und fehlerträchtige Übertragen des WPA-Schlüsselworts vom Access Point an den WLAN-Client.
- Stattdessen erledigt man mit WPS die gesamte Verschlüsselung per Knopfdruck oder Klick. Der Vorgang ist denkbar einfach, gestartet wird er durch das Betätigen einer WPS-Taste am Router.

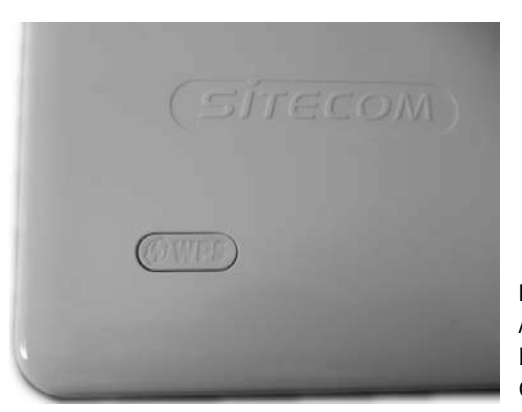

Bild 2.23: Aktuelle Router mit WLAN-Access-Point unterstützen WPS und besitzen eine WPS-Taste außen am Gerät.

- Innerhalb der folgenden zwei Minuten muss auch der WPS-fähige WLAN-Client (Notebook, PC etc.), mit dem Sie eine verschlüsselte Verbindung zum WLAN-Router herstellen möchten, per Klick oder Knopfdruck aktiviert werden.
- Übrigens unterstützt auch die *Drahtlosnetzwerkverbindung* von Windows 7 die praktische Verbindungsmethode per WPS. Wählen Sie dazu zunächst unter den aktuell verfügbaren *Drahtlosnetzwerkverbindungen* einen WPS-fähigen WLAN-Router aus und klicken Sie anschließend auf die Schaltfläche *Verbinden*.
- Das folgende Fenster *Verbindung mit einem Netzwerk herstellen* weist Sie auf diese Möglichkeit hin – *Die Verbindung kann auch durch Drücken der Taste am Router hergestellt werden.*

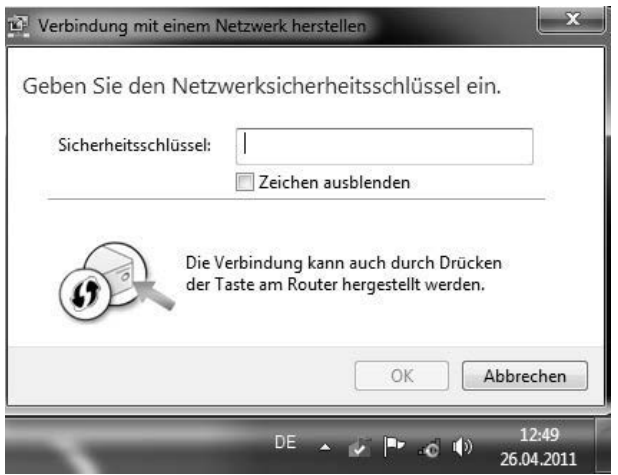

Bild 2.24: Die *Drahtlosnetzwerkverbindung* unter Windows 7 bietet alternativ zur Eingabe des WPA-Sicherheitsschlüssels auch die WPS-Methode an – falls der Router WPS unterstützt.

• Aktivieren Sie nun nachträglich innerhalb der nächsten zwei Minuten die WPS-Taste am WLAN-Router, wird die verschlüsselte Verbindung hergestellt.

### 2.8.2 PBC: Verschlüsseln per Push-Button-Configuration

Als Alternative zum Verschlüsseln per Tastendruck, das auch als *Push-Button-Configuration* (PBC) bezeichnet wird, bieten WPS-fähige Geräte ein Verfahren mittels PIN. Hierzu gibt man in den Setup-Assistenten des WLAN-Adapters eine mehrstellige Ziffernfolge ein, die in der Regel auf der Unterseite des WPS-fähigen WLAN-Access-Points angebracht ist. Alternativ kann auch der WLAN-Client die PIN vorgeben. Diese muss dann in der Benutzeroberfläche des Routers eingetragen werden. Im Anschluss wird die verschlüsselte Verbindung zwischen WLAN-Router und WLAN-Client hergestellt.

#### **Sicherheitslücke bei der WPS-Methode**

Ende des Jahres 2011 sind ein Student und ein IT-Sicherheitsingenieur unabhängig voneinander auf eine Sicherheitslücke bei der WPS-Verschlüsselungsmethode gestoßen, mit der sich ein gesichertes WLAN in relativ kurzer Zeit knacken lässt. Diese WPS-Lücke betrifft alle WLAN-Router, bei denen die PIN-Methode von Haus aus aktiviert ist, genauer gesagt jene, bei der der Router die PIN vorgibt. In einem solchen Fall kann nämlich ein Angreifer die nur achtstellige Ziffernfolge der PIN durch Ausprobieren erraten. Ist ihm das gelungen, sendet der Router dem Angreifer das zur WLAN-Verbindung benötigte WPA(2)-Passwort. Auf seinem englischsprachigen Blog unter *http://sviehb.wordpress.com* beschreibt einer beiden Entdecker der WPS-Lücke, Stefan Viehböck, worin die WPS-Lücke besteht und wie sie sich für einen Angriff missbrauchen lässt. Die exakte Abhandlung als PDF-Dokument findet sich unter *http://tinyurl.com/c7jt8sy*.

### 2.8.3 PIN-Methode deaktivieren oder WPS abschalten

Bei aktuellen WLAN-Routermodellen sollte sich die PIN-Methode in den WLAN-Sicherheitseinstellungen deaktivieren lassen. Die PBC-Methode per Knopfdruck gilt hingegen nach wie vor als sicher. Falls sich die PIN-Methode nicht deaktivieren lässt, sollten Sie WPS in Ihrem Router komplett abschalten. Ist auch das nicht möglich, sehen Sie auf der Webseite des Routerherstellers nach, ob dieser ein entsprechendes Firmware-Update bereithält. Wenn das ebenfalls nicht zu finden ist, geben Sie das Gerät zum Wertstoffhof und besorgen sich einen sicheren WLAN-Router.

Unter dem Weblink *http://tinyurl.com/6ndb4hq* finden Sie eine öffentlich zugängliche Google-Tabelle mit einer stetig wachsenden Anzahl von Routermodellen, die auf die WPS-PIN-Lücke hin getestet wurden. Wichtig ist dabei die Spalte F »Vulnerable (yes/no)«. Ein »yes« steht dabei für angreifbar, ein »no« für »nicht angreifbar« oder »sicher«. Spalte I verrät, ob sich WPS an dem Router deaktivieren lässt.

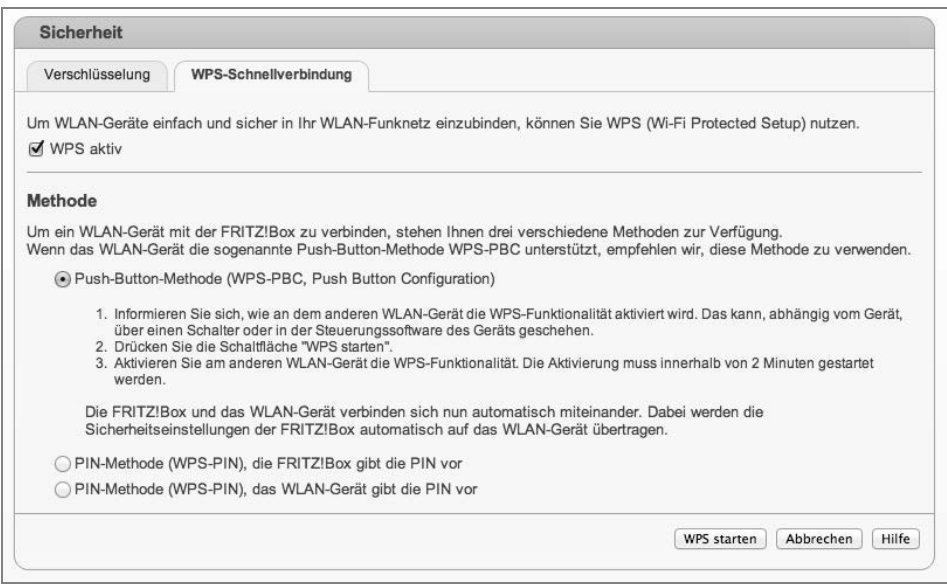

Bild 2.25: In diesem WPS-fähigen Router (FRITZ!Box 7390) kann zwischen der *Push-Button-Methode* und der *PIN-Methode* gewählt werden.

### 2.8.4 Der konventionelle Verbindungsweg ohne WPS

Über den altmodischen Verbindungsweg lässt sich jeder WLAN-Client mit dem WLAN-Router verbinden. Dabei setzen wir voraus, dass sowohl WLAN-Router als auch WLAN-Client den Verschlüsselungsstandard WPA(-PSK) oder besser noch WPA2(-PSK) unterstützen. WLAN-Geräte ohne WPA(2)-Verschlüsselung gehören auf den Schrott.
- Zunächst benötigen Sie die SSID, also den Namen Ihres drahtlosen Netzes, und den zugehörigen WPA(2)-Schlüssel (bzw. das entsprechende Passwort), mit dem das Funknetz Ihres WLAN-Routers gesichert ist. Im Folgenden stellen wir Ihnen zunächst drei Methoden vor, die Ihnen dabei helfen können, an diese Daten heranzukommen.
- **Methode 1:** Ihr WLAN-Router ist bereits vom Hersteller individuell vorverschlüsselt, die Zugangsdaten wie SSID und WPA(2)-Schlüssel sind auf der Unterseite des WLAN-Routers aufgedruckt. Das ist die einfachste Methode, an SSID und WPA-Passwort heranzukommen.

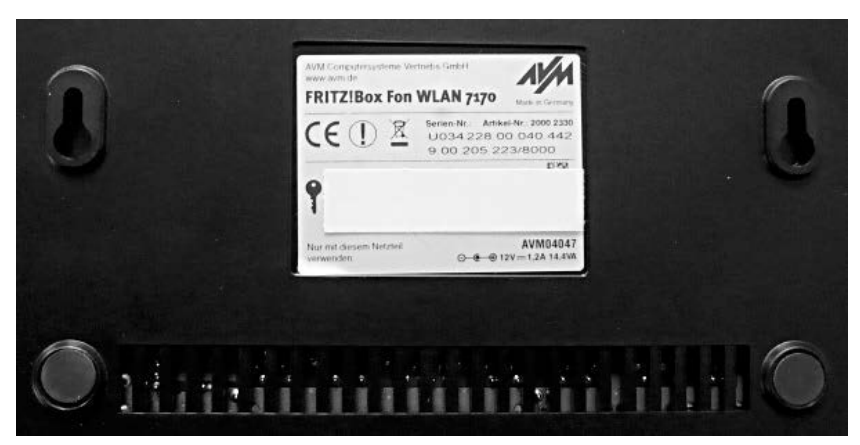

Bild 2.26: Die SSID (hier: FRITZ!Box Fon WLAN 7170) und der WPA-Schlüssel (hier: 81…) sind bei vorverschlüsselten WLAN-Routern meist auf der Geräteunterseite abgedruckt.

 **Methode 2:** Wer sich nicht ganz sicher ist, ob SSID und/oder WPA-Schlüssel inzwischen geändert wurden, kommt mit Methode 1 nicht weiter. Dasselbe gilt für alle WLAN-Router, bei denen die Einrichtung der WLAN-Verschlüsselung durch den Anwender selbst erfolgt ist. In einem solchen Fall sucht man nach dem Zettel, auf dem man sich damals bei der WLAN-Einrichtung SSID und WPA-Schlüssel notiert hat. Wer diesen Zettel nicht finden kann, muss Methode 3 anwenden.

 **Methode 3:** Greifen die beiden vorangegangenen Methoden nicht, müssen Sie im Webmenü des Routers in dessen WLAN-Einstellungen wechseln. Dort finden Sie sowohl die SSID als auch den WPA-Schlüssel Ihres WLAN-Routers. Wie Sie ins Webmenü gelangen, können Sie dem Handbuch oder der Quickinfo Ihres Routers entnehmen. Verwenden Sie für den Zugang zum Webmenü des Routers einen Rechner und verbinden Sie diesen per Netzwerkkabel mit einem freien LAN-Port am Switch des Routers.

• Mit SSID und WPA2-Schlüssel können Sie nun jeden beliebigen WLAN-Client (Notebook, PC, Webradio, Media Player etc.) drahtlos mit Ihrem WLAN-Router verbinden.

• Um beispielsweise ein Notebook oder einen PC zu verbinden, öffnen Sie zunächst dessen WLAN-Verbindungstool oder die *Drahtlosnetzwerkverbindung* des Windows-Betriebssystems. Diese Tools zeigen Ihnen sämtliche SSIDs der WLANs in Ihrer Umgebung an.

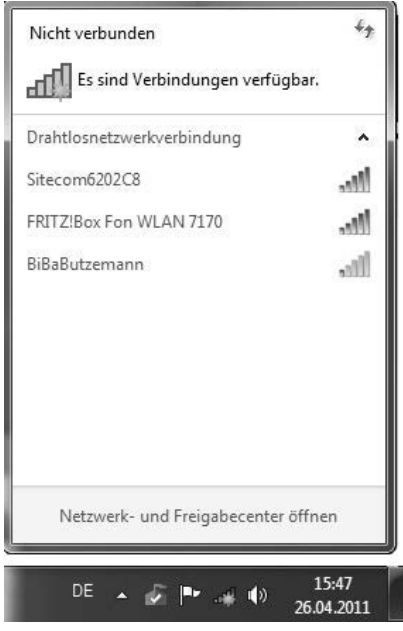

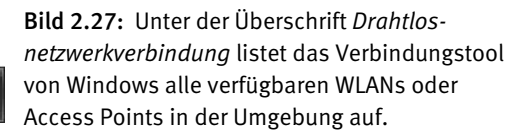

- Wählen Sie per Doppelklick die SSID Ihres WLAN-Routers aus und geben Sie anschließend in das Feld neben *Sicherheitsschlüssel* den WPA-Schlüssel des WLAN-Routers korrekt ein. Kurz darauf wird die Verbindung zum WLAN-Router hergestellt. Achtung: Der WPA-Schlüssel und das Zugangspasswort zum Router sind nicht dasselbe.
- Bei anderen WLAN-fähigen Geräten, zum Beispiel Webradios, läuft die Einbindung ähnlich. Zunächst wählen Sie über deren Netzwerk-Setup unter allen angezeigten WLAN-SSIDs die Ihres WLAN-Routers aus und tragen anschließend den WPA-Schlüssel ein. Sie benötigen also auch hier immer den WLAN-Namen (SSID) und den zugehörigen Schlüssel.

Sofern eine ausreichend stabile Verbindung zustande kommt, ist WLAN sicher die mit Abstand eleganteste Lösung, um Geräte ohne störende Kabel ins Heimnetz zu integrieren, auch wenn die Ersteinrichtung ohne WPS nach wie vor etwas beschwerlich und fehlerträchtig ist.

# 2.9 Powerline als Kabel- und WLAN-Alternative

Nur die wenigsten Haushalte besitzen vorverlegte Netzwerkkabel mit Anschlussmöglichkeiten in allen Zimmern. Der Griff zur Bohrmaschine wiederum kommt für viele Anwender nicht infrage. Und auch das freie Verlegen von Netzwerkkabeln quer durchs Zimmer ist keine Lösung. Frei herumliegende Kabel sind Stolperfallen und sehen zudem nicht besonders hübsch aus.

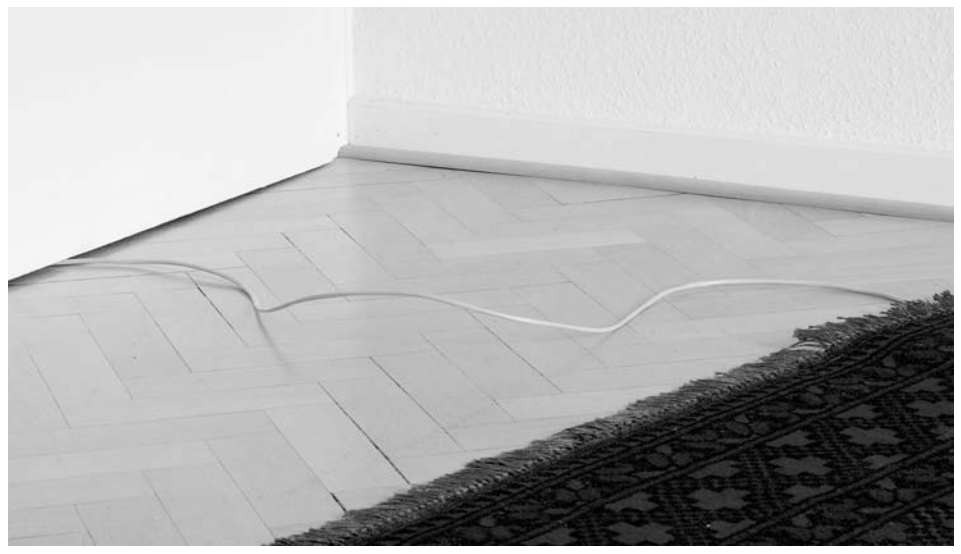

Bild 2.28: Derart »verlegte« Netzwerkkabel stellen ein Sicherheitsrisiko dar.

Die Funkverbindung über WLAN kommt zwar ohne Kabel aus, jedoch ist es möglich, dass sie nicht »funktioniert« – vor allem wenn es um die Überbrückung mehrerer Wände oder Stockwerke geht. Manche Räume sind aufgrund spezieller baulicher Gegebenheiten gut gegen Funkübertragung abgeschirmt, und in dem Fall klappt die Verbindung zum WLAN-Router gar nicht oder nur sehr schlecht.

# 2.9.1 Heimnetzverbindungen durch die Steckdose

Lassen sich Heimnetzgeräte weder per Netzwerkkabel noch über WLAN mit dem Heimnetzrouter verbinden, kann die Powerline-Technik als interessante und leistungsfähige Verbindungsmöglichkeit helfen. Powerline, auch kurz als PLC, *Powerline Communication*, bezeichnet, nutzt die Stromverkabelung im Haus als Übertragungsweg, wobei prinzipiell jede Stromsteckdose im Haushalt als Schnittstelle verwendet werden kann. So lassen sich Netzwerkgeräte selbst über mehrere Etagen hinweg verbinden.

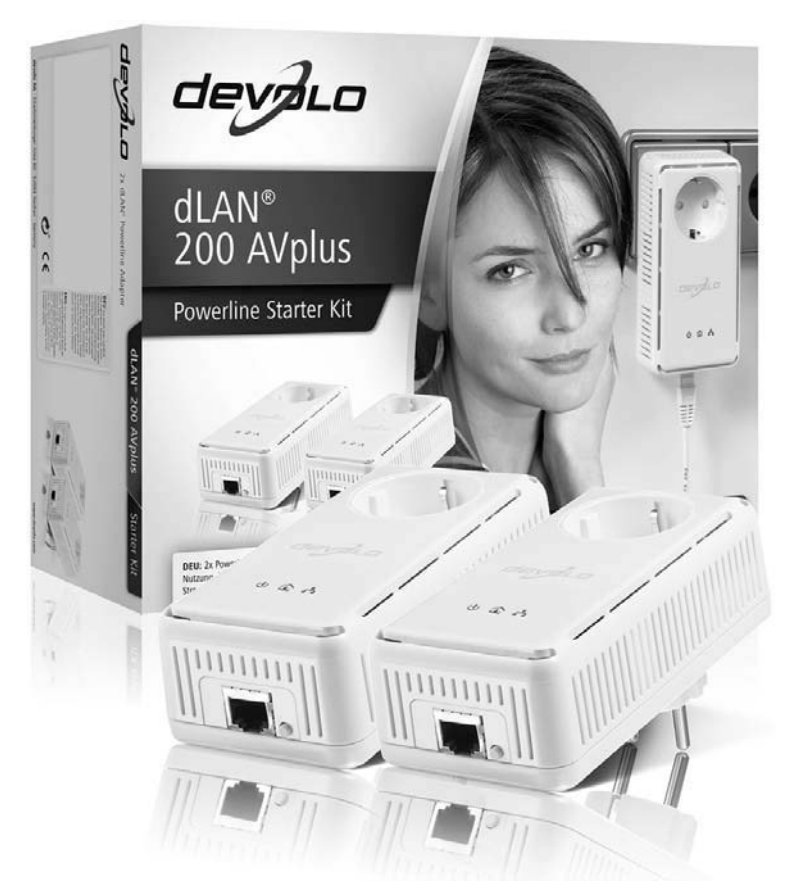

Bild 2.29: Aufgrund des meist vorherrschenden Mangels an freien Steckdosen sind Powerline-Adapter mit integrierter Steckdose sehr zu empfehlen. (Quelle: *www.devolo.de*)

# 2.9.2 Einrichten der Powerline-Technik

Die Einrichtung der Powerline-Technik ist einfach: Zunächst einmal benötigt man zwei zueinander kompatible Powerline-Adapter. Solche Adapterkits werden zuhauf im Fachhandel angeboten. Wir empfehlen Adapterkits, die mindestens den Powerline-Standard HomePlug AV mit einer Bruttoübertragungsrate von 200 MBit/s unterstützen.

Um beispielsweise einen PC im ersten Stock mit einem DSL-Router im Keller zu verbinden, wird der erste Adapter (Adapter 1) zunächst in eine freie Steckdose im Keller gesteckt und per Netzwerkkabel mit einem freien LAN-Port am Router verbunden.

Der zweite Adapter (Adapter 2) wird per Netzwerkkabel mit dem LAN-Anschluss des PCs im ersten Stock verbunden und anschließend in eine freie Steckdose gesteckt. Und schon sind PC und Router über das heimische Stromnetz miteinander verbunden.

Die Verbindung läuft somit wie folgt: Router – Netzwerkkabel – Powerline-Adapter 1 – Stromnetz – Adapter 2 – Netzwerkkabel – PC und andersherum.

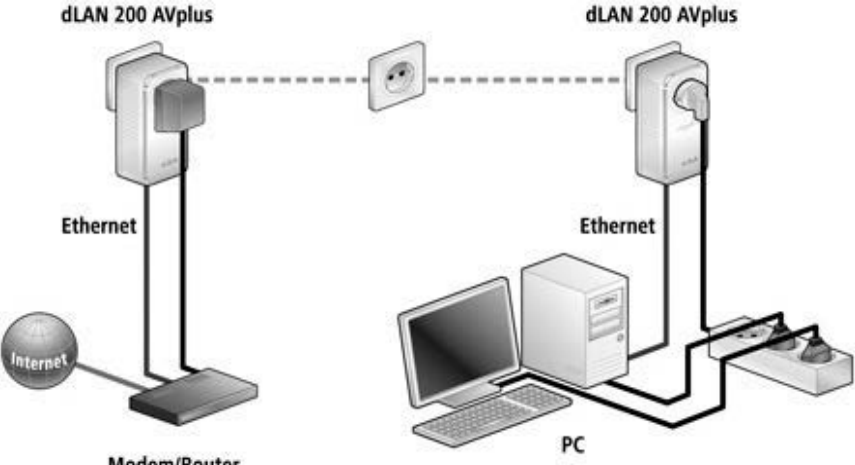

Modem/Router

Bild 2.30: Powerline-Adapter überbrücken eine Netzwerkkabel-(Ethernet-)Verbindung einfach über das Stromnetz. (Quelle: *www.devolo.de*)

Die beiden Endgeräte bekommen von der Überbrückung über die Stromleitung gar nichts mit. Der PC an Adapter 2 »denkt«, er sei per Netzwerkkabel direkt mit dem Router verbunden, der Router wiederum »sieht« den PC als per Netzwerkkabel angeschlossenen LAN-Client. Für jedes weitere Gerät, das auf diese Weise mit dem Heimnetz verbunden werden soll, genügt dann jeweils ein weiterer Powerline-Adapter.

### **Verschlüsselung im Stromnetz**

Nicht jedes Powerline-Adapter-Paar stellt im Auslieferungszustand bereits eine sicher verschlüsselte Verbindung zwischen den einzelnen Adaptern im Stromnetz her. Vor allem in Mehrfamilienhäusern sollte darauf geachtet werden, dass das Heimnetz gegen unerwünschte Mitbenutzer abgesichert ist. Glücklicherweise lassen sich aktuelle PLC-Adapter bereits in wenigen Schritten so verschlüsseln, dass kein anderes Gerät – ob nun versehentlich oder mit Absicht – Teil Ihres Heimnetzes werden kann.

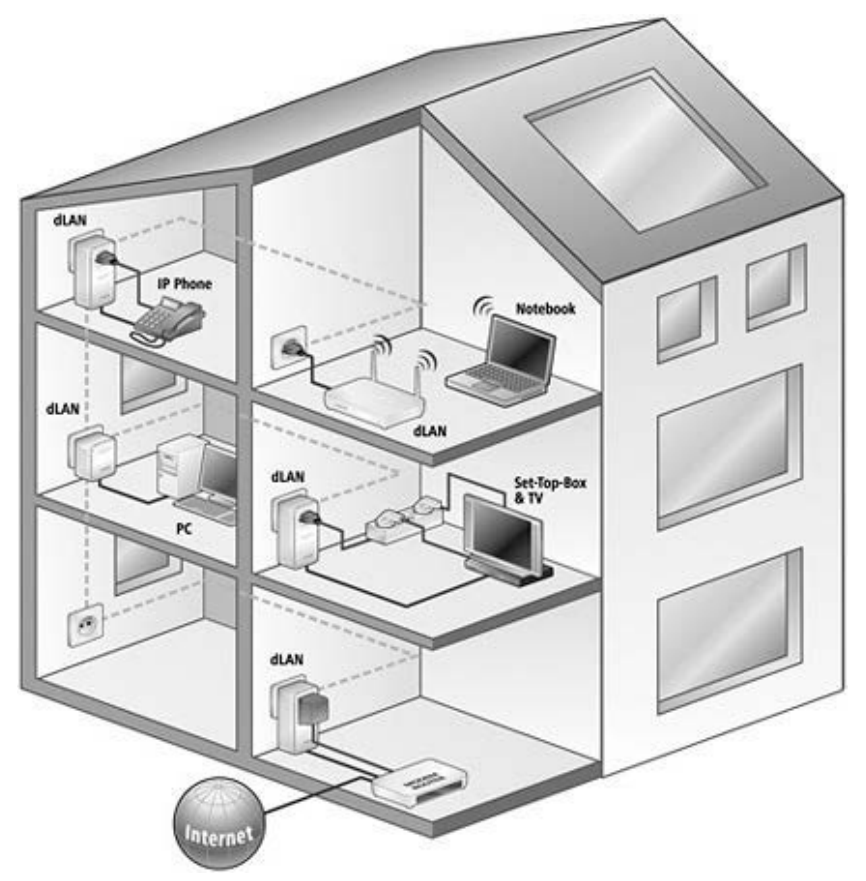

Bild 2.31: Mit Powerline-Adaptern (hier als dLAN bezeichnet) lässt sich ein Haus in der Regel auch über mehrere Stockwerke hinweg vernetzen. (Quelle: *www.devolo.de*)

# 2.9.3 Sichere Verbindung der Powerline-Adapter

Der folgende Workshop beschreibt, wie Sie mit viermaligem Knopfdruck eine sicher verschlüsselte Verbindung zwischen zwei Powerline-Adaptern und den daran angeschlossenen Geräten herstellen.

## 1 **Ein Adapter für jedes Netzwerkgerät**

Um eine Verbindung zwischen zwei Geräten über das Stromnetz herzustellen, sind zwei Powerline-Adapter erforderlich. Wir empfehlen Geräte ab dem Standard »HomePlug AV« (200 MBit/s). Erst ab diesem Standard lässt sich die sichere Verschlüsselung per Knopfdruck einrichten. Für den Einstieg bieten fast alle Hersteller sogenannte Adapterkits an, die zwei (oder drei) Powerline-Adapter enthalten. Jeder Hersteller legt seinen Powerline-Kits pro Adapter je ein Netzwerkkabel bei.

### 2 **Einstecken und per Netzwerkkabel mit dem Gerät verbinden**

Stecken Sie den ersten Adapter in eine freie Steckdose in der Nähe Ihres Routers. Anschließend verbinden Sie einen freien LAN-Port am Router per Netzwerkkabel mit dem LAN-Port am Powerline-Adapter. Den zweiten Powerline-Adapter stecken Sie in der Nähe des Geräts ein, das Sie mit dem Router via Stromnetz verbinden möchten, zum Beispiel einen PC. Verbinden Sie nun auch den PC und den zweiten Powerline-Adapter mit einem Netzwerkkabel. Schalten Sie außerdem beide Geräte (in unserem Beispiel Router und PC) ein. Ansonsten kann es passieren, dass die PLC-Adapter in den Stromspar- oder Sleepmodus umschalten – und Sie die folgenden Schritte nicht korrekt durchführen können.

### 3 **Beide Adapter neu verschlüsseln**

Drücken Sie nun an Adapter 2 die Verschlüsselungstaste für mindestens zehn Sekunden und verfahren Sie anschließend ebenso mit Adapter 1. So erhalten beide Stromadapter neue, unterschiedliche Verschlüsselungen. Die erfolgreiche Durchführung dieser Neuverschlüsselung quittiert jeder Adapter, indem alle seine LEDs für kurze Zeit erlöschen.

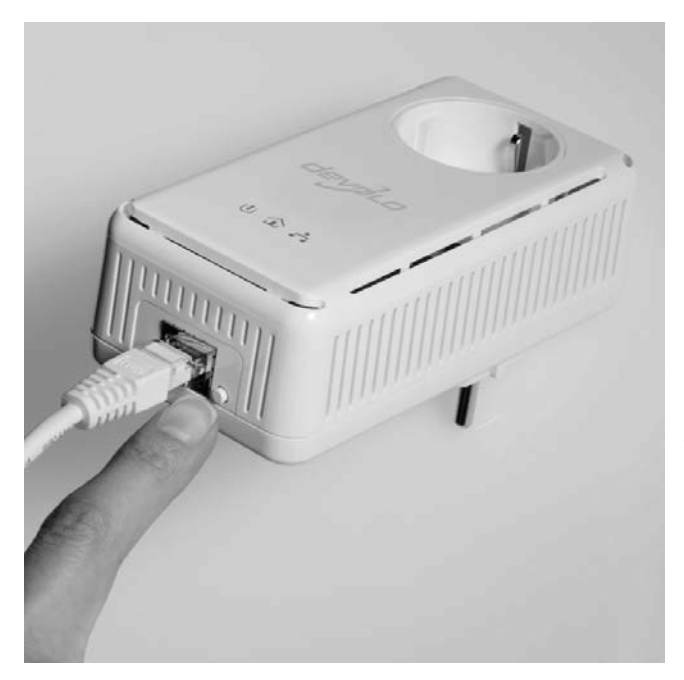

Bild 2.32: Drücken Sie dieses Knöpfchen zunächst zehn Sekunden. Dazu muss der Adapter – anders als in dieser Abbildung – jedoch in einer Steckdose eingesteckt sein. (Quelle: *www.devolo.de*)

### 4 **Verschlüsselung übertragen**

Lassen Sie, nachdem Sie Schritt 3 durchgeführt haben, etwas Zeit (etwa eine halbe Minute) verstreichen und drücken Sie dann erneut die Verschlüsselungstaste an Adapter 1, nun jedoch nur für knapp zwei Sekunden. Eine Signal-LED am Adapter sollte jetzt regelmäßig blinken. Begeben Sie sich innerhalb der nächsten zwei Minuten zu Adapter 2 und drücken Sie auch dessen Verschlüsselungstaste für knapp zwei Sekunden, sodass dessen LED ebenfalls zu blinken beginnt.

 Kurz darauf übernimmt Adapter 2 automatisch das Verschlüsselungspasswort von Adapter 1, startet sich neu, und die sicher verschlüsselte Verbindung zwischen beiden Powerline-Adaptern ist aufgebaut.

## 5 **Weitere Geräte per Powerline-Adapter einbinden**

Selbstverständlich können Sie zu einem bereits bestehenden »Powerline-Netz« noch weitere Geräte hinzufügen, zum Beispiel einen netzwerkfähigen Media Player. Hierzu benötigen Sie zunächst einen zusätzlichen PLC-Adapter, der ebenfalls mindestens den HomePlug-AV-Standard mit 200 MBit/s Übertragungsrate unterstützt. Verfahren Sie dann genau so, wie in Schritt 2 beschrieben: Powerline-Adapter in die Steckdose einstecken und per Netzwerkkabel mit dem LAN-Port des eingeschalteten Media Player verbinden. Setzen Sie dann den PLC-Adapter per Zehn-Sekunden-Knopfdruck zurück.

 Im Anschluss gehen Sie zu einem bereits eingerichteten PLC-Adapter und drücken dessen Verschlüsselungstaste für zwei Sekunden. Dasselbe machen Sie schließlich innerhalb der nächsten zwei Minuten mit dem neuen PLC-Adapter – und schon ist Ihr Media Player im Heimnetz integriert.

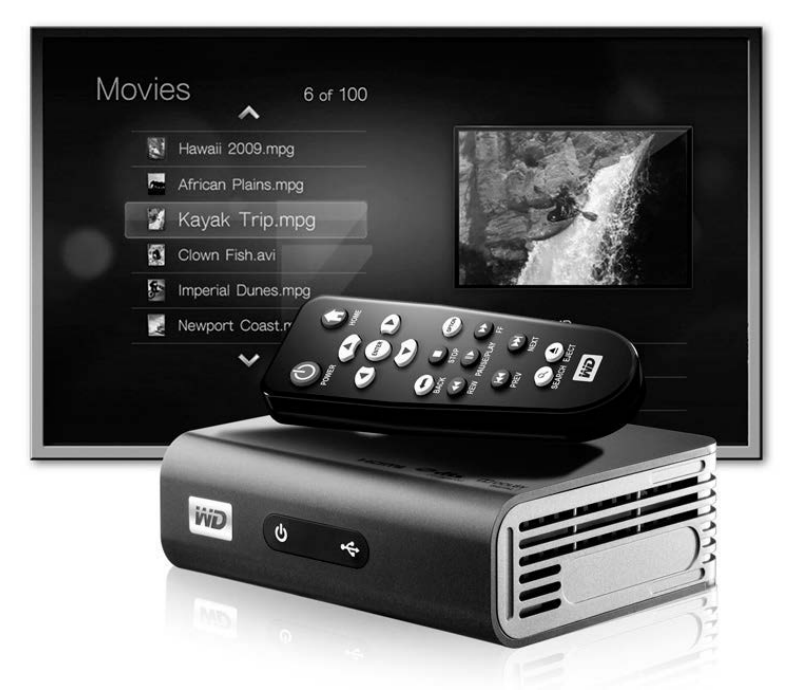

Bild 2.33: Netzwerkfähige Media Player wie der WD TV Live können, falls erforderlich, auch über Powerline ins Heimnetz eingebunden werden. (Quelle: *www.wdbrand.com*)

# 2.9.4 Adapter nach HomePlug AV-Standard

Achten Sie beim Kauf von Powerline-Adaptern unbedingt auf den Gerätestandard. Meiden Sie besonders günstige Adapterkits nach dem Standard »HomePlug 1.0« mit den Übertragungsraten 85 MBit/s oder gar 13 MBit/s.

Greifen Sie stattdessen zu Adaptern des Standards HomePlug AV mit Übertragungsraten von 200 MBit/s. Erst der HomePlug-AV-Standard bietet die praktische Verschlüsselung per Knopfdruck, während bei dem veralteten HomePlug 1.0 jeder einzelne Adapter umständlich mithilfe eines Tools verschlüsselt werden muss. Außerdem sind HomePlug 1.0 und HomePlug AV nicht zueinander kompatibel. Ein 85-MBit-Adapter kann also keine Verbindung mit einem 200-MBit-Adapter herstellen.

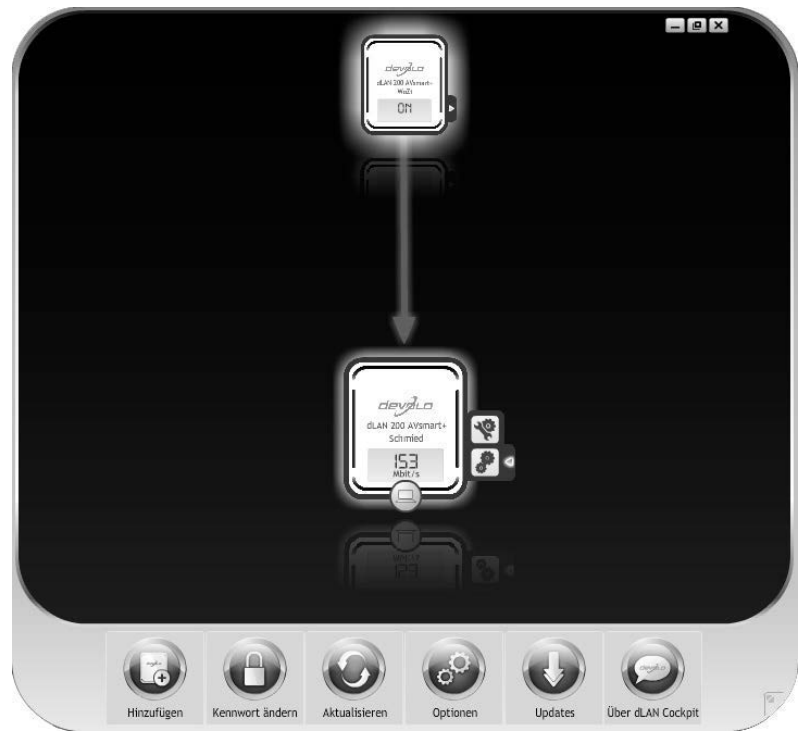

Bild 2.34: Devolos kostenloses Monitoring-Tool Cockpit zeigt die aktuelle Bruttodatenrate zwischen PLC-Adaptern an.

Der Nachfolgestandard von HomePlug AV lautet IEEE 1901 und erlaubt Übertragungsraten von bis zu 500 MBit/s. Dabei ist IEEE 1901 voll abwärtskompatibel zu HomePlug AV. Ein PC an einem HomePlug-AV-Adapter kann folglich mit einem Router kommunizieren, der per IEEE-1901-Adapter im Stromnetz hängt – dann jedoch maximal mit 200 MBit/s (brutto).

Leider sind die Geschwindigkeitsangaben, mit denen die Hersteller gern auf den Verpackungen werben, keine praxisbezogenen Werte und deshalb mit Vorsicht zu genießen. Ebenso wie bei WLAN gibt es auch bei Powerline gewaltige Unterschiede zwischen der theoretischen Bruttodatenrate inklusive aller Übertragungsprotokolle (Overhead) und der Nettodatenrate, die allein die Übertragungsgeschwindigkeit der Nutzdaten wiedergibt.

Die Tabelle »Übertragungsraten im Heimnetz« weiter unten fasst noch einmal alle wichtigen Verbindungsarten im Heimnetz mit ihren theoretischen (Brutto-) und tatsächlichen (Netto-)Übertragungsraten zusammen.

## **Worauf Sie beim Einsatz von Powerline achten sollten**

Wer Powerline-Adapter im eigenen Haushalt einsetzen möchte, sollte einige Grundregeln beachten.

Stecken Sie Ihre Adapter nicht an Mehrfachsteckdosen, sondern möglichst an je eine Einzelsteckdose.

Wem es im Haushalt an freien Steckdosen mangelt, sollte unbedingt auf die meist etwas teureren Adapter mit integrierter Steckdose und Netzfilter zurückgreifen.

Da sich Qualität und Zustand der Stromverkabelung in jedem Haushalt unterscheiden, lassen sich vorab so gut wie keine Vorhersagen über Verbindungsqualitäten zwischen bestimmten Steckdosen treffen. Das müssen Sie selbst ausprobieren.

Vereinbaren Sie deshalb mit Ihrem Händler ein Rückgaberecht oder bestellen Sie Ihr Adapterkit im Internet.

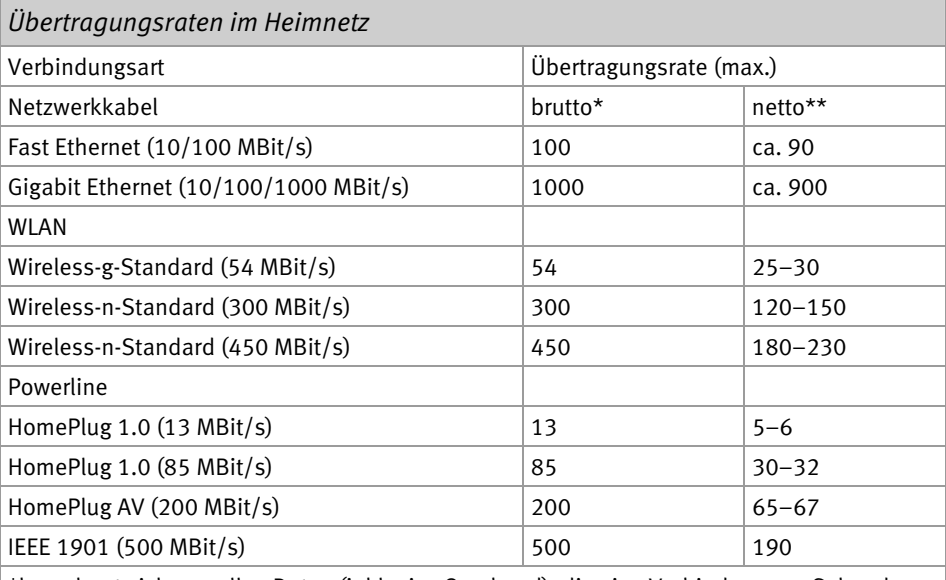

\*berechnet sich aus allen Daten (inklusive Overhead), die eine Verbindung pro Sekunde überträgt => theoretische Übertragungsrate

\*\*berechnet sich nur aus den tatsächlichen Nutzdaten, die eine Verbindung pro Sekunde überträgt => praxisorientierte Übertragungsrate

Bo Hanus

# **Elektrik im Haus** Praxisbuch

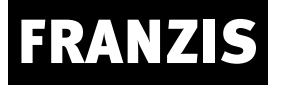

Bo Hanus **Elektrik im Haus Praxisbuch**

# Vorwort

Durch Selbermachen sparen Sie nicht nur viel Geld, sondern auch viel Ärger. Der Zeitaufwand, den das Selbermachen in Anspruch nimmt, ist oft nicht höher als der für die Betreuung von Handwerkern.

Oft sind es nur einzelne Bauteile elektrischer Haushaltsgeräte und größerer elektronische Anlagen, die defekt sind, und diese sind leicht eigenhändig auszutauschen oder zu reparieren, ohne dass allzu große Erfahrung oder eine professionelle Werkzeugausstattung vorausgesetzt wäre. Auch Laien können Reparaturen an Geräten – und auch elektrische Installationen – vielfach selbst durchführen, sollten dabei aber ebenso gewissenhaft und vorschriftsgemäß vorgehen wie Profis.

Dazu finden Sie in diesem Buch viele Ratschläge und Anleitungen, die Ihnen die Installation Ihrer Hauselektrik und die Reparatur Ihrer Geräte erleichtern oder denen Sie entnehmen können, wann sich eine Reparatur eventuell nicht mehr lohnt.

Viel Erfolg wünschen Ihnen

Bo Hanus und Hannelore Hanus-Walther

# Inhaltsverzeichnis

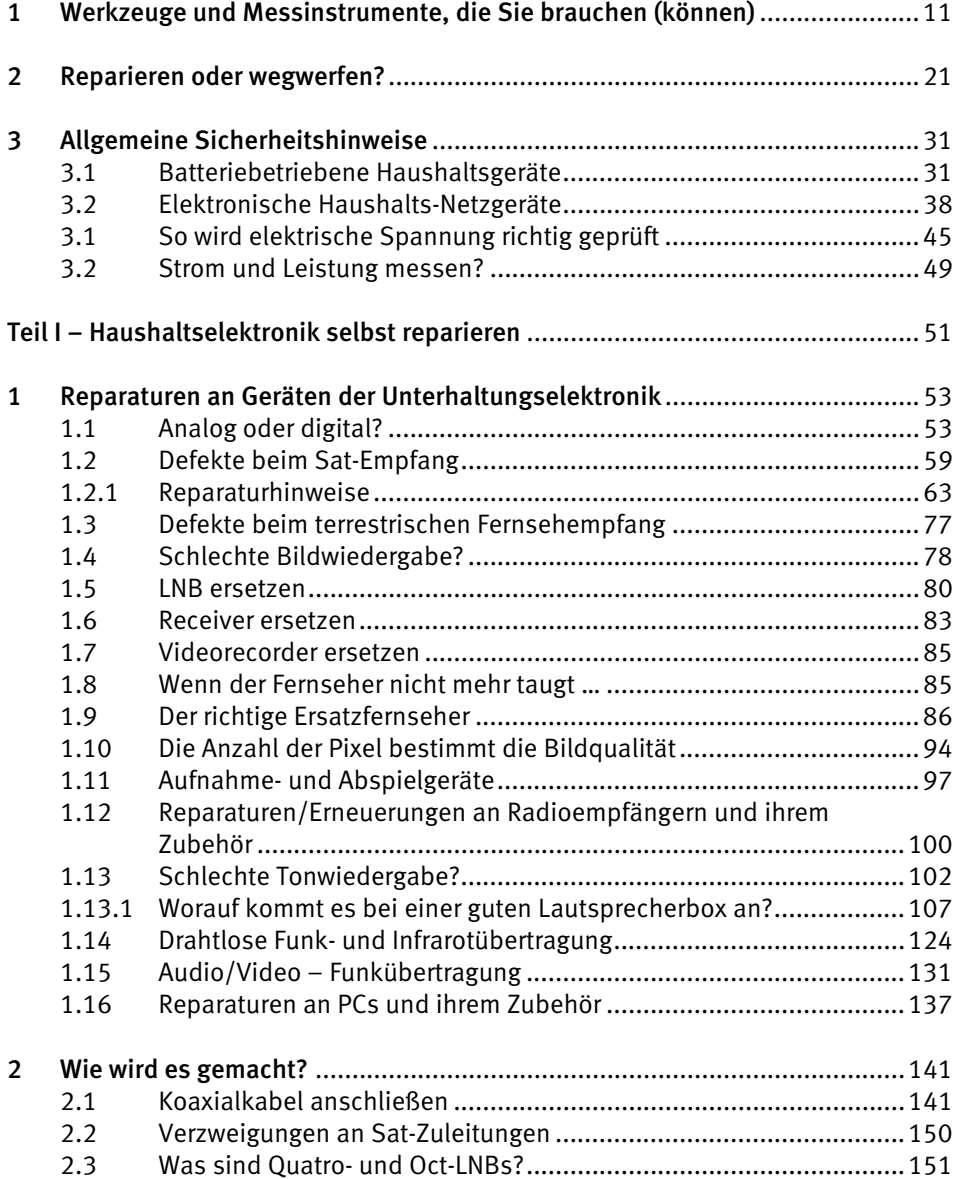

7

# 8 *Inhaltsverzeichnis*

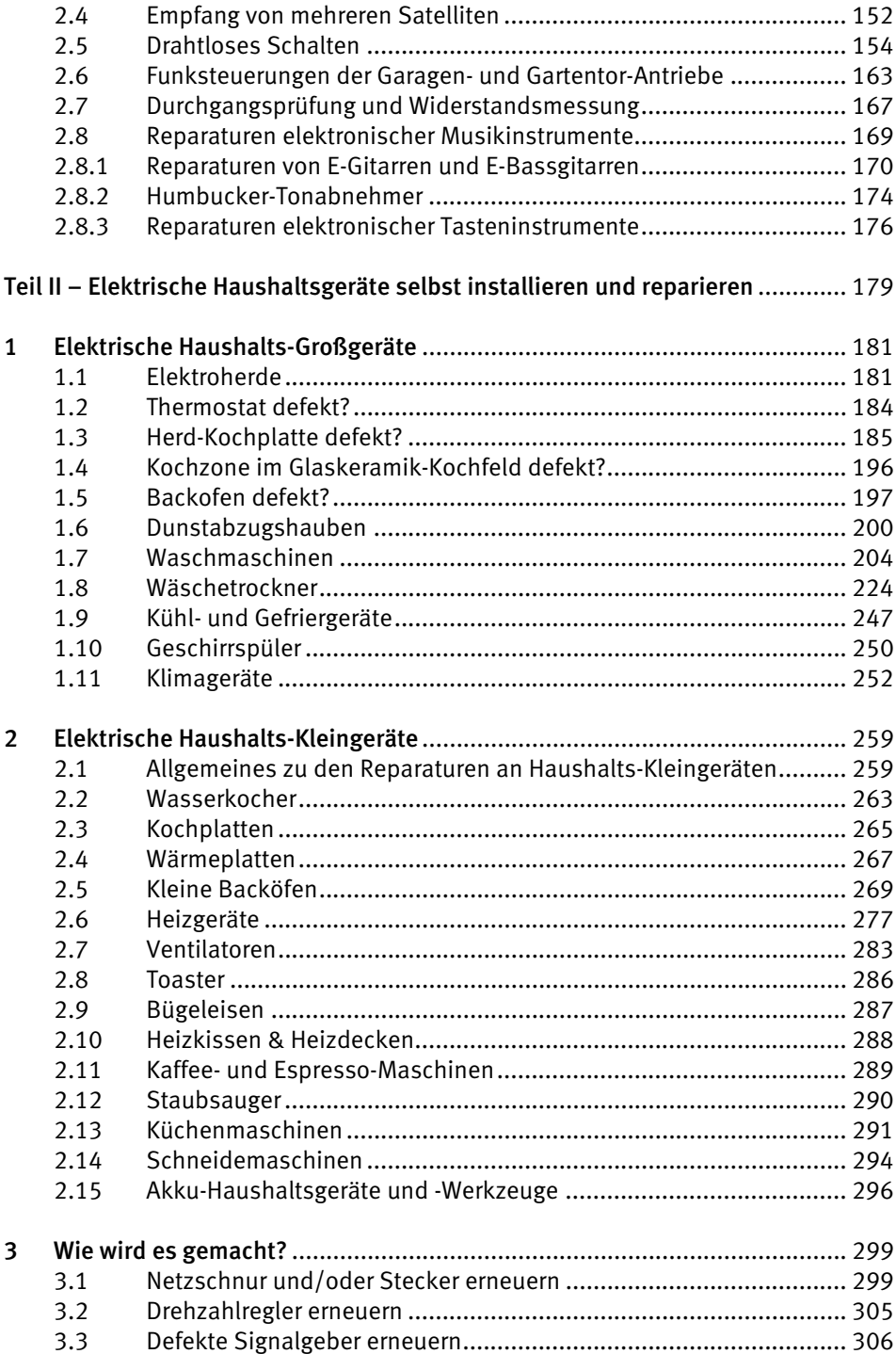

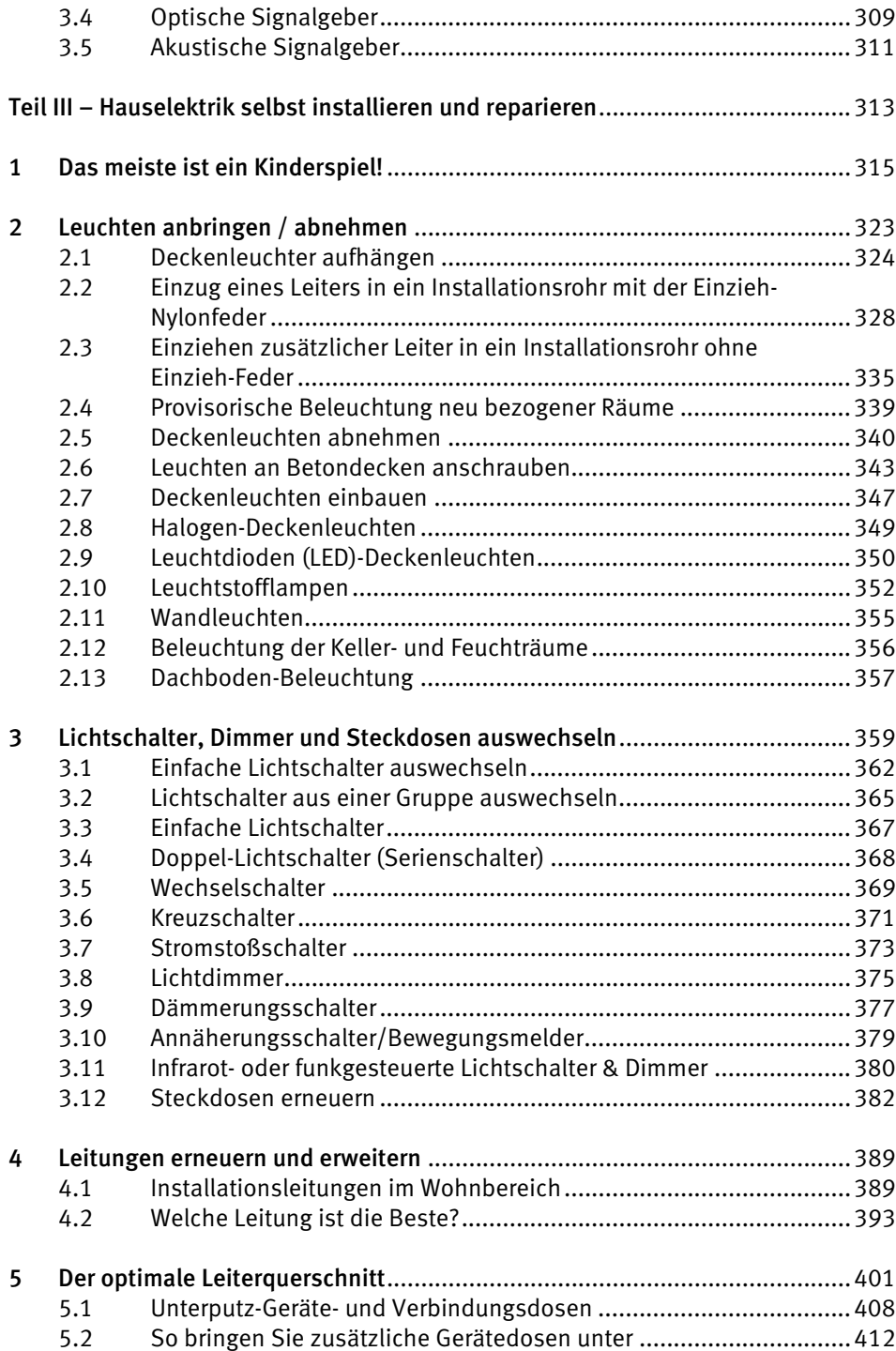

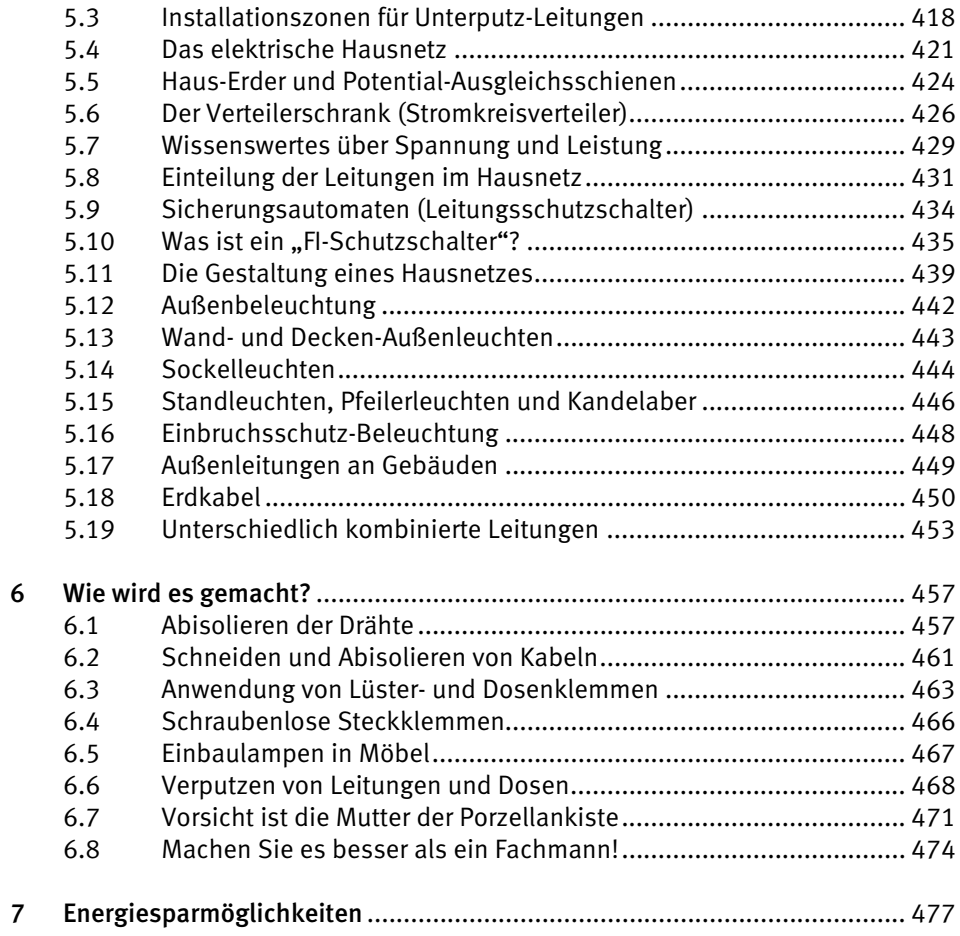

# <span id="page-234-0"></span>1 Werkzeuge und Messinstrumente, die Sie brauchen (können)

Es gibt keinen Zweifel daran, dass gutes Werkzeug und gute Messinstrumente die Arbeit erleichtern. Sie ermöglichen uns zudem, so manches Anliegen, für das ein anderer einen Handwerker braucht, selber meistern zu können und damit unheimlich viel Geld zu sparen.

Wie bei allen anderen Arbeiten handwerklicher Art hängt auch hier die sinnvolle Werkzeugausstattung vom Vorhaben ab. Wenn Sie beispielsweise nur ein einziges Mal in Ihrem Leben eine Deckenlampe aufhängen und anschließen möchten, werden Sie sich deshalb kaum aufwendige Spezialwerkzeuge oder Messgeräte zulegen wollen.

Das ist jedoch kein Problem! Meist wird Ihnen ein einfacher kleiner Schraubenzieher genügen, der gleichzeitig als Phasenprüfer ausgelegt ist. Ein derartiges "Spezialwerkzeug" kostet nur etwa einen Euro und strapaziert somit keinesfalls die Haushaltskasse. Mehr Werkzeuge werden Sie bei etwas Glück für ein solches Anliegen nicht benötigen, wohl aber für andere Aufgabenbewältigungen, die in einem normalen Haushalt laufend anfallen. Passendes und gutes Werkzeug kann Ihnen das Leben sehr erleichtern!

Um Missverständnissen vorzubeugen: Gutes Werkzeug ist nicht gleichzustellen mit teurem Werkzeug. Die Zeiten, in denen ein höherer Preis automatisch als eine Art Garantie für bessere Qualität galt, sind vorbei. Die Qualität von Werkzeugen, die als gelegentliche "Supermarkt-Schnäppchen" angeboten werden, ist manchmal (allerdings nicht immer) wesentlich besser oder zumindest annähernd so gut wie die Qualität von sogenannten teuren Markenwerkzeugen.

Um nur ab und zu in den eigenen "vier Wänden" kleinere Änderungen an Ihrer Elektroinstallation durchzuführen, brauchen Sie sich keine speziellen Werkzeuge anzuschaffen. Die Arbeit macht jedoch mehr Spaß, wenn man mit schönen neuen Werkzeugen arbeiten kann, die eventuell als isolierte Elektriker-Werkzeuge im Elektronik-Versandhandel, in Baumärkten oder gelegentlich sogar als sehr preiswerte Schnäppchen in Lebensmittel-Discount-Läden erhältlich sind.

Ein GS-, TÜV- oder VDE-Zeichen auf einem isolierten Schraubenzieher oder auf einer isolierten Zange ergibt für einen Heimwerker keinen "tieferen" Sinn. Es ist zwar eine Art Bestätigung, dass man mit dem Werkzeug tatsächlich z. B. die an ihm angegebenen 5000 Volt berühren darf, ohne einen Schlag zu bekommen. Ein Heimwerker hat aber zu Hause keine 5000 Volt, sondern nur maximal 400 Volt. Die wird normalerweise auch

## 12 *1 Werkzeuge und Messinstrumente, die Sie brauchen (können)*

ein "nicht geprüfter" isolierter Schraubenzieher verkraften, denn der Handel kann es sich gegenwärtig nicht erlauben, Werkzeuge zu verkaufen, die seine Kunden verletzen.

Im Gegensatz zu einem Betriebselektriker, der gelegentlich an Geräten arbeitet, die betriebsbedingt unter Spannung sind, wird ein Heimwerker zudem grundsätzlich nur bei abgeschaltetem Strom schrauben, zwicken oder abisolieren. Dennoch ist es von Vorteil, wenn die verwendeten Werkzeuge isolierte Griffe bzw. bei Schraubenziehern auch voll isolierte Stifte haben, vor allem für den Fall, dass aus Versehen der Strom nicht abgeschaltet wurde (was in der Praxis oft erst dann vorkommt, wenn man "routinemäßig nachlässig" wird).

Wir werden in diesem Buch bei vielen Reparatur- oder Wartungsanleitungen auch die dafür benötigten Werkzeuge ansprechen. Viele dieser Werkzeuge können Ihnen auch bei anderen Arbeiten in Heim und Garten das Leben sehr erleichtern und den Spaß an der Tätigkeit erheblich steigern:

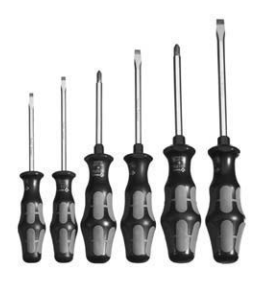

Schraubendreher  $\bullet$  (altdeutsch: "Schraubenzieher") gehören zu den Werkzeugen, von denen man eigentlich niemals zu viele haben kann. Es gibt sie in Standardausführungen als Schlitz-Schraubendreher (für die traditionellen Schlitz-Schrauben), Kreuzkopf-Schraubendreher und Sechskant-Schraubendreher (als Alternative zu den "Inbusschlüsseln", die inzwischen auch als "Winkel-Schraubendreher" bezeichnet werden). Neben diesen drei Schraubendreher-Grundtypen gibt es auch diverse spezielle Klingenformen, wie Torx, Vielzahn, Innenvierkant usw.

**Inbusschlüssel** (Winkel-Schraubendreher) in Größen zwischen 2 und 6 mm können sich bei manchen Arbeiten als sehr nützlich erweisen.

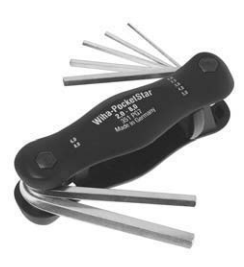

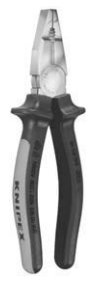

Eine **Kombizange** – bevorzugt mit isolierten Griffen – gehört zu den Universal-Werkzeugen, die in einem Haushalt nicht fehlen sollten. Für die meisten Arbeiten an der Elektroinstallation kommt eine Kombizange jedoch nur für gelegentliche Anwendungen zum Einsatz, wenn dem Heimwerker (oder dem "Profi-Elektriker") noch speziellere Zangen – wie Seitenschneider, Spitzzange und Abisolierzange – zur Verfügung stehen.

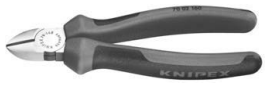

Ein kräftigerer Seitenschneider **@** (eine "Zwickzange") mit isolierten Griffen ermöglicht ein bequemes und genaues Schneiden der elektrischen Leiter oder dünneren Kabel.

Für feinere Arbeiten, z. B. beim Aufschneiden und Zuschneiden von Elektrokabeln, kann ein zweiter kleiner (und scharfer) Elektronik-Seitenschneider  $\bullet$  so manches Anliegen sehr erleichtern.

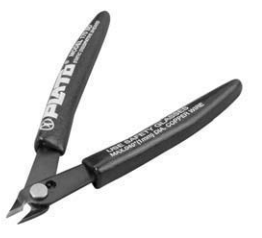

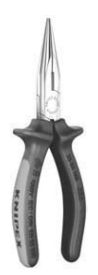

Eine **Flachrundzange**  $\bullet$  – mit ebenfalls isolierten Griffen – gehört zu der Werkzeugausstattung eines jeden Elektrikers und kann sich in der täglichen Praxis auch bei anderen gelegentlichen Arbeiten als sehr nützlich erweisen.

Eine **Pinzette** kann Ihnen die Arbeit erleichtern. Sie sollte etwa 15 cm langsein.

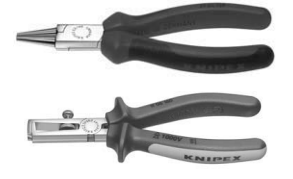

Eine **Rundzange <sup>®</sup>** – egal ob mit oder ohne isolierte Griffe – benötigt der Elektroinstallateur nur dann, wenn er an einem Drahtende eine Öse erstellen möchte, mit der ein elektrischer Leiter unter einer Schraube befestigt werden sollte.

Isolierte Leiterenden sollten bevorzugt nur mit einer **Abiso**lierzange <sup>O</sup> von ihrer Kunststoffisolation befreit werden, da andernfalls die Gefahr besteht, dass der eigentliche Leiter (der blanke Kupferdraht) beim Abisolieren beschädigt wird und anschließend abbricht. **Einfachere Abisolierzangen** eignen sich für gelegentliche Arbeiten. **Automatische Abisolierzangen** erleichtern die Arbeit.

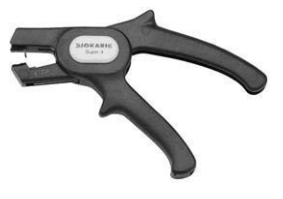

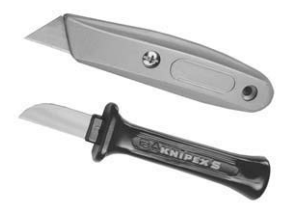

Ein Kabelmesser  $\Phi$  oder einfach ein stabiles, scharfes und spitzes Messer kommt vor allem bei der Arbeit mit Kabeln (beim sogenannten "Entmanteln" des Kabels) zum Einsatz.

## 14 *1 Werkzeuge und Messinstrumente, die Sie brauchen (können)*

Ein **Lötgerät** , oder zumindest ein **Lötkolben**, ist bei vielen einfacheren Reparaturen unentbehrlich, aber mit einer Lötstation – wie abgebildet – geht das Löten noch leichter und amüsanter (Foto/Anbieter: Conrad Electronic; Bestell.-nr. 58 85 00).

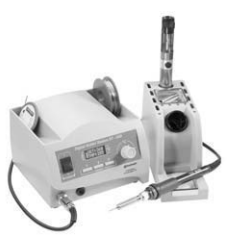

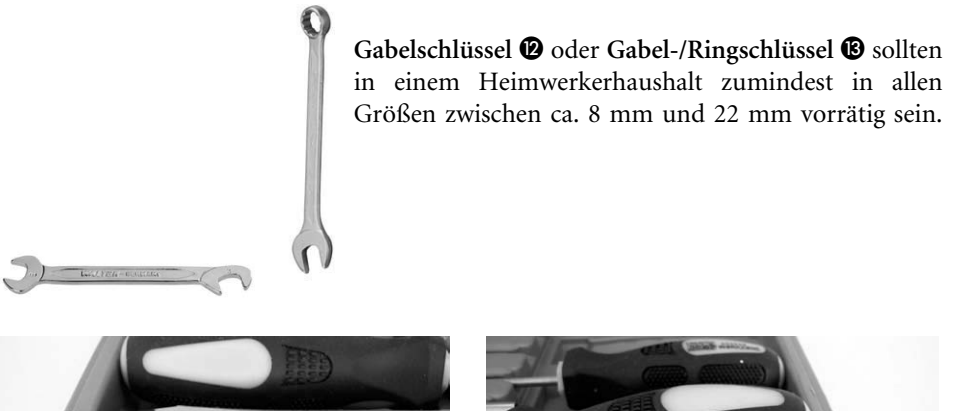

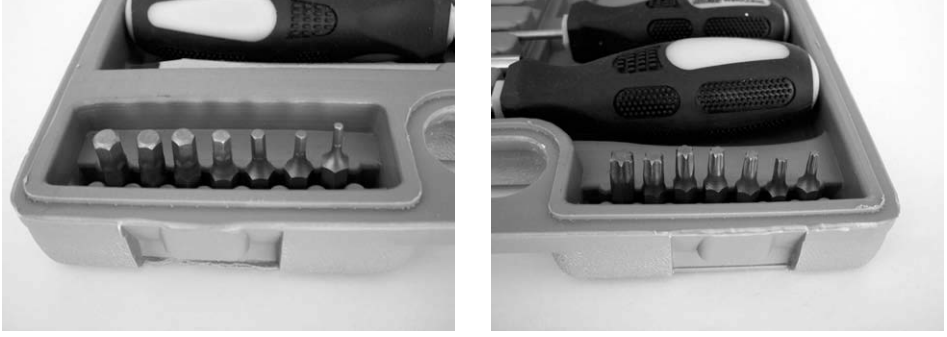

Als sehr hilfreich können sich für die Demontage diverser Haushaltsgeräte **Sechskant-**Bits <sup>1</sup> und Torx-Bits <sup>1</sup> erweisen, die oft als Steckschlüssel-Sets mit passenden Steckschlüsseln oder Ratschen erhältlich sind.

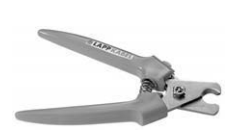

Spezielle Kabelschneider <sup>®</sup> erleichtern die Arbeit und sparen Zeit, aber ihre Anschaffung lohnt sich nur dann, wenn viele Kabel geschnitten werden. Ansonsten genügt bei dünneren Kabeln eine kräftigere Zwickzange (Seitenschneider), bei dickeren oder harten Kabeln eine Eisensäge.

Eine **Eisensäge** wird z. B. zum Schneiden von Kunststoff-Installationsrohren oder dickeren Kabeln benötigt. Sie gehört zu der "Standardausrüstung" eines jeden Heimwerkers. Am besten arbeitet es sich mit einer Eisensäge, deren Handgriff ähnlich ausgeführt ist wie bei dieser Abbildung. Sägen, deren Handgriffe nur ähnlich ausge-

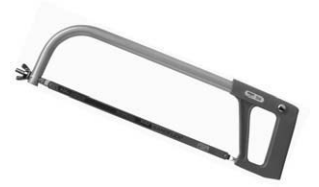

führt sind wie die runden Handgriffe von Feilen, sitzen nicht so gut in der Hand. Das erschwert vor allem einem Ungeübten die Schnittführung.

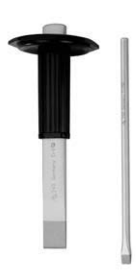

**Meißel** braucht man nur, wenn z. B. in die Wand gestemmt werden muss, um eine elektrische Leitung anzulegen bzw. zu verlängern oder um eine zusätzliche Gerätedose anzubringen. Für grobe Arbeiten eignet sich am besten ein Flachmeißel mit einem Gummischutz, der die Hand vor fehlgeleiteten Schlägen schützt (links abgebildet). Für feinere Arbeiten ist ein feiner Flachmeißel mit einer Klingenbreite von ca. 8 bis 10 mm zu empfehlen (rechts abgebildet).

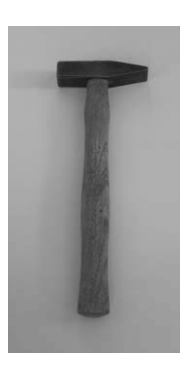

Zum Flachmeißel gehört selbstverständlich auch ein Hammer <sup>(0)</sup>, dessen Größe und Gewicht sowohl auf die Größe des Meißels als auch auf die Körperkraft des Anwenders abgestimmt werden sollte.

Eine kräftigere Schlagbohrmaschine <sup>1</sup> (mit einer Leistung ab ca. 800 Watt) kommt zum Einsatz, wenn z. B. für eine Leitung ein Loch durch die Mauer gebohrt werden muss, oder wenn mit Hilfe von Vorbohrungen ein Stück Mauer für das Meißeln gefügiger gemacht wird. Abgesehen davon kann beim anschließenden Verputzen der Mauer in die **Schlagbohrmaschine** ein spiralförmiger Mischer (Farbenmischer) eingesetzt

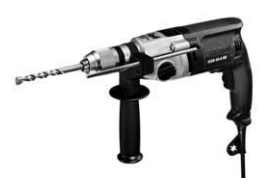

werden, mit dem der Putzmörtel in einem Baueimer (mit niedriger Drehzahl) gemischt wird.

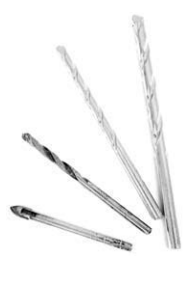

Stein- oder Betonbohrer @ diverser Durchmesser werden für die Bohrungen für Wanddübel, für das Vorbohren für Geräte- und Verbindungsdosen und für das Bohren von Mauerdurchgängen benötigt. Für die meisten Vorhaben genügen Bohrer von Ø 4, 5 und 6 mm. Für Mauerdurchgänge müssen die Durchmesser und die Längen der benötigten Bohrer sowohl auf den Durchmesser der Leitungen als auch die baulichen Gegebenheiten abgestimmt werden. Ein **Glasbohrer** erleichtert das Bohren (bzw. Vorbohren) in die Fliesen (wenn da z. B. eine andere Wandleuchte oder eine zusätzliche Steckdose angebracht werden soll).

Wer in einem Rohbau oder im Keller mehr als etwa fünf Unterputz-Dosen für Schalter oder Stecker in die Mauer unterbringen möchte, der sollte sich zu diesem Zweck eine spezielle **Schlagbohrkrone**  anschaffen. Sie wird – ähnlich wie ein Bohrer – in eine Schlagbohrmaschine eingesetzt und fräst die erforderlichen Löcher für Unterputz-Dosen relativ schnell und bequem aus. Gerätedosen (Schalter/ Stecker-Dosen) haben jedoch einen kleineren Durchmesser (von ca. Ø 65 mm) als Abzweigdosen, deren Durchmesser – je nach Type – ca.  $\varnothing$  70 bzw.  $\varnothing$  80 mm

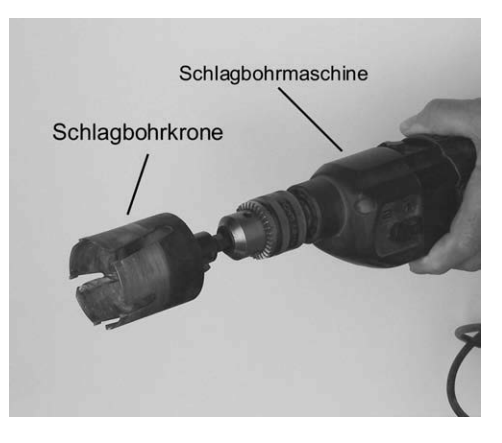

beträgt. Somit sind für aufwendigere Elektroinstallationen zumindest zwei passende Schlagbohrkronen (mit Durchmessern von ca. Ø 68 mm und z. B. Ø 83 mm) erforderlich.

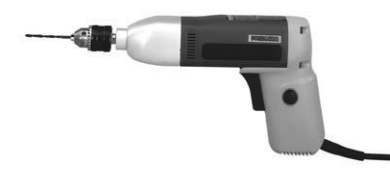

Außerordentlich praktisch ist für einen jeden Heimwerker auch zusätzlich noch eine kleine und leichte Handbohrmaschine <sup>3</sup>, die für feinere Arbeiten eigentlich unentbehrlich ist. Kleine Bohrmaschinen sind während der letzten Jahre aus den Baumärkten ziemlich verschwunden, denn die

Werbung hat sich auf "kräftige (= teure) Bohrmaschinen für kräftige Männer" eingeschossen (Foto/Anbieter: Conrad Electronic; Bestell. Nr. 82 63 03).

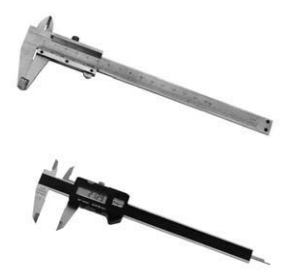

Richtiges Messen erleichtert die Arbeit und schützt vor Fehlern. Ein **Messschieber** (Schieblehre) ermöglicht z. B. ein genaues Messen des Durchmessers diverser Leiter und Bauteile. Einfachere Messschieber herkömmlicher Bauart sind preiswert, aber das Ablesen des Messwertes ist hier "gewöhnungsbedürftig". Messschieber mit Digitalanzeige zeigen das ermittelte Maß eindeutig an, sind vor allem als gelegentliche "Schnäppchen" kostengünstig erhältlich.

Ein Maßband <sup>®</sup> ist für "gröberes" Messen geeignet.

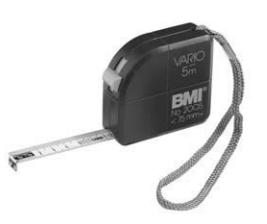

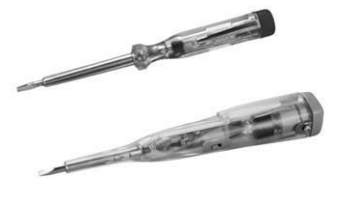

Schnelle Erkennung von elektrischer Netz-Wechselspannung ermöglichen diverse kleine **Phasenprüfer (Spannungsprüfer)**. Einfachere Phasenprüfer sind als kleine Schraubendreher ausgeführt und zeigen das Vorhandensein einer Wechselspannung (der Phase) nur optisch durch Aufleuchten eines Neonlämpchens in ihrem Griff an.

**Phasenprüfer gehobener Preisklasse** melden das Vorhandensein der Phase manchmal auch noch akustisch oder durch Vibrieren an. Einige Geräte zeigen die Phase sogar auch dann an, wenn ihre Spitze nur nahe an die Phase gehalten wird – also auch kontaktlos durch die Isolation eines Leiters.

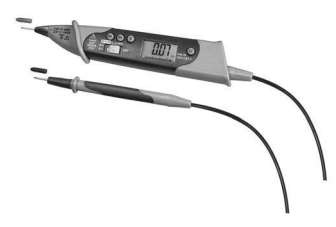

Um eine elektrische Spannung messen zu können, braucht man ein Voltmeter, das wahlweise als reiner **Spannungsprüfer** oder als **Multimeter**  erhältlich ist. Ein Multimeter hat im Vergleich einem reinen Spannungsprüfer den Vorteil,

dass man mit ihm auch den Ohmschen Widerstand und den elektrischen Strom messen kann. Sehr handlich sind **Stift-**

Multimeter  $\bigcirc$ , die man während des Messens bequem in der Hand hält. Tisch-**Multimeter @** verfügen wiederum oft über diverse zusätzliche Funktionen, die vor allem für Elektroniker oder Modellbauer nützlich sein können. (Foto/Anbieter: Conrad Electronic)

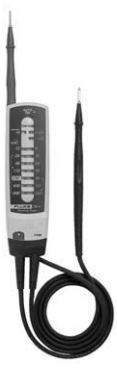

Einfache Spannungs- und Durchgangsprüfer  $\circledA$ , die mittels Leuchtdioden nur in grober Abstufung die elektrische Spannung anzeigen, brauchen üblicherweise nicht auf einen Messbereich eingestellt zu werden. Das hat den großen Vorteil, dass es bei flüchtigen Kontrollmessungen nicht zu einer versehentlichen Beschädigung oder Vernichtung des Messgerätes kommen kann. Diese Messgeräte können jedoch keine Unterspannung, Spannungsverluste am Ende einer schwer belasteten elektrischen Leitung oder z. B. die exakte Höhe einer Autobatterie-Spannung anzeigen.

### 18 *1 Werkzeuge und Messinstrumente, die Sie brauchen (können)*

Spannungs-Durchgangsprüfer **3**, die neben einer optischen Anzeige auch noch akustisch oder mit einer gut spürbaren Vibration das Vorhandensein einer Spannung anzeigen, sind sehr vorteilhaft (und bequem). Man kann sich beim Messen nur darauf konzentrieren, was mit dem Messstiften berührt werden soll. Gute Spannungsprüfer lassen den Anwender durch Veränderung des Klanges oder der Vibration auch erkennen, ob es sich bei der gemessenen Netzspannung um eine 230-Volt- oder 400-Volt-Wechselspannung handelt. Das ist sehr wichtig bei Kontrollmessungen in Abzweigdosen, in

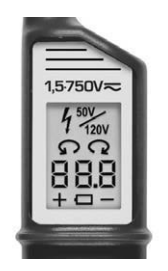

denen zwei oder drei verschiedene Phasen (Drehstrom-Phasen) der Netzspannung vorhanden sind bzw. vorhanden sein könnten.

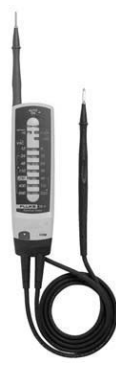

Zweipolige Spannungsprüfer <sup>2</sup>ermöglichen eine schnelle und zuverlässige Prüfung von elektrischen Leitungen und Spannungen. Viele von diesen Spannungsprüfern verfügen auch über eine optische und akustische Durchgangsprüfung. Sie sind jedoch üblicherweise nicht für Widerstandsmessungen ausgelegt und eignen sich daher in Rahmen unserer Buchthemen eher als zusätzliche praktische "Zweitgeräte".

**Leitungs-Metallsuchgeräte** oder **Leitungs-**Metall-Balkensuchgeräte <sup>3</sup> spüren verborgene Leitungen bzw. auch Balken in der Wand oder in der Decke auf und signalisieren den "Fund" (die Position) entweder optisch oder akustisch. Sie zeigen an, wo (und wohin) z. B. eine elektrische Leitung in der Wand läuft, wo sich in einer Holzoder Gipskartondecke die Holzbalken oder Verstrebungen befinden. Empfindliche Metallsuchgeräte zeigen zudem an, wo z. B.

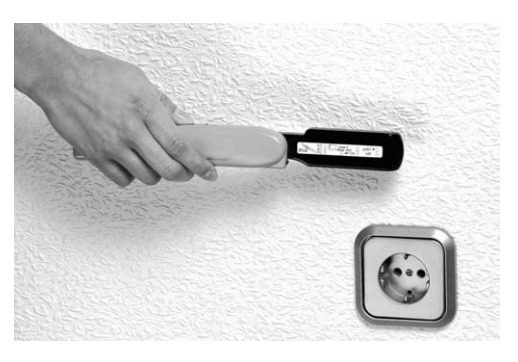

in einer Betondecke die Armierungs-Beton Eisenstäbe sitzen. Das hier abgebildete Gerät zeigt wahlweise elektrische Leitungen und Metallgegenstände oder auch Balken und Holzverstrebungen an. Manche solcher Ortungsgeräte sind jedoch oft nur als Leitungssuchgeräte oder nur als Balkenfinder ausgelegt – worauf beim Kauf zu achten ist.

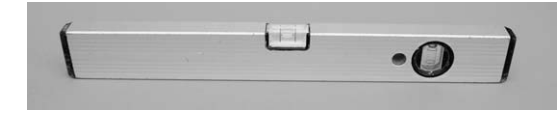

Eine **Wasserwaage** braucht man vor allem bei Arbeiten, die an der Wand ausgeführt werden.

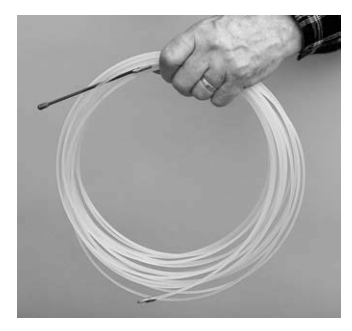

Elektriker-Einziehfedern <sup>S</sup> sind wahlweise als Nylonoder Stahlfedern erhältlich. Sie finden ihre Anwendung nur bei Rohrleitungs-Installationen bzw. beim Einziehen von zusätzlichen oder neuen Leitern (Drähten) in bestehende Rohrleitungen.

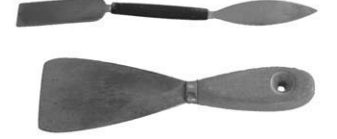

Für das Eingipsen von Unterputz-Dosen werden kleine Spachteln **C** verwendet.

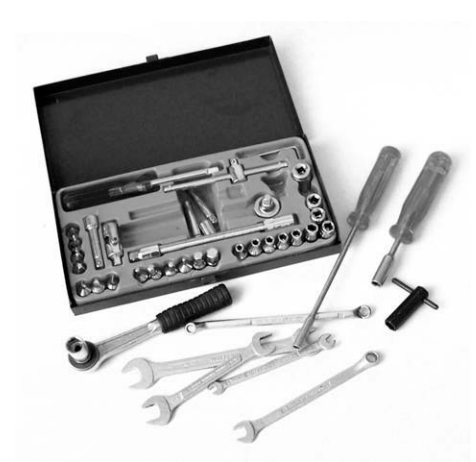

Verschiedene kleinere **Maul-, Ring- und Steckschlüssel** kommen in der Hauptsache bei Reparaturen an größeren Elektrogeräten zum Einsatz.

Als sehr hilfreich können sich für die Demontage diverser Haushaltsgeräte **Sechs**kant-Bits und Torx-Bits <sup>®</sup> erweisen, die oft als Steckschlüssel-Sets mit passenden Steckschlüsseln oder Ratschen erhältlich sind.

Neben den hier aufgeführten Werkzeugen gibt es ein großes Angebot an verschiedensten Universal- oder Spezialwerkzeugen, die Ihnen unter Umständen die Arbeit erleichtern können – oder mit denen das Arbeiten richtig Spaß macht.

Wenn Sie zu denen gehören, die gerne alles selber machen möchten, aber nicht immer genau wissen, wie und womit etwas am besten gemacht werden kann, fragen Sie sich einfach bei den Fachverkäufern in Baumärkten oder im Fachhandel durch. Sie erhalten oft viele praktische Tipps, die Ihnen unnötiges Grübeln und Kopfzerbrechen ersparen können.

# 20 *1 Werkzeuge und Messinstrumente, die Sie brauchen (können)*

Fallen Sie aber bitte bei der Anschaffung von Werkzeugen nicht unkritisch auf Sprüche herein, mit denen Ihnen eventuell ein Verkäufer relativ überteuerte Produkte schmackhaft zu machen versucht, bei denen der hohe Preis nur auf hohe Gewinnspannen zurückzuführen ist. Sehen Sie sich vorher immer erst um, was vergleichbare Werkzeuge oder Materialien anderswo kosten.

# <span id="page-244-0"></span>2 Reparieren oder wegwerfen?

Wir leben in einer Wegwerfgesellschaft und werden vor allem auf dem Gebiet der elektronischen Haushaltsgeräte oft mit "Gütern" konfrontiert, die ganz gezielt als Wegwerfprodukte hergestellt wurden. Auch viele der Produkte, die nicht explizit als Wegwerfprodukte bezeichnet werden, fallen oft in dem Moment in diese Kategorie, wenn sie nicht mehr funktionieren oder nicht mehr ordentlich funktionieren. Dies vor allem aus dem Grund, dass sie entweder nicht mehr repariert werden können oder dass sich eine Reparatur einfach nicht mehr lohnt.

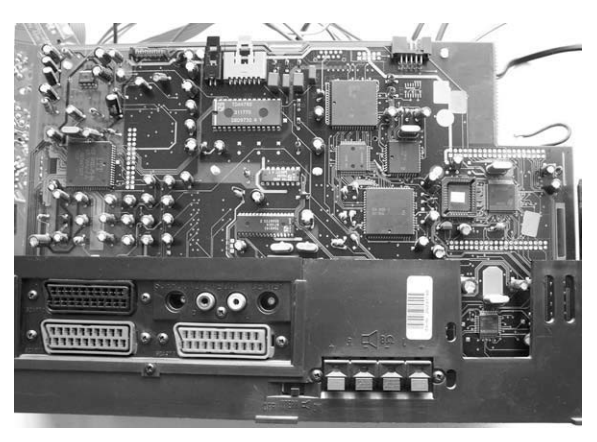

Abb. 1: Die Funktionen der integrierten Schaltungen sind in den meisten Geräten nur sehr schwer nachvollziehbar.

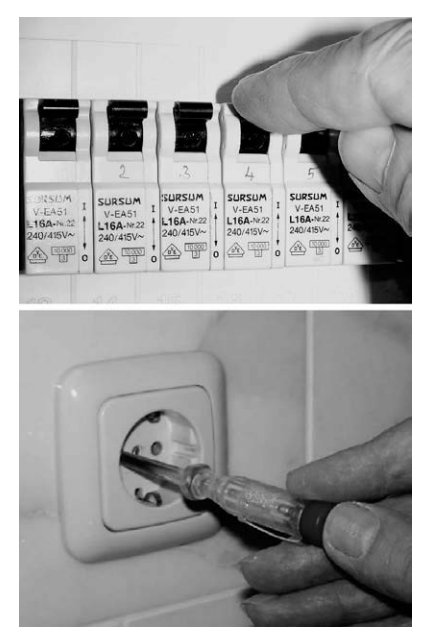

Abb. 2: Wenn sich ein elektronisches Gerät ..tot stellt", liegt es sehr oft daran, dass entweder sein Stecker nicht in der Steckdose steckt oder dass z. B. der Sicherungsautomat den Strom abgeschaltet hat.

Auch ein talentierter und technisch fundierter Heimwerker kann nicht alles reparieren. Das hat weniger mit dem individuellen Know-how als mit der Tatsache zu tun, dass viele der heutigen Produkte nicht mehr so konzipiert sind, dass man sie immer einfach demontieren und reparieren kann. Auch die interne Elektronik, mit ihren winzigen elektronischen Bauteilen und integrierten Schaltungen (ICs), ist oft für einen erfahrenen Elektroniker zu unüberschaubar, um einen Fehler finden oder beheben zu können.

Elektronische und elektrotechnische Haushaltsgeräte funktionieren erfahrungsgemäß ziemlich lange gut, wenn sie einmal die ersten zwei oder drei Jahre der Garantielaufzeit überlebt haben. Geht man mit ihnen mit angemessener Sorgfalt um, dienen sie uns bei etwas Glück sogar einige Jahrzehnte lang, bevor sie ihren Geist aufgeben oder durch interessantere Neuentwicklungen ersetzt werden.

Einige der elektronischen Geräte – sowie auch ihr Zubehör – benötigen jedoch manchmal eine kleine Reparatur oder ein neues Ersatzteil. Manchmal ist es nur ein defekter Stecker oder Netzschalter, manchmal muss die Fernbedienung oder der Waschmaschinenantriebsriemen ausgetauscht oder ein Lautsprecher der Musikanlage ersetzt werden usw. Dazu kommen auch noch diverse "Scheindefekte", die eigentlich keine Defekte sind, sondern nur durch eine Fehler bei der Bedienung oder Handhabung die Merkmale eines Defektes aufweisen.

So wird beispielsweise ein Kundendiensttechniker nicht gerade selten zu einem Kunden bestellt, dessen Gerät oder Anlage einfach deshalb nicht funktioniert, weil der Stecker nicht in der Steckdose steckt oder der Sicherungsautomat der Steckdose ausgeschaltet ist. Es gibt aber auch andere harmlose Defekte, die leicht behoben werden können, wenn man im Bilde darüber ist, wo mit dem Suchen nach einem Defekt begonnen werden sollte und auf welche Ursache des Defektes die Art der Fehlfunktion hinweist.

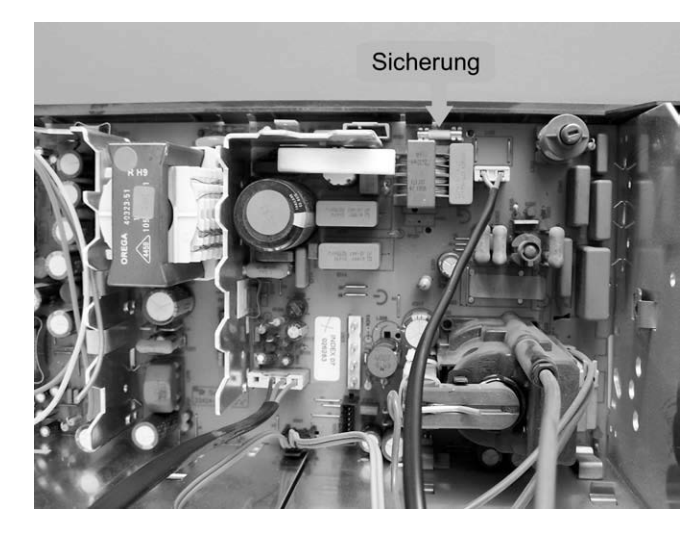

Abb. 3: Einige elektronische Geräte verfügen über eine eigene Sicherung, die jedoch nicht immer auf Anhieb zu finden ist: Auf der hier abgebildeten Platine eines Fernsehers befindet sich die Sicherung ganz hinten unterhalb der Bildröhre und ist erst nach Abnehmen der Rückseite und Herausziehen der Platine auffindbar und zugänglich.

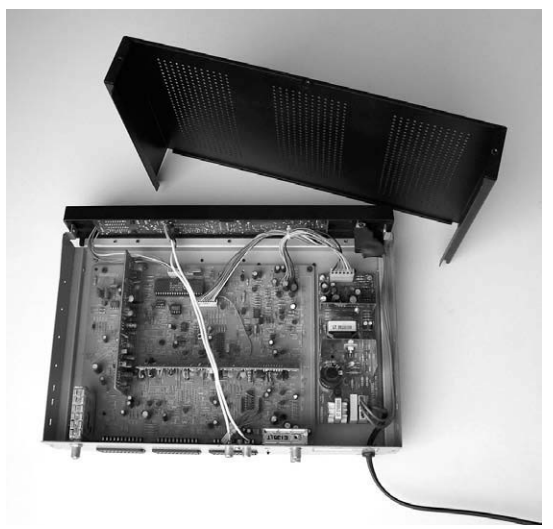

Abb. 4: Das Innenleben eines Analog-Receivers

Wenn sich ein Gerät völlig tot stellt, empfinden viele einen solchen Defekt als sehr schlimm. Ein Techniker weiß dagegen aus Erfahrung, dass solche Defekte meist eine ganz harmlose Ursache haben: eine defekte Sicherung, ein defekter Hauptschalter oder eine unterbrochene Verbindung. Gerade solche Defekte kommen bei den Geräten der Haushaltselektronik oft vor, sind meistens leicht auffindbar und können problemlos behoben werden – vorausgesetzt, man weiß, wie und wonach zu suchen ist und vorausgesetzt, dass sich das Gerät überhaupt öffnen lässt.

Mit dem Öffnen ist es vor allem bei kleineren Geräten gar nicht so einfach. Man kann so manches Gerät oft zehnmal in der Hand herumdrehen, ohne dahinter zu kommen, wo man drücken oder ziehen sollte, um es öffnen zu können. Genau genommen kommt man oft gar nicht dahinter, ob sich das Gerät überhaupt öffnen lässt oder ob es vielleicht nicht herstellerseitig fest verleimt ist. Hat man das große Glück, dass ein solches Gerät über einige Schlitze verfügt, die auf eine "Schnappverbindung" hinweisen, bleibt immer noch das Problem offen, in welcher Richtung und mit welchem Kraftaufwand gedrückt werden soll, um der Sache Herr zu werden.

Viele der größeren Geräte – z. B. Geräte der Unterhaltungselektronik, Wasch- oder Spülmaschinen – sind in der Hinsicht erfreulicherweise "reparaturfreundlich" zusammengeschraubt und somit leicht demontierbar. Die Freude an diesem Vorteil wird jedoch (vor allem bei moderneren Produkten) in dem Moment kräftig getrübt, sobald man mit den kaum überschaubaren "Innereien" konfrontiert wird. Es spielt dabei keine allzu große Rolle, ob Sie ein erfahrener Elektronikingenieur sind, der beruflich komplizierte Systeme entwickelt, oder ob Sie beruflich mit der Elektronik nichts zu tun haben, denn viele der Bausteine sind sowieso gar nicht identifizierbar.

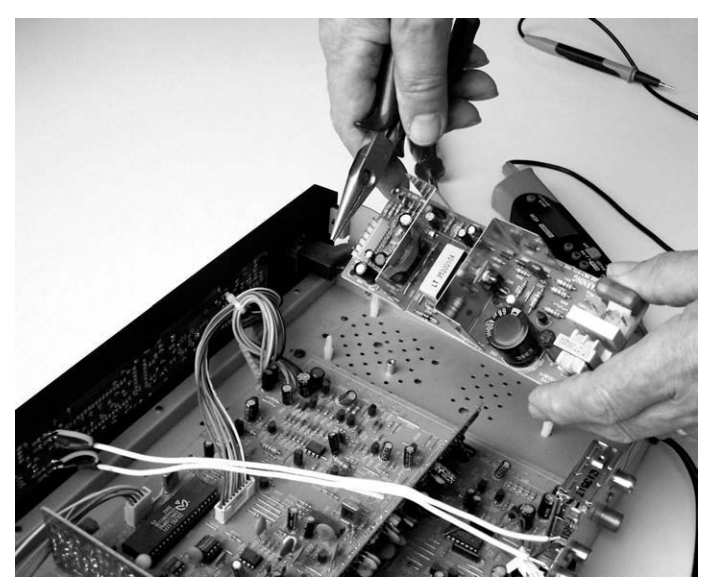

Abb. 5: Die meisten Reparaturen an elektronischen Geräten bestehen aus dem Ersetzen von ganzen Platinen.

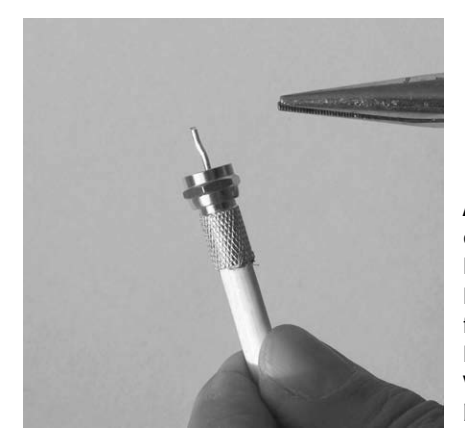

Abb. 6: Viele einfache Reparaturen können eigenhändig durchgeführt werden: Ein schlechter Kontakt an der Steckverbindung eines Koaxialkabels, dessen Innenleiter etwas zu dünn für die Gerätebuchse ist und zu locker in der Buchse sitzt, kann durch leichtes Zubiegen oder Verzinnen des Leiterendes in Handumdrehen behoben werden.

Am schlimmsten ist es mit den eigentlichen elektronischen Platinen, die meistens eine kompakte Einheit bilden, in der die integrierten Schaltungen mit winzigen elektronischen (SMD-) Bauteilen kombiniert sind, die nicht einmal ein erfahrener Profi erkennen kann. Ein Defekt ist bei solchen Platinen oft nur in der Entwicklungsabteilung des Herstellers messtechnisch ermittelbar (worauf natürlich verzichtet wird).

Ein Servicetechniker wechselt in der Praxis meistens nur auf Verdacht alle verdächtigen Platinen nach und nach aus, bis das Gerät wieder läuft. Der Kunde zahlt dann die fraglichen Suchvorgänge und zudem auch noch den meist überteuerten Preis einer neuen Platine, obwohl an der alten Platine vielleicht nur einer der winzigen Bauteile kaputt gegangen ist, deren Herstellungspreis unterhalb von einem Cent liegt. Da solche Platinen immer komplexer und teurer werden – auch dadurch, dass ihre Anzahl pro Gerät sinkt, aber der "Inhalt" wächst – kostet oft die Reparatur eines alten Gerätes mehr, als es eventuell objektiv noch wert ist.

## Schlussfolgerung

- Ein Teil der vorkommenden Defekte lässt sich relativ leicht und kostengünstig reparieren. Eine eigenhändige Reparatur oder zumindest ein Reparaturversuch sind daher sinnvoll – allerdings nur dann, wenn der Preis der benötigten Ersatzteile im angemessenen Verhältnis zu dem "Restwert" des defekten Gerätes steht.
- Will es mit dem eigenhändigen Reparaturversuch nicht gelingen, muss man sich in Hinsicht auf den Preis und das Alter des Gerätes entscheiden, ob es sich lohnt, es noch reparieren zu lassen oder ob man es lieber nicht durch ein neues Gerät ersetzt. Diese Entscheidung sollten Sie grundsätzlich nicht unbedingt einem Außenstehenden überlassen, der bei seinen Empfehlungen möglicherweise nur an seinen Vorteil denkt. Sie finden in diesem Buch viele Ratschläge und Tipps, die Ihnen eine solche Entscheidung erleichtern werden.
- Verlangen Sie beim Kauf eines neuen Gerätes einen ausführlichen und leicht verständlichen Schaltplan, der Ihnen eine spätere eigenhändige Reparatur erleichtert bzw. überhaupt ermöglicht. Stellen Sie es einfach vor dem Kaufabschluss als eine Bedingung. Ein jeder Fachhändler erhält vom Hersteller oder vom Importeur auch

alle angeforderten Serviceunterlagen (wenn nicht, dann sollte er auf solche Produkte lieber verzichten).

- Heben Sie sich das Verzeichnis von Serviceadressen (Kundendiensten) gut auf, das Sie als Beipackzettel oder als Bestandteil der Bedienungsanleitung mit jedem neu gekauften Produkt erhalten. Das erspart Ihnen vor allem bei größeren Versandketten viel vergebliches Herumtelefonieren und Warten in langen Warteschleifen der Call-Center. Das ist hauptsächlich während der Garantielaufzeit frustrierend.
- Wenn es Ihnen die Zeit erlaubt, lesen Sie dieses Buch Seite für Seite ganz durch. Machen Sie sich auch über Defekte und Reparaturen an Geräten kundig, die Sie nicht besitzen, denn viele der Reparaturhinweise und Erklärungen, die Sie hier finden, haben einen allgemeinen Charakter oder können Ihnen bei Reparaturen von Geräten helfen, die wir hier nicht beschrieben haben.
- Ist plötzlich eines Ihrer Geräte kaputt, selektieren Sie aus den Überlegungen alle die Teile des Gerätes heraus, die den Defekt logischerweise nicht verursachen können. Dadurch schrumpft der Teil der "verdächtigen" Elemente auf ein überschaubares Minimum. Bevor Sie zum Telefon greifen, um den Kundendienst einzuschalten, versuchen Sie den Fehler entweder selber zu beheben oder mit Hilfe dieses Buches dahinter zu kommen, wo der Fehler liegen könnte und ob sich die Reparaturkosten lohnen. Wenn z. B. ein acht Jahre altes Fernsehgerät nicht mehr zufriedenstellend funktioniert und es sichtbar nicht an einem kleinen Defekt liegt, wird sich eine teurere Reparatur kaum noch lohnen, da weitere Defekte meist "vorprogrammiert" sind.
- Gute Messgeräte, darunter z. B. Multimeter, sind oft als preiswerte Schnäppchen erhältlich. Auch ein technisch unerfahrener Heimwerker – und natürlich auch eine Heimwerkerin – kommen mit der Bedienung und Anwendung eines Multimeters viel leichter zurecht als z. B. mit der Bedienung einer Waschmaschine oder Mikrowelle. Ein solches Messgerät sollte eigentlich in keinem Haushalt fehlen, denn die Anzahl der elektronischen Geräte und Vorrichtungen, an denen erfahrungsgemäß ständig etwas kaputt geht, steigt in unseren Haushalten zunehmend. Auch ein Phasenprüfer sollte in einem Haushalt nicht fehlen. So wird Ihnen die Technik nicht über den Kopf wachsen und Sie bekommen im Laufe der Zeit Schritt für Schritt immer mehr Überblick darüber, welche Defekte (oder "Scheindefekte") sich leicht beheben lassen oder bei welchen Defekten man ein Gerät mit gutem Gewissen als "ausgedient" abstempeln darf. Das erspart Ihnen viel Stress – oder viele ärgerliche Unkosten.

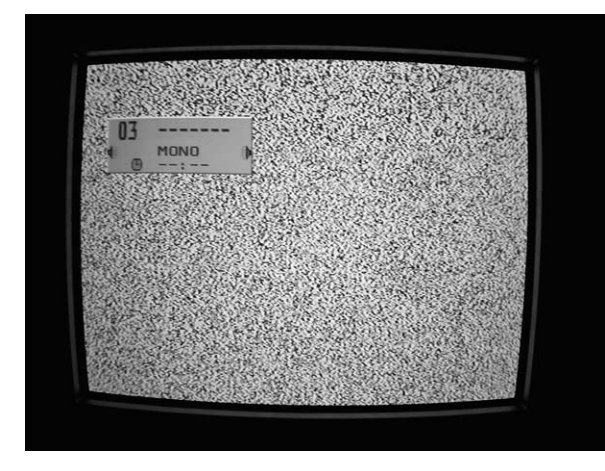

Abb. 7: Bei einer Sat-Anlage kommt es oft vor, dass nur eine schlecht sitzende Verbindung oder ein ungewollt "umprogrammiertes" Gerät (durch versehentliches Antippen einer falschen Fernbedienungstaste) zur Folge hat, dass es am Bildschirm des Fernsehers nur "schneit". Eine einfache "eigenhändige" Überprüfung der Verbindungen und Funktionen kann Ihnen unnötige Ausgaben für den Kundendienst ersparen.

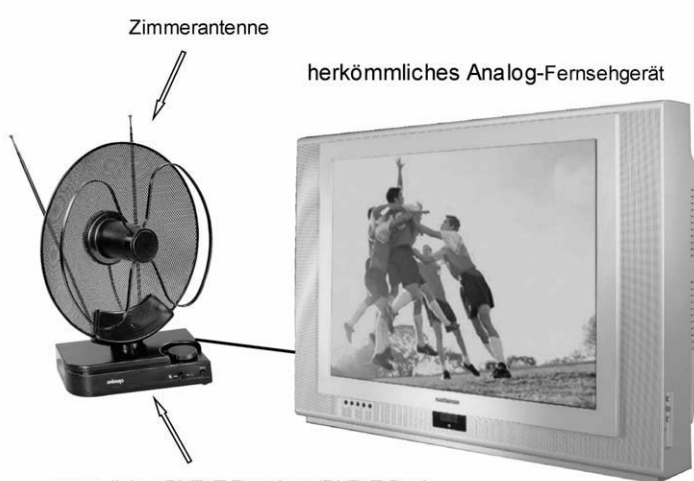

zusätzlicher DVB-T-Receiver (DVB-T-Box)

Abb. 8: Bei einem Umstieg von einer Hausgemeinschaftsantenne oder vom Kabelfernsehen auf DVB-T-Empfang kann die neue DVB-T-Box mit der Antenne leicht eigenhändig installiert werden.

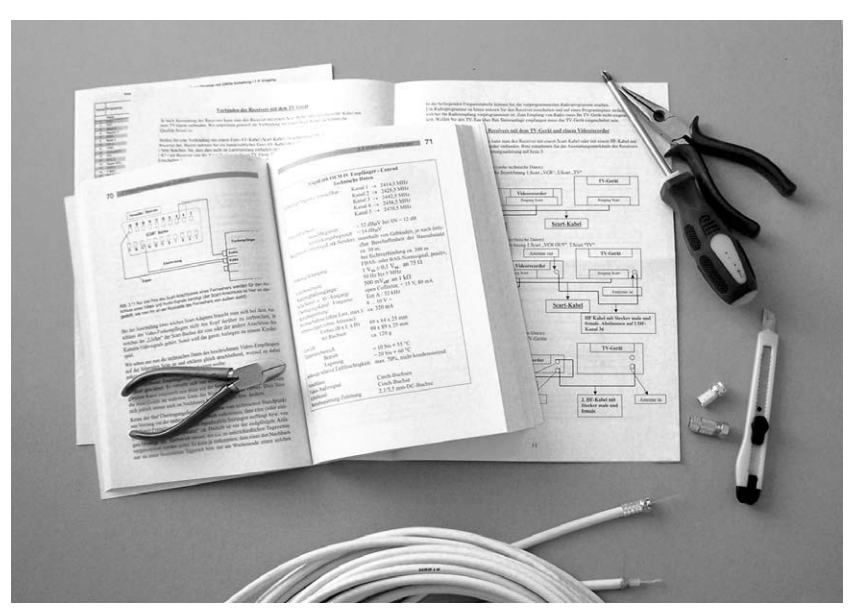

Abb. 9: Wissen kann man sich nicht kaufen, wohl aber Bücher, die Wissen beinhalten. Bevor Sie sich jedoch auf eine Arbeit stürzen, die für Sie neu ist, sollten Sie sich erst über das ganze Vorhaben schlau machen ...

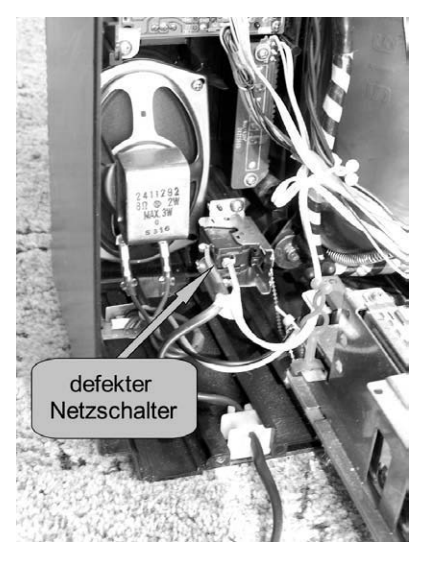

Abb. 10: Ein Fernseher ist nicht unbedingt für die ersten Einsteigerversuche geeignet, aber wenn es sich beispielsweise nur um einen defekten Netzschalter handelt, dürfte sich auch ein unerfahrener Anfänger die Reparatur mit Hilfe dieses Buches zumuten ...
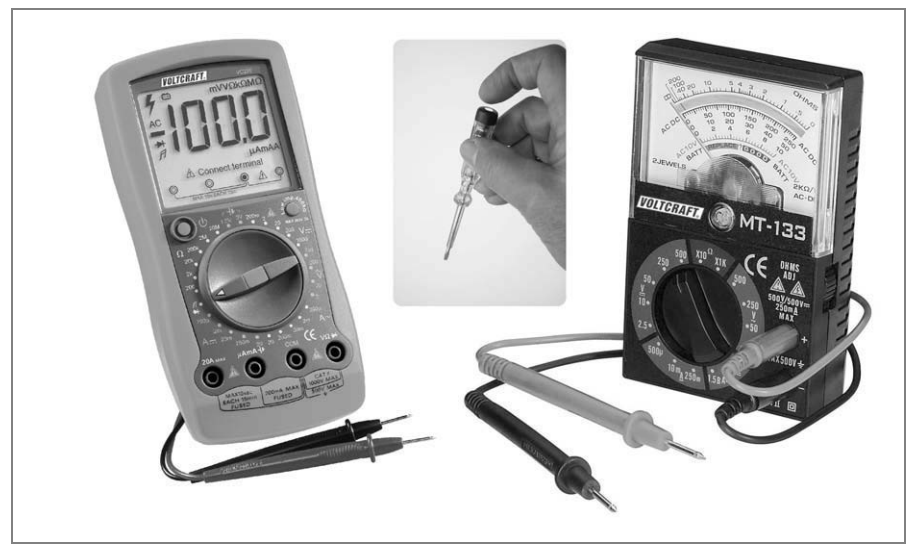

Abb. 11: Gute Messgeräte sind oft als preiswerte Schnäppchen erhältlich, wobei ein einfacher Phasenprüfer (Mitte) oft für weniger als einen Euro erhältlich ist ...

Dieter Schulz

# **Richtig löten**

- · Die perfekte Lötstelle: So geht´s
- · Vorbereitung, Reparatur und Entlöten
- · Rote Karte für kalte Lötstellen

# **FRANZIS**

Dieter Schulz **Richtig löten**

# Vorwort

Möchten Sie kleine Reparaturen in Haushalt und Hobby vornehmen, kommen Sie vielfach um den Lötkolben nicht herum. Funktioniert beispielsweise ein elektronisches Gerät nicht mehr, ist häufig eine kalte Lötstelle der Grund. Richtig löten behebt den Fehler und spart so viel Geld. Defekte Leitungen kann man schnell reparieren oder den gelockerten Stecker am Kabel festlöten, damit die angeschlossenen Komponenten wieder funktionieren. Können Sie ein kleines elektronisches Gerät als Bausatz zusammenlöten, statt es als Fertigprodukt beim Händler zu kaufen, sparen Sie sich einen tiefen Griff ins Portemonnaie. Doch wie muss man vorgehen, damit alles klappt? Egal, ob Sie elektronische Bauteile richtig auf die Platine löten, perfekte Lötpunkte setzen, überschüssiges Lötzinn sauber entfernen oder schlechte Lötstellen erkennen und vermeiden möchten **–** dieses Buch führt Sie zum Erfolg! Für Hobbyelektroniker ist es außerdem ein Nachschlagewerk, das viele weitere Fragen aus der Lötpraxis beantwortet. Das Buch erläutert, wie man defekte Leiterbahnen repariert, Drähte und Kabel fachgerecht verlötet oder mit bleifreiem Lötzinn arbeitet. Es setzt bei alldem keine Vorkenntnisse voraus. Wer sich als Einsteiger zunächst über einen passenden Lötkolben und erforderliches Werkzeug informieren möchte, findet in diesem Buch ebenfalls wertvolle Tipps.

Viel Spaß und Erfolg beim richtigen Löten!

Ihr

Dieter Schulz

# Inhaltsverzeichnis

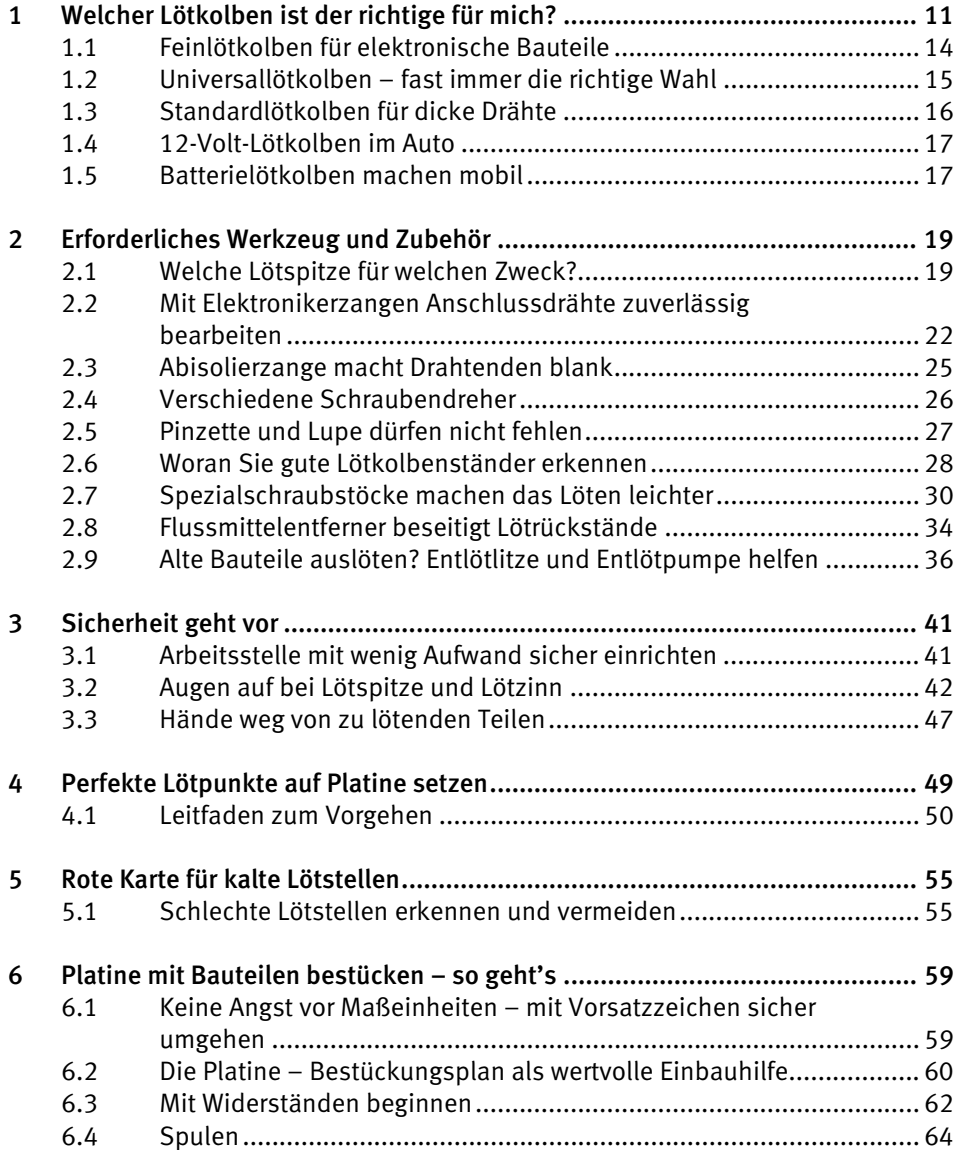

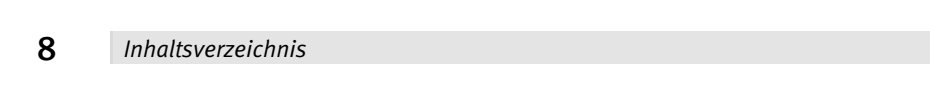

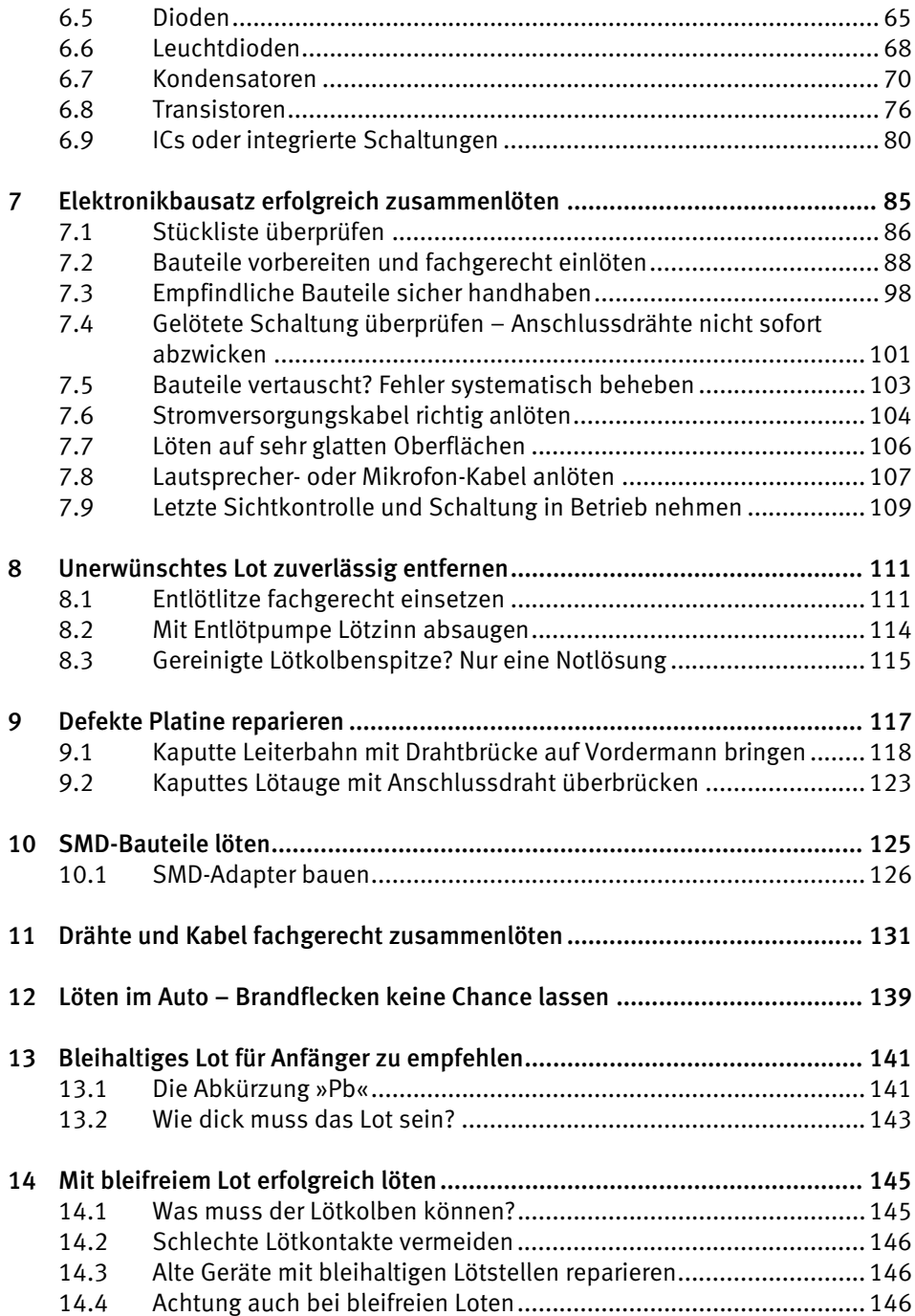

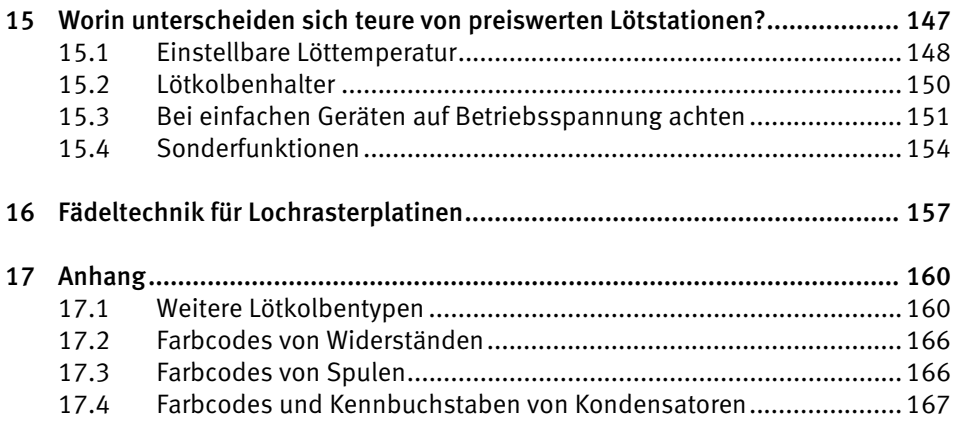

# <span id="page-261-0"></span>1 Welcher Lötkolben ist der richtige für mich?

Diese Frage werden Sie sich vielleicht stellen, wenn Sie im Fachmarkt vor einer fast unüberschaubaren Auswahl an Modellen stehen. Da nicht jeder Lötkolben für jede Aufgabe geeignet ist, sind sie nach ihrer Leistungsaufnahme unterteilt, die in Watt (W) angegeben ist. Es gibt Lötkolben von ganz klein bis ganz groß, je nachdem, ob Sie große oder kleine Bauteile löten wollen – denn die richtige Löttemperatur entscheidet darüber, ob Sie erfolgreich löten können. Eine grobe Faustformel besagt: Je kleiner ein Lötkolben ist, umso weniger Leistung nimmt er auf und entsprechend geringer ist die Löttemperatur. Sie sollten deshalb beim Kauf auf die Wärmeleistung des Lötkolbens achten. Bei Lötarbeiten zu Hause sind meist Temperaturen zwischen 250 und 400 °C erforderlich. Die meisten Lötkolben arbeiten in einem bestimmten Temperaturbereich.

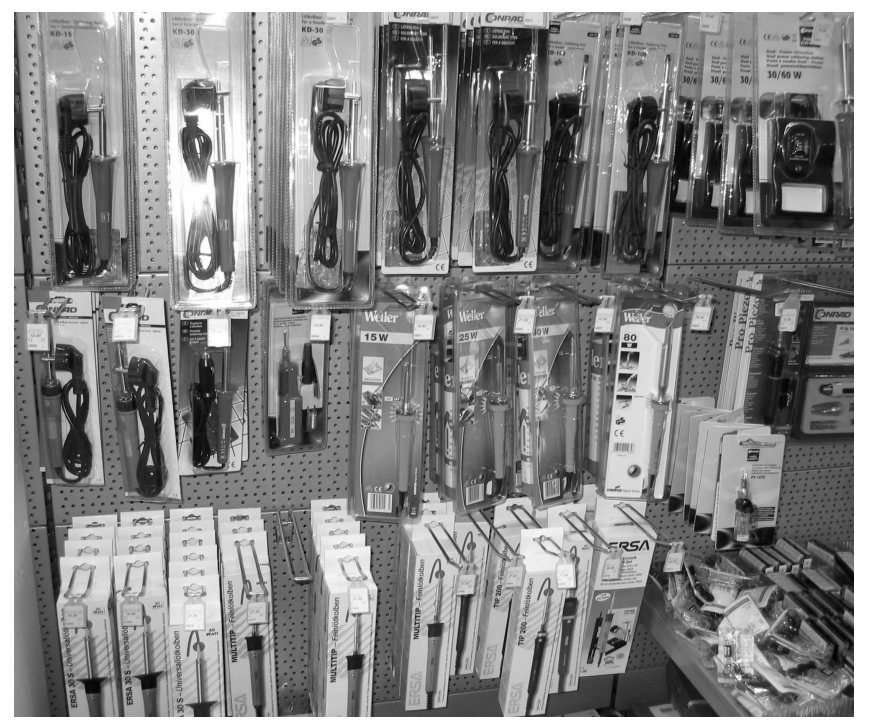

Abb. 1.1 – Im Fachmarkt ist die Auswahl an Lötkolben groß.

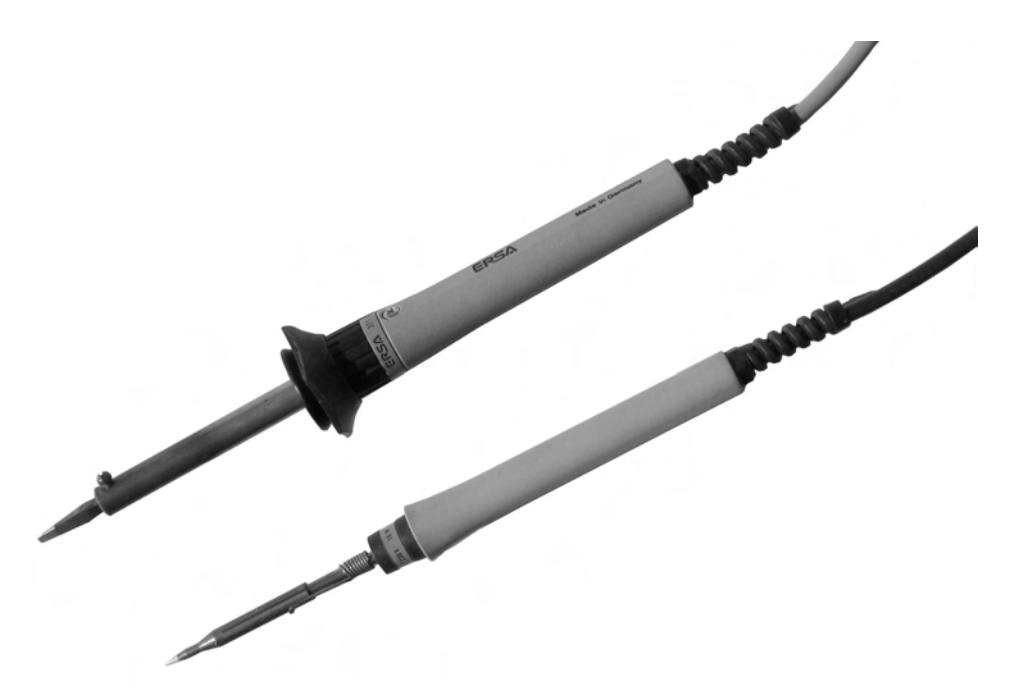

Abb. 1.2 – Zwei typische Lötkolben.

Neben der Temperatur ist die Wärmemenge entscheidend, die Lötkolben und Lötspitze abgeben können. Versuchen Sie beispielsweise, mit einem sehr kleinen Lötkolben einen Draht mit großem Querschnitt an eine große Metallfläche zu löten, wird das kaum gelingen. Da Metalle sehr gute Wärmeleiter sind, verteilen sie die Hitze des Lötkolbens auf eine größere Fläche. Dadurch erhitzt sich nicht nur die Lötstelle, sondern auch das metallische Umfeld. Wie sehr sich die Wärme verteilt, merken Sie besonders an Drähten. Sie werden noch in einer Entfernung von 20 cm zur Lötstelle mit der Zeit so heiß, dass man sie kaum noch mit bloßen Fingern halten kann. Versuchen Sie im Gegenzug, mit einem sehr großen Lötkolben feine elektronische Bauteile zu löten, werden Sie ebenso scheitern. Mit einem leistungsstarken Lötkolben kann man die große Lötspitze kaum exakt auf die Arbeitsstelle führen. Außerdem kann die zu große Hitze kleine elektronische Bauteile schnell zerstören.

Neben Löttemperatur und abgegebener Wärmemenge ist beim Lötkolben auch ein handgerecht geformter Griff wichtig. Dieser muss an seiner Vorderseite einen stabilen und ausreichend großen Schutz gegen Abrutschen besitzen, der verhindert, dass Sie sich beim Löten die Finger verbrennen (Abb. 1.3).

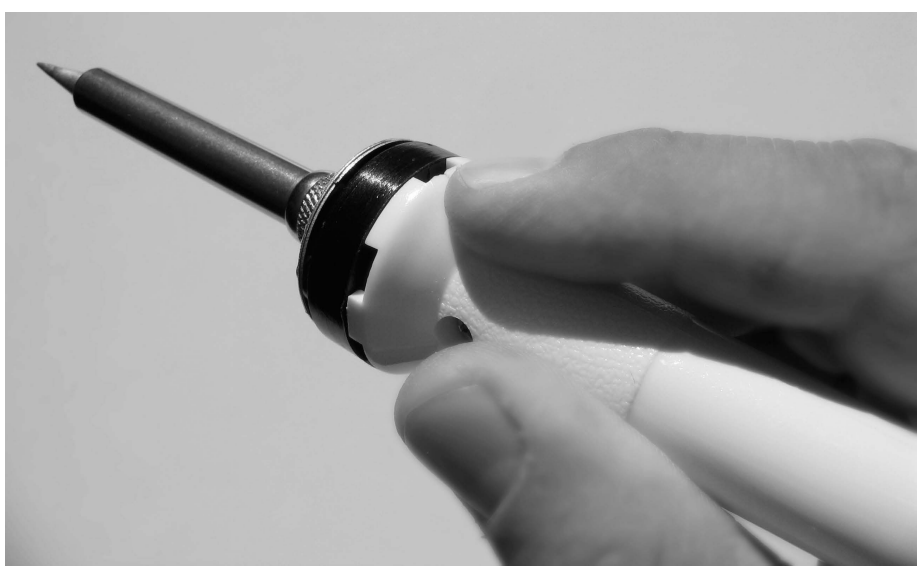

Abb. 1.3 – Ein großzügiger Abrutschschutz beugt Verbrennungen vor.

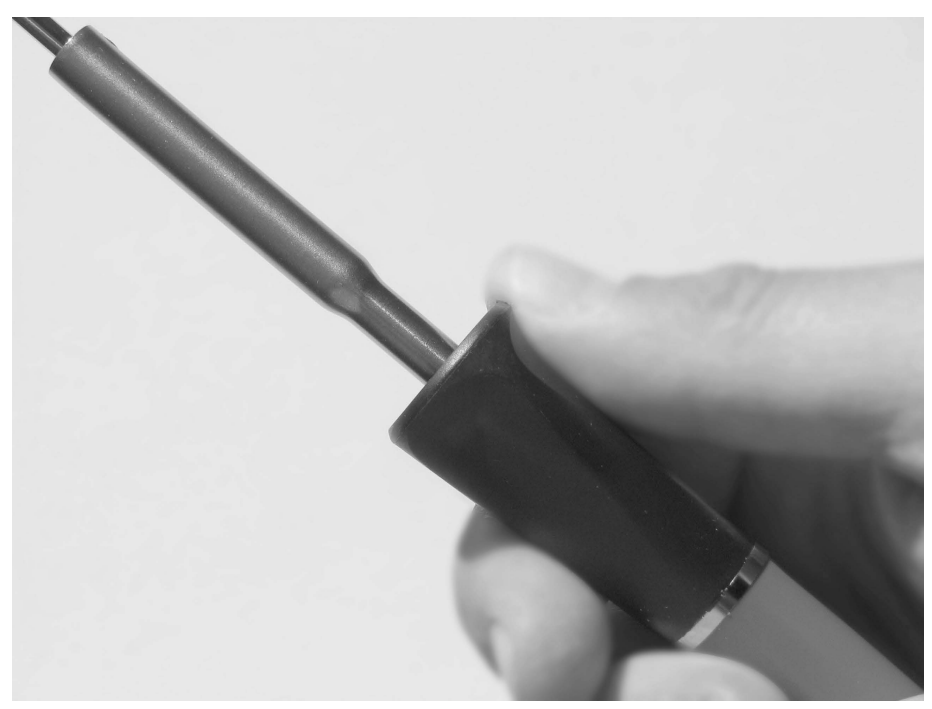

Abb. 1.4 – Ein kleiner Abrutschschutz schützt die Finger nicht immer ausreichend.

<span id="page-264-0"></span>Das Buch stellt im Folgenden die für Heimwerker, Elektronik- und Hobby-Bastler wichtigsten Lötkolbentypen vor. Daneben führt der Handel Kaltlötgeräte für Profis und weitere Modelle, über die der Anhang in Kapitel 17.1 informiert.

# 1.1 Feinlötkolben für elektronische Bauteile

Feinlötkolben für elektronische Bauteile erkennen Sie an der kompakten Bauweise und ihrem geringen Gewicht. Die Leistungsaufnahme bewegt sich meist zwischen 8 und 25 W. Einen Feinlötkolben brauchen Sie, wenn Sie es in der Elektronik oder Elektrotechnik mit kleinen Lötstellen und empfindlichen Bauelementen zu tun haben. Hierzu gehören SMD-Bauteile nach Kapitel 10.

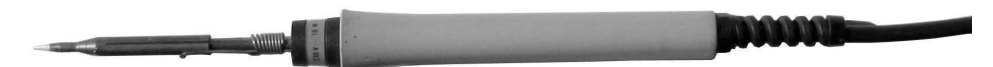

Abb. 1.5 – Feinlötkolben besitzen meist eine Bleistiftlötspitze.

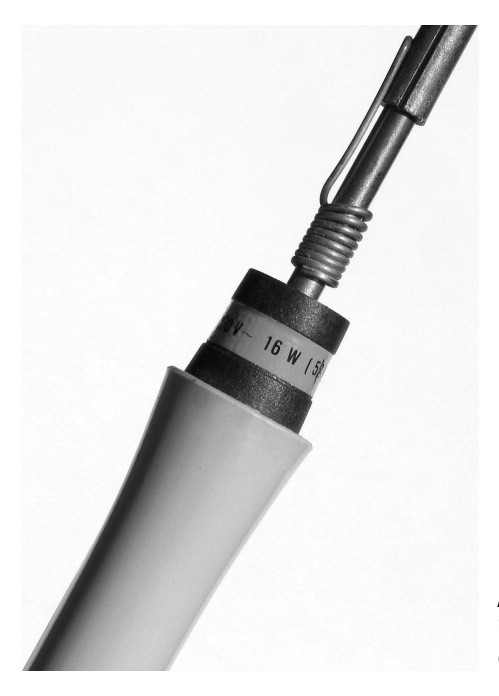

Abb. 1.6 – Feinlötkolben mittlerer Größe. Er ist an der Leistungsaufnahme von 16 W zu erkennen.

<span id="page-265-0"></span>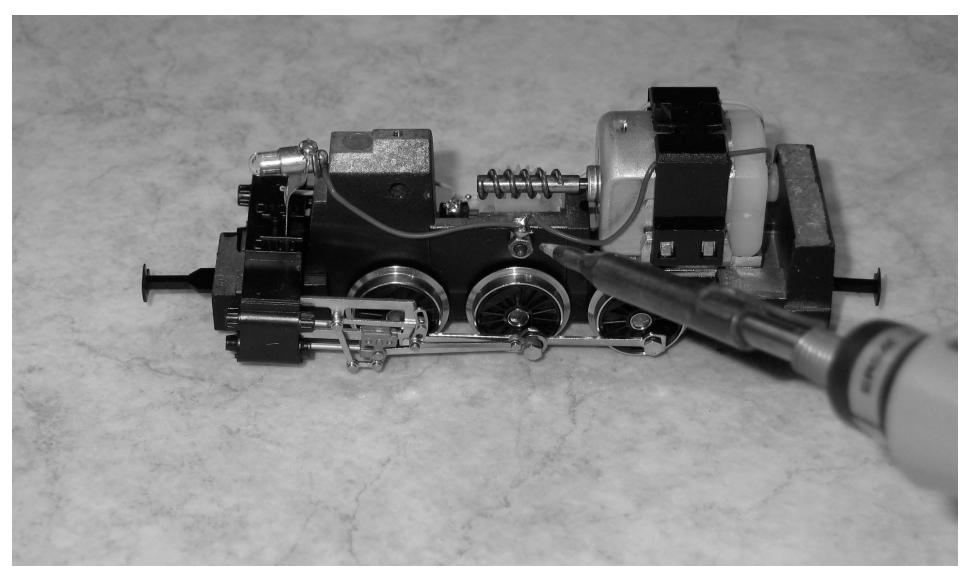

Abb. 1.7 – Feinlötkolben eignen sich für sehr filigrane Lötarbeiten.

## 1.2 Universallötkolben – fast immer die richtige Wahl

Fast jeder Bastler hat einen zu Hause – und das nicht ohne Grund: Mit ihrer Leistungsaufnahme von rund 20 bis 40 W eignen sich Universallötkolben für viele Aufgaben in Hobby und Handwerk. Sie kommen außerdem mit etwas Geschick und Übung für Lötarbeiten infrage, für die man eigentlich einen Feinlötkolben braucht. Dazu gehören einfache und mittelschwere Elektronikbausätze. Für Elektronikbasteleien oder kleine Reparaturen sind Sie deshalb mit dem Universallötkolben bestens bedient. Er ist nicht zu klein und nicht zu groß **–** und er ist für Einsteiger zu empfehlen, die zunächst Erfahrungen mit dem Löten sammeln möchten.

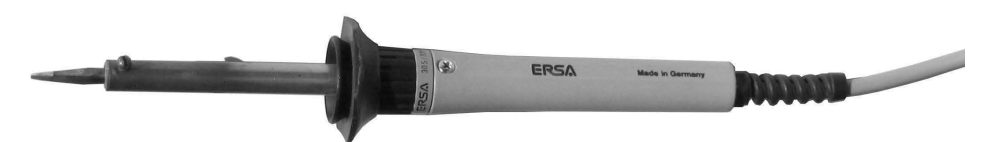

Abb. 1.8 – Universallötkolben sind größer als Feinlötkolben und besitzen meist eine Flachlötspitze oder eine Lötspitze in Meißelform.

<span id="page-266-0"></span>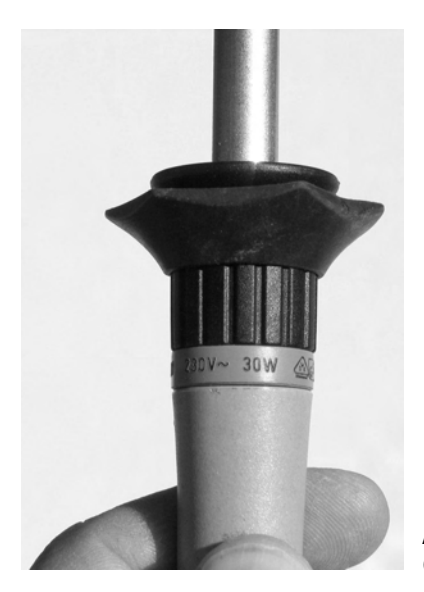

Abb. 1.9 – Dieser Universallötkolben mittlerer Größe nimmt eine Leistung von 30 W auf.

# 1.3 Standardlötkolben für dicke Drähte

Standardlötkolben nehmen rund 50 bis 150 W auf und sind deshalb für den Hobbyelektroniker und Bastler bereits zu leistungsstark. Man erkennt sie an der abgewinkelten Lötspitze. Die große Hitze würde die empfindlichen Bauteile zerstören. Sie ist allerdings erforderlich, wenn Sie dicke Drähte löten möchten, was bei Reparaturen der Fall sein kann. Wie groß der Hitzebedarf ist und damit die benötigte Leistung des Lötkolbens, hängt vom Drahtdurchmesser ab. Mit einem 50-W-Lötkolben bringen Sie Kupferleitungen mit 2,5 Quadratmillimeter (mm²) Querschnitt auf Arbeitstemperatur. Wollen Sie dagegen Kabel mit bis zu 6 mm² Querschnitt löten, brauchen Sie einen 150-W-Lötkolben.

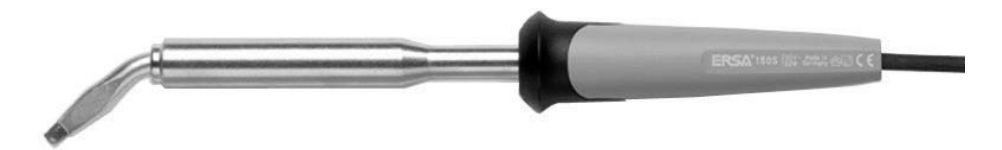

Abb. 1.10 – Standardlötkolben sind an der abgewinkelten Lötspitze zu erkennen.

# <span id="page-267-0"></span>1.4 12-Volt-Lötkolben im Auto

Diese Niederspannungslötkolben eignen sich für Bastelarbeiten und Reparaturen im oder am Fahrzeug – zum Beispiel, wenn die eingebaute Hi-Fi-Anlage streikt. Die benötigte Betriebsspannung von 12 V steht am Zigarettenanzünder bereit. 12-V-Lötkolben nehmen eine Leistung von rund 30 W auf, besitzen wie die übrigen Lötkolben eine auswechselbare Lötspitze und sind mit dem Universallötkolben vergleichbar. Was beim Löten im Auto zu beachten und warum dabei aus Sicherheitsgründen von einem 230- V-Lötkolben abzuraten ist, erläutert Kapitel 12.

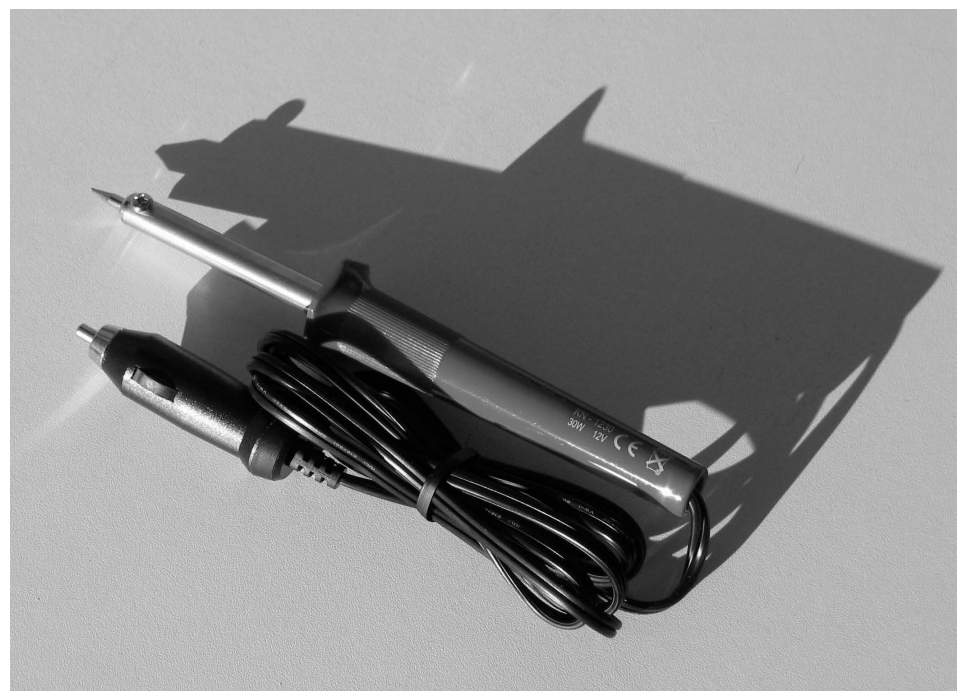

Abb. 1.11 – 12-V-Lötkolben sind für kleine Lötarbeiten im Auto zu empfehlen.

# 1.5 Batterielötkolben machen mobil

Batterielötkolben machen mobil und arbeiten mit drei bis vier Mignonbatterien. Sie erreichen je nach Modell Leistungen von rund 6 W und bis zu 40 W. Diese Lötkolben eignen sich für Arbeiten im Elektronikbereich oder dort, wo für einen 230-V-Lötkolben keine Steckdose in Reichweite ist. Nach rund 180 Lötungen muss man die Batterien auswechseln.

Bei Batterielötkolben sind zwei Löttemperaturen einstellbar, die höher als bei üblichen Handlötkolben sind. Die Geräte erreichen sehr schnell, nach rund 15 Sekunden, die Betriebstemperatur von 450 Grad oder 510 Grad und kühlen nach der Lötung schnell ab. Bereits nach rund 90 Sekunden kann man die Lötspitze berühren und abnehmen, ohne sich zu verbrennen. Sie ist wie bei anderen Lötkolben austauschbar.

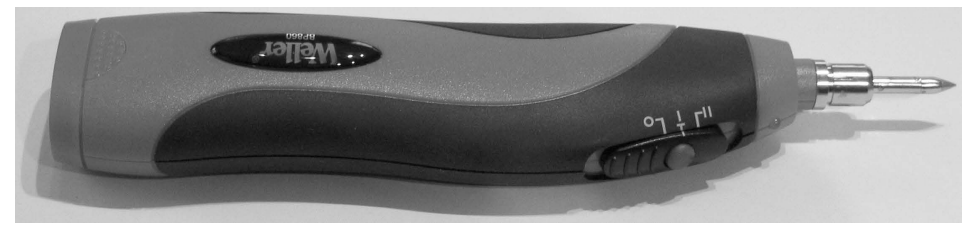

Abb. 1.12 – Ein batteriebetriebener Lötkolben mit einer Lötspitze in Bleistiftspitzenform, die sich für punktgenaue Lötungen an sehr kleinen Bauteilen und IC-Anschlüssen eignet.

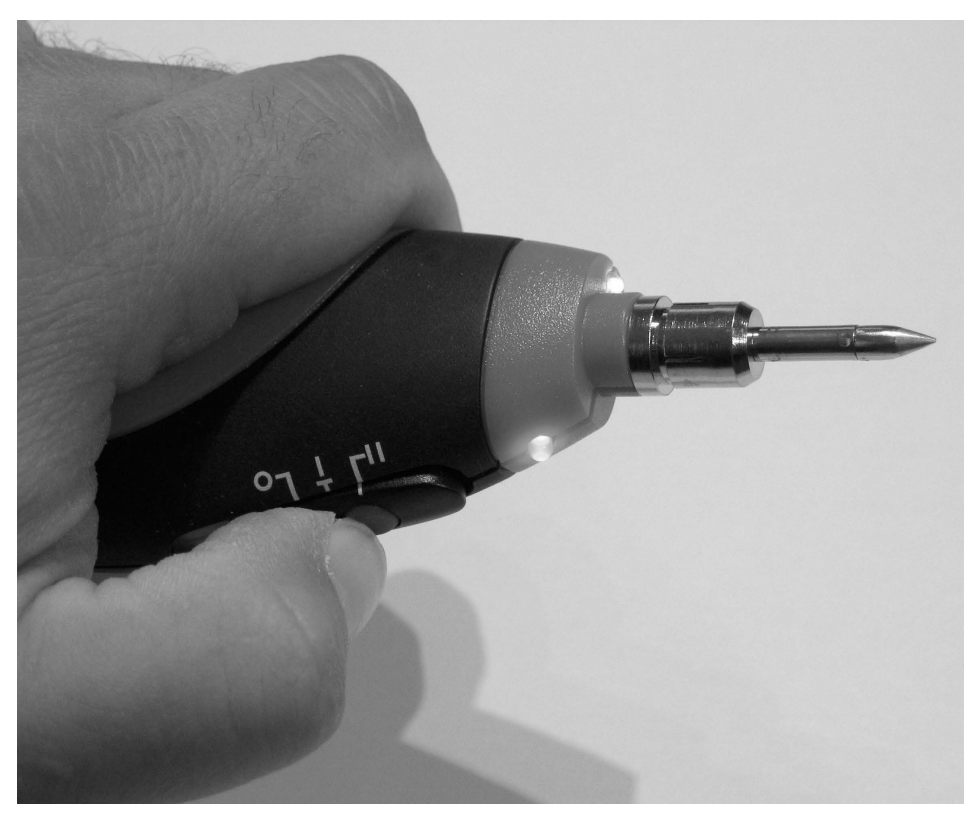

Abb. 1.13 – Damit sich der Batterielötkolben aufheizt, ist der Taster am Schiebeschalter gedrückt zu halten. Zwei Leuchtdioden zeigen den Betriebsstatus an.

# <span id="page-269-0"></span>2 Erforderliches Werkzeug und Zubehör

Erfolgreiches Löten verlangt neben dem richtigen Lötkolben geeignetes Werkzeug und Zubehör. Dazu gehören nicht nur Hammer, Schere, Zange und einige Schraubenzieher, sondern auch zusätzliche Elektronikwerkzeuge. Diese sind durchweg kleiner als typische Werkzeuge und erforderlich, um die Drahtanschlüsse elektronischer Bauteile vor dem Einlöten vorzubereiten. Mit einer großen Kombizange wird das kaum gelingen. Auch die Finger werden wahrscheinlich versagen, da präzises Arbeiten gefragt ist. Dieses Kapitel erläutert, welche Elektronikwerkzeuge und sonstiges Zubehör erforderlich sind, damit dem richtigen Löten nichts mehr im Wege steht.

### 2.1 Welche Lötspitze für welchen Zweck?

Für den Erfolg einer Lötung ist nicht nur der richtige Lötkolben, sondern auch die richtige Lötspitze entscheidend. Man kann sie deshalb bei vielen Lötkolben austauschen. Je nachdem, was Sie löten möchten, brauchen Sie eine Bleistift- oder Flachspitze oder eine in Meißelform. Eine Lötspitze in Bleistiftspitzenform, die vor allem bei batteriebetriebenen Lötkolben anzutreffen ist, ermöglicht punktgenaue Lötungen. Sie ist deshalb bestens geeignet, um sehr kleine Bauteile oder die Beinchen von integrierten Schaltungen (ICs) ein- oder auszulöten. Die Lötspitzen lassen sich meist leicht mit einem Schraubenzieher auswechseln. Bei einigen Lötkolben können Sie die Spitze sogar ohne Werkzeug abschrauben oder abziehen (Abb. 2.2). Der Lötkolben muss bei allen Auswechselarbeiten abgekühlt sein.

Im Gegensatz zu Lötspitzen aus Kupfer sollten Dauerlötspitzen, wie sie an den meisten Lötkolben angeschraubt sind, immer mit Lot bedeckt bleiben. Das vermeidet Oxidation und eine passive Lötspitze. Dauerlötspitzen sind deshalb nur von Verunreinigungen und überflüssigem Altlot zu befreien. Nehmen sie trotzdem kein Lot mehr auf, wickeln Sie einige Windungen flussmittelhaltigen Lötdraht um die kalte Lötspitze. Schließen Sie danach den Lötkolben ans Stromnetz an, um ihn auf Temperatur zu bringen.

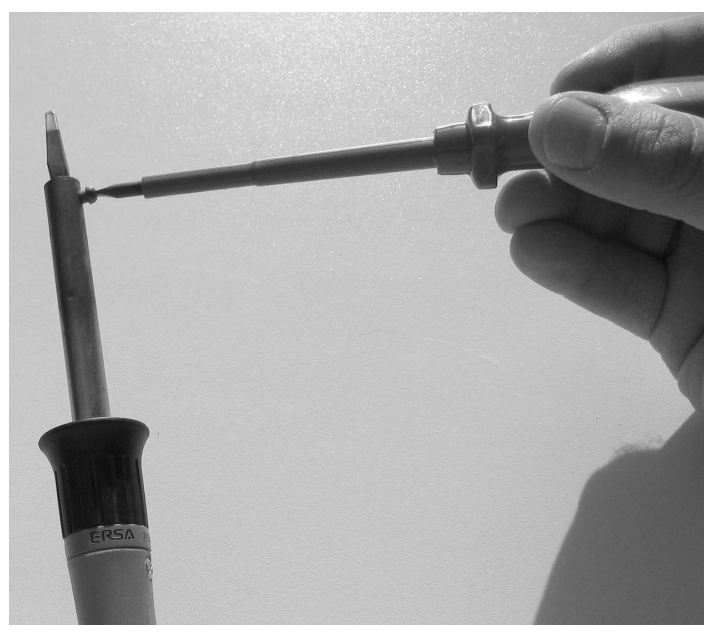

Abb. 2.1 – Die Lötspitzen vieler Lötkolben sind austauschbar. Meist ist dazu eine Schraube zu lockern.

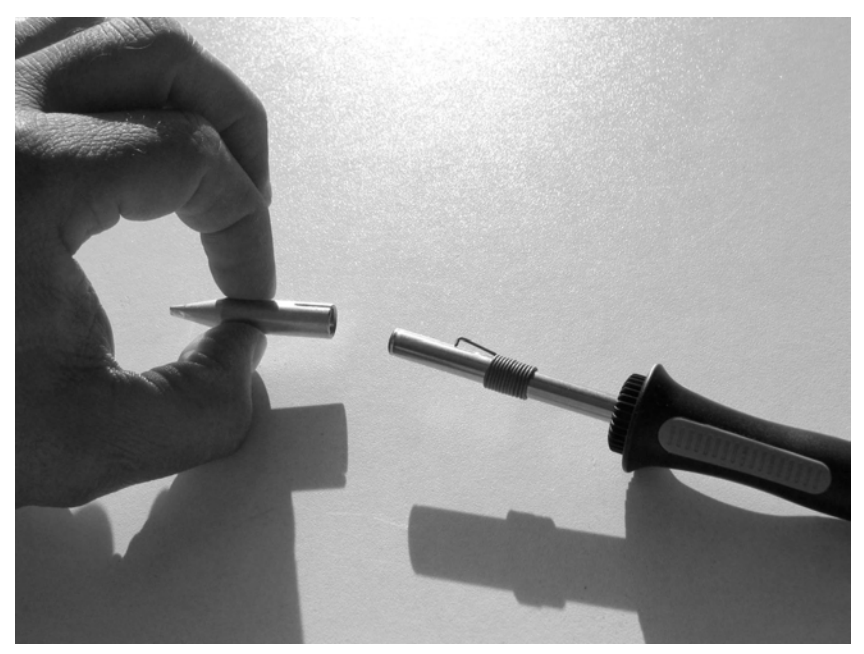

Abb. 2.2 – Besonders komfortabel sind Lötkolben mit Schnellwechselspitze.

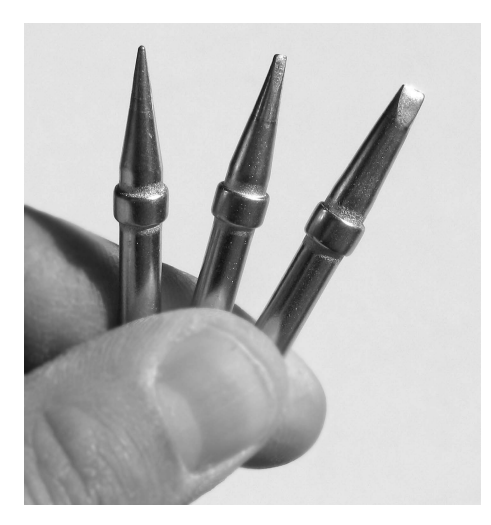

Abb. 2.3 – Drei unterschiedliche Lötspitzen, links im Bild eine Bleistiftspitze.

#### **Lötspitze richtig handhaben verlängert die Lebensdauer**

Der richtige Umgang mit der Lötspitze pflegt sie und verlängert so ihre Lebensdauer. Dabei ist zwischen Lötspitzen aus Kupfer und sogenannten Dauerlötspitzen zu unterscheiden. Lötspitzen aus Kupfer transportieren die Wärme nahezu verlustlos zur Lötstelle. Dabei oxidieren sie jedoch stark und geben beim Löten mikroskopisch kleine Kupferteilchen ab. Das greift ihre Oberfläche an. Nur wenn Sie die Kupferlötspitze penibel pflegen, erreicht sie eine lange Lebensdauer – und das heißt: Die Spitze regelmäßig an einem feuchten Küchenschwamm abwischen, damit möglichst wenig Lot haften bleibt. Wenn man den Schwamm zuschneidet, passt er in jede dafür vorgesehene Schale eines Lötkolbenständers (siehe Kapitel 2.6). Der Fachhandel führt dafür auch spezielle Lötschwämme in passenden Größen.

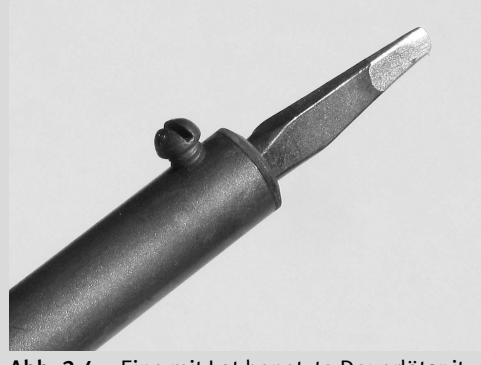

Abb. 2.4 – Eine mit Lot benetzte Dauerlötspitze.

# <span id="page-272-0"></span>2.2 Mit Elektronikerzangen Anschlussdrähte zuverlässig bearbeiten

Elektronikerzangen sind nur etwa halb so groß wie normales Werkzeug und eignen sich durch ihre zierliche Ausführung zum Bearbeiten elektronischer Bauteile. Mit einer Elektronikerflachzange können Sie Anschlussdrähte von Widerständen, Dioden oder Kondensatoren vor dem Einbauen bequem zurechtbiegen und so den Bohrungen auf der Platine anpassen. Mit einem Elektronikerseitenschneider oder einer kleinen Printzange lassen sich zu lange Drähte nach dem Einlöten der Bauteile kürzen. Sie sind so weit abzuzwicken, dass der Anschlussdraht nur noch rund 0,5 mm bis 1 mm aus dem Lötauge ragt. Das gelingt nicht mit normalen Elektrikerzangen. Mit ihnen ist es außerdem kaum möglich, einen einzelnen Anschlussdraht zu bearbeiten, wenn Sie mehrere Bauteile eingelötet haben.

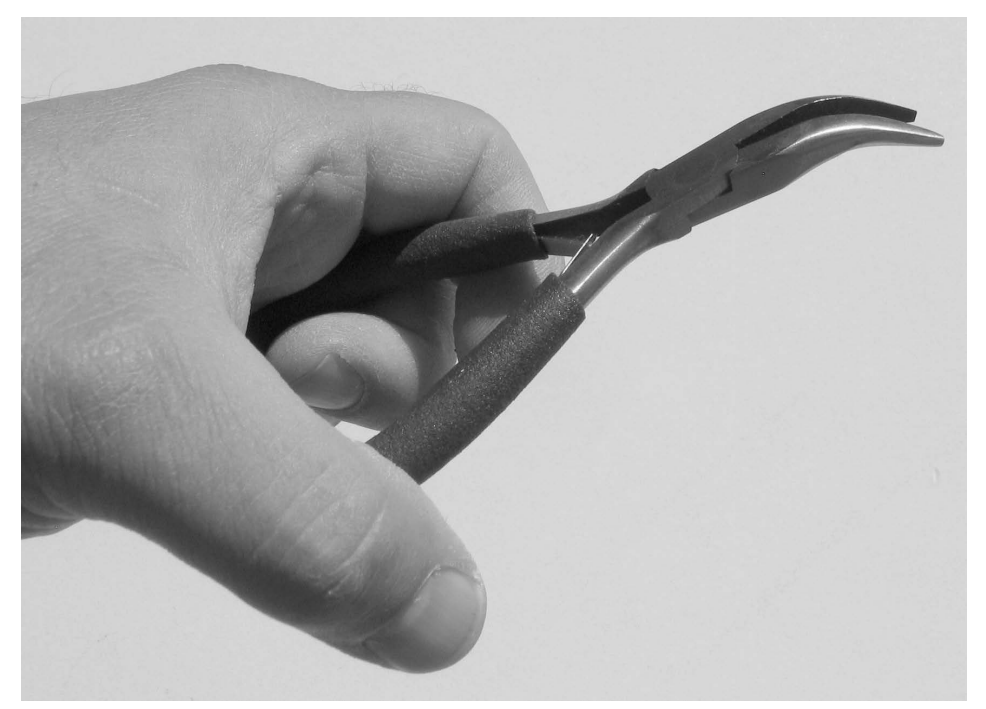

Abb. 2.5 – Gebogene Elektronikerflachzange

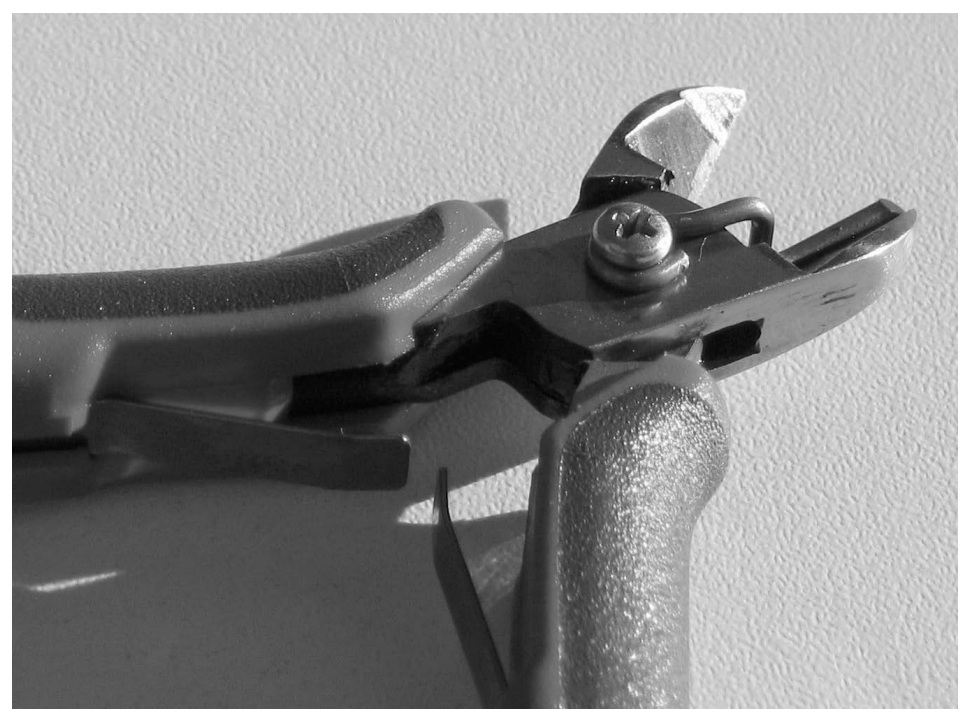

Abb. 2.6 – Elektronikerseitenschneider mit Drahtklammer.

Mit kleinen Printzangen lassen sich nur dünne, weiche Drähte von rund 0,2 mm bis 1,6 mm Durchmesser durchtrennen. Drähte mittlerer Härte dürfen Sie mit Printzangen dagegen nur bis zu einem Durchmesser von 1 mm abkneifen. Wegen ihrer zierlichen Form und der kleinen Schneidefläche sind solche Zangen nicht für größere Drahtquerschnitte geeignet, die in der Elektroinstallation anzutreffen sind. Tiefe Kerben in der Schneidefläche wären die Folge, die das Bearbeiten feiner Drähte unmöglich machen würde.

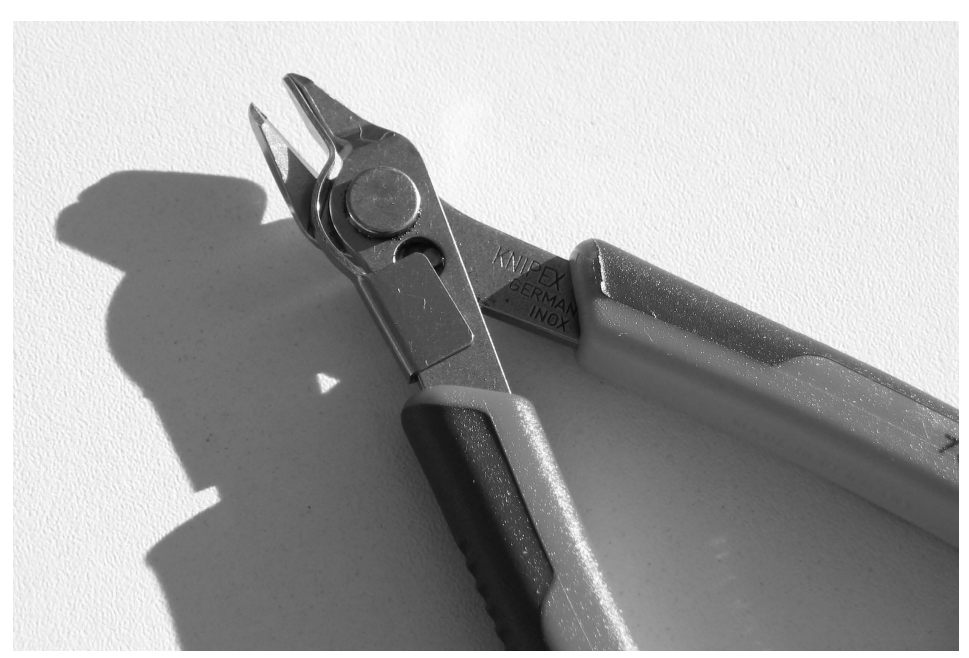

Abb. 2.7 – Eine Printzange. Die im Bereich der Schneidefläche angebrachte Drahtklammer verhindert, dass die abgezwickten Drahtenden unkontrolliert wegspringen.

#### Elektroniker-Rundzangen

Elektroniker-Rundzangen gibt es in verschiedenen Größen. Sie eignen sich, um kleine Ösen zu biegen und so beispielsweise die Anschlussdrähte der Bauteile besser anschrauben zu können. Bauteile lassen sich mit diesen Zangen schonend halten.

<span id="page-275-0"></span>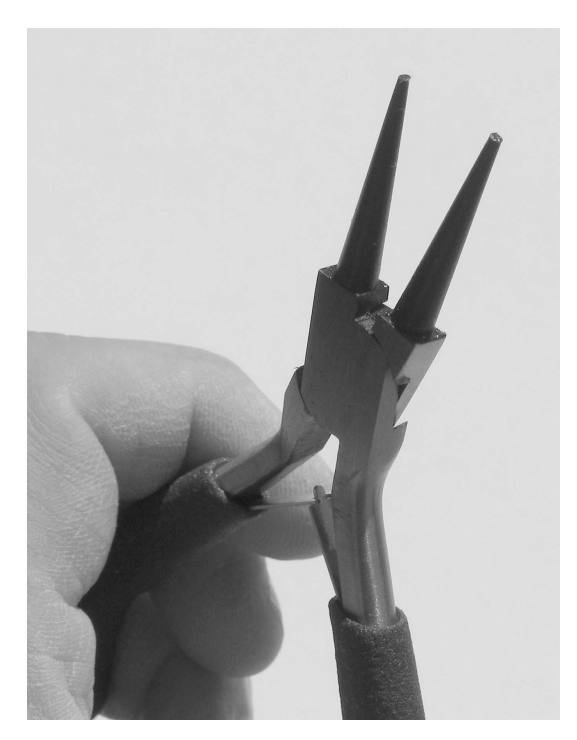

Abb. 2.8 – Elektroniker-Rundzange.

# 2.3 Abisolierzange macht Drahtenden blank

Mit Abisolierzangen können Sie den Kunststoff an den Drahtenden einige Millimeter abziehen, um den Draht lötbar zu machen. Entscheidend ist, dass sich die Abisolierzange auf verschiedene Drahtdurchmesser einstellen lässt. Das erleichtert das Abziehen, ohne den Leiter zu beschädigen. Für elektronische Anwendungen führt der Fachhandel spezielle Modelle, die für sehr dünne Drähte im Kunststoff- oder Gummi-Mantel geeignet sind. Das können ein-, mehr- oder feindrähtige Leiter mit Durchmessern von 0,1 mm bis 0,8 mm sein.

Mit etwas Geschick lässt sich die Isolierung bei Drahtdurchmessern ab rund 0,5 mm auch mit einem Seitenschneider entfernen. Drücken Sie diesen nur so weit zusammen, dass der Kunststoffmantel gerade durchtrennt wird, und ziehen Sie die Isolierung vom Draht ab. Drücken Sie den Seitenschneider zu fest zusammen, können Sie den Draht unbeabsichtigt abzwicken, oder Sie haben mit einer Kerbe eine mögliche Fehlerquelle hinterlassen. Durch Verbiegen oder anderen mechanischen Druck wird der Draht wahrscheinlich genau an dieser Stelle brechen.

#### <span id="page-276-0"></span>Abisolierpinzette für dünne Drähte mit Lackschicht

Häufig sind sehr feine Drähte mit kaum erkennbarem durchsichtigem Lack umgeben. Sie erkennen diese Isolierung am besten, wenn Sie den Draht zwischen die Finger nehmen. Die Lackschicht fühlt sich etwas glatter und wärmer an als die blanke Drahtoberfläche. Um den Lack zu entfernen, ist eine Lackabzieh-Pinzette ideal. Man spricht auch von einer Abisolierpinzette. Je nach Ausführung eignet sie sich für Drahtdurchmesser von rund 0,5 bis 1 mm.

# 2.4 Verschiedene Schraubendreher

Verschiedene Schraubendreher zählen ebenfalls zur Standardausstattung eines Elektronikbastlers. Neben Flach- und Kreuzschlitz-Schraubendrehern können welche mit Sonderspitzen gefragt sein, um Gehäuse zu öffnen oder Platinen auszubauen. Schraubendreher mit flacher Klinge sind hilfreich, wenn Sie einen IC vom Sockel abheben oder einen regelbaren Widerstand auf einer Schaltung einstellen möchten. Neben Schraubendrehern normaler Größe benötigen Sie für Elektronikanwendungen kleine Feinmechaniker-Schraubendreher.

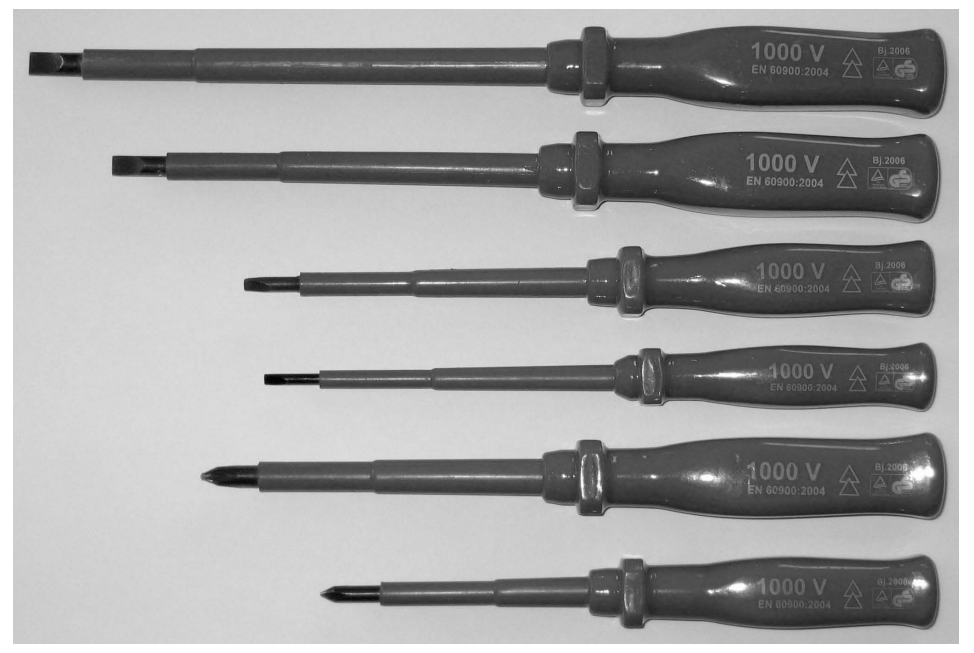

Abb. 2.9 – Eine Grundausstattung an üblichen Schraubendrehern sollten Elektronikbastler griffbereit haben.

<span id="page-277-0"></span>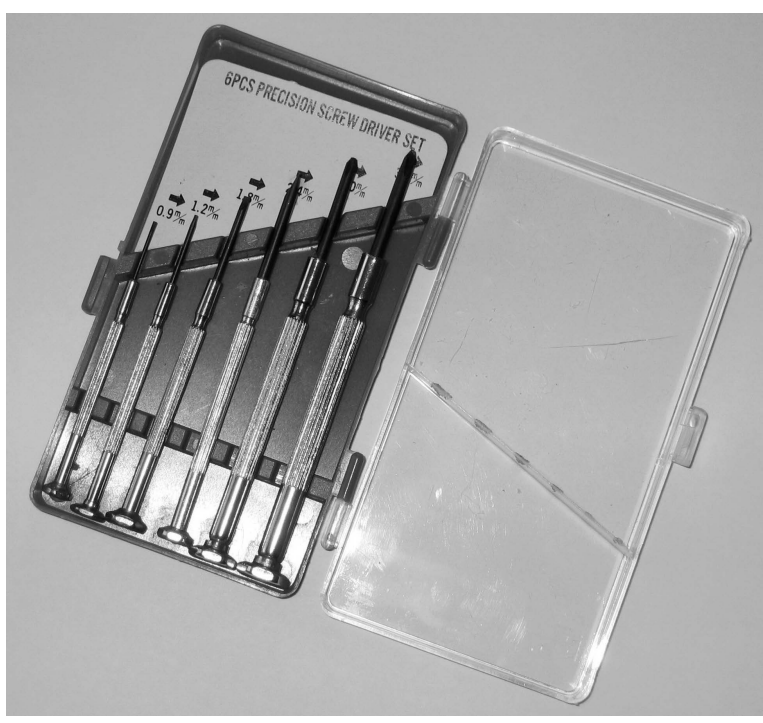

Abb. 2.10 – Feinmechaniker-Schraubendreher im Set.

# 2.5 Pinzette und Lupe dürfen nicht fehlen

Pinzetten helfen, eine Platine mit sehr kleinen elektronischen Bauteilen zu bestücken. Hierzu gehören SMD-Bauteile (siehe Kapitel 10), die Sie damit punktgenau löten können. Dabei sind Geschick und eine ruhige Hand gefragt. Herkömmliche Elektronikerzangen kommen wegen ihrer Größe nicht infrage. Pinzetten sind auch beim Auslöten von Bauteilen oder beim Hantieren mit ICs praktische Werkzeuge.

Auch einfache Lupen sollten zur Standardausstattung eines Elektronikbastlers gehören. Sie ermöglichen es, die Qualität vor allem einer kleinen Lötung besser zu beurteilen. Ist der Lötpunkt einwandfrei? Oder fehlt Lötzinn, sodass ein Teil der Platinenbohrung noch sichtbar ist? Ein Blick durch die Lupe verschafft Gewissheit. Auch schlechte Kontaktstellen, Defekte und Beschriftungen an Bauteilen lassen sich so problemlos erkennen – von Vorteil bei sehr filigranen Lötarbeiten.

Lupen können bereits an Platinenhalterungen befestigt sein. Das Kapitel 2.7 erläutert unter der Überschrift *Helping Hands – eine preiswerte Alternative?* diese Platinenhalterungen. Die Lupe an diesen Geräten ist so auszurichten, dass Sie die Arbeitsstelle optimal <span id="page-278-0"></span>sehen können. Das erlaubt, beim Einlöten sehr kleiner IC-Beinchen das Lötzinn exakt aufzutragen, um anschließende Kurzschlüsse zu vermeiden.

# 2.6 Woran Sie gute Lötkolbenständer erkennen

Gute Lötkolbenständer besitzen einen stabilen Standfuß, an dem eine solide Metallwendel montiert ist (Abb. 2.11). Diese nimmt den gesamten vorderen, heißen Teil des Lötkolbens auf und schützt so vor Berührung. Der Standfuß garantiert sicheren Halt, so dass der Lötkolben nicht verrutschen kann. Diese Lötkolbenständer eignen sich am besten für Feinlötkolben und Universallötkolben, also Geräte mit bis zu 40 W Leistung. Auch etwas größere Lötkolben mit bis zu 80 W können in die Metallwendel hineinpassen. Da sie jedoch deutlich größer sind, muss man abschätzen, ob der Lötkolbenhalter noch stabil stehen kann. Er besitzt meist eine Schale, in die Sie einen befeuchteten kleinen Schwamm legen können. Egal, ob zugeschnittener Küchenschwamm oder der passende Lötschwamm aus dem Fachhandel: Streifen Sie die Lötkolbenspitze gelegentlich daran ab, um sie von Ablagerungen und überflüssigem Lot zu reinigen.

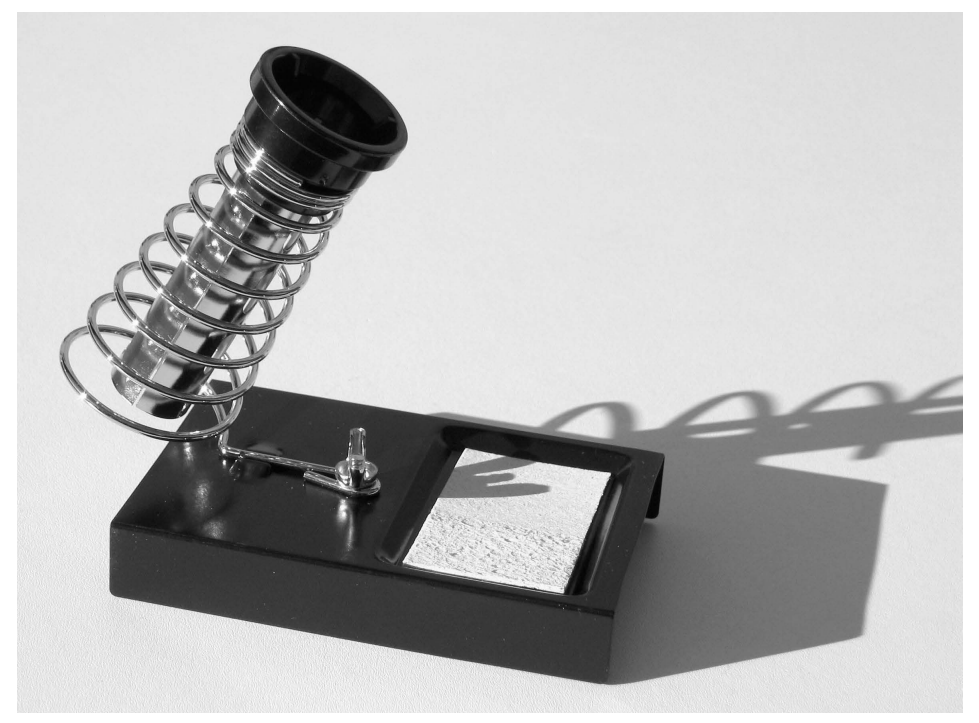

Abb. 2.11 – Ein solider Ablageständer ist der ideale Aufbewahrungsort für heiße Lötkolben.

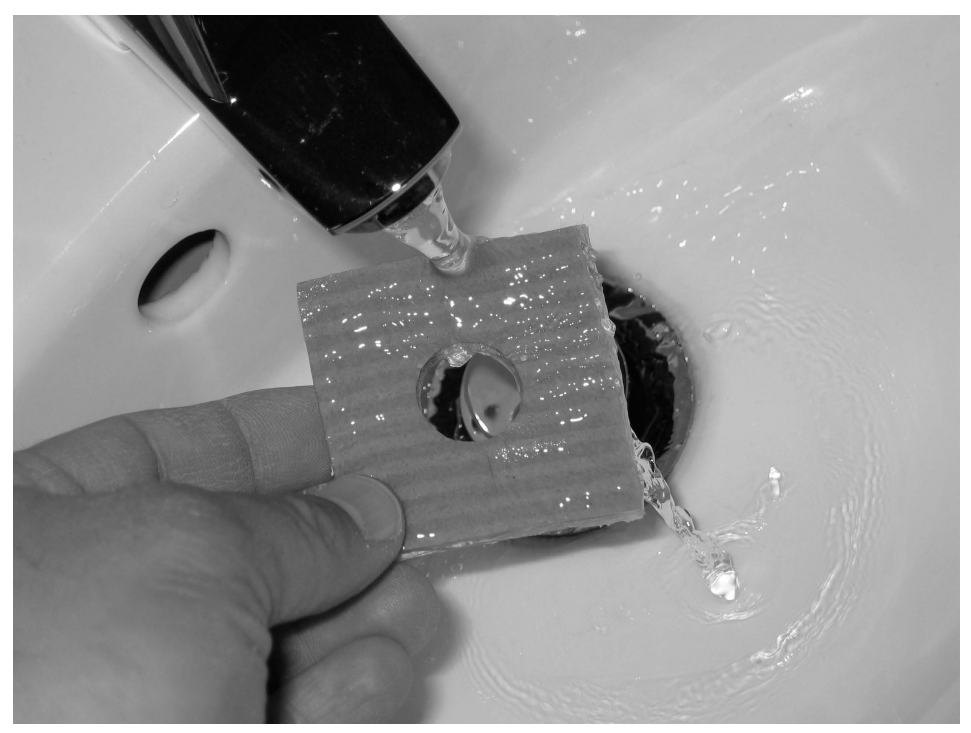

Abb. 2.12 – Den Lötschwamm kann man unter fließendem Wasser befeuchten, ausdrücken und in die Schale des Lötkolbenständers legen.

Lötkolbenhalter gibt es nicht nur als Lötzubehör zu kaufen. Sie sind auch im Lieferumfang der meisten Lötstationen enthalten, über die Kapitel 15 informiert.

#### Vorsicht bei kleinen Ständern

Immer wieder sind Lötkolben kleine Ständer beigepackt. Sie haben meist die Form eines Plättchens mit aufklappbarem Bügel (Abb. 2.13). Anders als die großen Lötkolbenständer geben diese Modelle nur wenig Halt. Berühren Sie das Anschlusskabel, kann der Lötkolben aus der Halterung fallen und Schaden anrichten. Die Miniaturhalter schützen außerdem nicht davor, die Lötspitze unabsichtlich zu berühren. Sie sind deshalb nur ein Notbehelf, als solide Dauerlösung scheiden sie aus – es sei denn, Sie nutzen einen großen Standardlötkolben, der für gängige Halter zu lang und zu schwer ist. In diesem Fall kommen Sie um einen kleinen Ständer nicht umhin. Bevor Sie den Lötkolben darauf ablegen, achten Sie auf ein frei liegendes Anschlusskabel. Es darf nicht vom Arbeitstisch herunterhängen, damit es den Lötkolben nicht nach unten ziehen kann.

<span id="page-280-0"></span>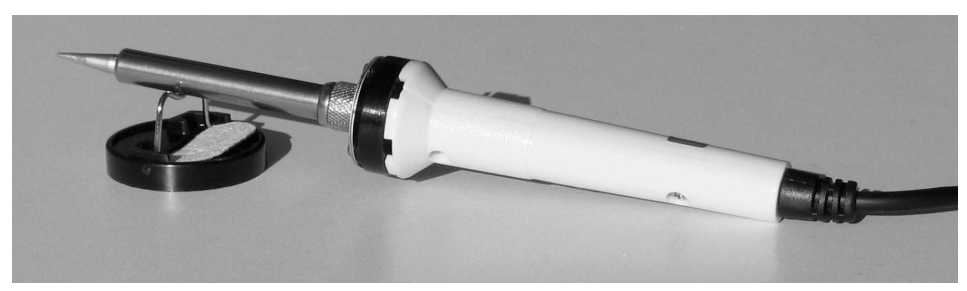

Abb. 2.13 – Mitunter sind Lötkolben sehr filigrane Ständer beigepackt, die nur ein Notbehelf sind.

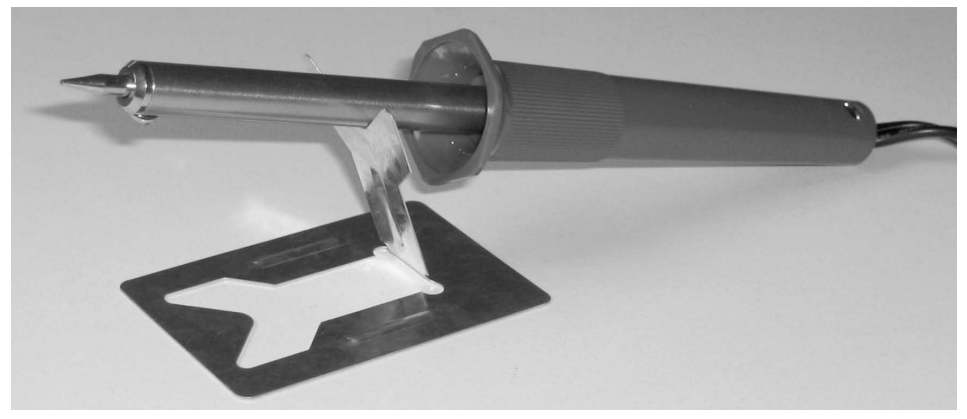

Abb. 2.14 – Kleine Lötkolbenständer sollte man nur für lange schwere Lötkolben verwenden.

# 2.7 Spezialschraubstöcke machen das Löten leichter

Damit das Löten problemlos klappt, sollte man die Platine nicht mit einer Hand festhalten und mit der anderen den Lötkolben. Komfortabler arbeiten Sie mit Feinmechanikerschraubstöcken, in die Sie empfindliche Werkstücke wie Platinen einspannen können. Feinmechanikerschraubstöcke sind universell einsetzbar und kommen deshalb für Basteleien aller Art infrage. Sie sind relativ schwer und bieten stabilen Halt – selbst dann, wenn Sie den Schraubstock auf den Tisch stellen. Haben Sie zu Hause eine Werkstatt, können Sie ihn an der Werkbank anschrauben. Möchten Sie den Feinmechanikerschraubstock an verschiedenen Orten nutzen, lässt er sich mit einer aufsteckbaren Spannzwinge an fast jeder Tischplatte montieren. Andere Modelle haben einen Saugfuß, mit dem man sie besonders schonend an glatten Oberflächen befestigen kann. Diese Schraubstöcke liefern höchsten Arbeitskomfort und mindern das Unfallrisiko.

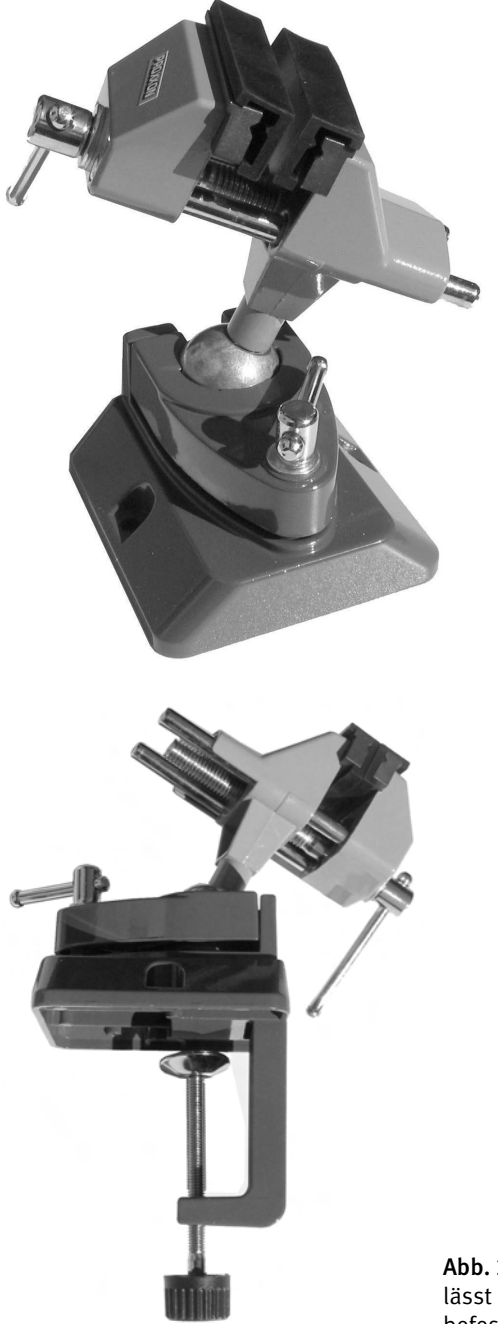

Abb. 2.15 – Feinmechaniker-Schraubstöcke eignen sich bestens für Lötaufgaben.

Abb. 2.16 – Mit der aufsteckbaren Spannzwinge lässt sich der Schraubstock an jeder Tischplatte befestigen.

#### 32 *2 Erforderliches Werkzeug und Zubehör*

Schraubstöcke haben mehrere Vorteile, die das Löten entscheidend vereinfachen. Sie erlauben, die zu bearbeitende Platine je nach Größe so einzuspannen, dass sie nach oben ragt, oder man spannt sie quer zwischen beide Backen – ganz nach Bedarf. Damit die Schraubstockbacken der Platine nichts anhaben können, besitzen einige Modelle Schutzkappen aus Kunststoff. Besonders komfortabel ist das Kugelgelenk, mit dem Sie die Platine in die Position bringen können, in der die Arbeit am leichtesten von der Hand geht. Lockern Sie den Spannhebel etwas, und Sie können den Schraubstock in alle Richtungen schwenken. Selbst vermeintlich schwer zugängliche Arbeitsbereiche sind so leicht zu erreichen.

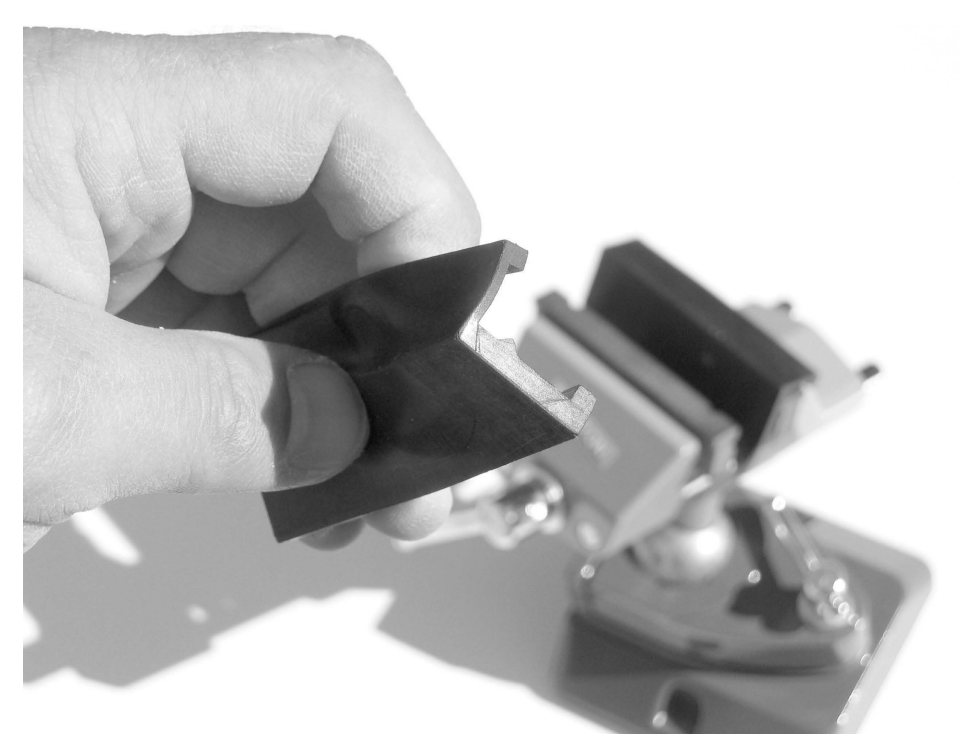

Abb. 2.17 – Schutzkappen aus Kunststoff lassen sich über die Metallbacken des Schraubstocks stülpen und schützen so empfindliche Werkstücke.

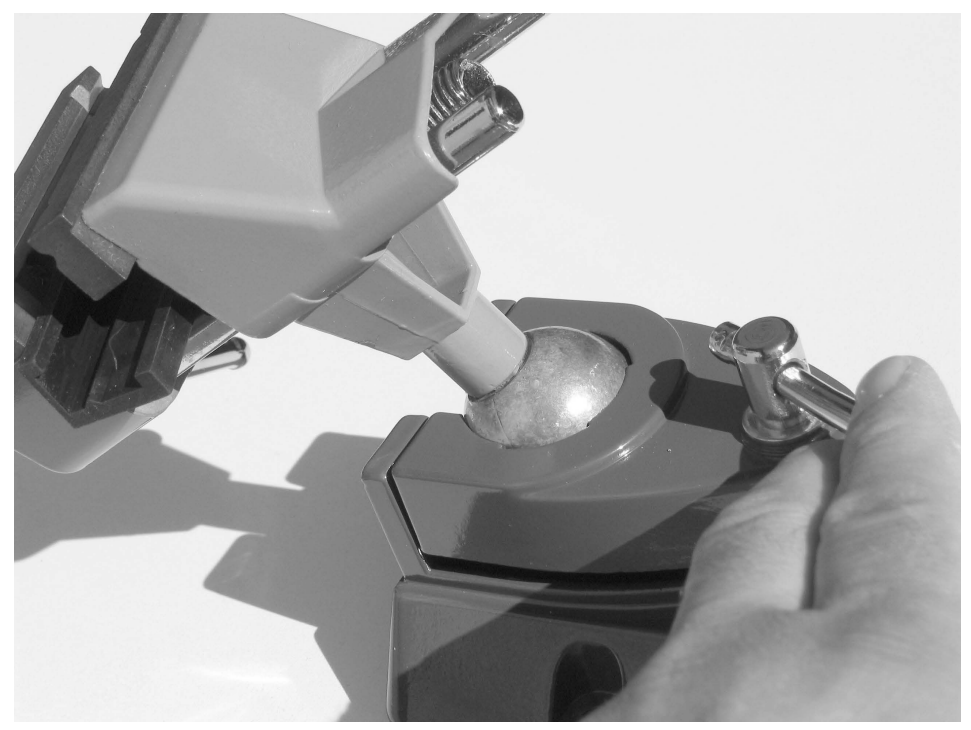

Abb. 2.18 – Mit dem Kugelgelenk können Sie die Platine in die Position bringen, in der die Arbeit am leichtesten von der Hand geht.

Die beschriebenen Kleinschraubstöcke führt der Fachhandel unter verschiedenen Bezeichnungen wie »Kugelkopf-Schraubstock« oder »Vakuum-Schraubstock«. Für gute Modelle sollten Sie mindestens 25 Euro einplanen. Eine Preisgrenze nach oben gibt es nicht.

#### Helping Hands – eine preiswerte Alternative?

Wer Geld sparen möchte, kann auf sogenannte Helping Hands, zu Deutsch helfende Hände, zurückgreifen – ein im Vergleich zum Feinmechanikerschraubstock eher filigranes Gebilde. Es besteht aus einem kleinen Standfuß und einer Stange, an der Gelenke und zwei Krokodilklemmen mit Flügelmuttern festzuschrauben sind. Auf der Stange kann zusätzlich eine ebenfalls dreh- und schwenkbare Lupe montiert sein. Klemmen Sie die Platine in die Krokodilklemmen ein und bringen Sie sie in die gewünschte Lage. Ein wenig Übung ist allerdings erforderlich, bis Sie die Handhabung mit wenigen Handgriffen beherrschen. Die Krokodilklemmen sind außerdem mit Vorsicht zu genießen. Da sie fest zupacken, können sie bei unachtsamer Handhabung schon einmal eine Leiterbahn zerstören. Auch der Größe der zu bearbeitenden Platine sind Grenzen

#### <span id="page-284-0"></span>34 *2 Erforderliches Werkzeug und Zubehör*

gesetzt: Mit zunehmender Größe des Werkstücks steigt die Gefahr, dass der Platinenhalter umkippt.

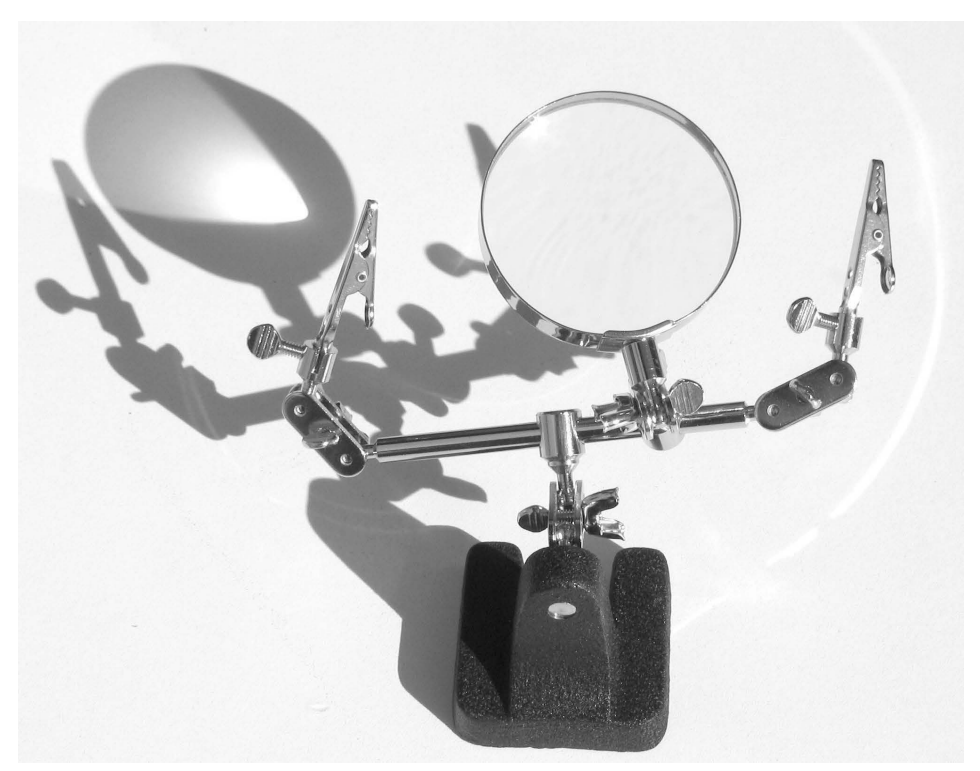

Abb. 2.19 – Der Umgang mit diesem zierlichen Platinenhalter will gelernt sein.

# 2.8 Flussmittelentferner beseitigt Lötrückstände

Lötzinn enthält ein sogenanntes Flussmittel, damit das Lot besser schmilzt und sich leichter im Arbeitsbereich verteilen lässt. Nachdem die Lötstelle ausgekühlt ist, hinterlässt es an der Platinenoberfläche allerdings klebrige bräunliche Rückstände. Diese lassen sich mit Flussmittelentferner beseitigen, der als Spray oder Stift im Fachhandel erhältlich ist. Mit Reinigungsstiften kann man gezielt und punktgenau säubern. Typische Anwendungsgebiete sind gedruckte Leiterplatten, Bauteilanschlüsse und empfindliche Schaltbauteile.

Achten Sie bei der Auswahl des Flussmittelreinigers auf die zu bearbeitenden Materialien und auf die Art des Flussmittels. Lesen Sie dazu die Herstellerhinweise auf den Verpackungen oder recherchieren Sie auf den Websites der Hersteller. Mitunter stoßen Sie dort auf Vergleichstabellen, die Ihnen die Auswahl eines Produkts erleichtern.

Achten Sie dabei auch auf Kunststoffverträglichkeit. Flussmittelentferner schonen die meisten Kunststoffe, elastisch verformbare Kunststoffe, man spricht auch von Elastomeren, und die meisten Gummitypen.

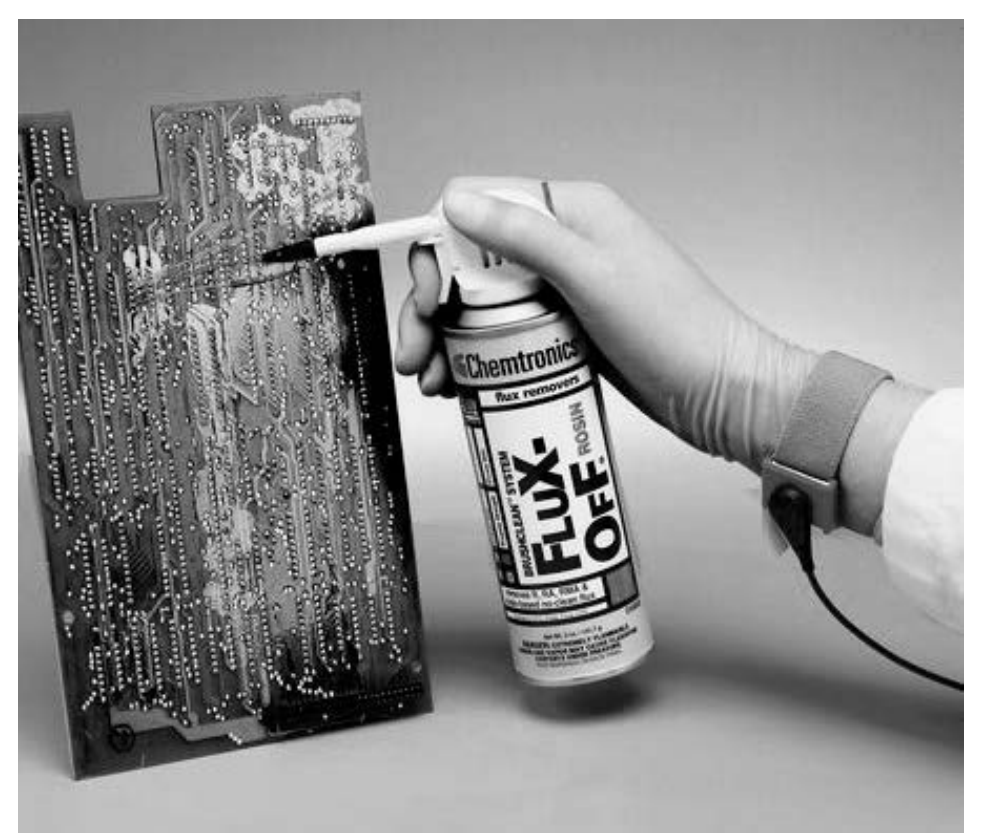

Abb. 2.20 – Mit einem Flussmittelspray lassen sich Lötrückstände bequem entfernen. Wischen Sie mit einem Tuch nach. (Foto: Chemtronics)

<span id="page-286-0"></span>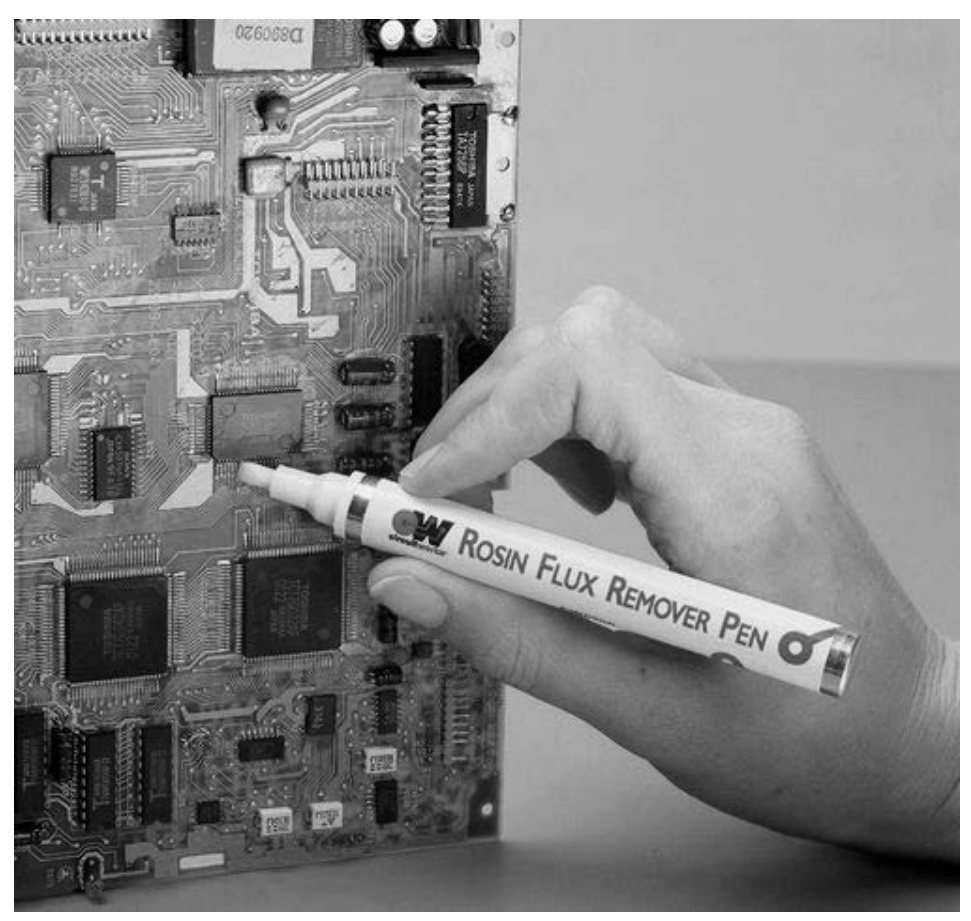

Abb. 2.21 – Ein Flussmittelentferner als Reinigungsstift erlaubt, Lötrückstände punktgenau zu entfernen. (Foto: Chemtronics)

# 2.9 Alte Bauteile auslöten? Entlötlitze und Entlötpumpe helfen

Beim Löten sind nicht nur elektronische Bauteile auf eine Platine zu stecken und Bausätze zusammenzubasteln. Auch das Auslöten von Bauelementen gehört dazu – zum Beispiel, wenn Sie einen defekten Widerstand gegen einen neuen austauschen möchten oder ein ausgedientes Gerät »ausschlachten«. Damit sich das Lötzinn an den Bauteilen sicher entfernen lässt, ist Entlötlitze zu empfehlen. Sie ist aus vielen dünnen, hochflexiblen Drähten geflochten und mit Flussmittel getränkt. Je nachdem, ob Sie kleine oder große Bauteile auslöten wollen, führt der Fachhandel Entlötdrähte in verschiedenen Breiten von rund 0,6 mm bis 5 mm. Zu unterscheiden sind außerdem

Litzen für altes, bleihaltiges und neues, bleifreies Lötzinn. Entlötlitzen sind nur einmal verwendbar und halogenfrei. Kapitel 8.1 erläutert, wie man sie fachgerecht einsetzt, damit das Lotentfernen komfortabel klappt.

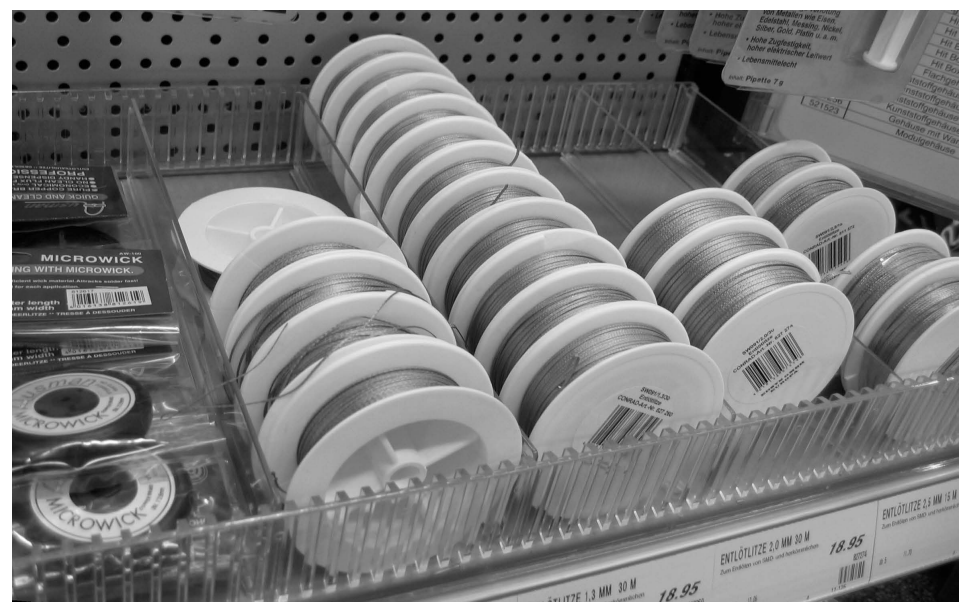

Abb. 2.22 – Entlötlitzen aus Kupfer.

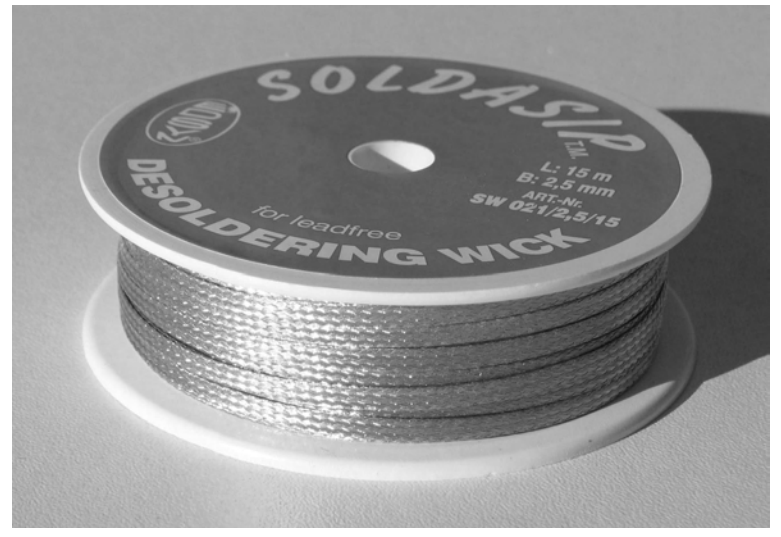

Abb. 2.23 – Diese Entlötlitze trägt einen Hinweis, der auf ihre Eignung für bleifreies Lot hinweist.
## 38 *2 Erforderliches Werkzeug und Zubehör*

Mit einer Entlötpumpe können Sie überschüssiges Lötzinn absaugen. Sie gleicht einem überdimensionierten Kugelschreiber und besteht aus einem Zylinder, in den ein mit einer Spiralfeder vorgespannter Kolben eingebaut ist. An der Spitze ist eine hitzebeständige Teflonspitze mit einem kleinen Loch aufgeschraubt. Wenn Sie Lötzinn absaugen wollen, müssen Sie den Kolben spannen. Drücken Sie dazu den Griff auf der Rückseite so weit in den Zylinder, bis der Kolben einrastet. Er ist jetzt über die Spiralfeder vorgespannt, die Sie über einen Knopf entspannen können. Der erzeugte Unterdruck saugt das überschüssige Lot auf und transportiert es in den Zylinder. Hochwertige Entlötpumpen kompensieren diesen Rückstoß, so dass die Entlötspitze beim Absaugen nicht auf die Lötstelle aufschlägt. Der Umgang mit Entlötpumpen erfordert etwas Übung. Kapitel 8.2 erläutert, wie man vorgeht und auf was dabei zu achten ist.

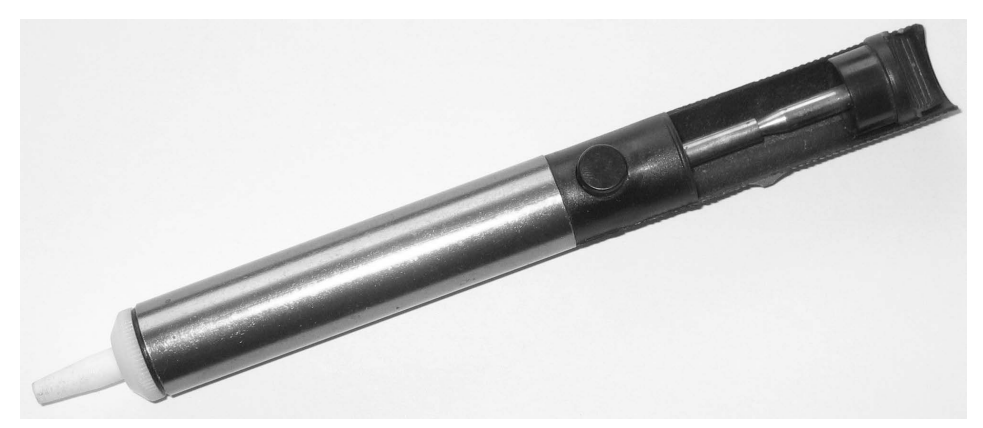

Abb. 2.24 – Eine höherwertige Entlötpumpe ist oft an einem Metallzylinder erkennbar.

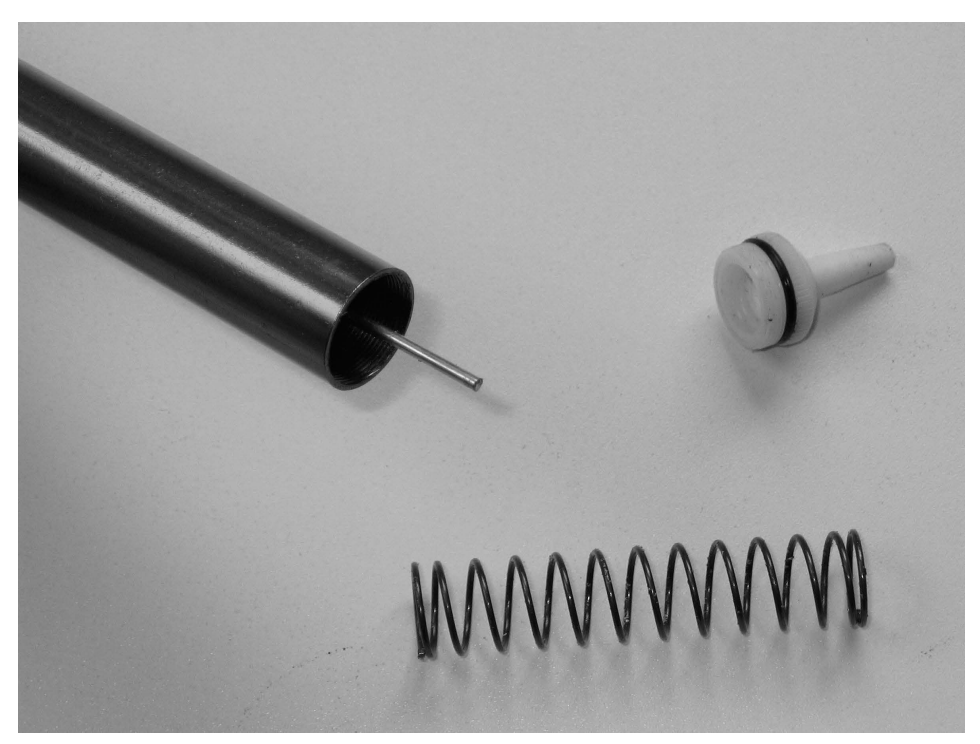

Abb. 2.25 – Das Innenleben einer Entlötpumpe.